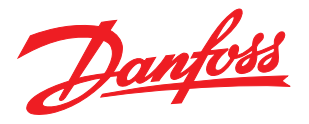

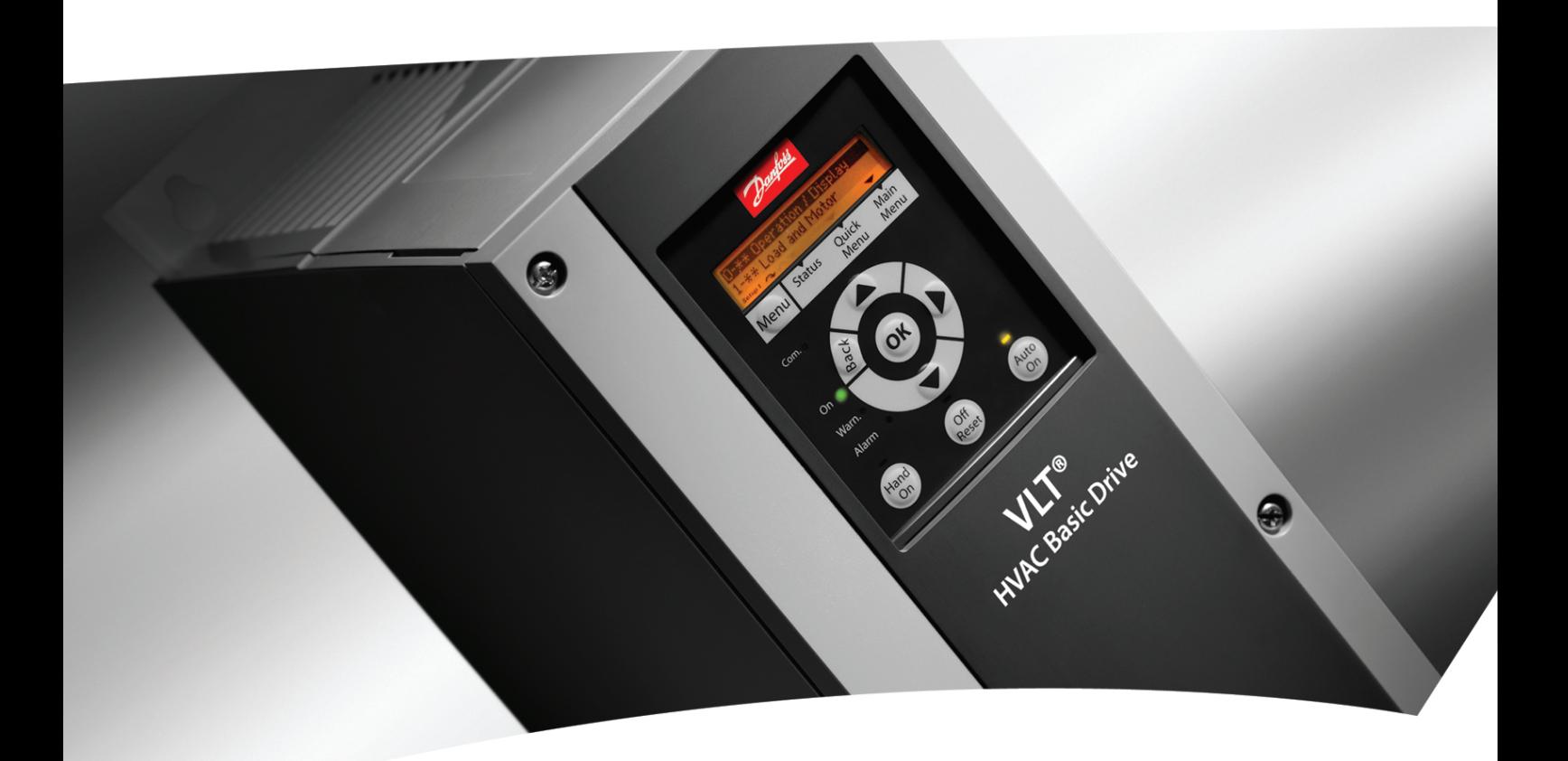

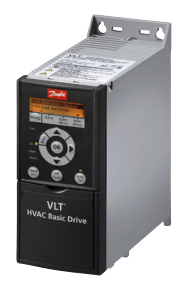

# Руководство по программированию

Привод VLT® HVAC Basic Drive

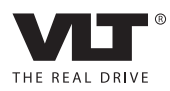

Danfoss

## Оглавление

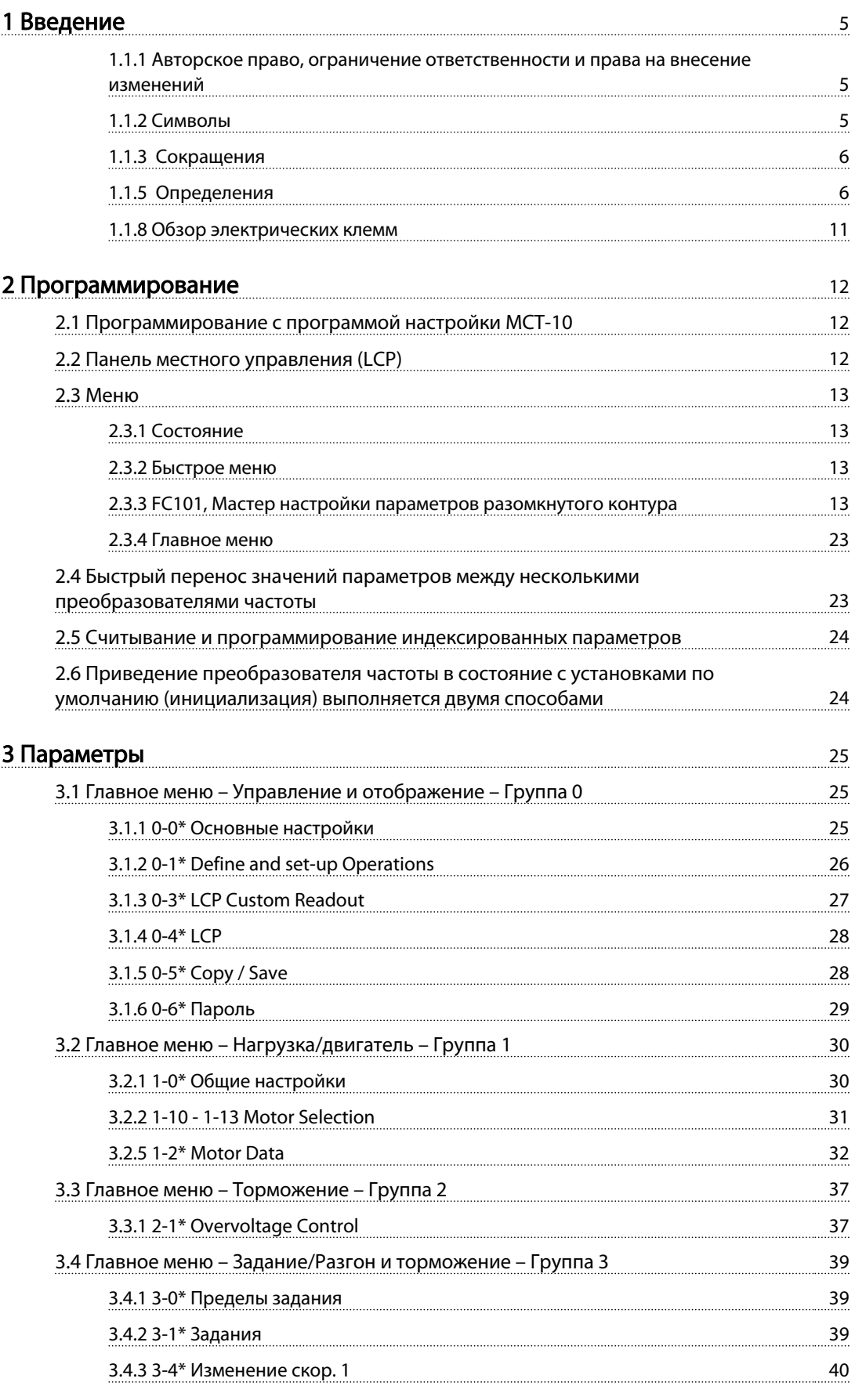

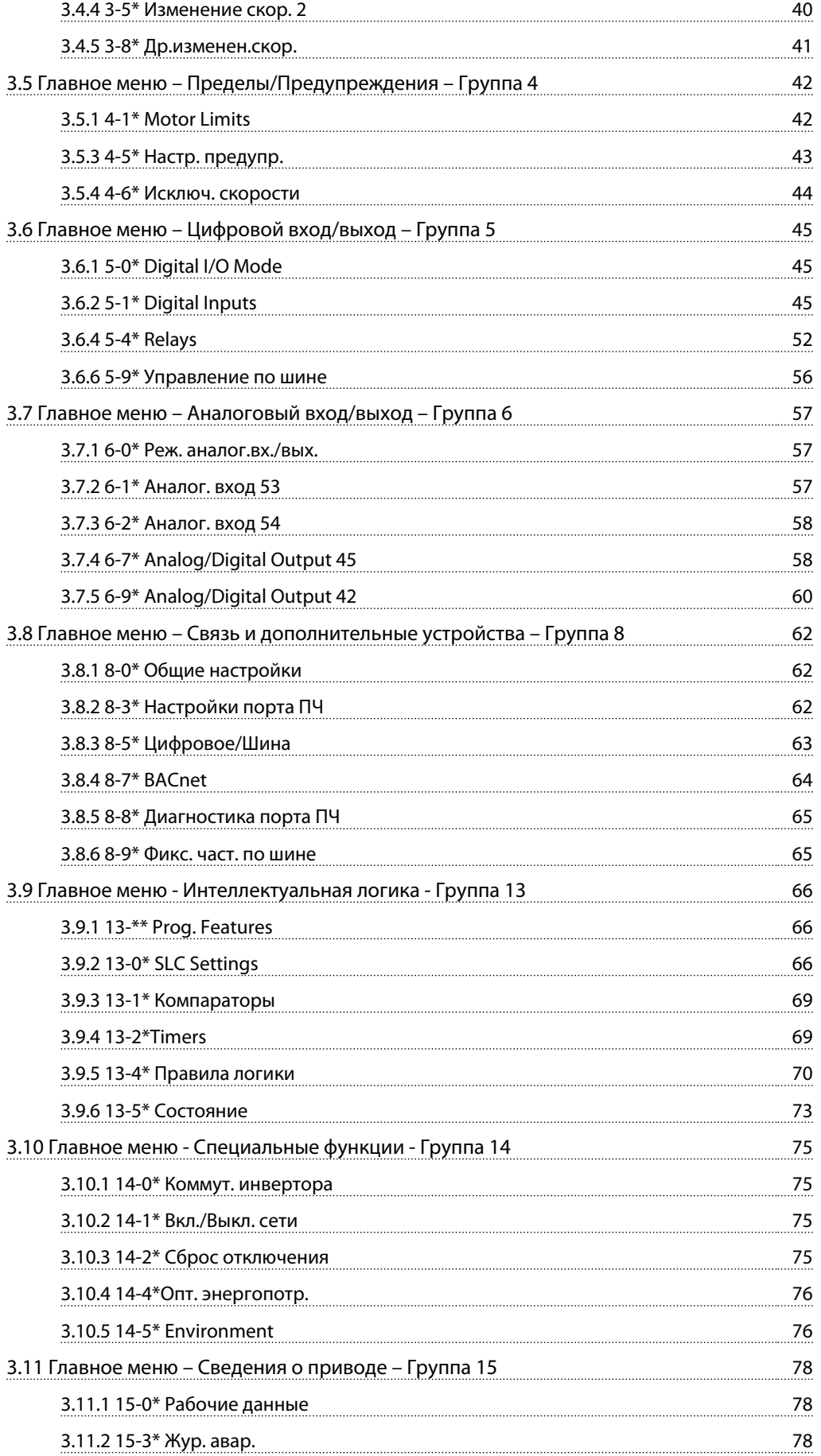

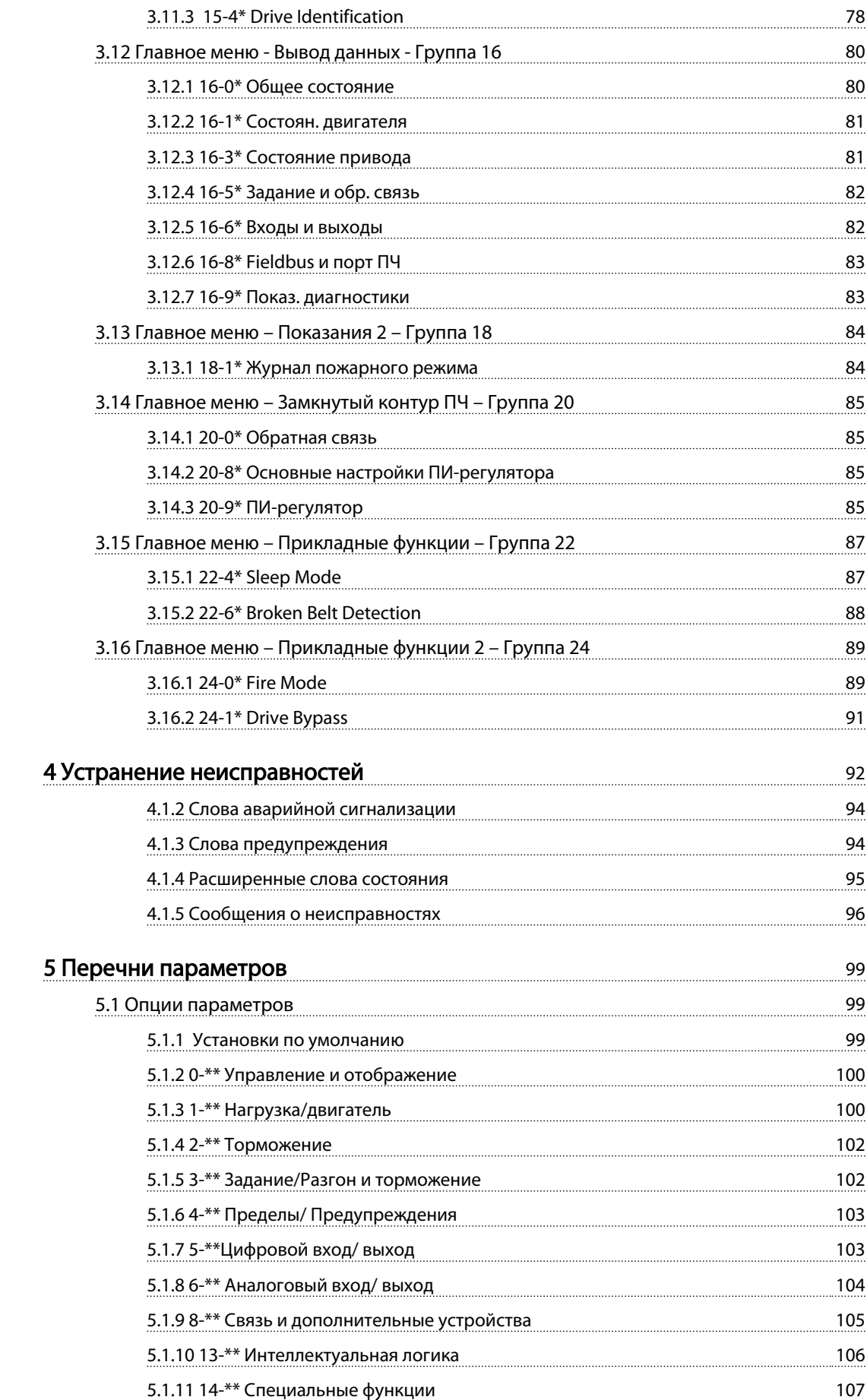

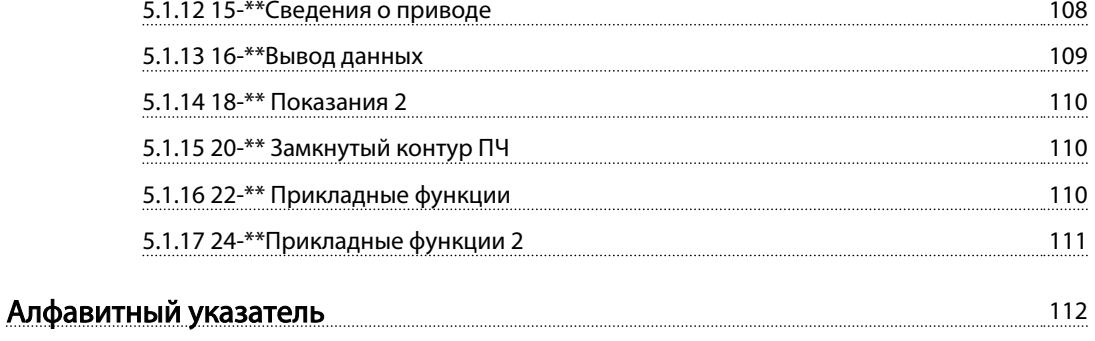

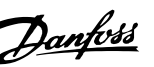

## <span id="page-6-0"></span>1 Введение

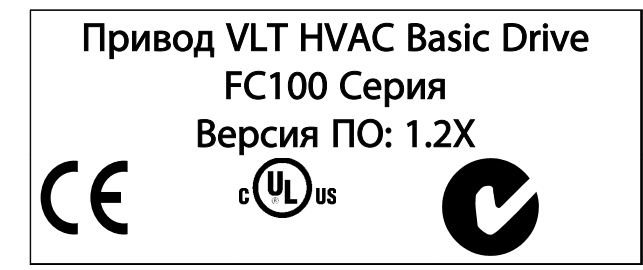

Таблица 1.1

Настоящее руководство может использоваться для всех преобразователей частоты VLT **HVAC Basic Drive с версией** программного обеспечения 2.0Х. Действительный номер версии программного обеспечения можно найти в 15-43 Software Version.

### Таблица 1.2

### 1.1.1 Авторское право, ограничение ответственности и права на внесение изменений

Настоящая публикация содержит сведения, являющиеся собственностью Danfoss. Принимая настоящее руководство и используя его, пользователь соглашается, что содержащиеся в руководстве сведения будут использоваться исключительно для эксплуатации оборудования, полученного от Danfoss, или оборудования других поставшиков при условии, что такое оборудование предназначено для связи с оборудованием Danfoss по линии последовательной связи. Данная публикация защищена законодательством об авторском праве Дании и большинства стран.

Danfossне гарантирует, что программа, созданная в соответствии с указаниями, приведенными в данном руководстве, будет действовать надлежащим образом в любой физической, аппаратной или программной среде.

Несмотря на то что документация, входящая в данное руководство, проверена и протестирована компанией Danfoss, Danfoss не предоставляет никакие гарантии или заверения, выраженные в прямом или косвенном виде, в отношении этой документации, в том числе

относительно ее качества, оформления или пригодности для конкретной цели.

Ни при каких обстоятельствах Danfoss не несет ответственности за прямые, косвенные, фактические, побочные убытки, понесенные вследствие использования или ненадлежащего использования информации, содержащейся в настоящем руководстве, даже если указывается на возможность таких убытков. В частности, Danfoss не несет ответственности ни за какие расходы, включая, но не ограничиваясь, расходы, понесенные в результате потери прибыли или дохода, потери или повреждения оборудования, потери компьютерных программ и данных, расходы на замену указанных или иных элементов третьими лицами.

Danfoss сохраняет за собой право пересматривать настоящую публикацию в любое время и вносить изменения в ее содержание без предварительного уведомления или каких-либо обязательств уведомления прежних или настоящих пользователей о таких исправлениях или изменениях.

## 1.1.2 Символы

Символы, используемые в настоящем руководстве.

## **ПРИМЕЧАНИЕ**

Указывает, на что нужно обратить особое внимание.

## <u> ІРЕДУПРЕЖДЕНІ</u>

Предупреждает о потенциально опасной ситуации, которая, если ее не избежать, может привести к получению незначительных травм или травм средней тяжести, а также к поломке оборудования.

## **ABHUMAHUE!**

Означает потенциально опасную ситуацию; если не принять меры для ее недопущения, существует риск получения тяжелых либо смертельных травм.

Указывает установку по умолчанию

Таблица 1.3

<span id="page-7-0"></span>1 1

## 1.1.3 Сокращения

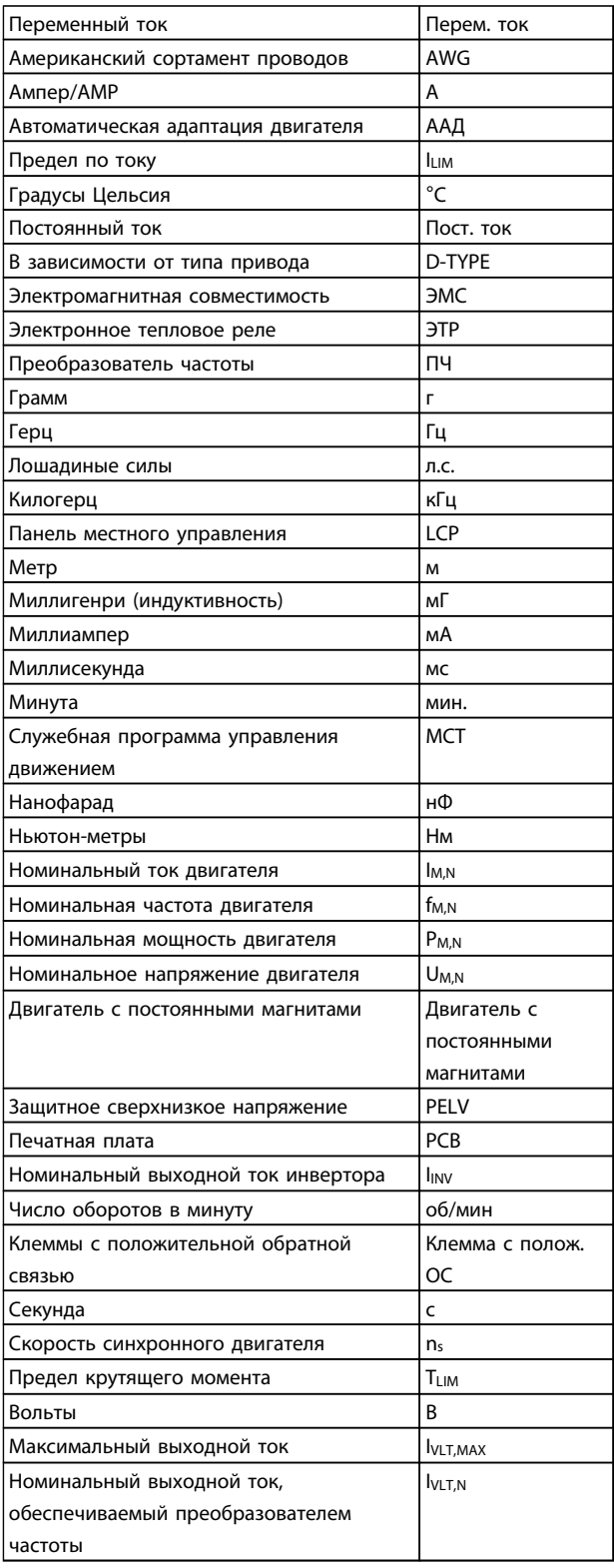

#### Таблица 1.4

### 1.1.4 Имеющаяся в наличии литература по Привод VLT HVAC Basic Drive

- Краткое руководство MG18AXYY
- Руководство по программированию MG18BXYY содержит сведения по программированию и включает полные описания параметров.

<u>Danfoss</u>

- Руководство по проектированию MG18CXYY содержит всю техническую информацию о преобразователе частоты, сведения о конструкциях, изготавливаемых по заказу, и областях применения.
- Служебная программа настройки MCT-10, MG10AXYY дает пользователю возможность настраивать преобразователь частоты из ОС Windows™.
- Программное обеспечение VLT® Energy Box компании Danfoss на *www.danfoss.com/BusinessAreas/DrivesSolutions*, после этого выберите PC Software Download (Загрузить программное обеспечение ПК) Программное обеспечение VLT® Energy Box
	- позволяет сравнить энергопотребление вентиляторов и насосов HVAC, использующих приводы Danfoss, и альтернативные методы управления расходом. Данный инструмент можно использовать для планирования с наибольшей возможной точностью затрат, накоплений и окупаемости преобразователей частоты Danfoss на вентиляторах и насосах HVAC.

X = Номер редакции YY = код языка

Техническую литературу Danfoss можно найти в печатном виде в местном торговом представительстве Danfoss и в сети Интернет по адресу: *www.danfoss.com/BusinessAreas/DrivesSolutions/Documentations/Technical+Documentation.htm*

## 1.1.5 Определения

#### Преобразователь частоты:

#### IVLT,MAX

Максимальный выходной ток.

#### IVLT,N

Номинальный выходной ток, обеспечиваемый преобразователь частоты.

#### UVLT, MAX

Максимальное выходное напряжение.

#### Вход:

Команда управления

Запускает и останавливает подключенный двигатель с помощью LCP и цифровых входов.

Функции делятся на две группы.

Функции группы 1 имеют более высокий приоритет, чем функции группы 2.

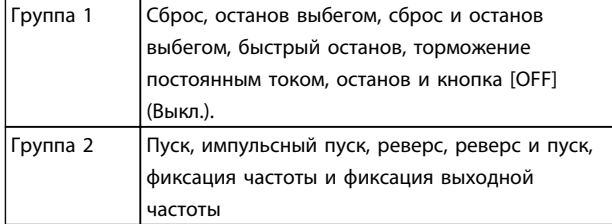

#### Таблица 1.5

#### Двигатель:

Вращение двигателя

Крутящий момент, генерируемый на выходном валу, и скорость от нуля об/мин до макс. скорости двигателя.

#### $f_{IOG}$

Частота двигателя в случае активизации функции фиксации частоты (через цифровые клеммы).

#### $f_M$

Частота двигателя.

#### fMAX

Максимальная частота двигателя.

#### f<sub>MIN</sub>

Минимальная частота двигателя.

#### fM,N

Номинальная частота двигателя (данные паспортной таблички).

#### IM

Ток двигателя (фактический).

#### IM,N

Номинальный ток двигателя (данные паспортной таблички).

#### nM,N

Номинальная скорость двигателя (данные паспортной таблички).

 $n_s$ Скорость синхронного двигателя

$$
n_{s} = \frac{2 \times \text{nap. } 1 - 23 \times 60 \text{ s}}{\text{nap. } 1 - 39}
$$

#### PM,N

Номинальная мощность двигателя (данные из паспортной таблички, в кВт или л.с.).

#### TM,N

Номинальный крутящий момент (двигателя).

### $U_M$

Мгновенное значение напряжения двигателя.

#### UM,N

Номинальное напряжение двигателя (данные паспортной таблички).

#### Момент опрокидывания

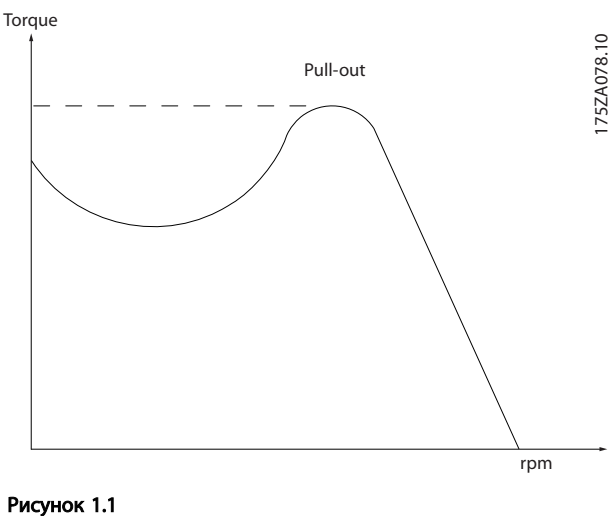

#### ηVLT

КПД преобразователя частоты определяется отношением выходной мощности к входной.

#### Команда запрещения пуска

Команда останова, которая относится к группе команд управления 1, см. эту группу.

#### Команда останова

См. команды управления.

#### Задания:

Аналоговое задание Сигнал, подаваемый на аналоговые входы 53 или 54, может представлять собой напряжение или ток.

#### Двоичное задание

Сигнал, подаваемый на порт последовательной связи.

#### Предустановленное задание

Предварительно установленное задание, значение которого может находиться в диапазоне от -100 до +100 % от диапазона задания. Предусмотрен выбор восьми предустановленных заданий через цифровые входы.

#### Ref<sub>MAX</sub>

Определяет зависимость между входным заданием при 100 % полной шкалы (обычно 10 В, 20 мА) и результирующим заданием. Максимальное значение задания устанавливается в *[3-03 Maximum Reference](#page-40-0)*.

<u>Danfoss</u>

#### Ref<sub>MIN</sub>

Определяет зависимость между входным заданием при значении 0 % (обычно 0 В, 0 мА, 4 мА) и результирующим заданием. Минимальное значение задания устанавливается в *[3-02 Minimum Reference](#page-40-0)*.

#### Разное:

#### Аналоговые входы

Аналоговые входы используют для управления различными функциями преобразователь частоты. Предусмотрено два вида аналоговых входов: Вход по току, 0–20 мА и 4–20 мА Вход по напряжению, 0–10 В

#### Аналоговые выходы

Аналоговые выходы могут выдавать сигнал 0–20 мА, 4– 20 мА.

#### Автоматическая адаптация двигателя (ААД)

Алгоритм ААД определяет электрические параметры подключенного двигателя, находящегося в остановленном состоянии.

#### CTW

Командное слово

#### Цифровые входы

Цифровые входы могут быть использованы для управления различными функциями преобразователь частоты.

#### ЭТР

Электронное тепловое реле вычисляет тепловую нагрузку исходя из текущей нагрузки и времени. Служит для оценки температуры двигателя или преобразователь частоты.

#### Инициализация

Если выполняется инициализация (*[14-22 Operation Mode](#page-77-0)*), преобразователь частоты возвращается к заводским настройкам.

#### Прерывистый рабочий цикл

Под прерывистым рабочим циклом понимают последовательность рабочих циклов. Каждый цикл состоит из периода работы под нагрузкой и холостого периода. Работа может иметь либо периодический, либо непериодический характер.

#### LCP

Панель местного управления (LPC) является полным интерфейсом для управления и программирования преобразователя частоты. Панель управления съемная и может быть установлена на расстоянии до 3 метров от преобразователя частоты, например, на лицевой панели с помощью дополнительного монтажного комплекта.

#### Младший бит Младший значащий бит.

Старший бит Старший значащий бит.

#### MCM

Сокращение Mille Circular Mil, американской единицы для измерения сечения проводов. 1 МСМ = 0,5067 мм<sup>2</sup>.

<u>Danfoss</u>

#### ПИ-рег. процесса

ПИ-регулятор поддерживает необходимую скорость, давление, температуру и т. д. путем регулирования выходной частоты так, чтобы она соответствовала изменяющейся нагрузке.

#### Включение-выключение питания

Отключите сетевое питание и подождите, пока не выключится дисплей (LCP), затем снова включите питание.

## RCD

Датчик остаточного тока

#### Набор

Можно сохранять настройки параметров в виде двух наборов. Возможен переход между двумя наборами параметров и редактирование одного набора параметров во время действия другого набора параметров.

#### Компенсация скольжения

Преобразователь частоты компенсирует скольжение двигателя путем повышения частоты в соответствии с измеряемой нагрузкой двигателя, обеспечивая почти полное постоянство скорости вращения двигателя. Компенсация скольжения по умолчанию выключена.

#### Программируемый логический контроллер (ПЛК)

ПЛК — это последовательность определяемых пользователем действий, которые выполняются, если определяемые пользователем соответствующие события расцениваются программируемым логическим контроллером как истинные. (Группа параметров 13-\*\* *Smart Logic Control (SLC)*.)

STW

## Слово состояния

#### Стандартная шина ПЧ

Представляет собой шину RS-485, работающую по протоколу ПЧ. См. *[8-30 Protocol](#page-63-0)*.

#### Термистор

Терморезистор, устанавливаемый там, где требуется контроль температуры (в преобразователе частоты или в двигателе).

#### Отключение

Состояние, вводимое в аварийной ситуации, например в случае перегрева преобразователя частоты или когда преобразователь частоты защищает двигатель, технологический процесс или механизм. Перезапуск не допускается до тех пор, пока состояние отключения не будет отменено выполнением функции сброса или, в некоторых случаях, посредством запрограммированного автоматического сброса. Отключение не может быть использовано для обеспечения безопасности персонала.

#### Введение

Danfoss

#### Отключение с блокировкой

Состояние, вводимое в аварийной ситуации, когда преобразователь частоты осуществляет защиту собственных устройств и требует физического вмешательства, например при возникновении короткого замыкания на его выходе. Отключение с блокировкой может быть отменено выключением сети питания, устранением причины неисправности и новым подключением преобразователя частоты. Перезапуск не допускается до тех пор, пока состояние отключения не будет отменено выполнением функции сброса или, в некоторых случаях, посредством запрограммированного автоматического сброса. Отключение не может быть использовано для обеспечения безопасности персонала.

#### Характеристики VT

Характеристики переменного крутящего момента, используемые для управления насосами и вентиляторами.

## **VVC** plus

В сравнении с обычным регулированием соотношения напряжение/частота Voltage Vector Control (VVC<sup>plus</sup>) обеспечивает улучшение динамики и устойчивости как при изменении задания скорости, так и при изменениях момента нагрузки.

#### Коэффициент мощности

Коэффициент мощности - это отношение  $I_1$  к IRMS.

$$
Kos\phi\phi\mu\mu\eta\sigma\mu\tau\,\text{модности}\,=\,\frac{\sqrt{3} \times U \times I_1 \cos\phi}{\sqrt{3} \times U \times I_{RMS}}
$$

Коэффициент мощности для 3-фазного устройства управления:

$$
= \frac{11 \times cos\varphi 1}{I_{RMS}} = \frac{I_1}{I_{RMS}} \text{ } nockonbky \text{ } cos\varphi 1 = 1
$$

Коэффициент мощности показывает, в какой мере преобразователь частоты нагружает питающую сеть. Чем ниже коэффициент мощности, тем больше IRMS при одной и той же мощности преобразователя (кВт).

$$
I_{RMS} = \sqrt{I_1^2 + I_5^2 + I_7^2} + \ldots + I_n^2
$$

Кроме того, высокий коэффициент мощности показывает, что токи различных гармоник малы. Дроссели постоянного тока, встроенные в преобразователь частоты, повышают коэффициент мощности, доводя тем самым до минимума нагрузку на питающую сеть.

## 1.1.6 Меры предосторожности

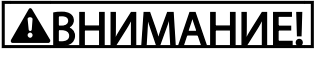

Напряжение преобразователя частоты опасно, если он подключен к сети. Неправильный монтаж двигателя, преобразователя частоты или периферийной шины может стать причиной повреждения оборудования, серьезных травм персонала или даже смерти. Поэтому следует выполнять указания настоящего руководства, а также следовать государственным и местным правилам и нормам по технике безопасности.

#### Правила техники безопасности

- $\mathbf{1}$ На время выполнения любых ремонтных работ необходимо отключить преобразователь частоты от сети питания переменного тока. Перед отсоединением разъемов питания двигателя и снятием двигателя убедитесь в том, что сеть питания переменного тока отключена и что выдержана необходимая пауза.
- $\mathcal{L}$ Кнопка [OFF] (Выкл.) на панели управления преобразователя частоты не отключает от него питающую сеть и, следовательно, не является зашитным выключателем.
- $3<sub>1</sub>$ Оборудование необходимо правильно заземлить: пользователь должен быть зашишен от напряжения питания, а двигатель должен быть зашишен от перегрузки согласно действующим государственным и местным нормам и правилам.
- $4.$ Ток утечки на землю превышает 3,5 мА.
- 5. Зашита электродвигателя от перегрузки при заводской настройке не установлена. Если необходимо установить эту функцию, задайте для 1-90 Motor Thermal Protection значение [4] ETR trip 1 или значение [3] ETR warning 1.
- 6. Запрещается отсоединять разъемы электродвигателя и питающей сети, пока преобразователь частоты подключен к сети. Перед снятием двигателя и отсоединением сетевых разъемов убедитесь в том, что сеть питания переменного тока отключена и что выдержана необходимая пауза.
- $7.$ Имейте в виду, что при разделении нагрузки (присоединении промежуточной цепи постоянного тока) и при установке внешнего источника напряжения 24 В постоянного тока преобразователь частоты, помимо L1, L2 и L3, имеет и другие источники напряжения. Прежде чем приступать к ремонтным работам, убедитесь, что все источники напряжения отсоединены и после этого прошло достаточное время.

## 1.1.7 Меры предосторожности продолжение

#### Предупреждение о возможности непреднамеренного пуска

- 1. Когда преобразователь частоты подключен к сети, двигатель можно остановить с помощью цифровых команд, команд, поступающих по шине, заданий или местного останова. В случаях, когда непреднамеренный пуск необходимо предотвратить из соображений личной безопасности (например, по причине риска получения травмы от соприкосновения с движущимися частями машины при ее непреднамеренном пуске), указанных способов останова недостаточно. В этих случаях необходимо отключать сетевой источник питания.
- 2. Двигатель может запуститься во время установки параметров. Если это создает угрозу личной безопасности (например, по причине возможного получения травмы при соприкосновении с движущимися частями машины), необходимо предотвратить запуск двигателя, например, надежным разъединением цепи подключения двигателя.
- 3. Двигатель, остановленный без отключения от питающей сети, может запуститься либо из-за неисправности электроники в преобразователе частоты, при временной перегрузке или при устранении отказа в питающей электросети или в цепи подключения двигателя. Если необходимо предотвратить непреднамеренный пуск в целях личной безопасности (например, во избежание риска получения травмы при соприкосновении с движущимися частями машины), обычной функции останова преобразователя частоты оказывается недостаточно.
- 4. Сигналы управления, выводимые из преобразователя частоты или находящиеся внутри него, могут быть в редких случаях активизированы по ошибке, задержаны или полностью утрачены. При использовании в

ситуациях, когда безопасность имеет особо важное значение, нельзя опираться исключительно на эти сигналы управления.

<u>Danfoss</u>

# ВНИМАНИЕ!

## Высокое напряжение

Прикосновение к токоведущим частям может привести к смертельному исходу, даже если оборудование отключено от сети.

Убедитесь также, что отключены другие источники напряжения, например, схема распределения нагрузки (связанная с промежуточной цепью постоянного тока). Системы, в которых установлены преобразователи частоты, следует в необходимых случаях оснащать дополнительными устройствами контроля и защиты в соответствии с действующими нормами и правилами обеспечения безопасности, например, законом о работе с механизмами, правилами предотвращения несчастных случаев и др. Разрешается вносить изменения в преобразователи частоты с помощью операционного программного обеспечения.

## ПРИМЕЧАНИЕ

Опасные ситуации должны идентифицироваться сборщиком машины/интегратором, который несет ответственность за реализацию соответствующих мер предосторожности. Возможно оснащение дополнительными устройствами контроля и защиты в соответствии с действующими нормами и правилами обеспечения безопасности, например, законом о работе с механизмами, правилами предотвращения несчастных случаев.

#### Режим защиты

Как только превышается аппаратно установленный предел по току двигателя или по напряжению в промежуточной цепи постоянного тока, преобразователь частоты входит в *Режим защиты*. Под *Режимом защиты* понимается изменение стратегии модуляции PWM и низкая частота переключения с целью минимизации потерь. Данный режим длится 10 секунд вслед за последней неисправностью и обеспечивает повышение устойчивости и надежности преобразователя частоты с восстановлением полного управления двигателем. Параметр *[0-07 Auto DC Braking](#page-27-0)* может стать причиной PWM при остановке выбегом.

### <span id="page-12-0"></span>1.1.8 Обзор электрических клемм

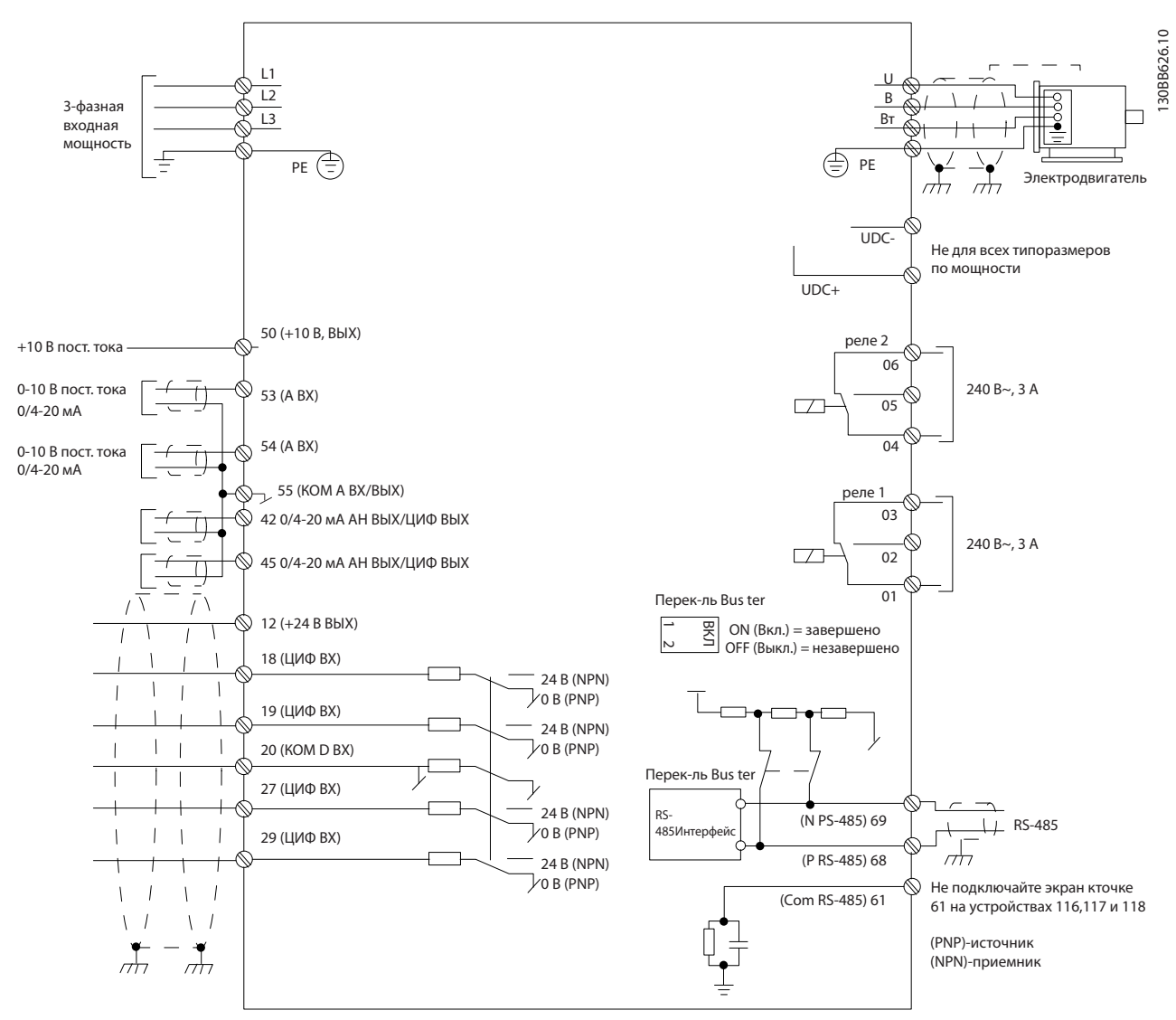

Рисунок 1.2

## ПРИМЕЧАНИЕ

Просим обратить внимание на то, что в следующих блоках отсутствует доступ к клеммам UDC- и UDC+.

IP20 380–480 В 30–90 кВт IP20 200–240 В 15–45 кВт IP20 525–600 В 2,2–90 кВт IP54 380–480 В 22–90 кВт

## <span id="page-13-0"></span>2 Программирование

## 2.1 Программирование с программой настройки MCT-10

С помощью программы настройки МСТ-10 преобразователь частоты может быть запрограммирован с ПК через коммуникационный порт RS-485. Используйте код 130B1000 для заказа программы или загрузите ее с вебсайта компании Danfoss: http://www.danfoss.com/BusinessAreas/DrivesSolutions/Softwaredownload/ Выберите руководство MG10RXYY.

## 2.2 Панель местного управления (LCP)

Для LCP FC 101 допустимы следующие команды. LCP разделена на четыре функциональные зоны.

#### А. Буквенно-цифровой дисплей

В. Кнопка меню

С. Кнопки навигации и световые индикаторы (светодиоды)

D. Кнопки управления и световые индикаторы (светодиоды)

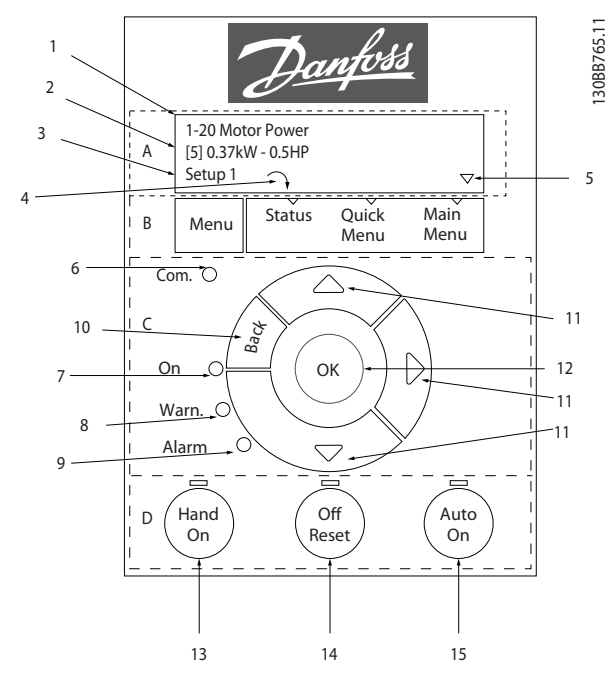

### Рисунок 2.1

#### А. Буквенно-цифровой дисплей

Жидкокристаллический дисплей имеет фоновую подсветку и две буквенно-цифровые строки. Все данные отображаются на LCP.

Danfoss

Дисплей используется для отображения информации.

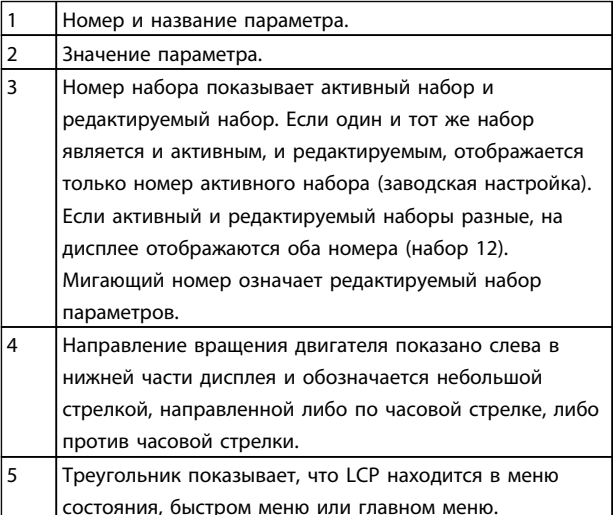

#### Таблица 2.1

#### В. Кнопка меню

Используйте кнопку меню для выбора между меню состояния, быстрым меню или главным меню.

#### С. Кнопки навигации и световые индикаторы (светодиоды)

Светодиод Com: мигает при наличии связи по шине.  $\overline{6}$  $\overline{7}$ Зеленый светодиод/On: секция управления работает. Желтый светодиод/Warn.: обозначает предупреждение.  $\overline{8}$  $\mathsf{q}$ Мигающий красный светодиод/Alarm: обозначает аварийный сигнал. 10 [Back] (Назад): позволяет вернуться к предыдущему шагу или уровню в структуре перемещений. 11 Кнопки со стрелками [4] [7]: используются для перехода между группами параметров, параметрами и в пределах параметров. Также используются для настройки местного задания. 12 [ОК]: используется для выбора параметра и принятия изменений, внесенных в значение параметра

#### Таблица 2.2

#### <span id="page-14-0"></span>Программирование Руководство по программированию привода VLT® HVAC Basic Drive

#### D. Кнопки управления и световые индикаторы (светодиоды)

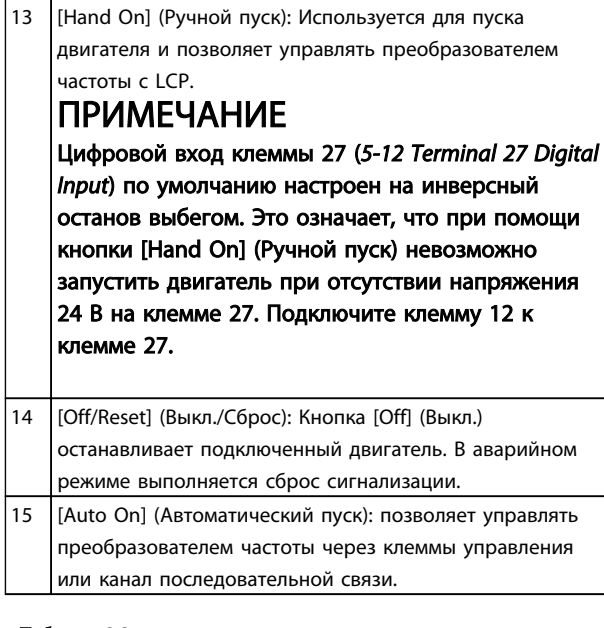

#### Таблица 2.3

### При включении питания

При первом включении питания появляется окно с предложением выбрать предпочитаемый язык. Если язык выбран, данное окно больше не появляется при последующих включениях, тем не менее язык можно изменить с помощью *[0-01 Language](#page-26-0)*.

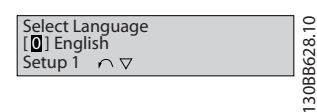

#### Рисунок 2.2

#### 2.3 Меню

## 2.3.1 Состояние

В меню [Status] (Состояние) можно выбрать следующие параметры:

- Motor Frequency (Hz), *16-13 Частота*;
- Motor Current (A), *16-14 Ток двигателя*;
- Motor Speed Reference in Percentage (%), *16-02 Задание %*;
- Feedback, *16-52 Обратная связь [ед. изм.]*;
- Motor Power (kW) (если в *[0-03 Regional Settings](#page-26-0)* выбрана настройка *[1] North America*, Мощность двигателя указывается в л.с., а не в кВт), *16-10 Мощность [кВт]* для кВт, *16-11 Мощность [л.с.]* для л.с.;
- Custom Readout *16-09 Показ.по выб.польз.*;

### 2.3.2 Быстрое меню

Используйте быструю настройку преобразователя частоты для программирования наиболее распространенных функций Привод VLT HVAC Basic Drive. [Quick Menu] (Быстрое меню) содержит следующие пункты:

- Wizard for open loop applications
- Closed loop set-up wizard
- Motor set-up
- Changes made

## 2.3.3 FC101, Мастер настройки параметров разомкнутого контура

Встроенное меню *мастера* понятно и последовательно инструктирует специалиста во время установки преобразователя частоты в отношении настройки параметров разомкнутого контура. В качестве приложения разомкнутого контура используется приложение с пусковым сигналом, аналоговым заданием (напряжение и ток), а также дополнительно с сигналами реле (но без сигнала обратной связи с применяемым процессом).

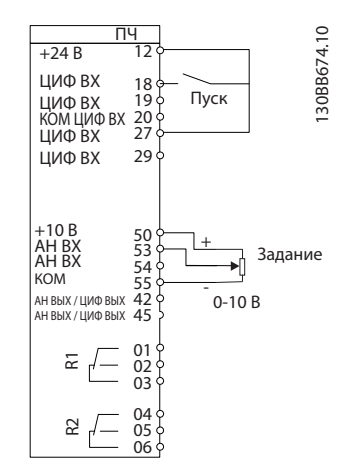

#### Рисунок 2.3

Мастер будет изначально показан после включения питания до изменения любого параметра. При помощи быстрого меню мастер можно запустить снова. Нажмите кнопку [OK] и запустите мастер. При нажатии кнопки [Back] (Назад) FC 101 возвращается на экран состояния.

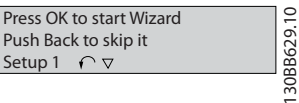

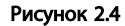

<u>Danfoss</u>

2 2

#### Программирование Руководство по программированию привода VLT® HVAC Basic Drive

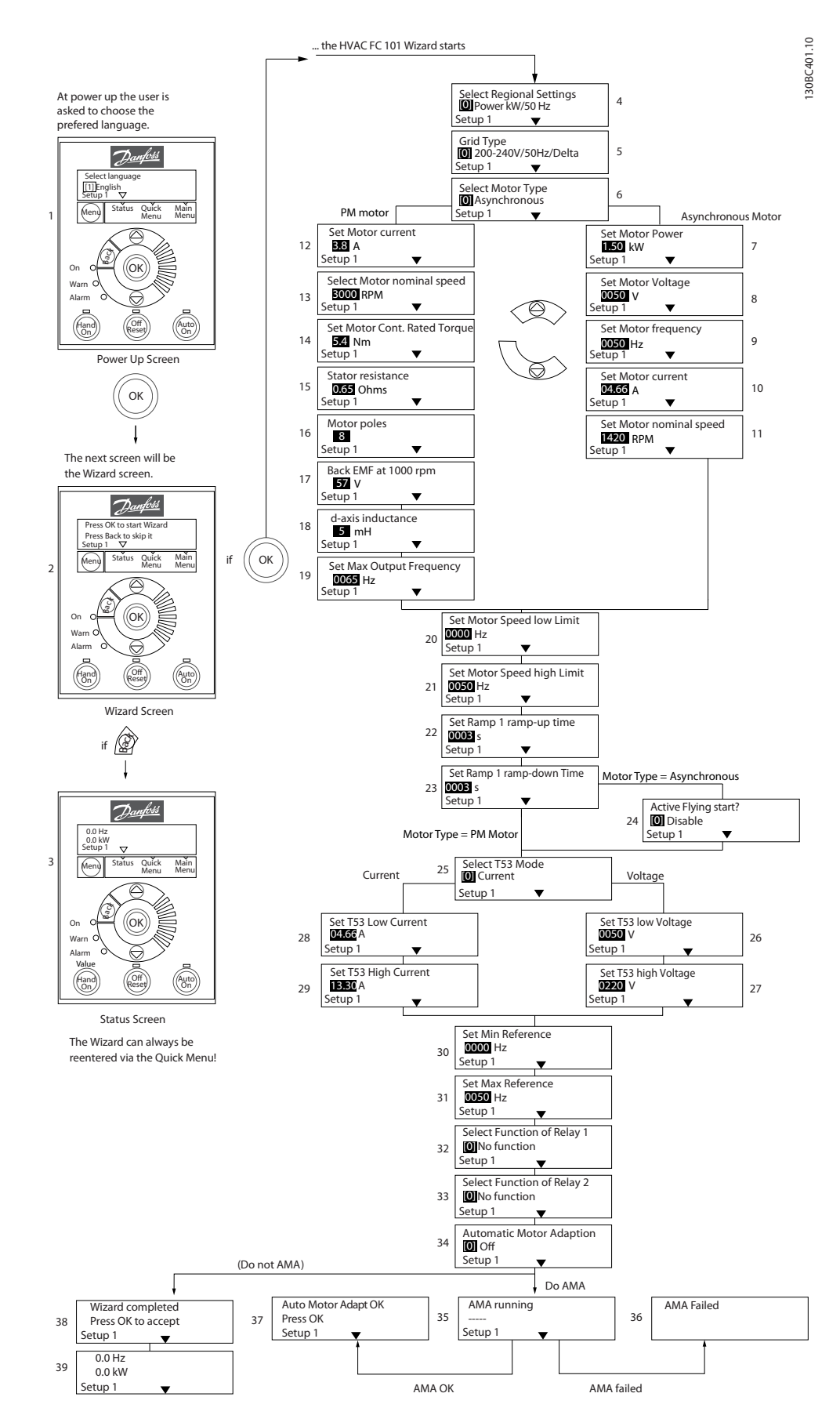

Рисунок 2.5

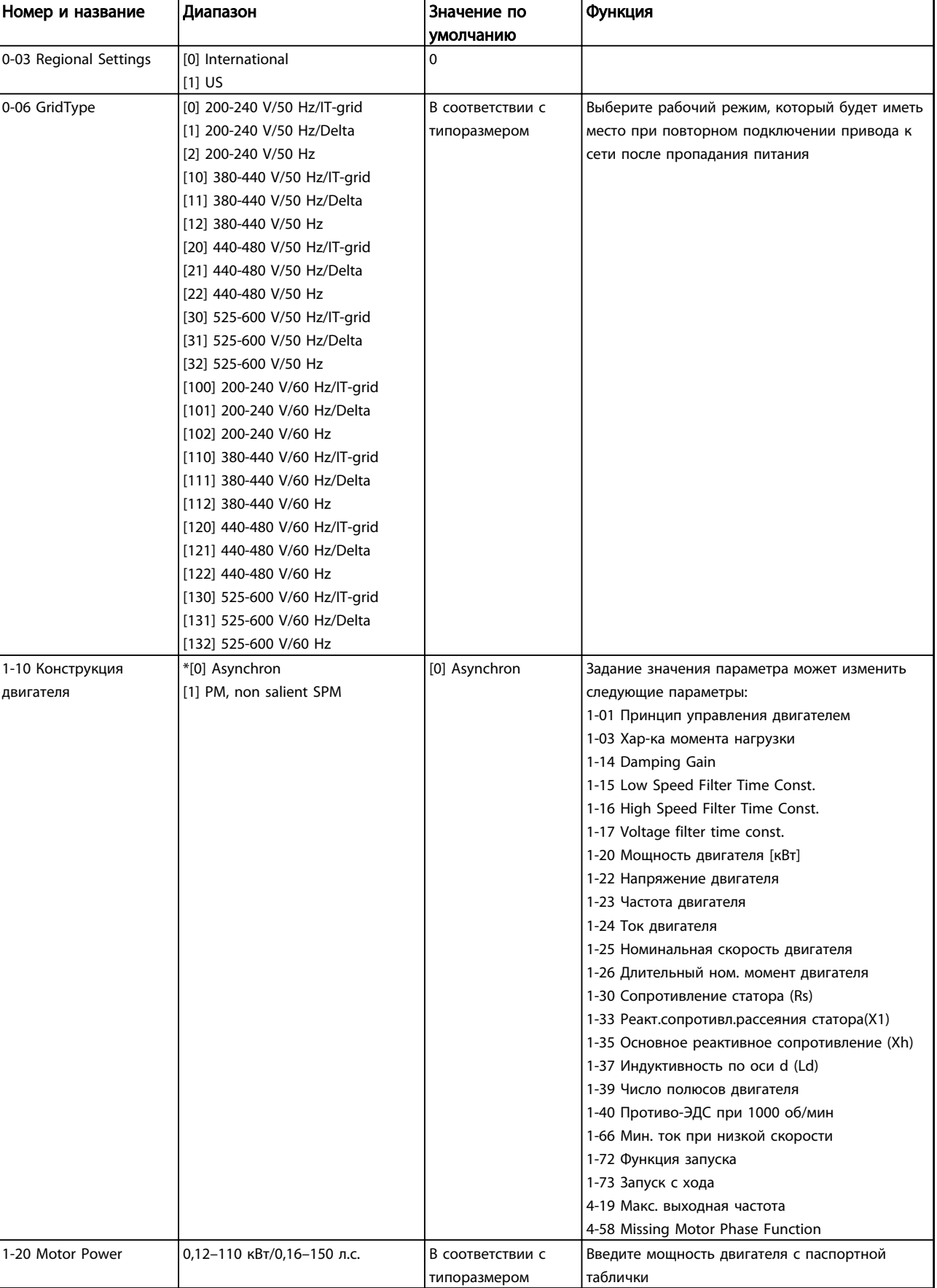

## FC 101, Мастер настройки параметров разомкнутого контура

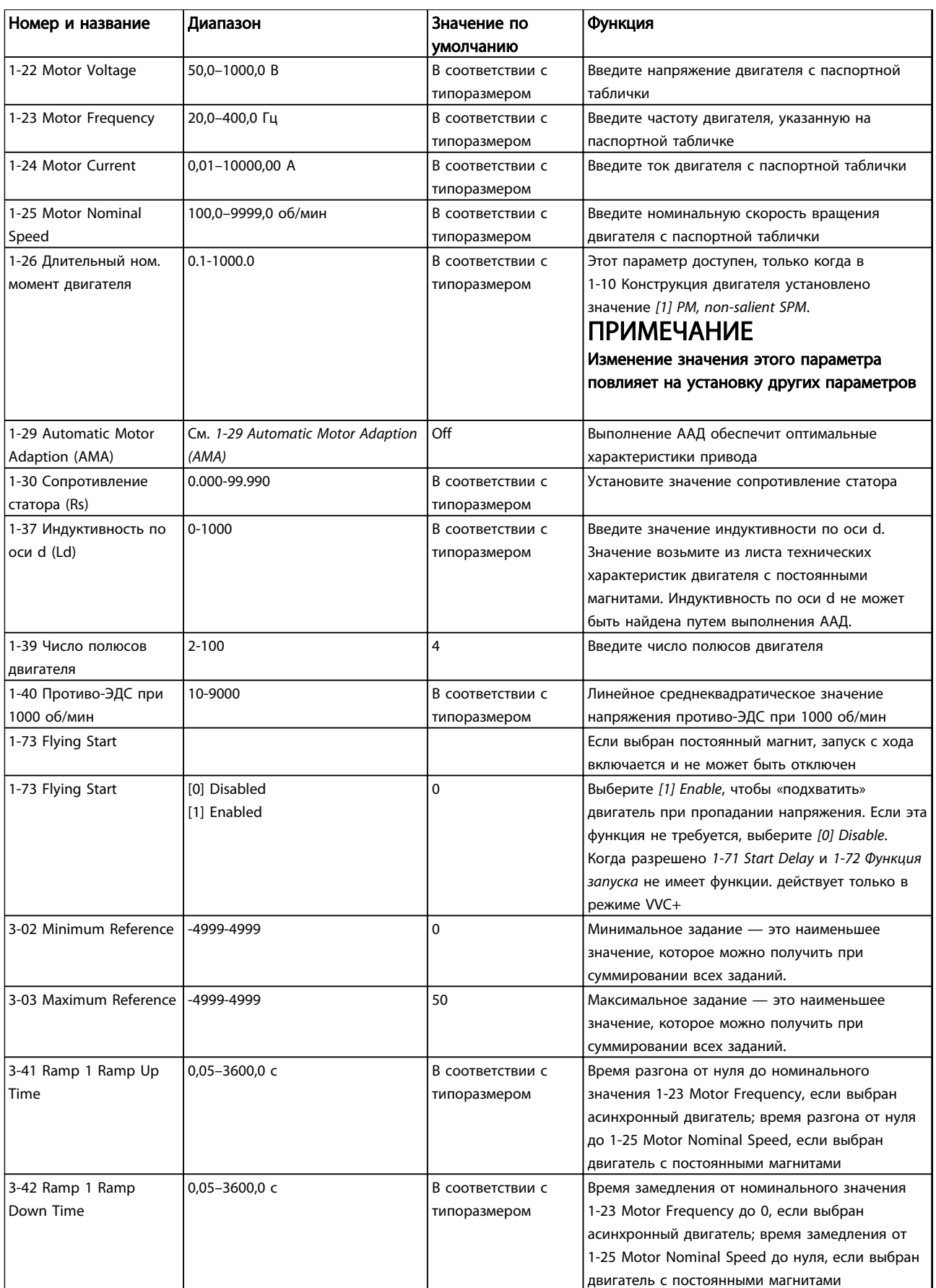

## Программирование Руководство по программированию привода VLT® HVAC Basic Drive

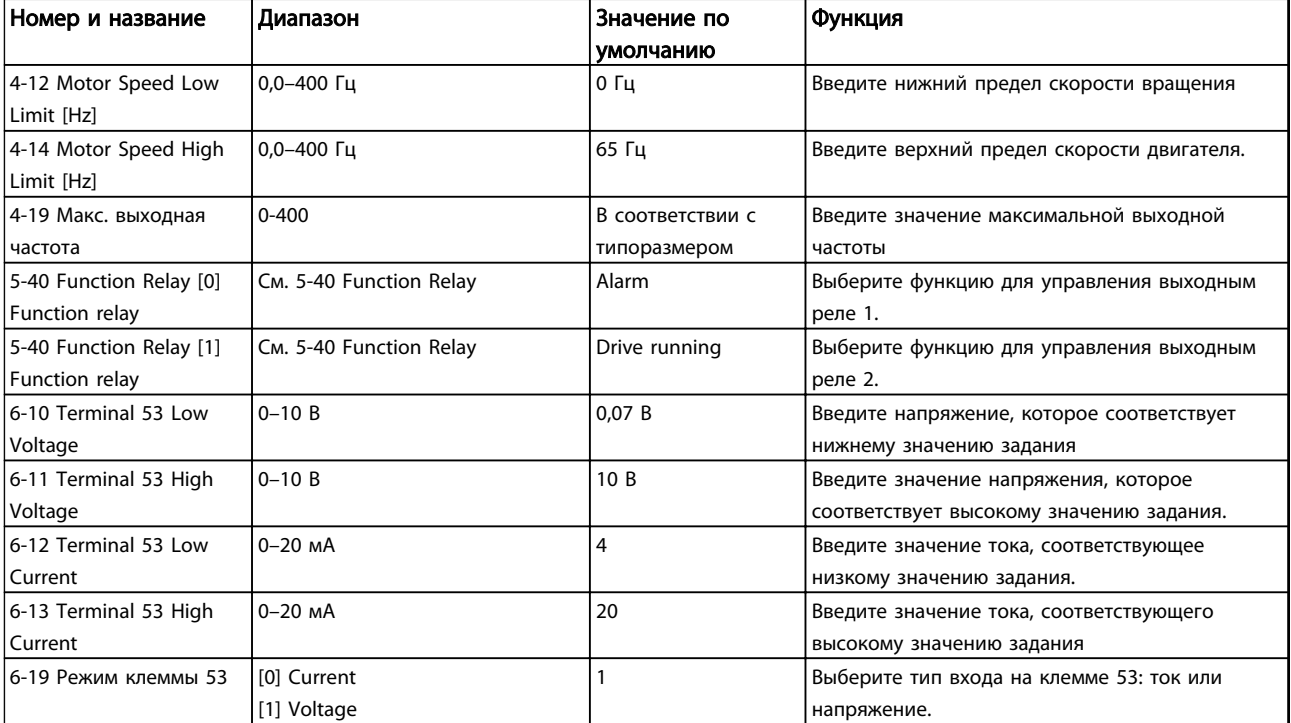

Таблица 2.4

130BC402.10

130BC402.10

Danfoss

### Мастер настройки параметров замкнутого контура

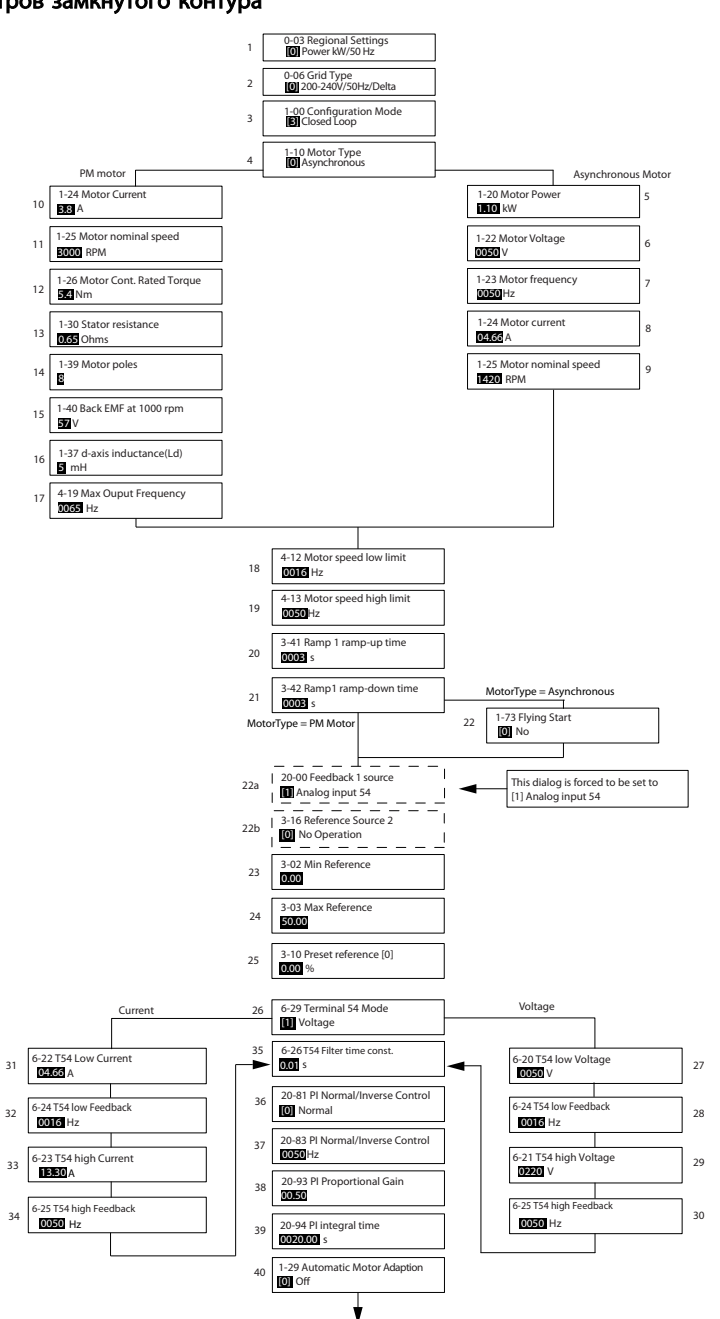

Рисунок 2.6

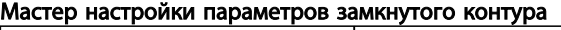

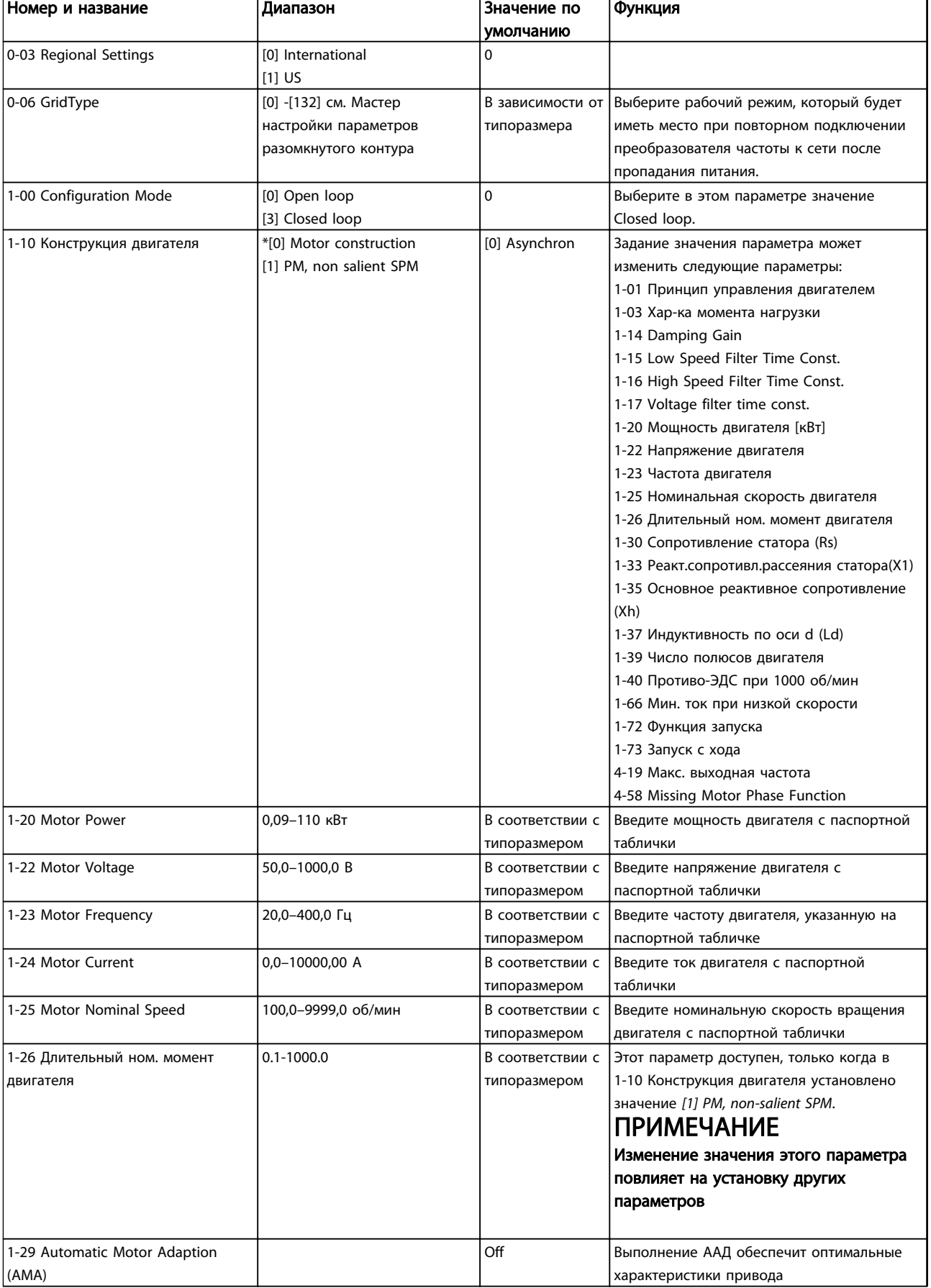

## Программирование Руководство по программированию привода VLT® HVAC Basic Drive

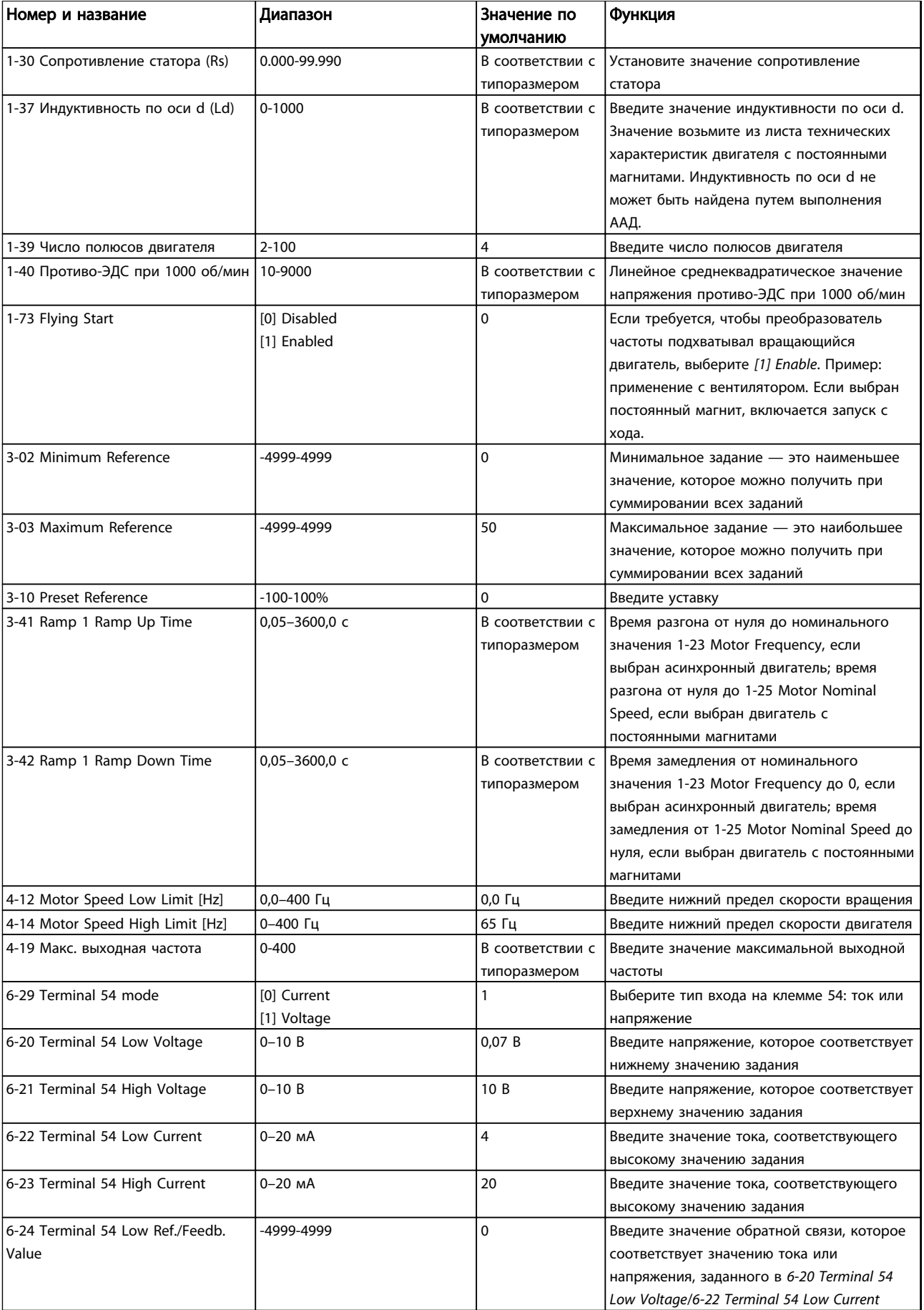

## Программирование Руководство по программированию привода VLT® HVAC Basic Drive

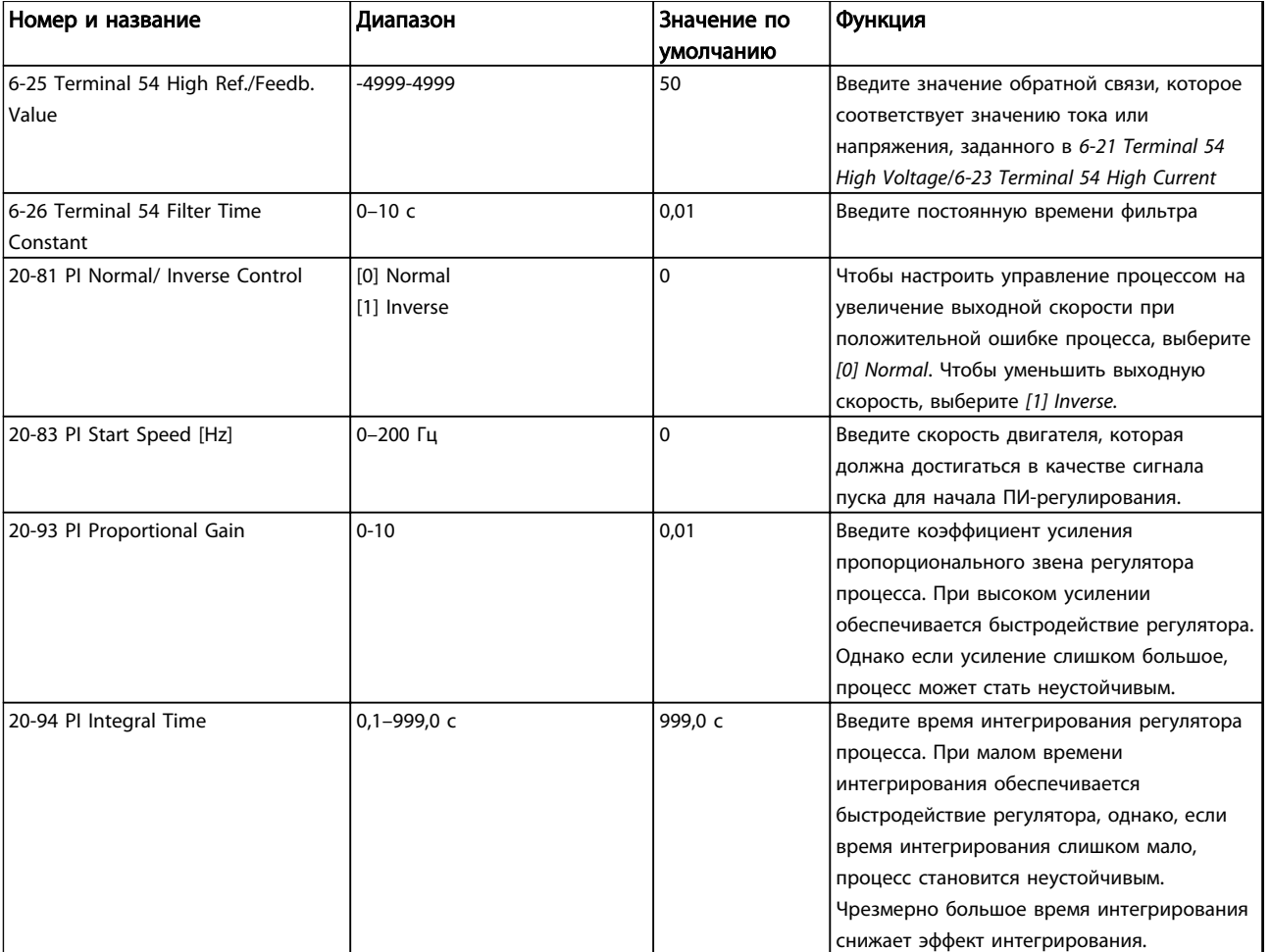

Таблица 2.5

Danfoss

## Настройка двигателя

При помощи быстрого меню настройки двигателя можно выбрать необходимые параметры двигателя.

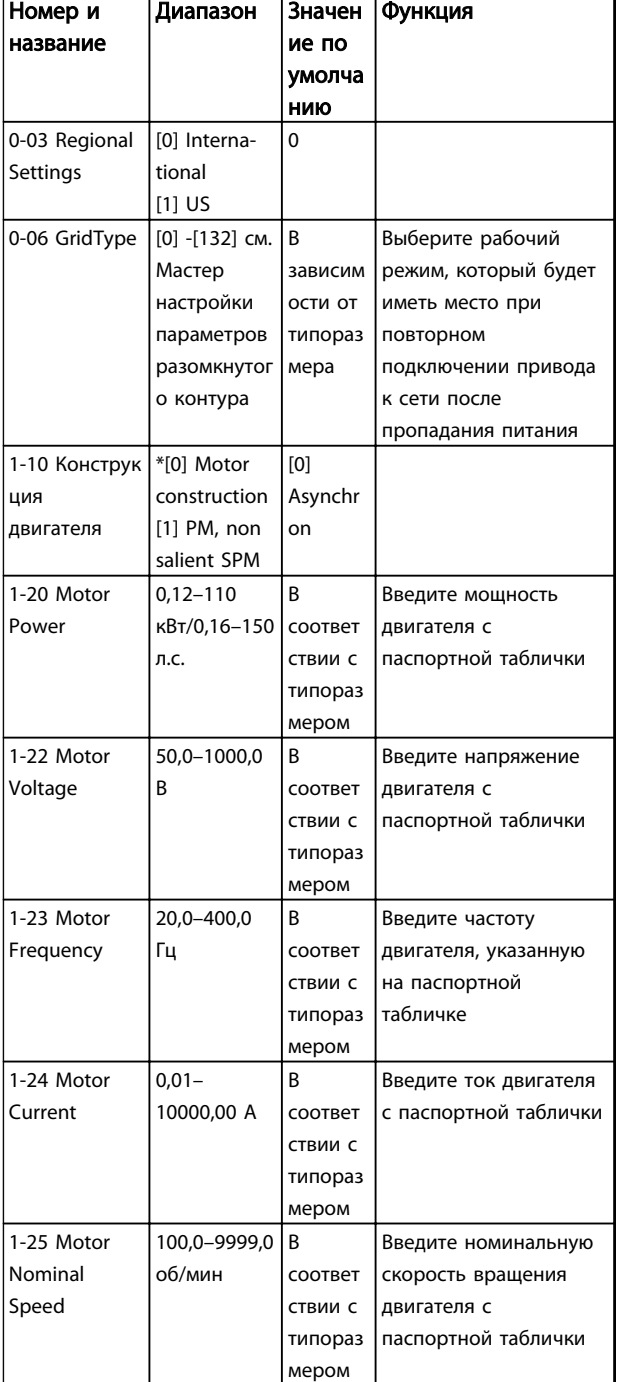

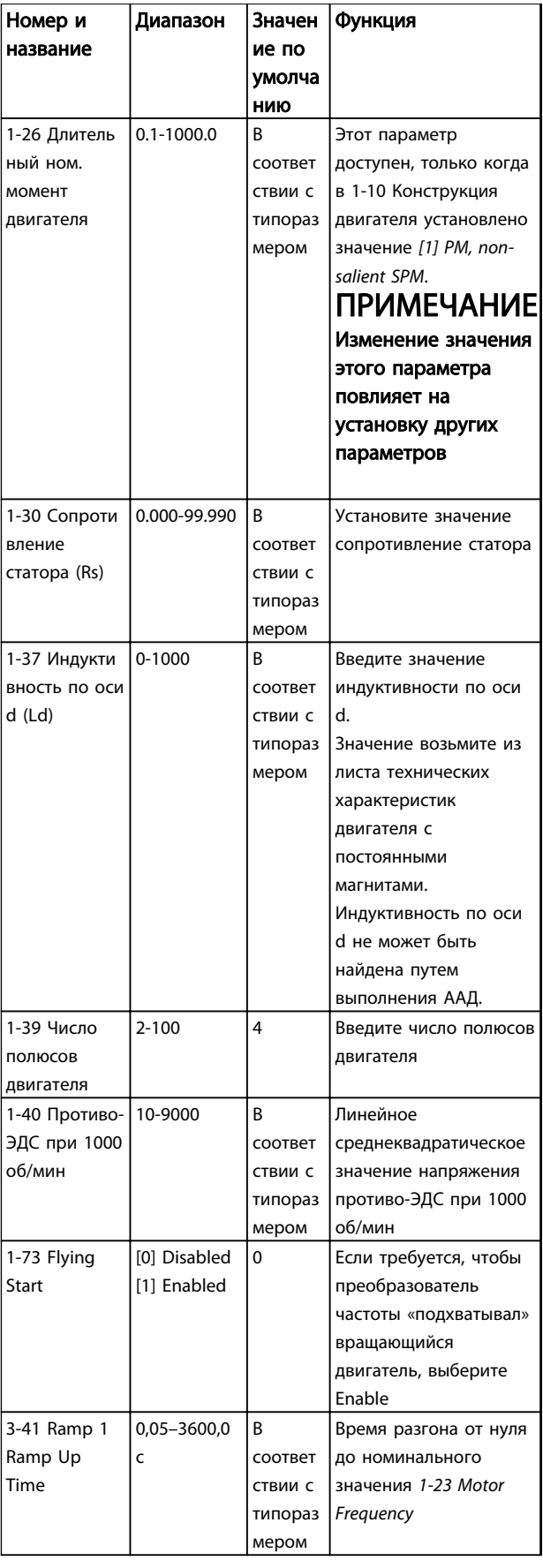

#### <span id="page-24-0"></span>Программирование Руководство по программированию привода VLT® HVAC Basic Drive

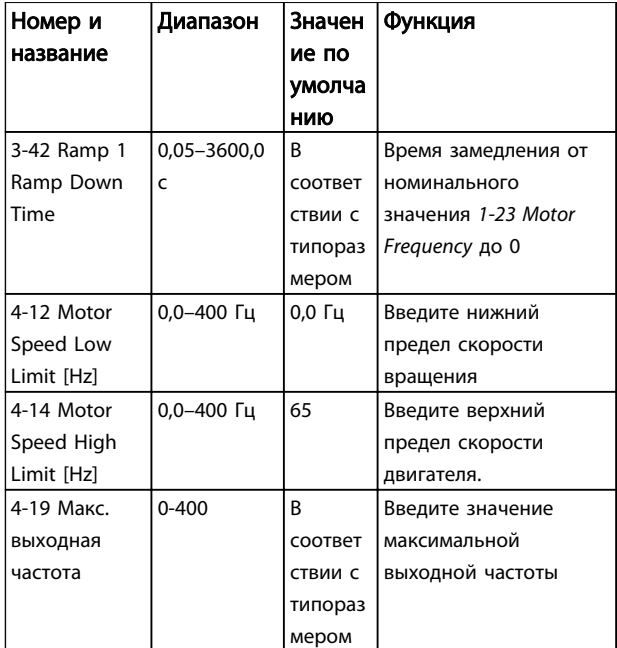

#### Таблица 2.6

#### Внесенные изменения

В списках внесенных изменений указаны все параметры, которые были изменены относительно заводских установок. В списках внесенных изменений указаны только измененные параметры в текущем изменяемом наборе.

Если значение параметра было возвращено к значению заводской установки, такой параметр НЕ указывается в списках *внесенных изменений*.

- 1. Для входа в Quick Menu (Быстрое меню) нажимайте кнопку [Menu] (Меню) до перемещения индикатора на дисплее на Quick Menu.
- 2. С помощью [▲] [▼] выберите FC 101 wizard, closed loop setup, motor setup или changes made, затем нажмите [OK].
- 3. Для перехода между параметрами в меню нажимайте кнопки со стрелками [▲] [▼].
- 4. Чтобы выбрать параметр, нажмите кнопку [OK].
- 5. Для изменения значения параметра нажимайте кнопки со стрелками [▲] [▼].
- 6. Чтобы принять новое значение, нажмите кнопку [OK].
- 7. Двойное нажатие кнопки [Back] (Назад) позволяет перейти в меню Status (Состояние), а нажатие кнопки [Menu] (Меню) позволяет перейти в Main Menu (Главное меню).

### 2.3.4 Главное меню

[Main Menu] (Главное меню) используется для программирования всех параметров. Параметры главного меню могут быть вызваны немедленно, если с помощью *[0-60 Main Menu Password](#page-30-0)* не был задан пароль. Для большинства применений Привод VLT HVAC Basic Drive нет необходимости в вызове параметров главного меню, так как быстрое меню обеспечивает наиболее простой и удобный доступ к стандартным параметрам.

Main Menu (Главное меню) обеспечивает доступ ко всем параметрам.

- 1. Нажимайте кнопку [Menu] (Меню) до перемещения индикатора на дисплее на Main Menu (Главное меню).
- 2. Для перехода между группами параметров используются кнопки со стрелками [▲] [▼].
- 3. Чтобы выбрать группу параметров, нажмите кнопку [OK].
- 4. Для перехода между параметрами в группе используются кнопки со стрелками [▲] [▼].
- 5. Чтобы выбрать параметр, нажмите кнопку [OK].
- 6. Для установки/изменения значения параметра используются кнопки со стрелками [▲] [▼].

Кнопка [Back] (Назад) используется для перехода на один уровень назад.

## 2.4 Быстрый перенос значений параметров между несколькими преобразователями частоты

После завершения настройки преобразователя частоты компания Danfoss рекомендует сохранить данные в LCP или в компьютере с помощью служебной программы настройки MCT-10.

Сохранение данных в LCP.

## ВНИМАНИЕ!

#### Перед выполнением этой операции остановите двигатель.

- 1. Перейдите к *[0-50 LCP Copy](#page-29-0)*
- 2. Нажмите кнопку [OK]
- 3. Выберите «All to LCP»
- 4. Нажмите кнопку [OK]

Подключите LCP к другому преобразователю частоты и скопируйте в него значения параметров.

2 2

## <span id="page-25-0"></span>**ПРИМЕЧАНИЕ**

Перед выполнением этой операции остановите двигатель.

- $\overline{1}$ . Перейдите к 0-50 LCP Сору
- $\overline{2}$ . Нажмите кнопку [ОК]
- $3<sub>1</sub>$ Выберите «All from LCP»
- $\overline{4}$ Нажмите кнопку [ОК]

## 2.5 Считывание и программирование индексированных параметров

#### Используйте в качестве примера.

Для прокрутки индексированных значений выберите параметр, нажмите [ОК] и используйте навигационные кнопки [▲/▼]. Чтобы изменить значение параметра, выберите индексированное значение и нажмите кнопку [ОК]. Измените значение с помощью кнопок «вверх»/ «вниз». Чтобы принять новое значение, нажмите кнопку [OK]. Нажмите [Cancel] (Отмена), чтобы прервать операцию. Чтобы выйти из параметра, нажмите кнопку [Back] (Назад).

## 2.6 Приведение преобразователя частоты в состояние с установками по умолчанию (инициализация) выполняется двумя способами

Рекомендуемая инициализация (посредством 14-22 Operation Mode)

- Выберите 14-22 Operation Mode.  $\mathbf{1}$
- $2.$ Нажмите ГОКТ.
- $\overline{3}$ . Выберите Initialisation и нажмите [ОК].
- $\overline{4}$ . Отключите сетевое питание и подождите, пока не выключится дисплей.
- $5<sub>1</sub>$ Вновь подключите преобразователь к сети сброс преобразователя частоты произведен. За исключением следующих параметров.
	- 8-30 Protocol
	- 8-31 Address
	- 8-32 Baud Rate
	- 8-33 Parity / Stop Bits
	- 8-35 Minimum Response Delay
	- 8-36 Maximum Response Delay
	- 8-37 Maximum Inter-char delay
	- 8-70 BACnet Device Instance
- 8-72 MS/TP Max Masters
- 8-73 MS/TP Max Info Frames
- 8-74 "I am" Service
- 8-75 Intialisation Password
- 15-00 Operating hours до 15-05 Over Volt's

Danfoss

- 15-03 Power Up's
- 15-04 Over Temp's
- 15-05 Over Volt's
- 15-30 Alarm Log: Error Code
- 15-4\* Drive identification parameters
- 1-06 Clockwise Direction

### Инициализация в два касания:

- Выключите питание преобразователя частоты.  $1<sub>1</sub>$
- $2.$ Нажмите [ОК] и [Menu] (Меню).
- $\mathbf{R}$ Включите питание преобразователя частоты, удерживая кнопки в течение 10 с.
- $\overline{4}$ . Настройки преобразователя частоты сброшены, за исключением следующих параметров:
	- 15-00 Operating hours 15-03 Power Up's 15-04 Over Temp's 15-05 Over Volt's 15-4\* Drive identification parameters

Инициализация параметров подтверждается аварийным сигналом AL80 на дисплее после цикла питания.

## <span id="page-26-0"></span>3 Параметры

## 3.1 Главное меню – Управление и отображение – Группа 0

Параметры, относящиеся к основным функциям преобразователя частоты, функциям кнопок панели местного управления и конфигурации ее дисплея.

## 3.1.1 0-0\* Основные настройки

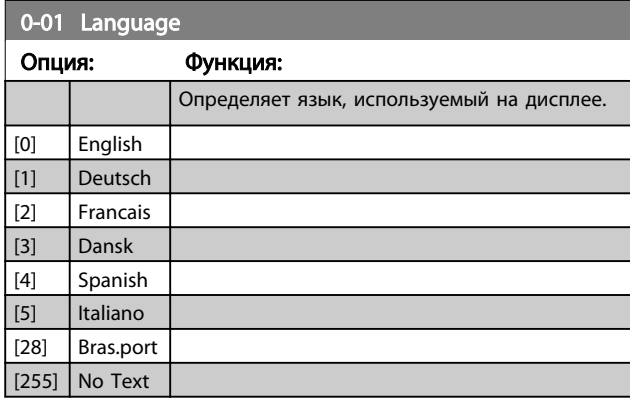

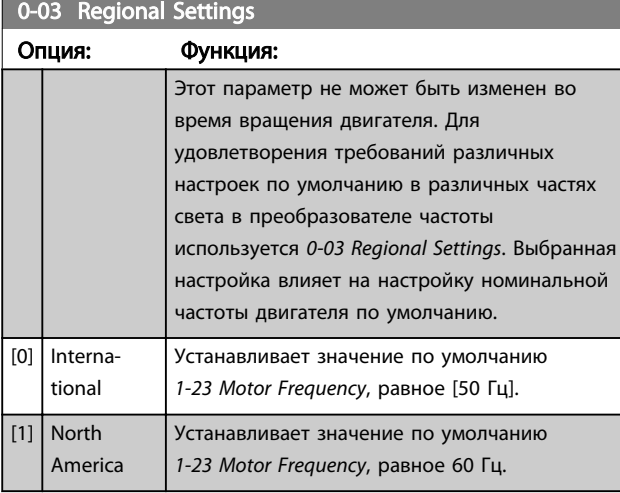

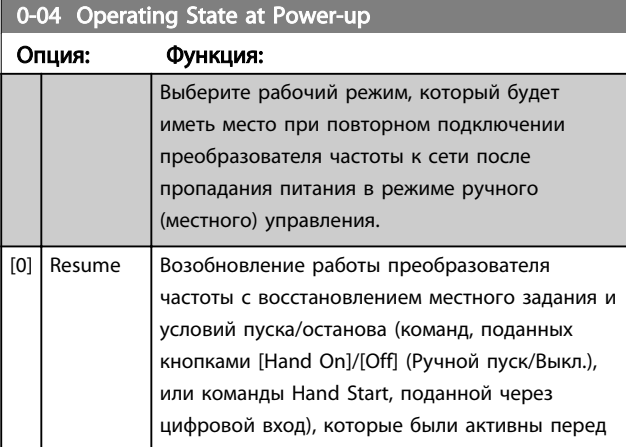

#### 0-04 Operating State at Power-up Опция: Функция: аварийным отключением питания преобразователя частоты. [1] Forced stop, ref=old Использование сохраненного значения задания [1] для останова преобразователя частоты, но в то же время сохранение в памяти значения местного задания скорости, имевшее место перед аварийным отключением питания преобразователя частоты. После подачи

поданной через цифровой вход) преобразователь частоты запускается и

напряжения сети и получения команды пуска (поданной при помощи кнопки [Hand On] (Ручной пуск) на LCP или команды Hand Start,

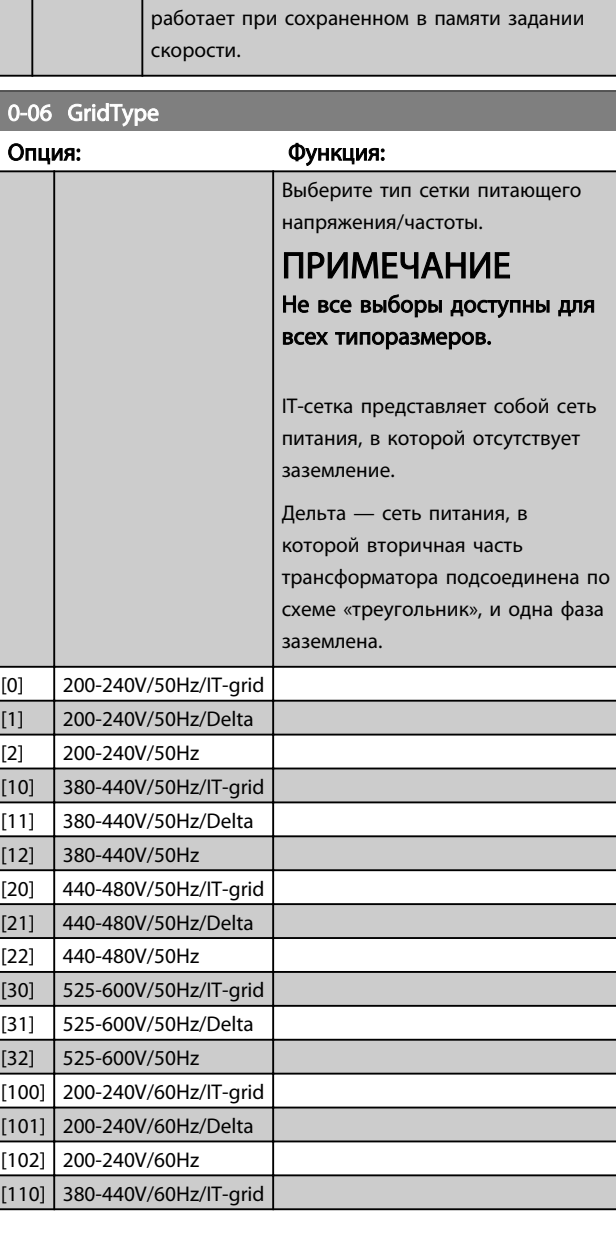

<span id="page-27-0"></span>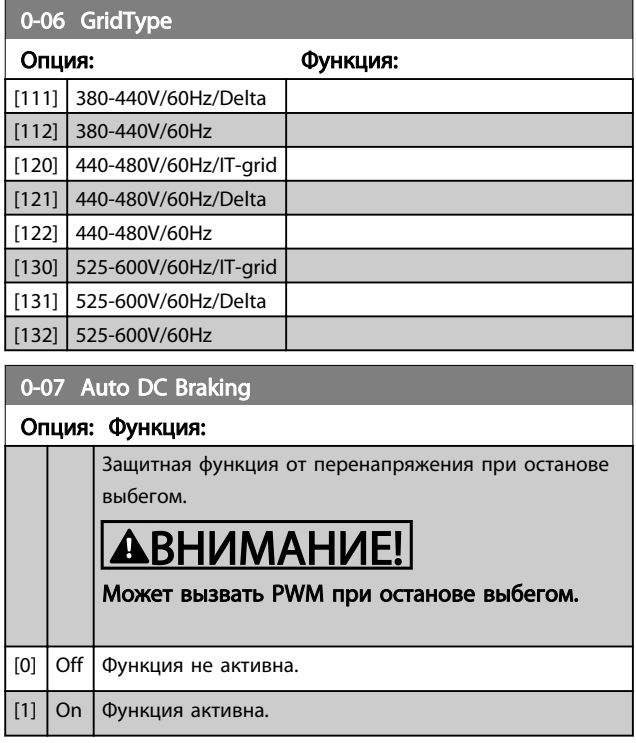

## 3.1.2 0-1\* Define and set-up Operations

Задание отдельных наборов параметров и управление ими. Заданные пользователем параметры и разнообразные внешние входы (например, шина, LCP, аналоговые/цифровые входы, обратная связь и т. д.) управляют работой преобразователя частоты.

Все множество параметров, управляющих преобразователем частоты, называется набором параметров. Преобразователь частоты содержит 2 набора: Набор 1 и Набор 2. Более того, фиксированный набор заводских настроек можно скопировать в один или более наборов.

Некоторые преимущества наличия нескольких наборов в преобразователе частоты:

- Запуск двигателя с одним набором параметров (Активный набор) в процессе обновления параметров в другом наборе (Редактируемый набор)
- Подключение различных двигателей (по одному) к преобразователю частоты. Данные для различных двигателей можно помещать в различных наборах.
- Быстрая замена настроек преобразователя частоты и/или двигателя во время работы двигателя, например, времени изменения скорости или предустановленных заданий) посредством шины или цифровых входов.

Активный набор можно задать как Несколько наборов, где активный набор выбирается подачей входного сигнала на клемму цифрового входа и/или через командное слово шины.

<u>Danfoss</u>

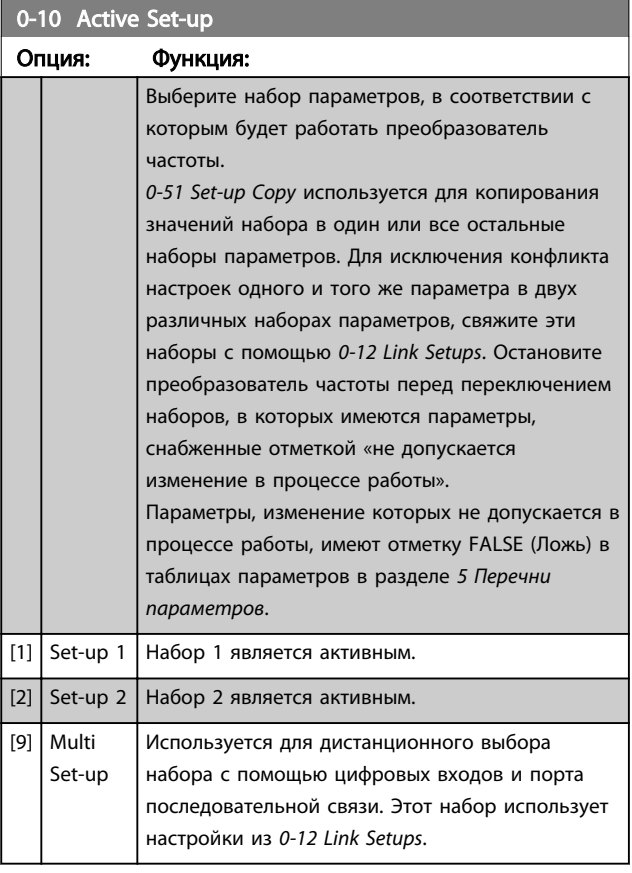

#### 0-11 Programming Set-up

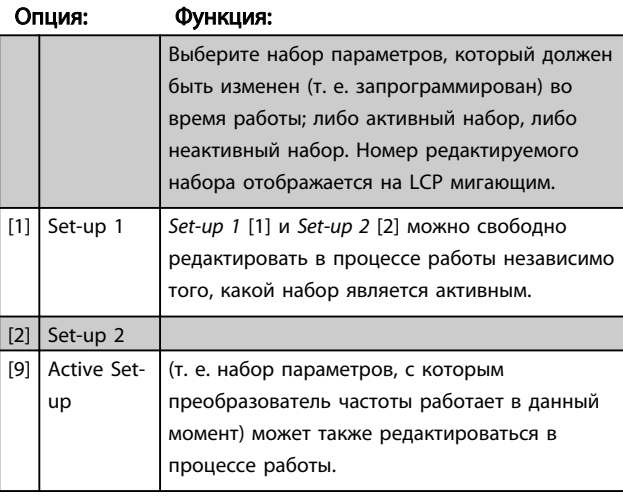

### 0-12 Link Setup

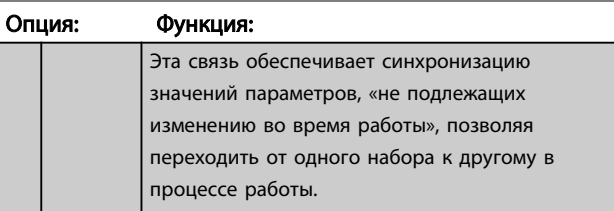

<span id="page-28-0"></span>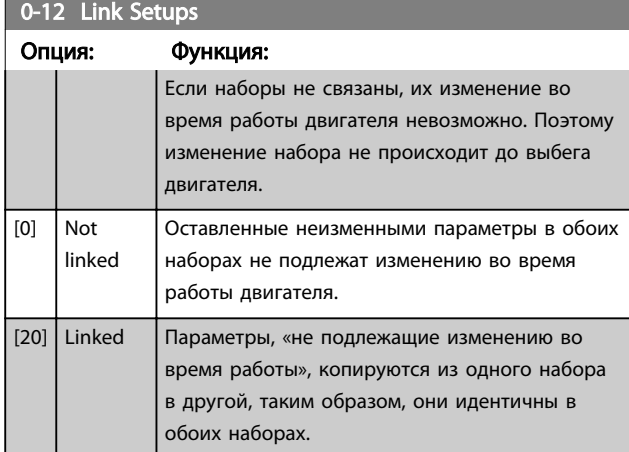

## 3.1.3 0-3\* LCP Custom Readout

Элементы, выводимые на дисплей, можно настроить различным образом: \*Custom Readout. Значение, пропорциональное скорости (линейно пропорциональное, пропорциональное квадрату или кубу скорости, в зависимости от единицы измерения, выбранной в *0-30 Custom Readout Unit*) \*Display Text. Текстовая строка сохраняется в параметре.

#### Custom Readout

Отображаемая величина вычисляется, исходя из установок в *0-30 Custom Readout Unit*, *[0-31 Custom](#page-29-0) [Readout Min Value](#page-29-0)* (только линейная), *[0-32 Custom](#page-29-0) [Readout Max Value](#page-29-0)*, *[4-14 Motor Speed High Limit \[Hz\]](#page-43-0)* и фактической скорости.

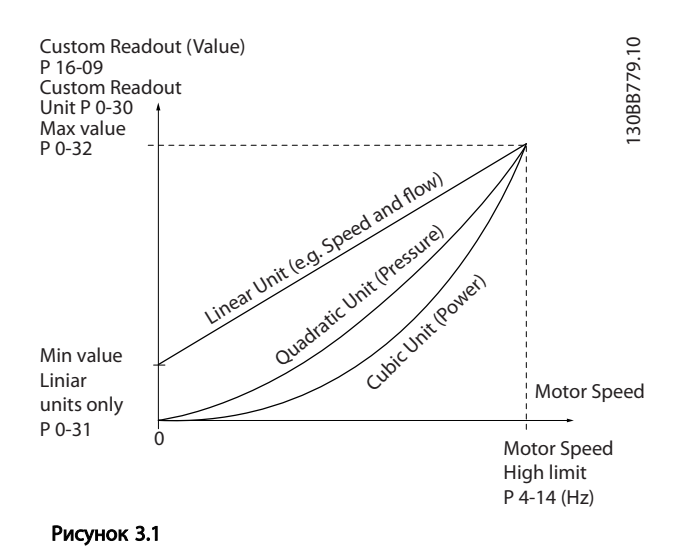

Соотношение зависит от вида единицы измерения, выбранного в *0-30 Custom Readout Unit*:

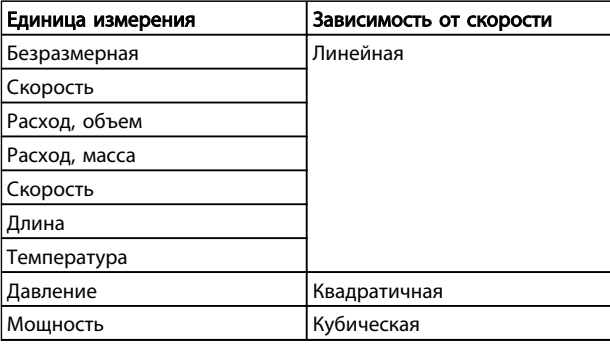

#### Таблица 3.1

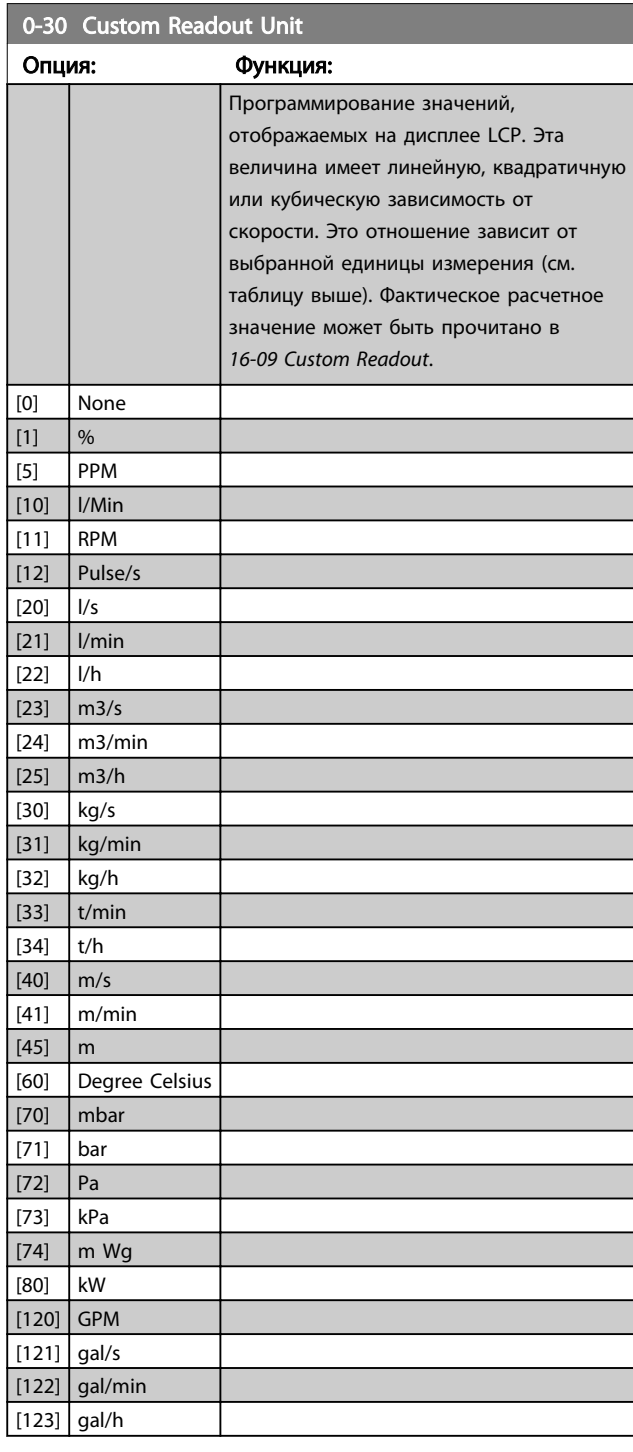

<span id="page-29-0"></span>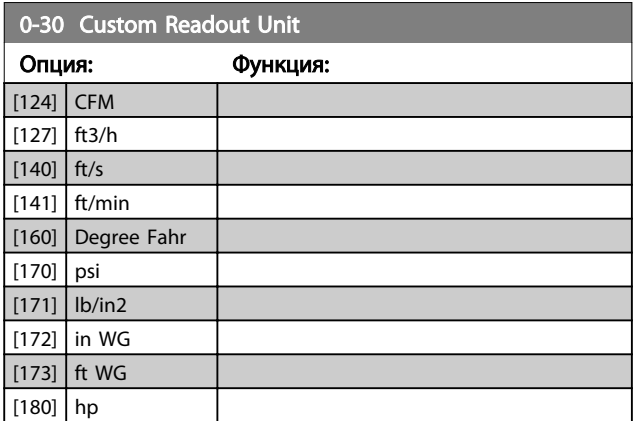

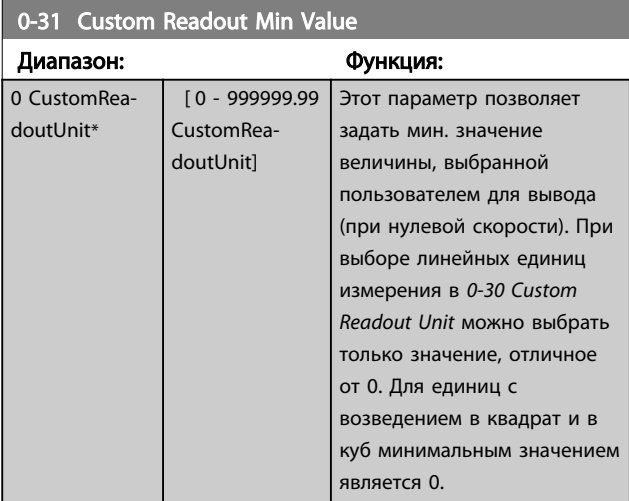

#### 0-32 Custom Readout Max Value Диапазон: Функция: 100 CustomReadoutUnit\* [ 0.0 - 999999.99 CustomReadoutUnit] Этот параметр задает максимальное значение, отображаемое, когда скорость двигателя

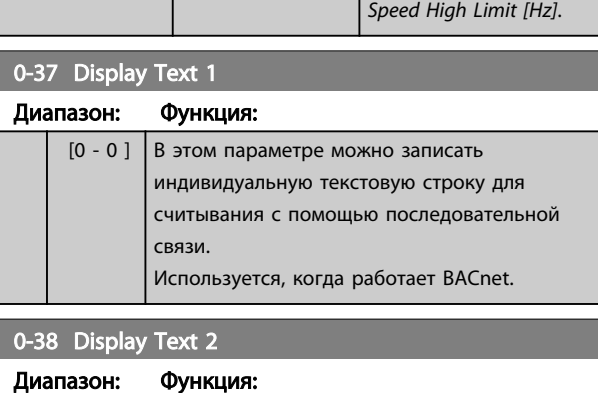

достигла величины, заданной в *[4-14 Motor](#page-43-0)*

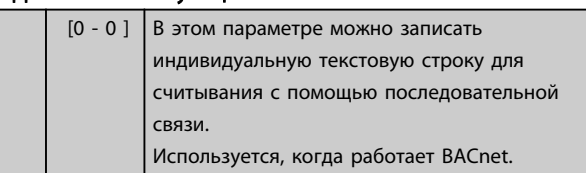

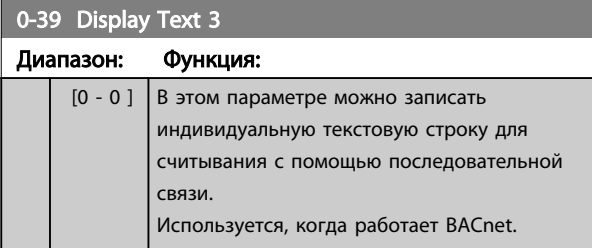

## 3.1.4 0-4\* LCP

Разрешение, запрет работы и защита паролем отдельных кнопок на LCP.

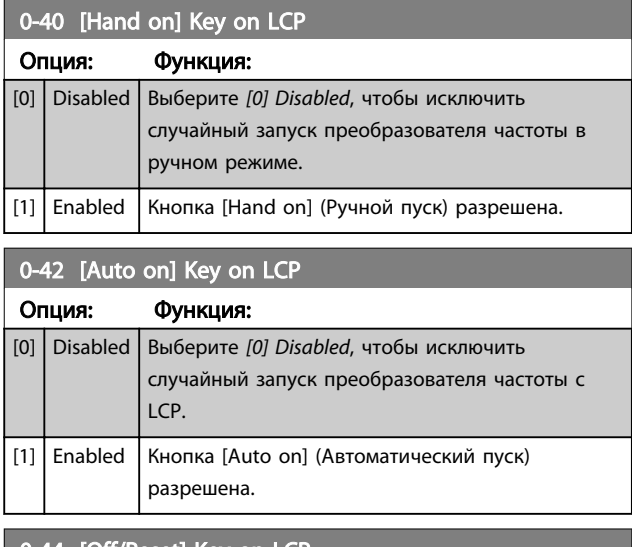

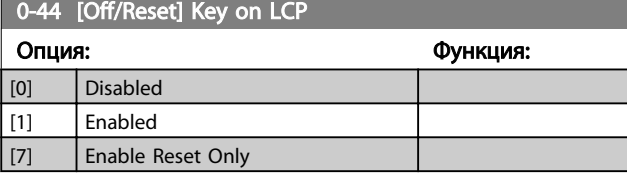

## 3.1.5 0-5\* Copy / Save

Копирование настроек параметров из одного набора в другой, а также в LCP и из нее.

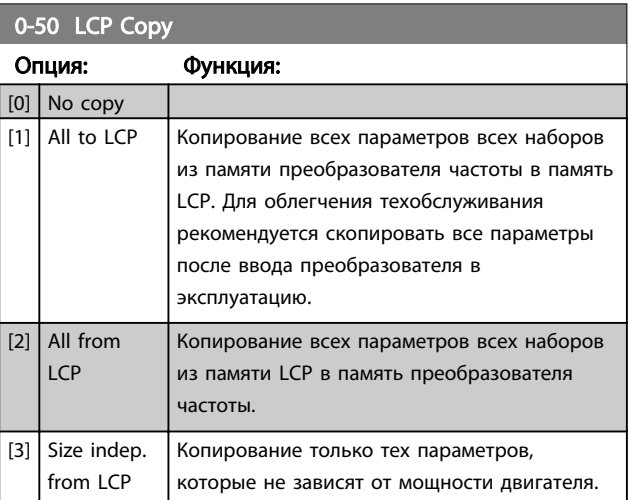

<span id="page-30-0"></span>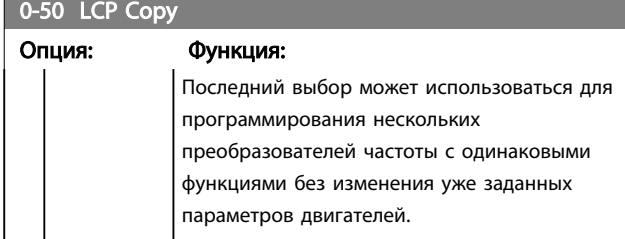

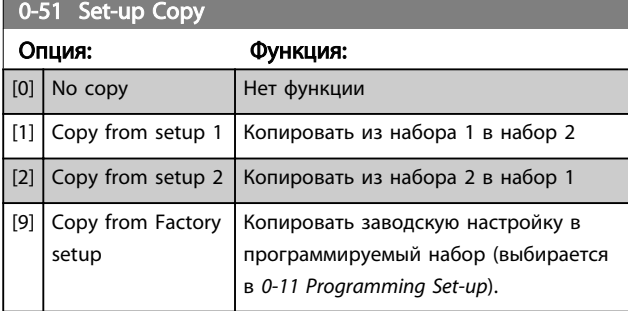

## 3.1.6 0-6\* Пароль

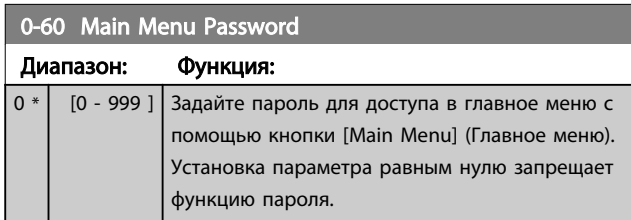

## <span id="page-31-0"></span>3.2 Главное меню – Нагрузка/двигатель – Группа 1

Параметры, имеющие отношение к компенсациям нагрузки и типу применяемой нагрузки, указанным на паспортной табличке электродвигателя.

## 3.2.1 1-0\* Общие настройки

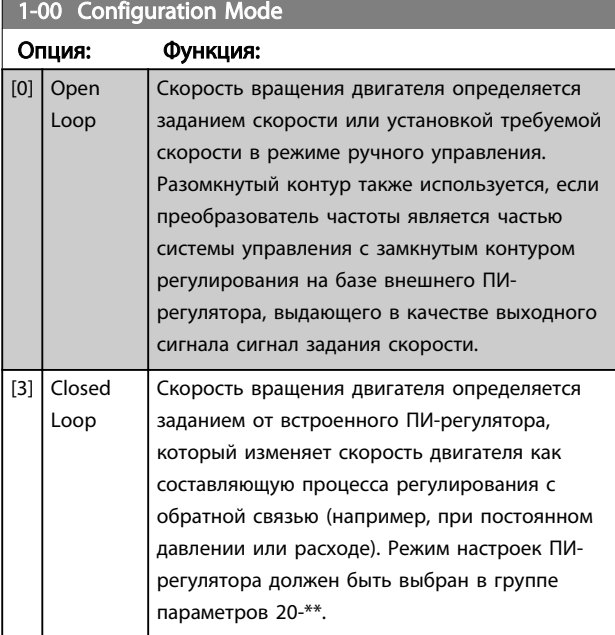

## ПРИМЕЧАНИЕ

Во время работы двигателя эти параметры изменять нельзя.

## ПРИМЕЧАНИЕ

Если выбрано значение Closed Loop, команды реверса или запуска и реверса не изменяют направления вращения двигателя.

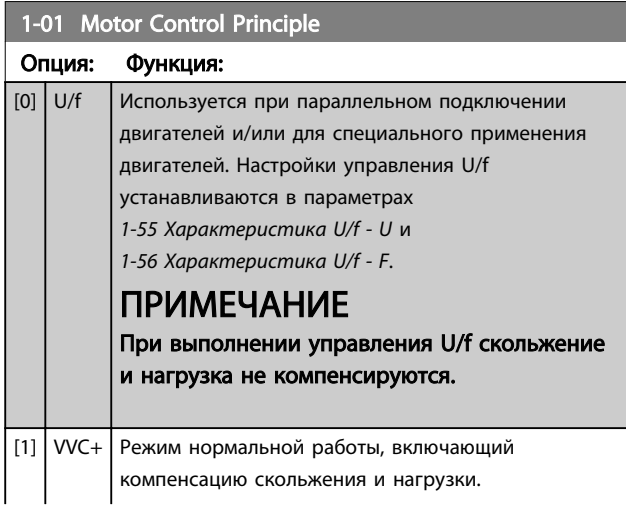

## 1-01 Motor Control Principle

#### Опция: Функция:

ПРИМЕЧАНИЕ Если 1-10 = [1] PM, доступна только опция VVC +.

### 1-03 Torque Characteristics

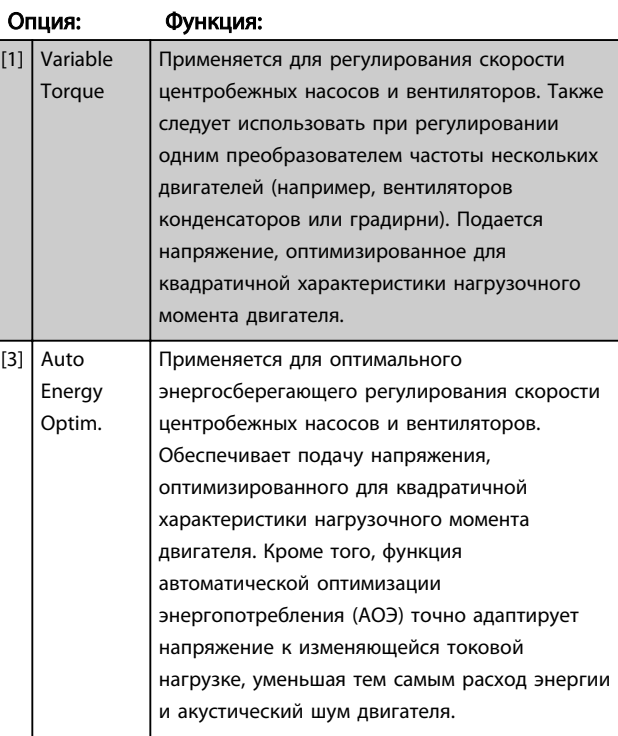

## 1-06 Clockwise Direction

Этот параметр определяет термин «По часовой стрелке», соответствующий стрелке направления панели LCP. Используется для удобного изменения направления вращения вала, чтобы не менять местами провода двигателя.

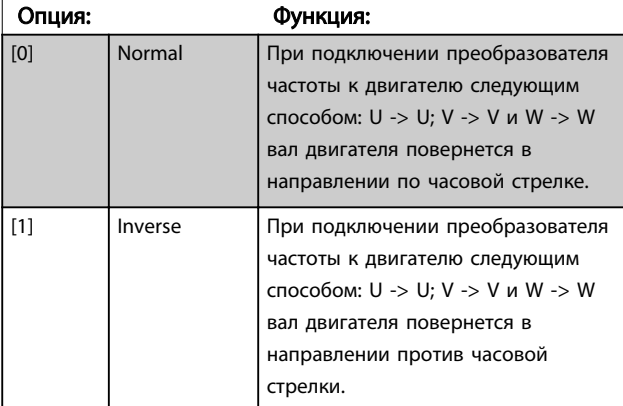

Во время работы двигателя данный параметр изменять нельзя.

## <span id="page-32-0"></span>3.2.2 1-10 - 1-13 Motor Selection

## ПРИМЕЧАНИЕ

Во время вращения двигателя параметры этой группы регулировать нельзя.

Перечисленные параметры являются активными («x»), в зависимости от значения параметра *1-10 Motor Construction*

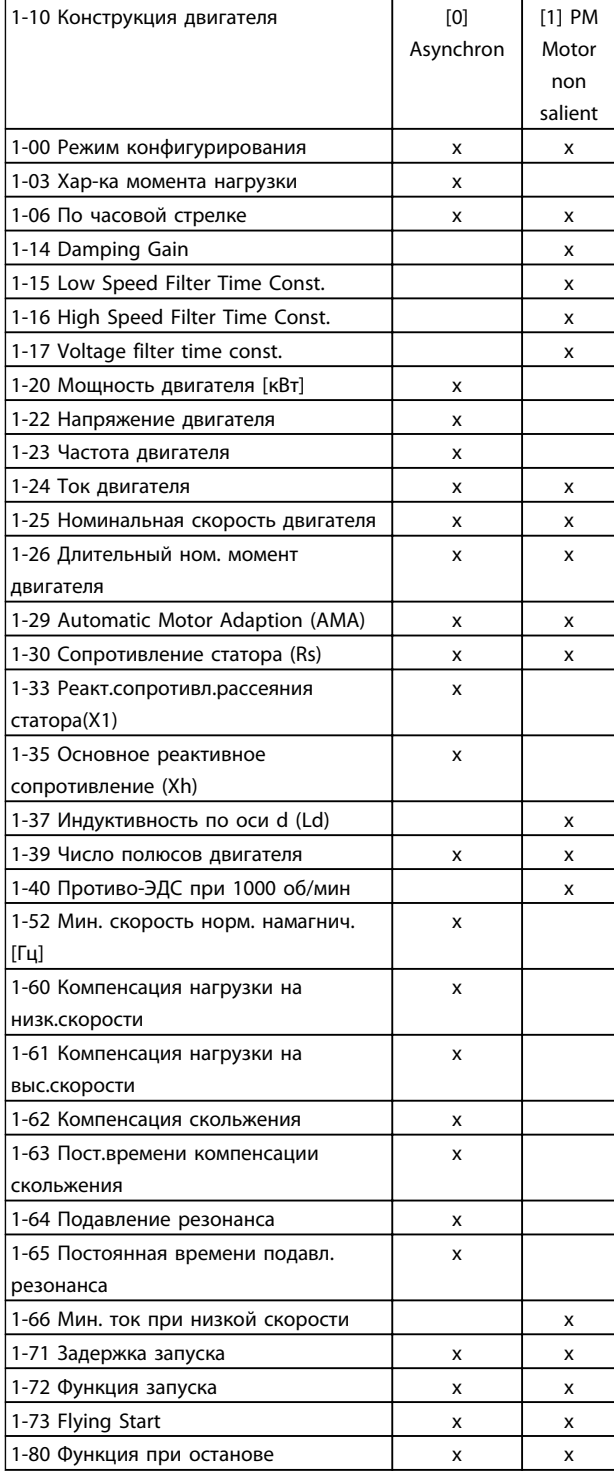

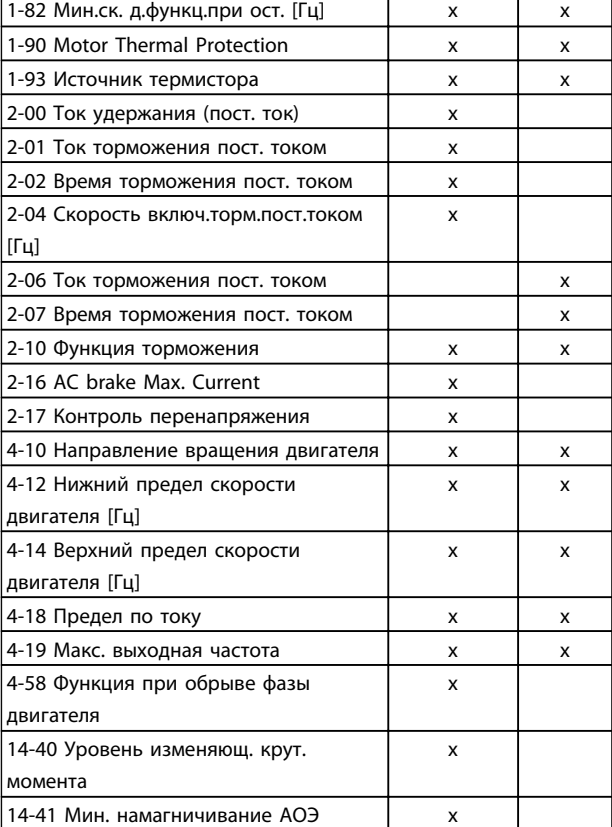

Таблица 3.2

## 3.2.3 1-10 Motor Construction

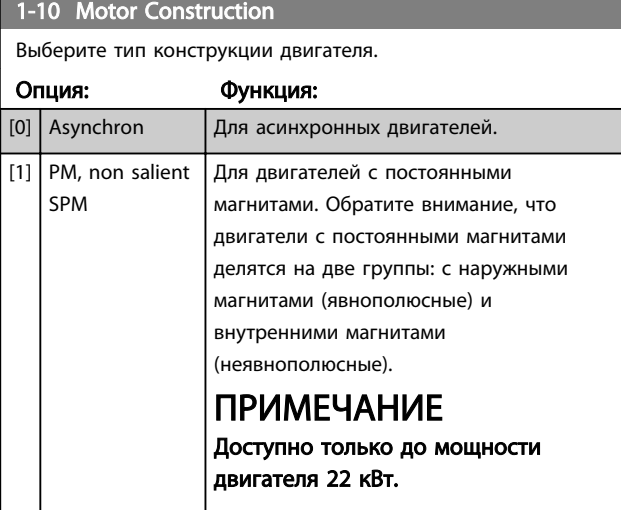

## ПРИМЕЧАНИЕ

По конструкции двигатель может быть либо асинхронным, либо с постоянными магнитами. 3 3

<span id="page-33-0"></span>3.2.4 1-14–1-17 VVCplus PM

Параметры управления по умолчанию для ядра управления VVCplus PMSM оптимизированы для систем HVAC и нагрузки инерции в диапазоне 50>Jl/Jm>5, где Jl — это инерция нагрузки из системы, а jm — инерция аппарата.

Для систем с низкой инерцией Jl/Jm<5 рекомендуется, чтобы *1-17 Voltage filter time const.* увеличивался с коэффициентом 5-10, а в некоторых случаях значение параметра *1-14 Damping Gain* также необходимо уменьшить для повышения производительности и устойчивости.

Для систем с высокой инерцией Jl/Jm>>50 рекомендуется, чтобы значения параметров *1-15 Low Speed Filter Time Const.*, *1-16 High Speed Filter Time Const.* и *1-14 Damping Gain* увеличивались для повышения производительности и устойчивости.

Для высокой нагрузки при малой скорости [<30 % от номинальной] рекомендуется, чтобы значение параметра *1-17 Voltage filter time const.* увеличивалось из-за нелинейности в инверторе при малой скорости.

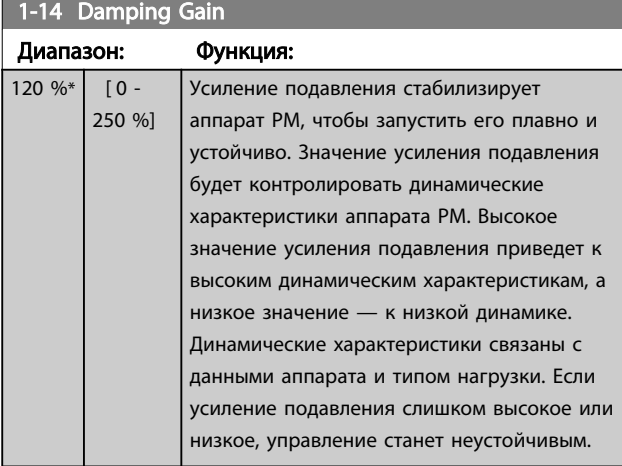

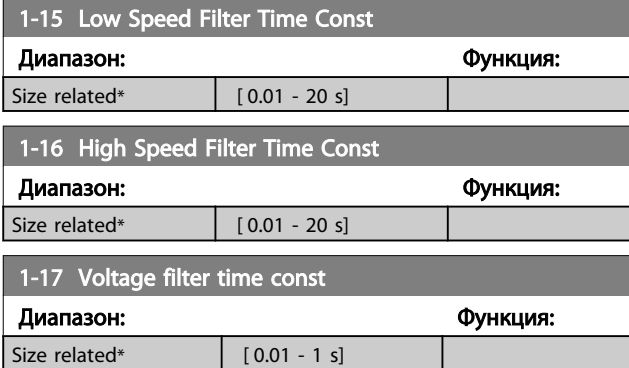

## 3.2.5 1-2\* Motor Data

Параметры группы 1-2\* содержат введенные данные с паспортной таблички подключенного двигателя.

## ПРИМЕЧАНИЕ

Изменение значений этих параметров влияет на настройку других параметров.

Danfoss

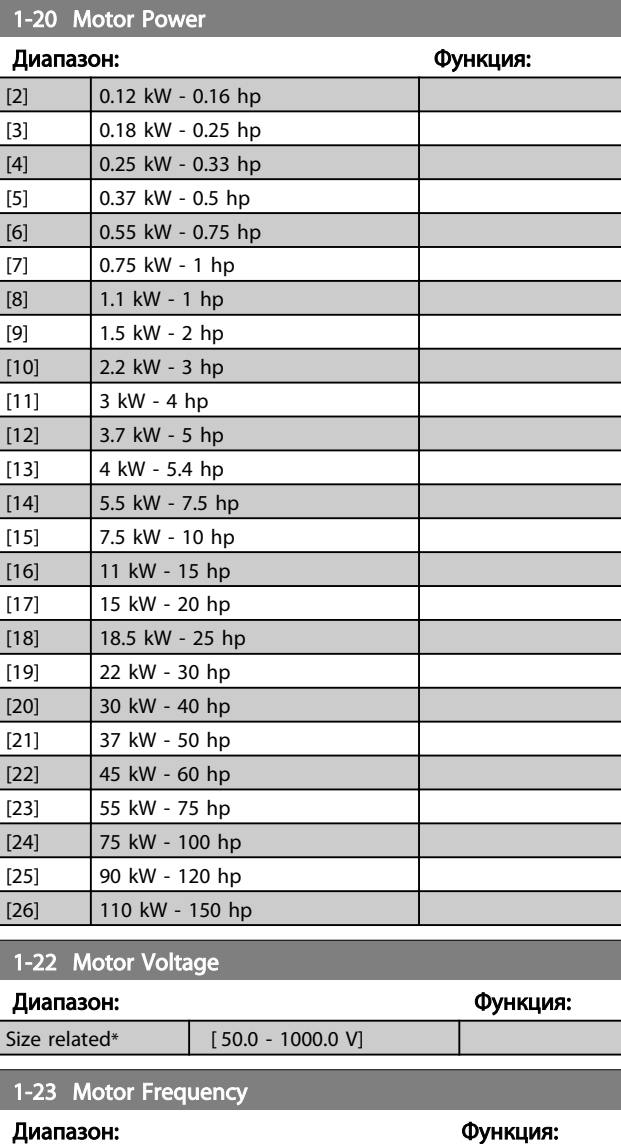

# Size related\*  $[20 - 400 Hz]$

## ПРИМЕЧАНИЕ

Этот параметр не может быть изменен во время вращения двигателя.

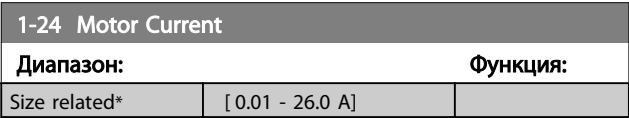

## ПРИМЕЧАНИЕ

Этот параметр не может быть изменен во время вращения двигателя.

<span id="page-34-0"></span>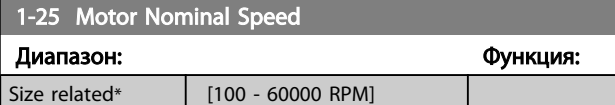

## ПРИМЕЧАНИЕ

Этот параметр не может быть изменен во время вращения двигателя.

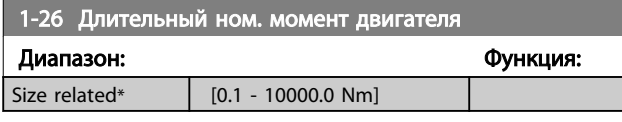

## ПРИМЕЧАНИЕ

Изменение значения этого параметра повлияет на установку других параметров.

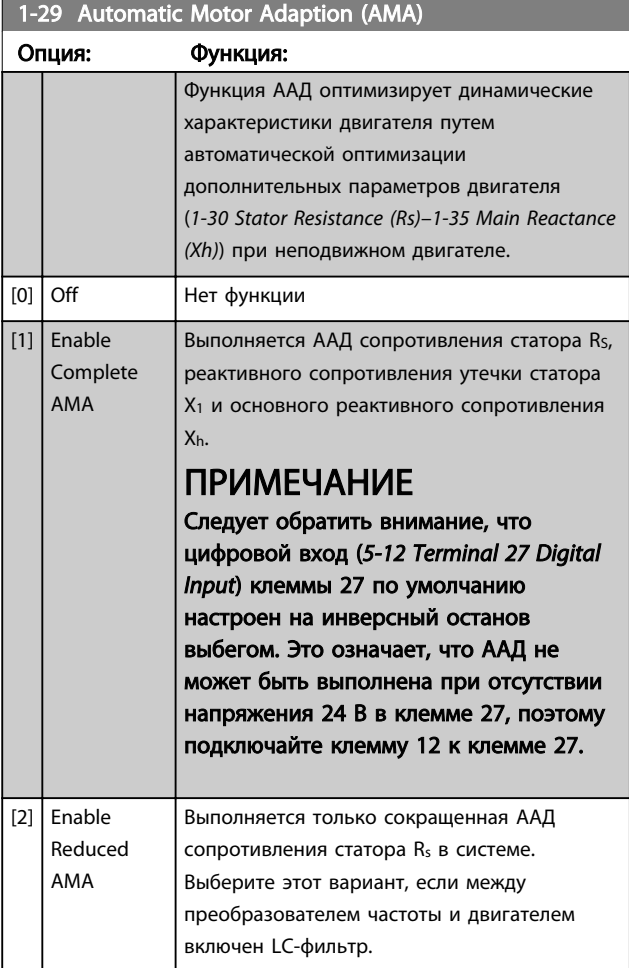

## ПРИМЕЧАНИЕ

#### Когда в *1-10 Конструкция двигателя* установлено значение *[1] PM, non-salient SPM,* доступна только опция *[2] Enable Reduced AMA*.

После выбора [1] или [2] активизируйте функцию ААД нажатием кнопки [Hand on] (Ручной пуск). После выполнения обычной последовательности операций на дисплее появится сообщение: «Press [OK] to finish AMA». После нажатия кнопки [OK] преобразователь частоты будет готов к работе.

## ПРИМЕЧАНИЕ

- Для наилучшей адаптации преобразователя частоты выполняйте ААД на холодном двигателе
- ААД не может проводиться на работающем двигателе
- ААД не может быть выполнена на двигателе с большей номинальной мощностью, чем у преобразователя частоты, например, при подключении двигателя мощностью 5,5 кВт к преобразователю частоты мощностью 4 кВт.

## ПРИМЕЧАНИЕ

При выполнении ААД на двигатель не должен воздействовать внешний крутящий момент.

## ПРИМЕЧАНИЕ

При изменении одного из значений в группе параметров 1-2\* Motor Data дополнительные настройки двигателя (*1-30 Stator Resistance (Rs)*–*[1-39 Motor Poles](#page-35-0)*) возвращаются к установкам по умолчанию. Этот параметр не может быть изменен во время вращения двигателя.

## ПРИМЕЧАНИЕ

Полная ААД должна выполняться без фильтра, и только сокращенная ААД должна выполняться с фильтром.

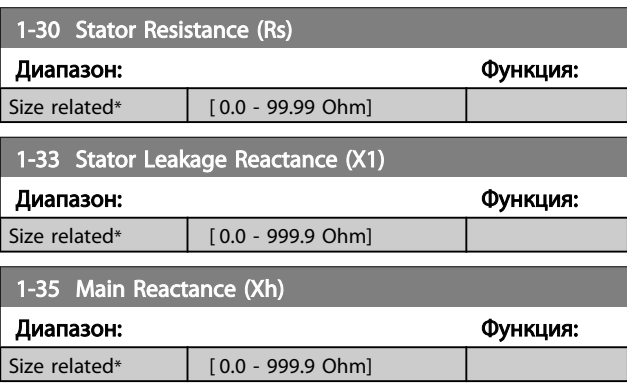

## ПРИМЕЧАНИЕ

Этот параметр не может быть изменен во время вращения двигателя.

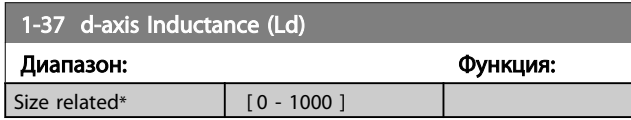

<span id="page-35-0"></span>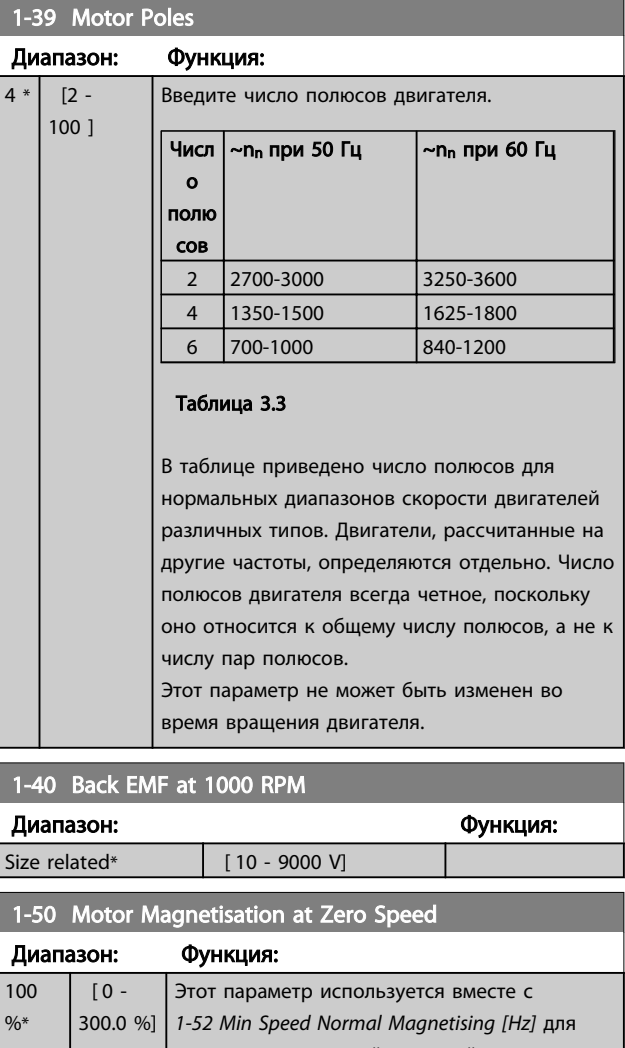

получения различной тепловой нагрузки двигателя при его вращении на низкой скорости. Введите значение в процентах от номинального тока намагничивания. Если заданное значение слишком мало, возможно снижение момента на валу двигателя.  $\overline{a}$ 

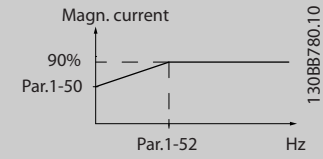

Рисунок 3.2

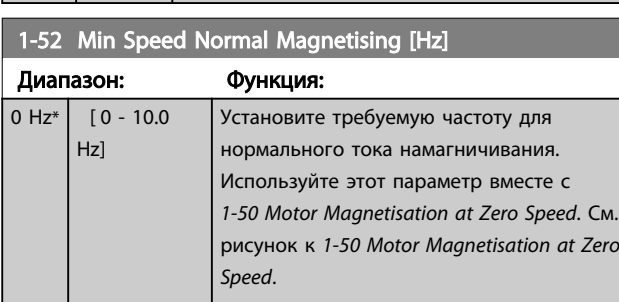

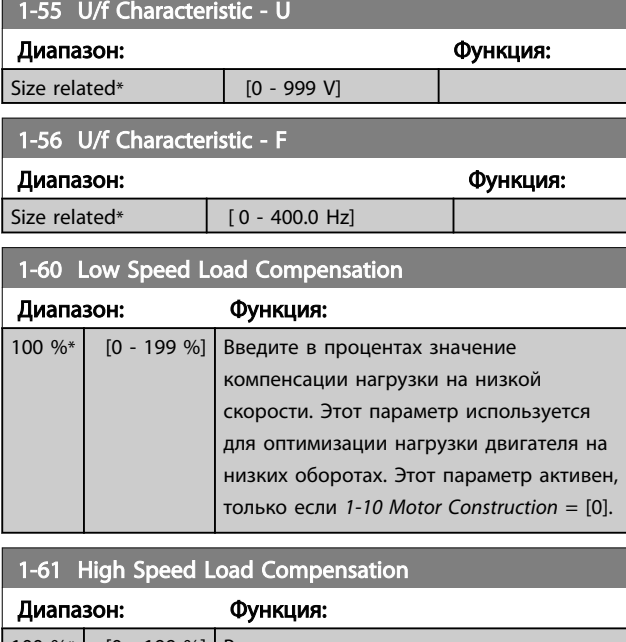

Danfoss

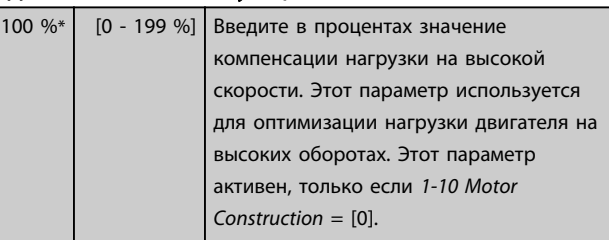

## 1-62 Slip Compensation

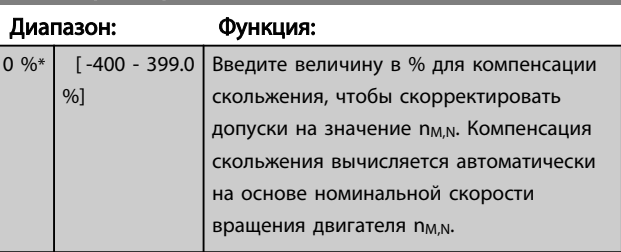

## 1-63 Slip Compensation Time Constant

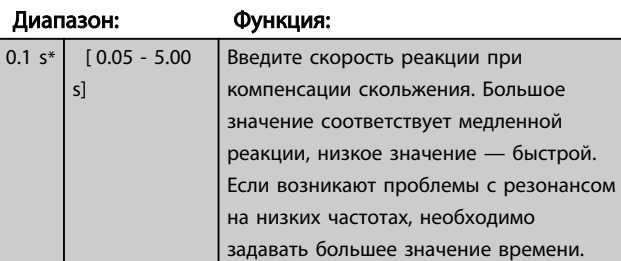

### 1-66 Min. Current at Low Speed

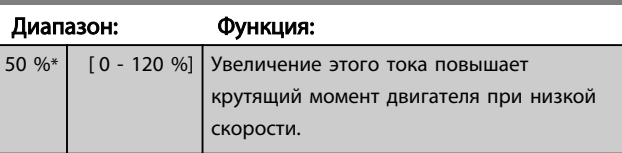
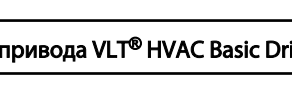

<span id="page-36-0"></span>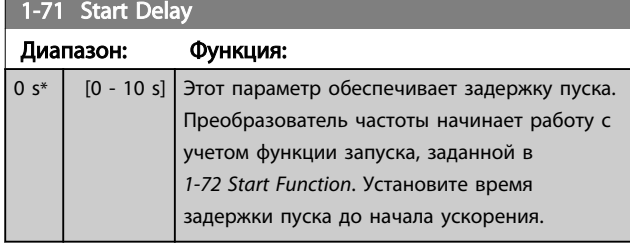

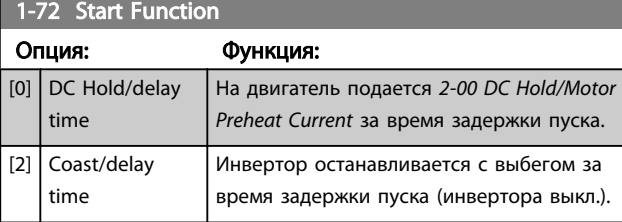

### 1-73 Запуск с хода

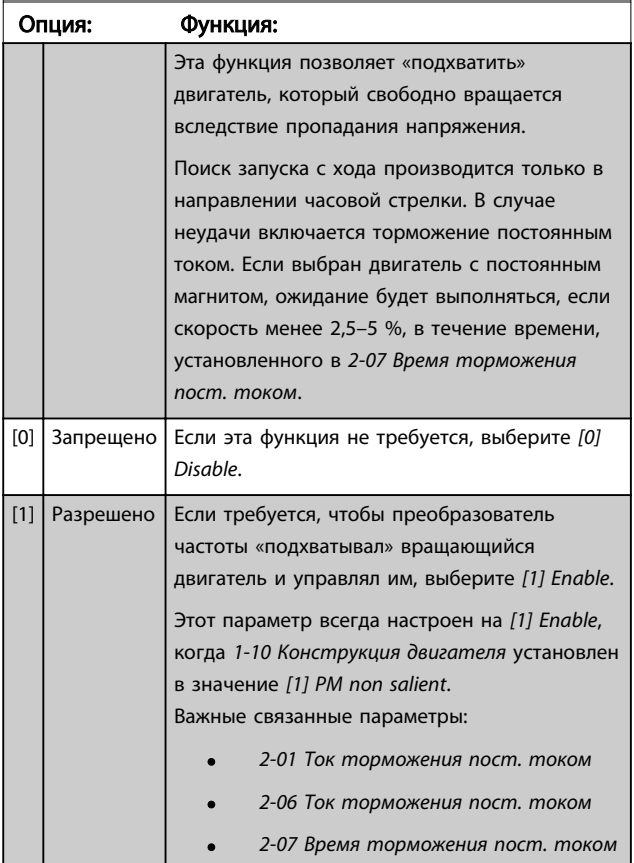

Функция пуска с хода, используемая для двигателей с постоянными магнитами, основана на оценке начальной скорости. Скорость всегда оценивается как первое действие после активного сигнала запуска.

Если показатель скорости ниже значения параметра в 2,5–5 %, будет включена функция ожидания (см. *2-06 Ток торможения пост. током* и *[2-07 Время торможения](#page-38-0) [пост. током](#page-38-0)*). В противном случае преобразователь частоты «поймает» двигатель на этой скорости и возобновит нормальную работу.

Пределы по току принципа пуска с хода, используемые для двигателей с постоянными магнитами:

- Диапазон скорости составляет до 100 % номинальной скорости или скорости ослабления поля (в зависимости от того, какая скорость ниже).
- Ограничено до мощности аппарата до 22 кВт
- Для применений с большой инерцией (т. е., когда инерция нагрузки более чем в 30 раз превышает инерцию двигателя).

### 1-80 Function at Stop

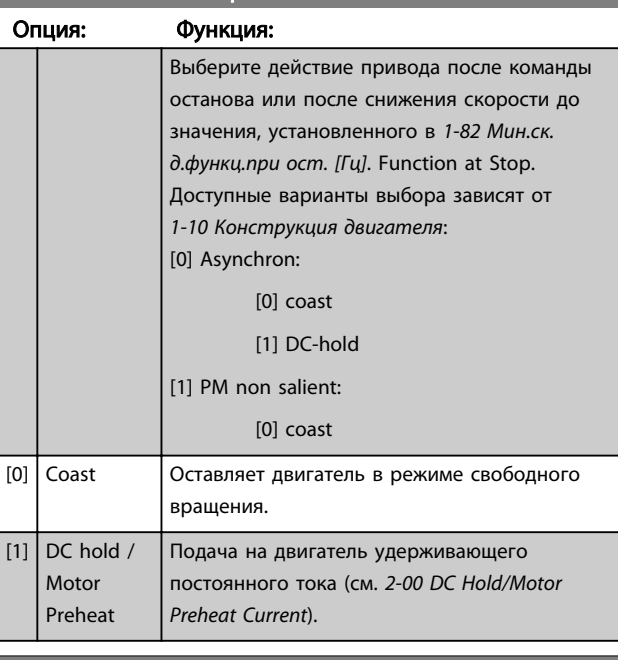

### 1-82 Min Speed for Function at Stop [Hz]

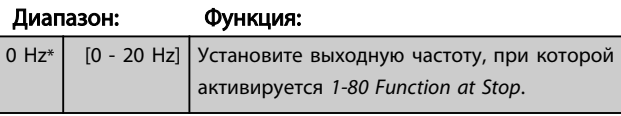

### 1-90 Motor Thermal Protection

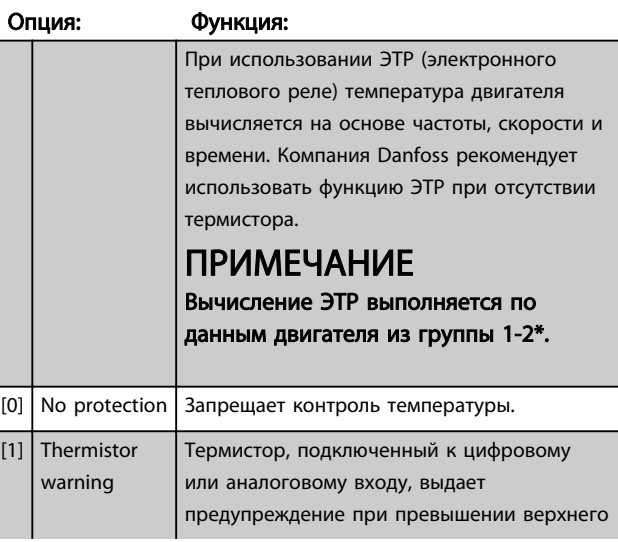

<u> Danfoss</u>

Danfoss

<span id="page-37-0"></span>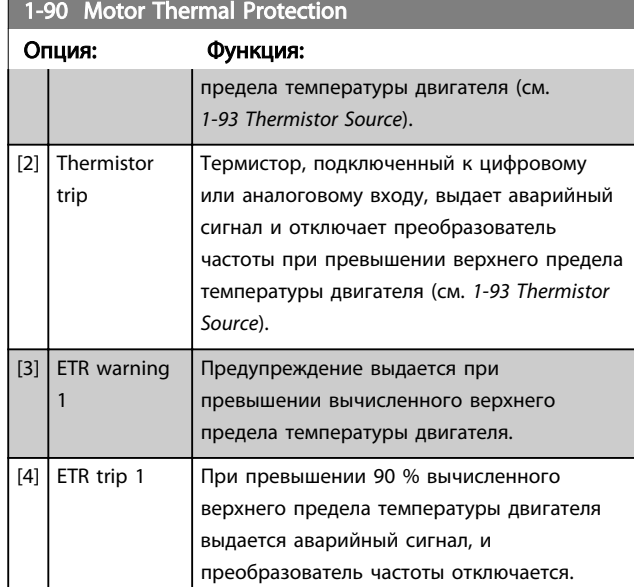

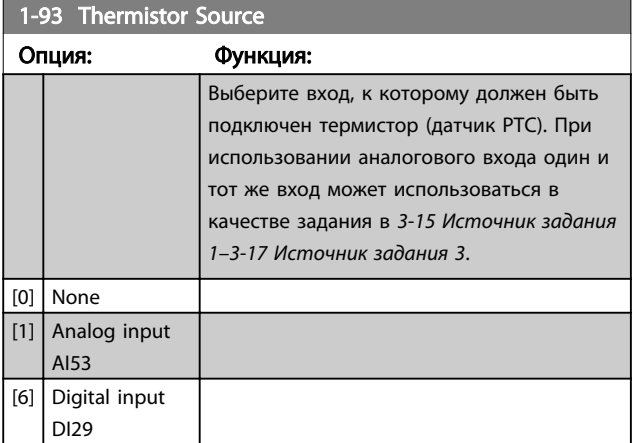

# ПРИМЕЧАНИЕ

Этот параметр не может быть изменен во время вращения двигателя.

# ПРИМЕЧАНИЕ

Для цифрового входа следует установить значение [0] *PNP - Active at 24 V* в *[5-03 Digital Input 29 Mode](#page-46-0)*.

### <span id="page-38-0"></span>3.3 Главное меню – Торможение – Группа 2

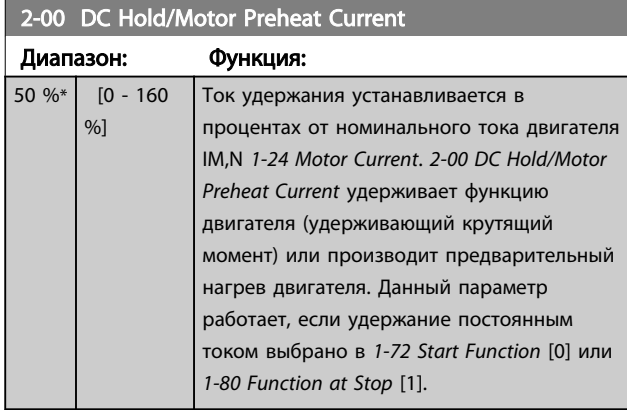

# ПРИМЕЧАНИЕ

Максимальное значение зависит от номинального тока двигателя.

Избегайте слишком длительной подачи 100-

процентного тока. Это может привести к повреждению двигателя.

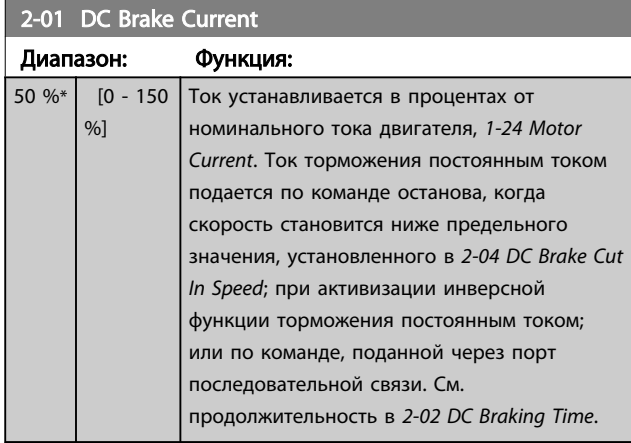

# ПРИМЕЧАНИЕ

Максимальное значение зависит от номинального тока двигателя. Избегайте слишком длительной подачи 100 процентного тока. Это может привести к повреждению двигателя.

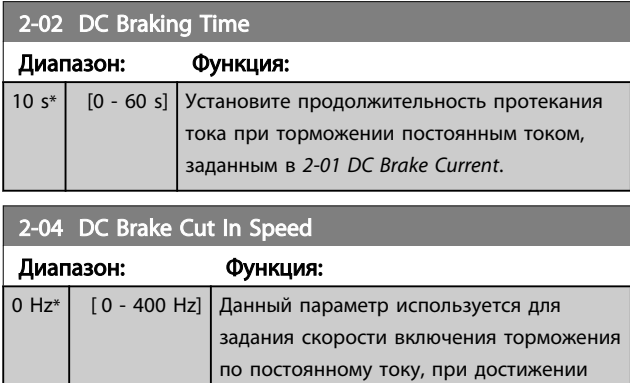

которой подается постоянный ток

# 2-04 DC Brake Cut In Speed

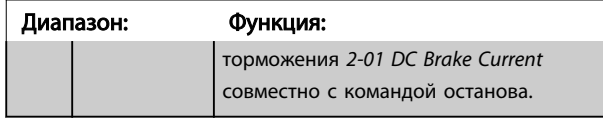

# ПРИМЕЧАНИЕ

2-01, 2-02, и 2-04 не действуют, когда *1-10 Конструкция двигателя* = *[1] PM, non salient SPM.*

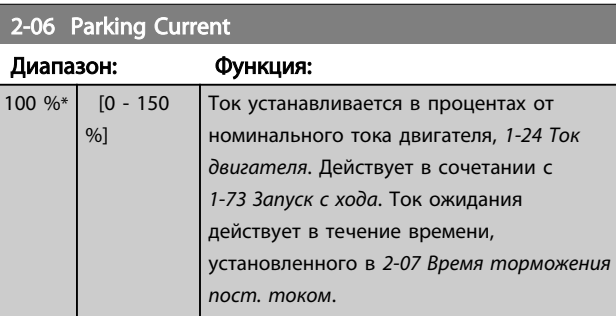

# ПРИМЕЧАНИЕ

*2-06 Ток торможения пост. током* и *2-07 Время торможения пост. током*: Активен, только если двигатель с постоянным магнитом выбран в *[1-10 Motor](#page-32-0) [Construction](#page-32-0)*

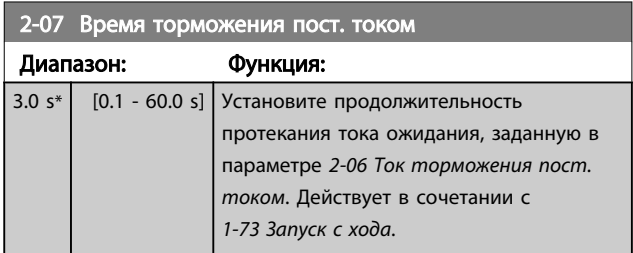

# 3.3.1 2-1\* Overvoltage Control

Группа параметров для выбора параметров динамического торможения.

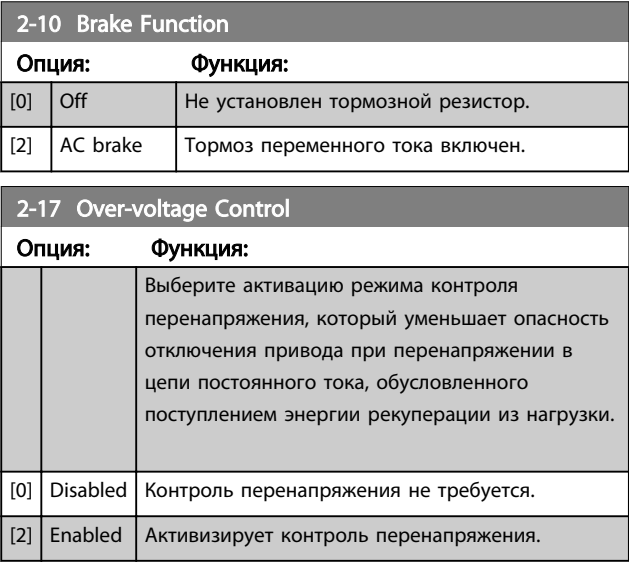

Danfoss

# ПРИМЕЧАНИЕ

Время изменения скорости автоматически корректируется для предотвращения отключения преобразователь частоты.

# ПРИМЕЧАНИЕ

*2-17 Контроль перенапряжения* нельзя включить, когда *1-10 Конструкция двигателя* = *[1] PM, non salient SPM*.

# <span id="page-40-0"></span>3.4 Главное меню – Задание/Разгон и торможение – Группа 3

# 3.4.1 3-0\* Пределы задания

Параметры для настройки единицы измерения задания, пределов и диапазонов.

Подробную информацию об установках в замкнутом контуре также см. в группе параметров 20-0\*.

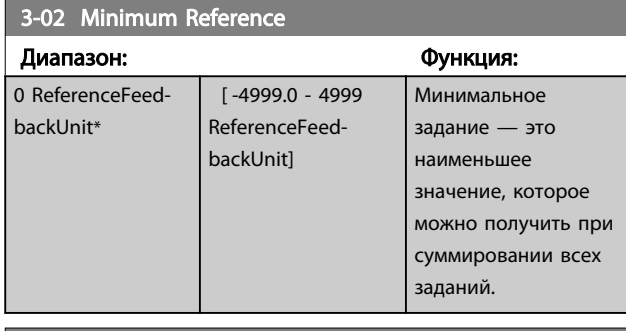

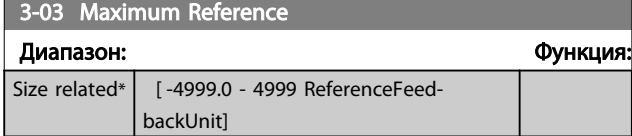

# 3.4.2 3-1\* Задания

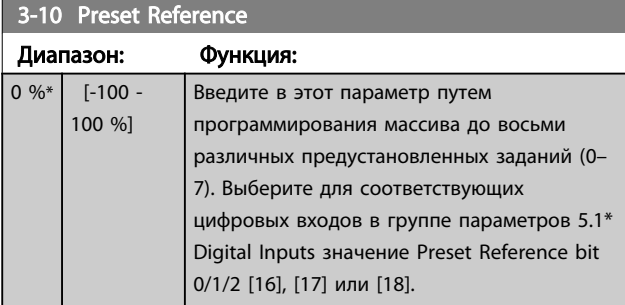

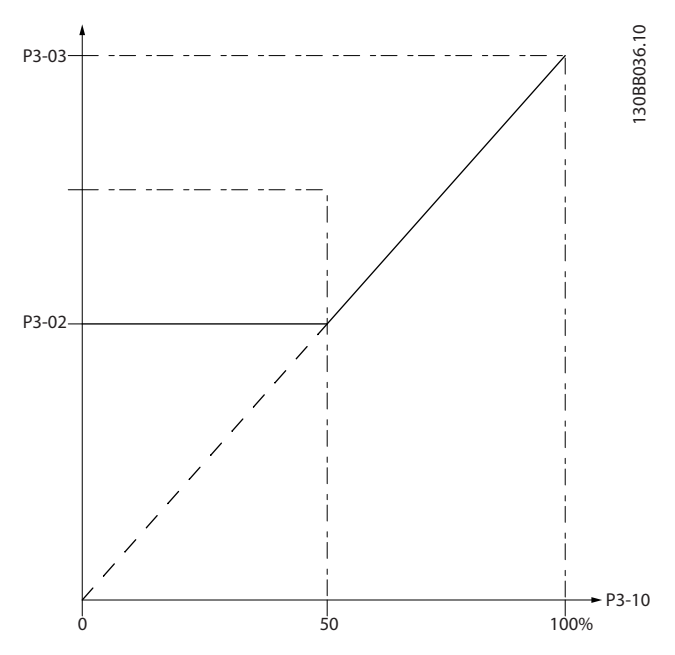

Рисунок 3.4

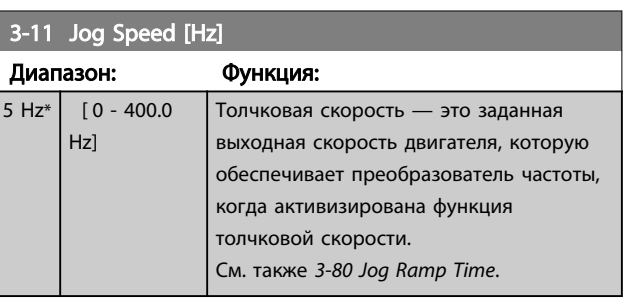

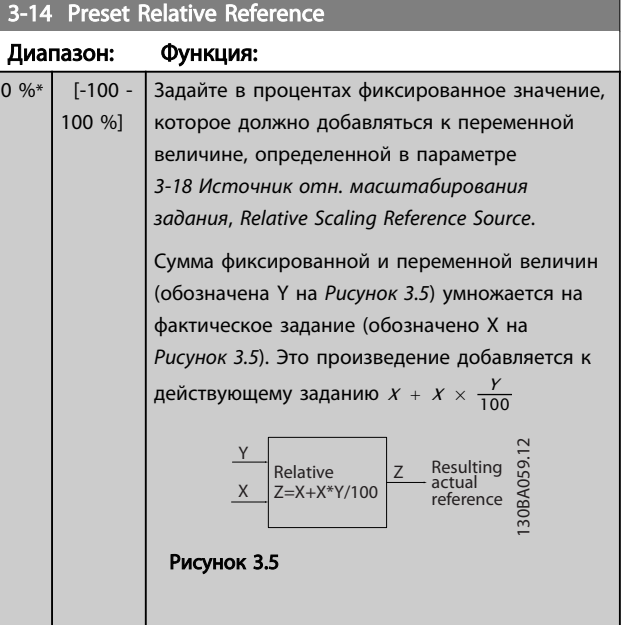

# Danfoss

### <span id="page-41-0"></span>Параметры Руководство по программирования привода VP

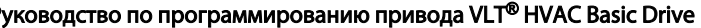

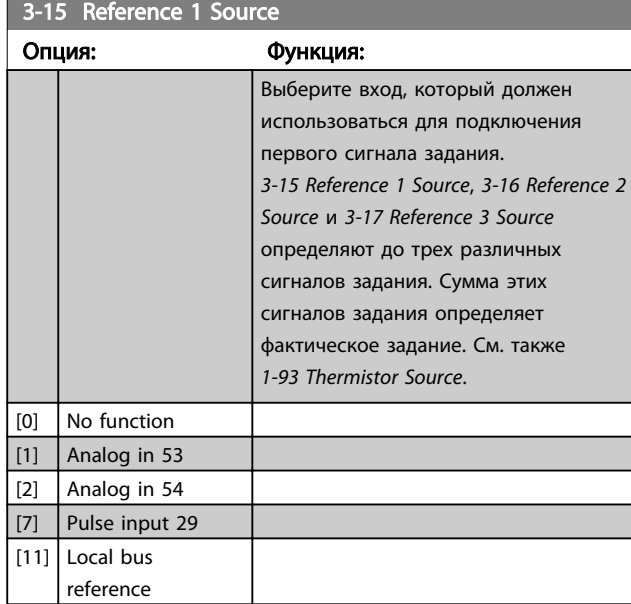

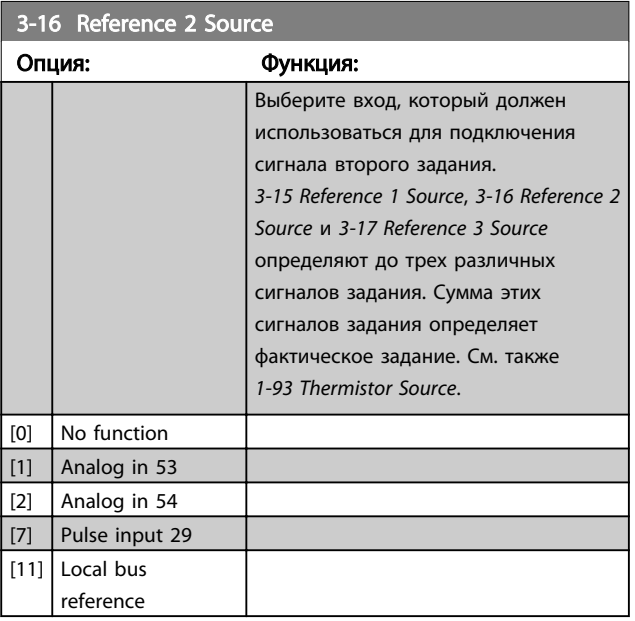

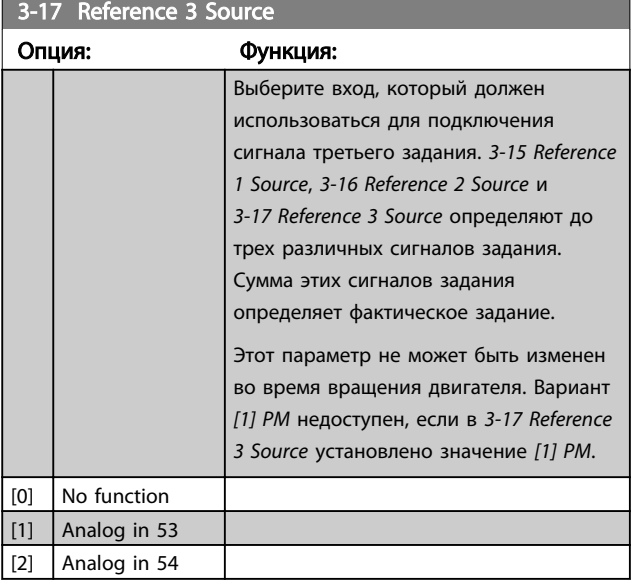

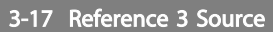

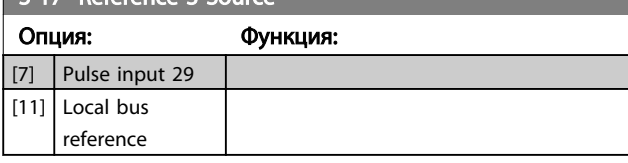

# 3.4.3 3-4\* Изменение скор. 1

Сконфигурируйте параметр изменения скорости и времена изменения скорости для каждой из двух характеристик (группа параметров 3-4\* и группа параметров 3-5\*).

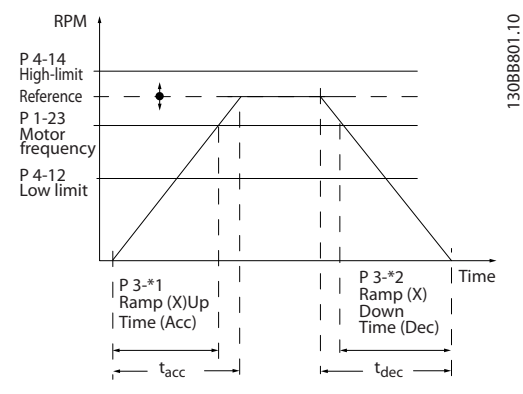

Рисунок 3.6

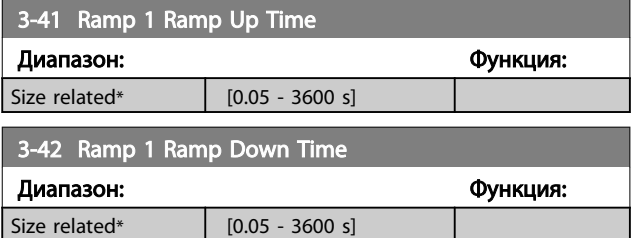

# 3.4.4 3-5\* Изменение скор. 2

Выбор параметров изменения скорости см. в группе параметров 3-4\*.

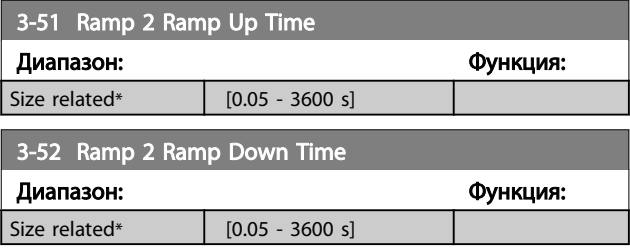

# <span id="page-42-0"></span>3.4.5 3-8\* Др.изменен.скор.

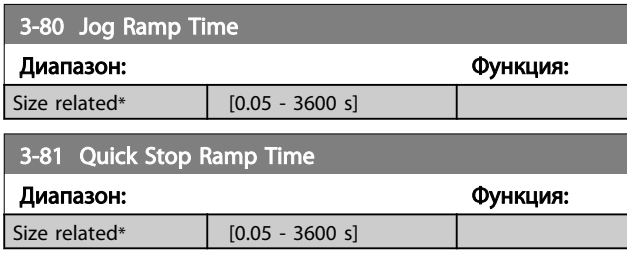

# <span id="page-43-0"></span>3.5 Главное меню – Пределы/ Предупреждения – Группа 4

# 3.5.1 4-1\* Motor Limits

Определите пределы по току и скорости для двигателя, а также реакцию преобразователя частоты при выходе за эти пределы.

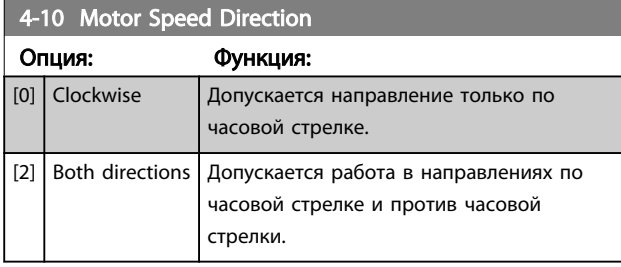

# ПРИМЕЧАНИЕ

Настройки в *4-10 Motor Speed Direction* влияют на *1-73 Flying Start*.

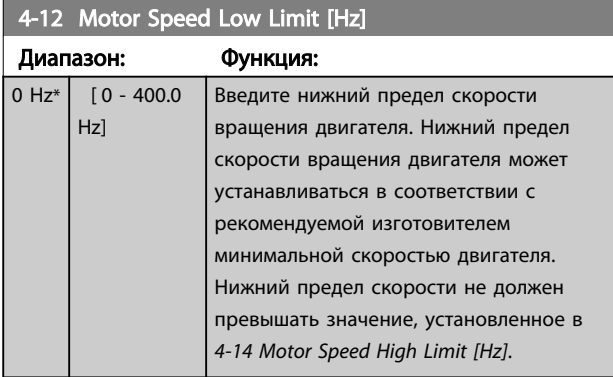

### 4-14 Motor Speed High Limit [Hz]

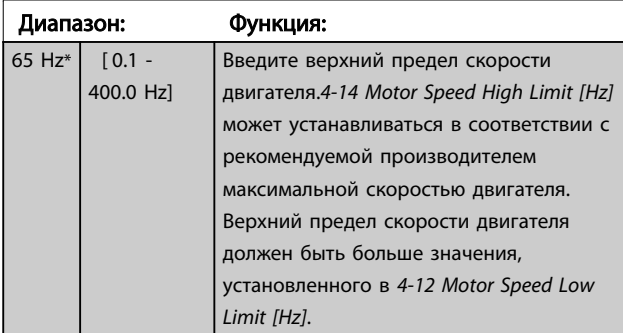

# ПРИМЕЧАНИЕ

Максимальная выходная частота не может превышать 10 % от частоты коммутации инвертора (*[14-01 Switching](#page-76-0) [Frequency](#page-76-0)*).

# ПРИМЕЧАНИЕ

Верхний предел скорости электродвигателя не может быть больше *4-19 Max Output Frequency*.

# 4-18 Current Limit

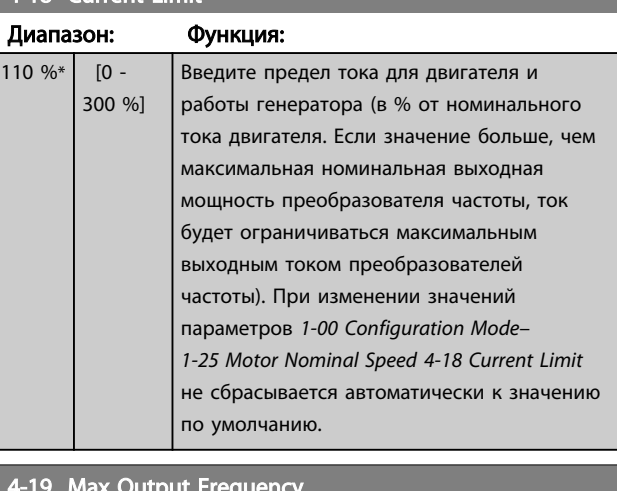

Danfoss

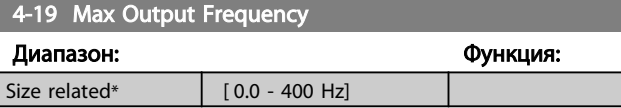

### 3.5.2 4-4\* Настраиваемые предупреждения 2

### 4-40 Warning Frequency Low

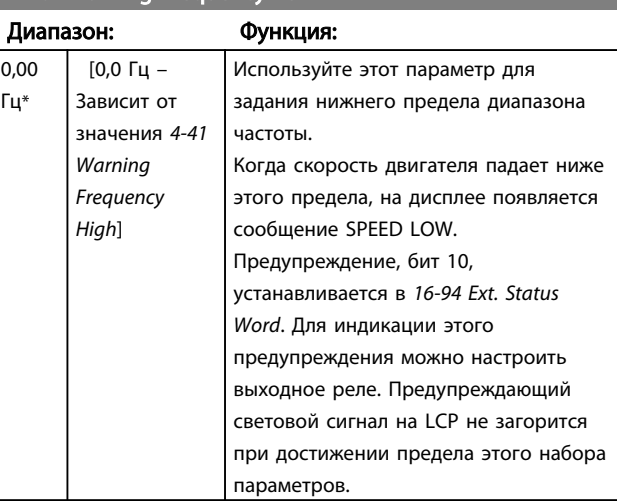

# 4-41 Warning Frequency High

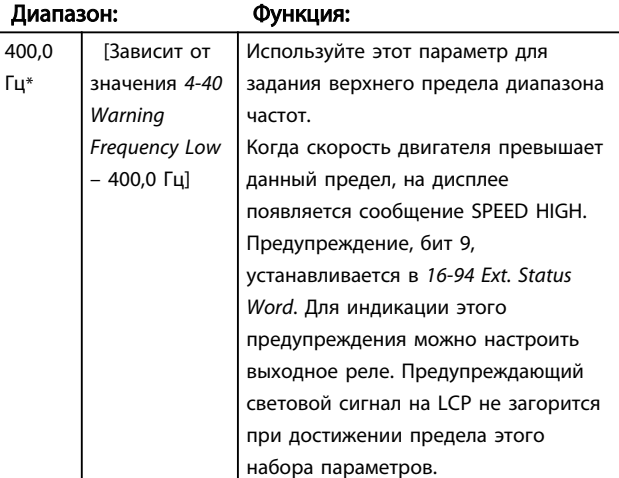

# <span id="page-44-0"></span>3.5.3 4-5\* Настр. предупр.

Определите настраиваемые пределы для предупреждений по току. Предупреждения выводятся на дисплей, программируемый выход или последовательную шину.

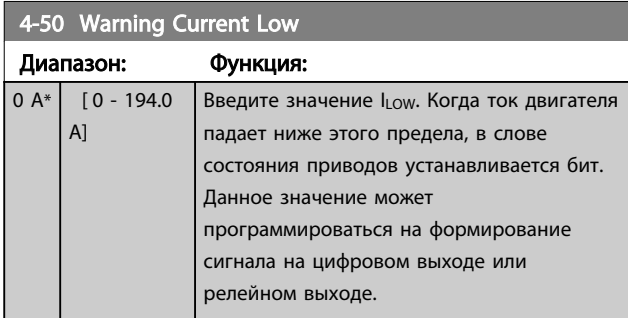

### 4-51 Warning Current High

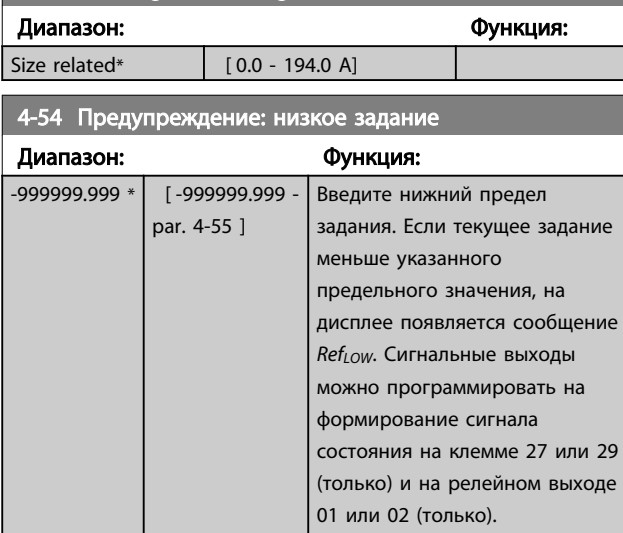

### 4-55 Предупреждение: высокое задание

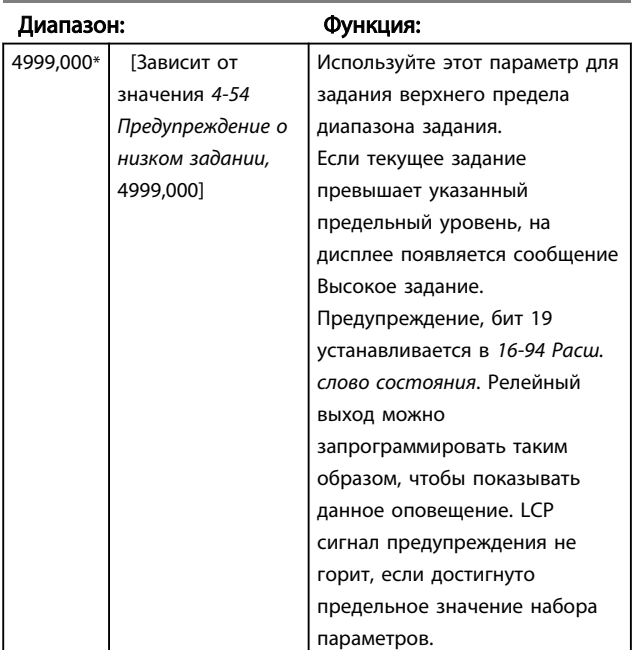

### 4-56 Warning Feedback Low

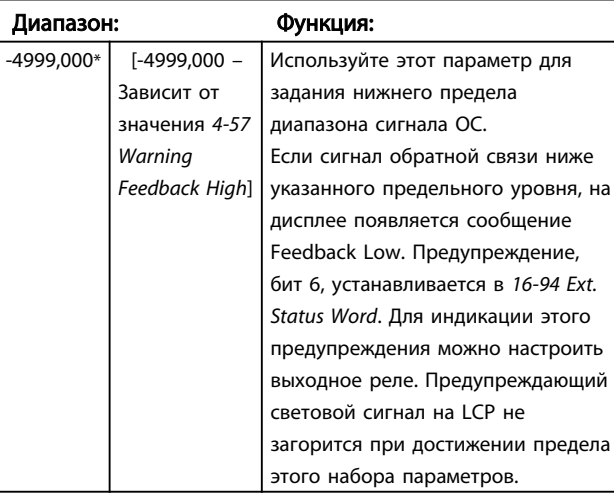

### 4-57 Warning Feedback High

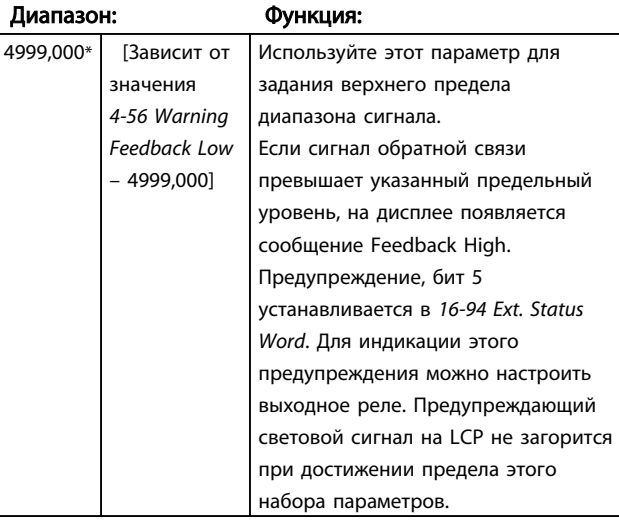

# 4-58 Missing Motor Phase Function

### Опция: Функция:

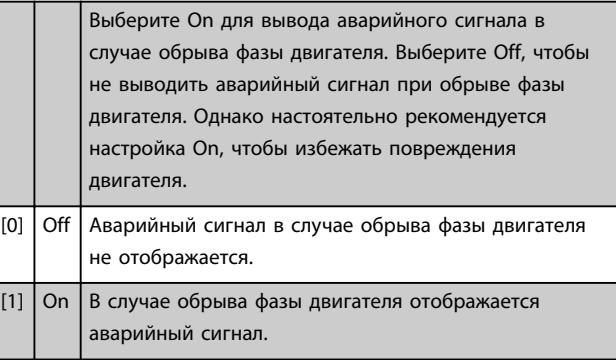

# ПРИМЕЧАНИЕ

Этот параметр не может быть изменен во время вращения двигателя. Функция при обрыве фазы двигателя не доступна в двигателях с постоянными магнитами.

3 3

### 3.5.4 4-6\* Исключ. скорости

Определите интервалы скоростей, которые следует исключить при разгоне и замедлении двигателя. В некоторых системах необходимо исключать некоторые выходные частоты или скорости ввиду возможного механического резонанса в системе. Можно исключать три диапазона частоты.

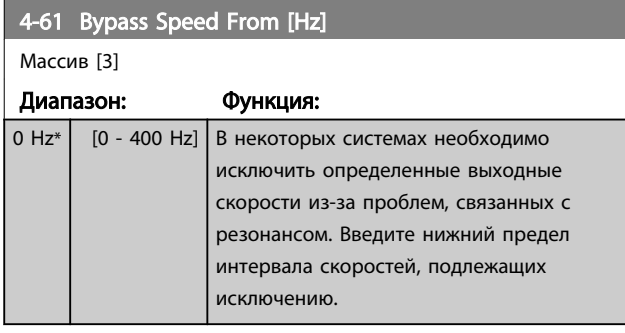

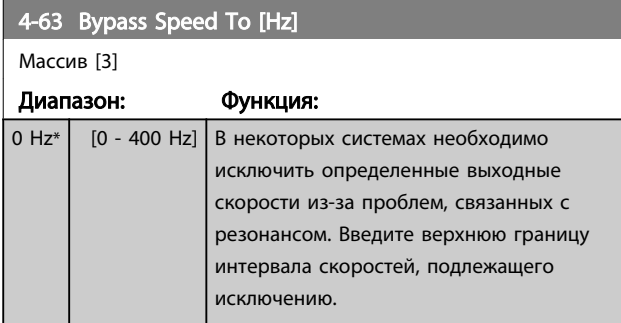

### 3.5.5 Полуавтоматическая установка исключаемых скоростей

Полуавтоматическая установка исключаемых скоростей может быть использована для облегчения программирования частот, которые следует исключить

вследствие возникновения на этих частотах резонанса в системе.

При этом следует выполнить следующую процедуру.

1. Остановите двигатель.

# ПРИМЕЧАНИЕ

Время замедления скорости преобразователей частоты составляет 3 секунды, что может затруднять установку исключаемых скоростей. Отрегулируйте время изменения скорости в *[3-41 Ramp 1 Ramp Up Time](#page-41-0)* и *[3-42 Ramp 1 Ramp Down Time](#page-41-0)*.

- 2. Выберите *[1] Enabled* в *4-64 Semi-Auto Bypass Setup*.
- 3. Нажмите кнопку [Hand On] (Ручной пуск), чтобы начать поиск полос частот, вызывающих резонанс. Двигатель начнет разгоняться в соответствии с уставкой скорости разгона.

# ПРИМЕЧАНИЕ

Цифровой вход клеммы 27 *[5-12 Terminal 27 Digital Input](#page-50-0)* по умолчанию настроен на инверсный останов выбегом. Это означает, что при помощи кнопки [Hand On] (Ручной пуск) можно запустить двигатель при отсутствии напряжения 24 В на клемме 27, для этого следует подключить клемму 12 к клемме 27.

<u>Danfoss</u>

- 4. При проходе через резонансную полосу частот нажмите кнопку [OK] на LCP, когда система будет выходить из этой полосы. Фактическая частота будет сохранена первым элементом в *4-63 Bypass Speed To [Hz]* (массив). Повторите эту процедуру для каждой резонансной полосы частот, определенной при при разгоне двигателя (могут быть заданы максимум три полосы частот).
- 5. По достижении максимальной скорости двигатель начнет автоматически замедляться. Повторите вышеописанную процедуру, когда скорость будет выходить из резонансной полосы частот во время замедления двигателя. Фактические частоты, зарегистрированные при нажатиях кнопки [OK], будут сохранены в *4-61 Bypass Speed From [Hz]*.
- 6. Когда двигатель полностью остановится, нажмите кнопку [OK]. *4-64 Semi-Auto Bypass Setup* автоматически перейдет в значение Off. Преобразователь частоты будет оставаться в режиме *Hand On* до тех пор, пока не будет нажата кнопка [Off] (Выкл.) или [Auto On] (Автоматический пуск).

Если границы какой-либо резонансной полосы частот не зарегистрированы надлежащим образом (например, значения частот, сохраненные в параметре *By Pass Speed To*, выше значений, содержащихся в параметре *By Pass Speed From*) или если они не имеют одинаковых номеров регистраций для параметров *By Pass From* и *By Pass To*, все регистрации будут отменены, и на дисплей будет выведено следующее сообщение: *Выявленные области частот перекрываются или не полностью определены. Нажмите [Cancel] (Отмена), чтобы прервать операцию*.

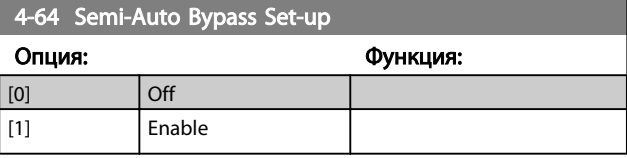

# <span id="page-46-0"></span>3.6 Главное меню – Цифровой вход/ выход – Группа 5

3.6.1 5-0\* Digital I/O Mode

Параметры для настройки входов и выходов с использованием NPN и PNP.

Эти параметры не могут быть изменены во время вращения двигателя.

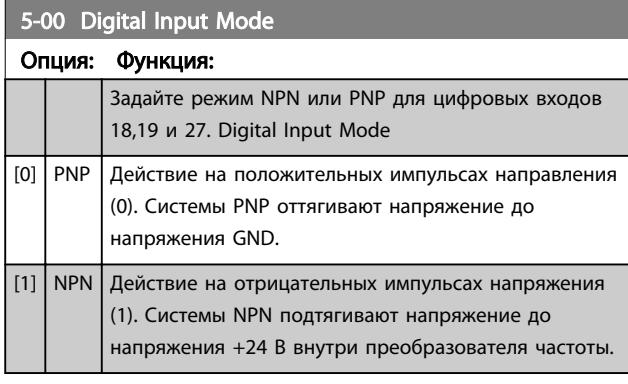

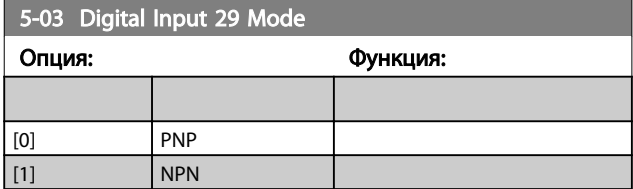

# 3.6.2 5-1\* Digital Inputs

Параметры для настройки входных функций входных клемм.

Цифровые входы используются для выбора различных функций преобразователя частоты. Для любого

цифрового входа может быть задано выполнение одной из следующих функций:

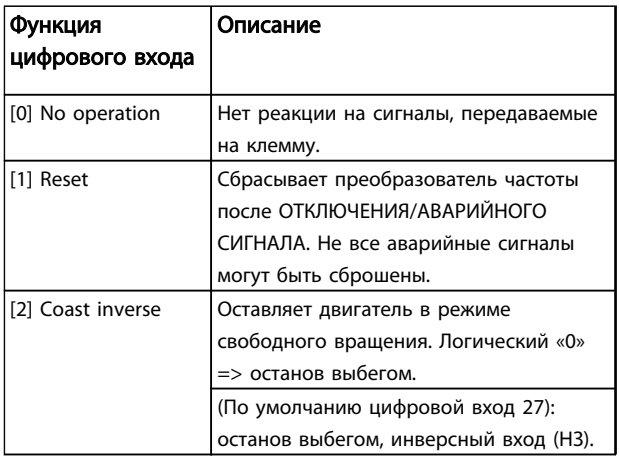

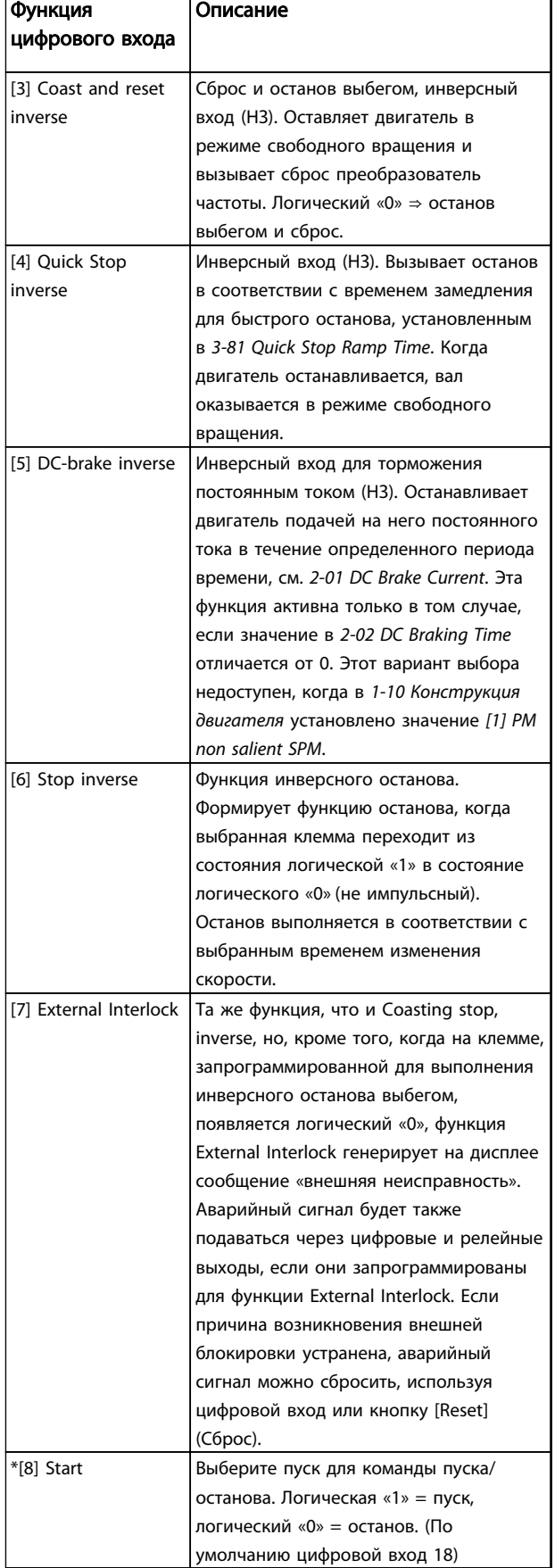

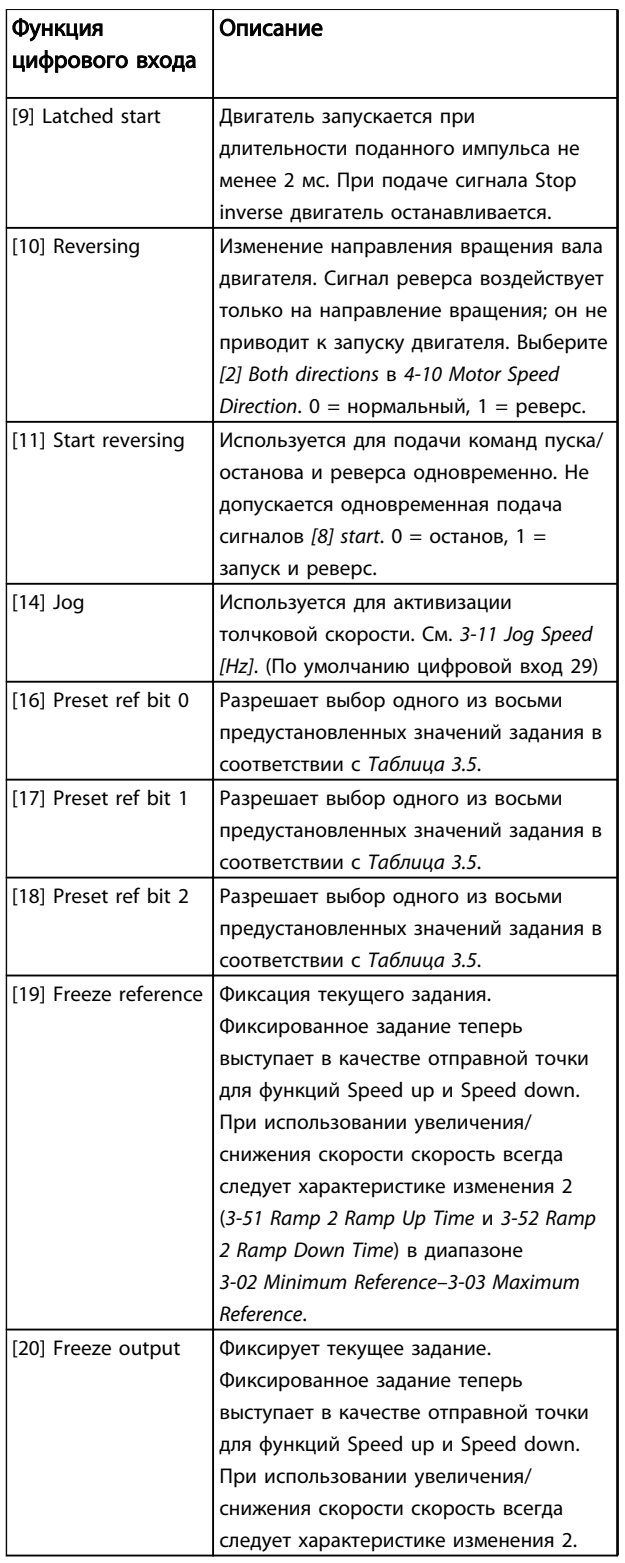

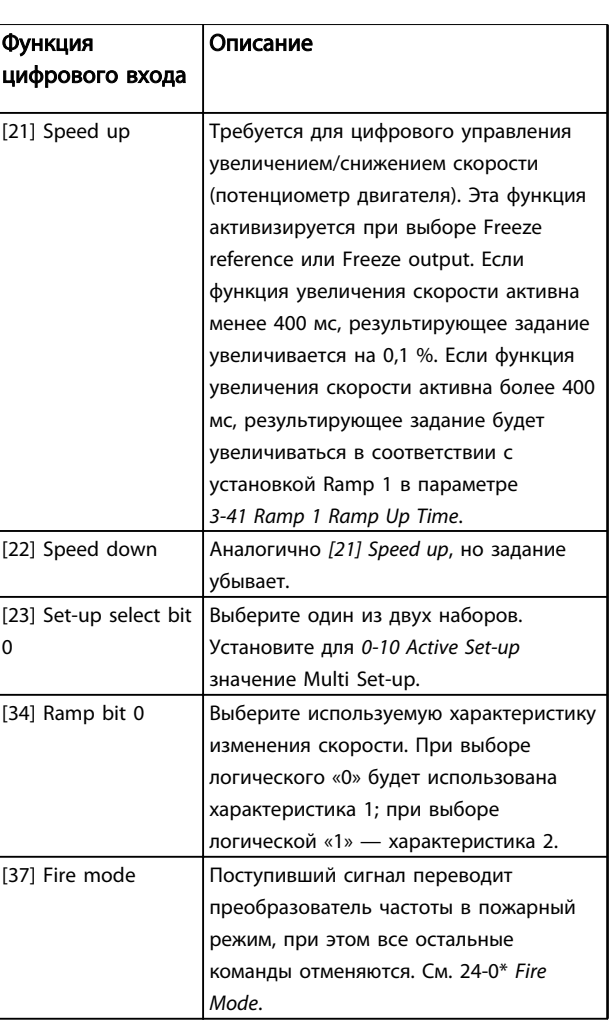

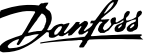

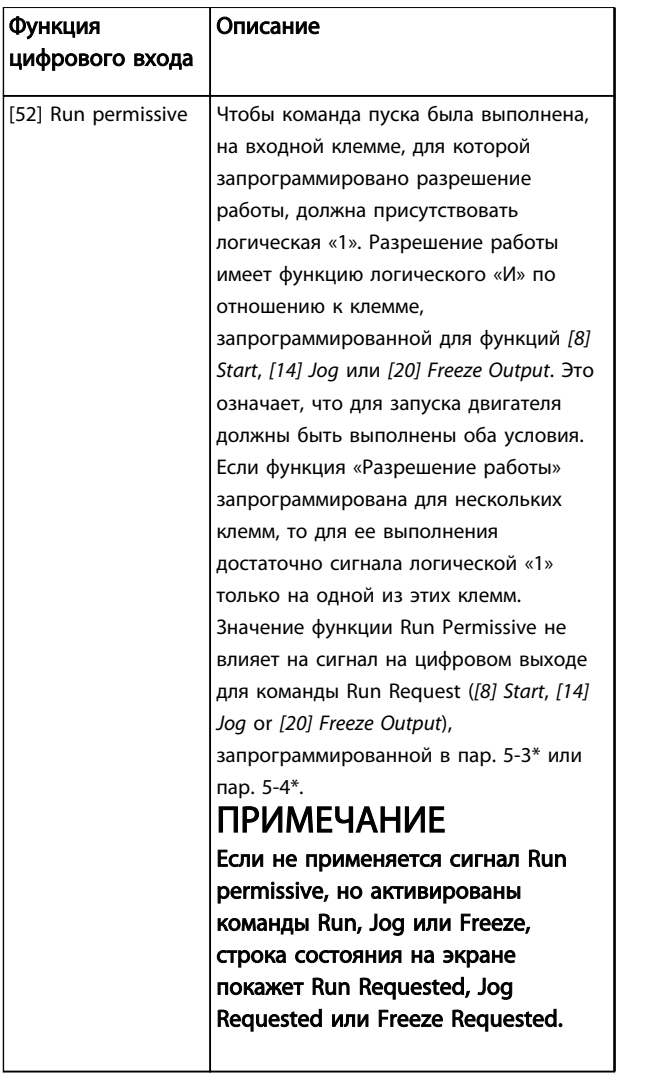

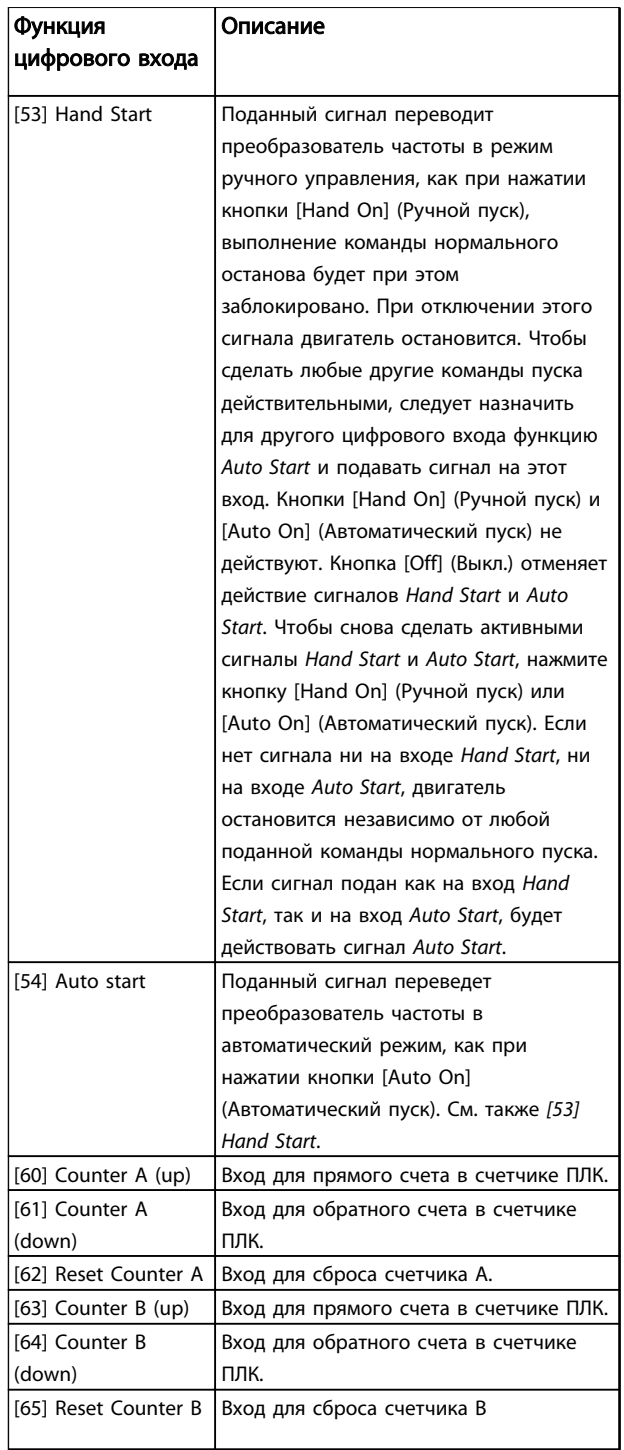

### Таблица 3.4

<span id="page-49-0"></span>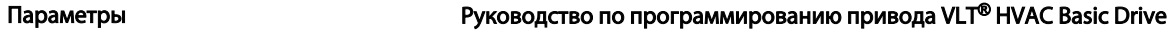

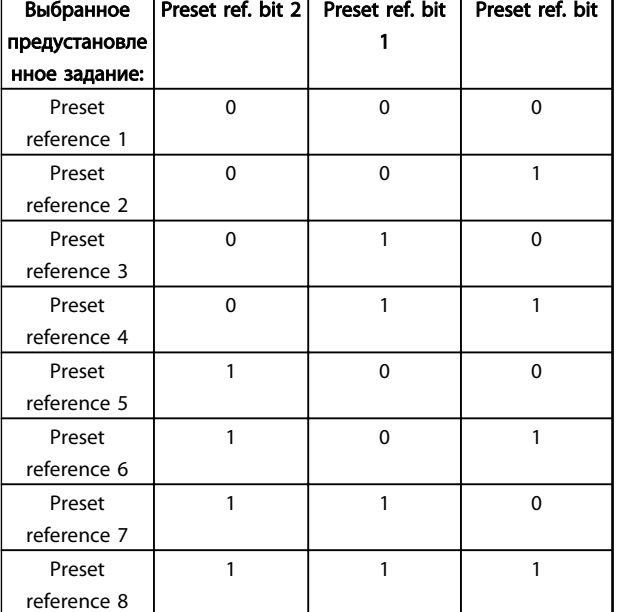

### Таблица 3.5 Выбранное предустановленное задание

# 5-10 Terminal 18 Digital Input

Параметр для конфигурирования функции входа на входной клемме 18.

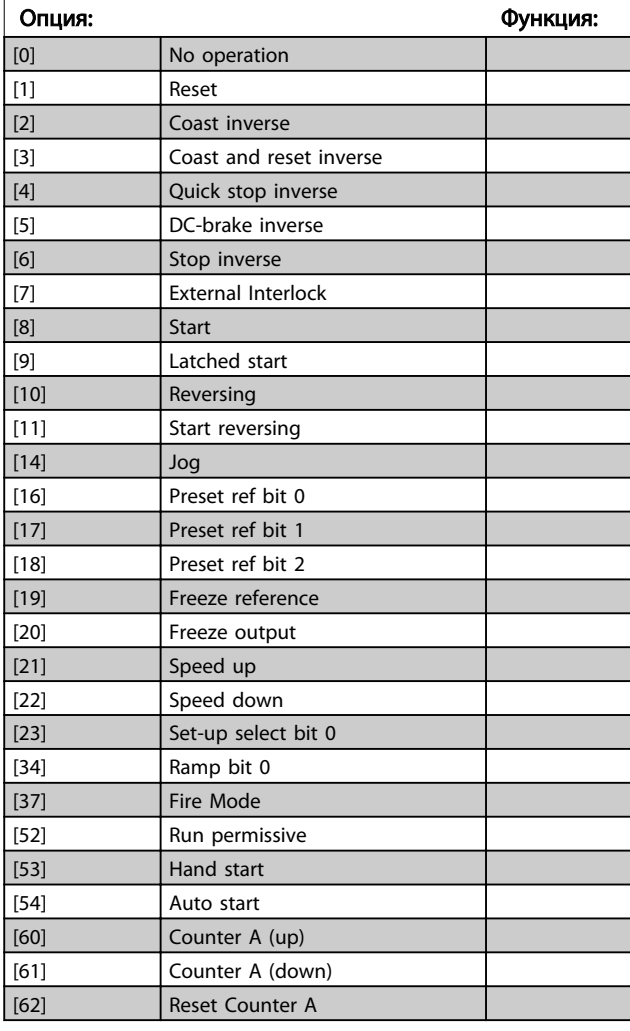

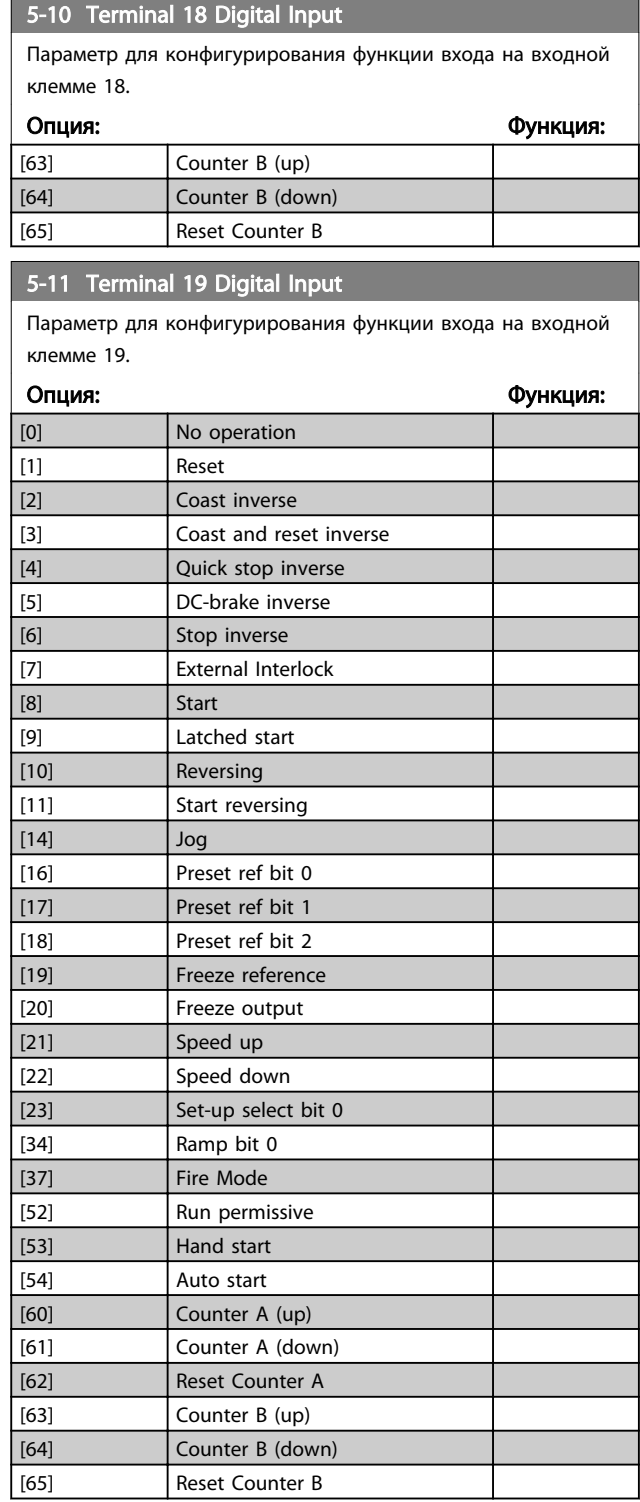

### <span id="page-50-0"></span>5-12 Terminal 27 Digital Input

Параметр для конфигурирования функции входа на входной клемме 27.

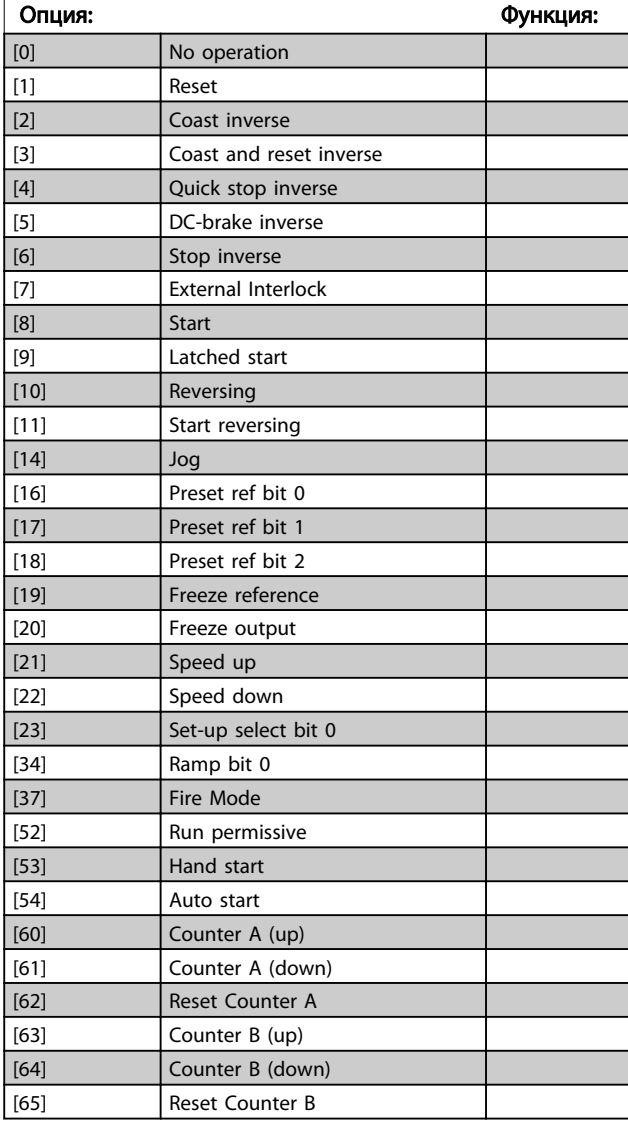

5-13 Terminal 29 Digital Input

Параметр для конфигурирования функции входа на входной клемме 29.

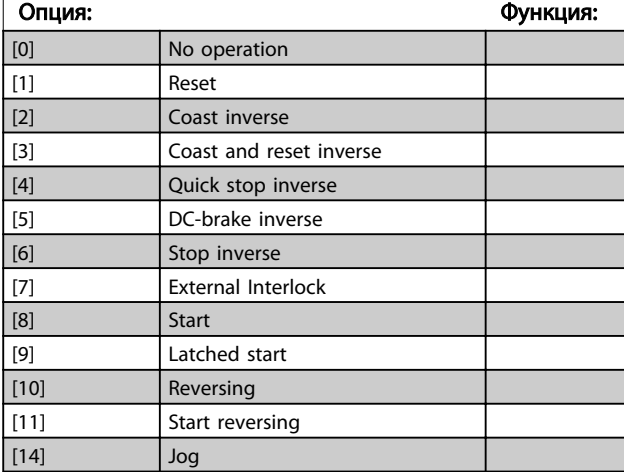

# 5-13 Terminal 29 Digital Input

Параметр для конфигурирования функции входа на входной клемме 29.

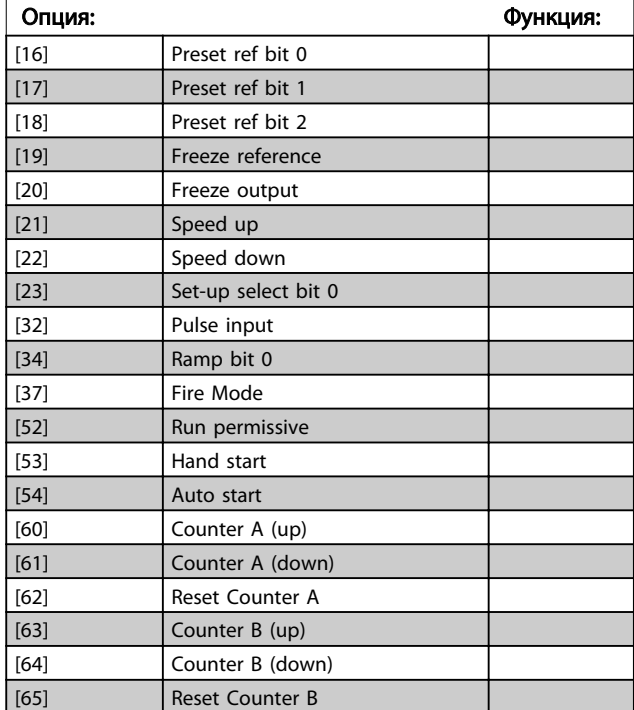

# 3.6.3 5-3\* Digital Outputs

Параметры для конфигурирования функций выхода для выходных клемм. Эти два полупроводниковых цифровых выхода являются общими для клемм 27 и 29. Функция входа/выхода для клеммы 27 устанавливается в *5-01 Клемма 27, режим*, а для клеммы 29 — в *5-02 Клемма 29, режим*. Эти параметры не могут быть изменены во время вращения двигателя.

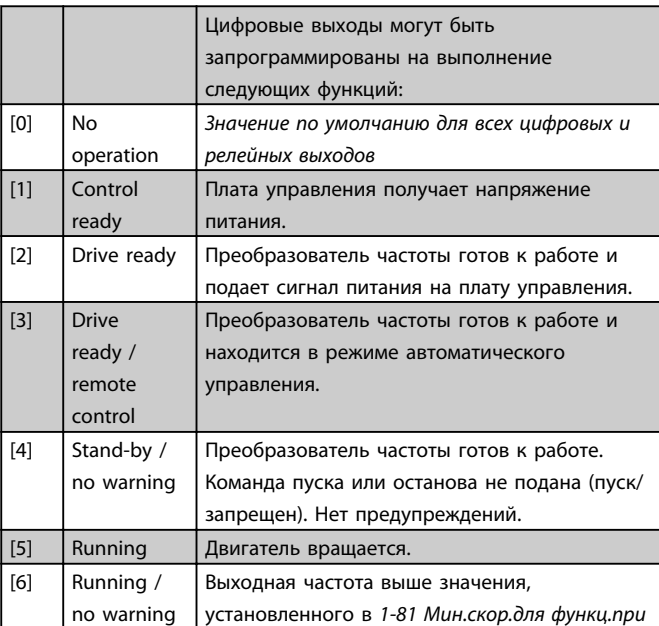

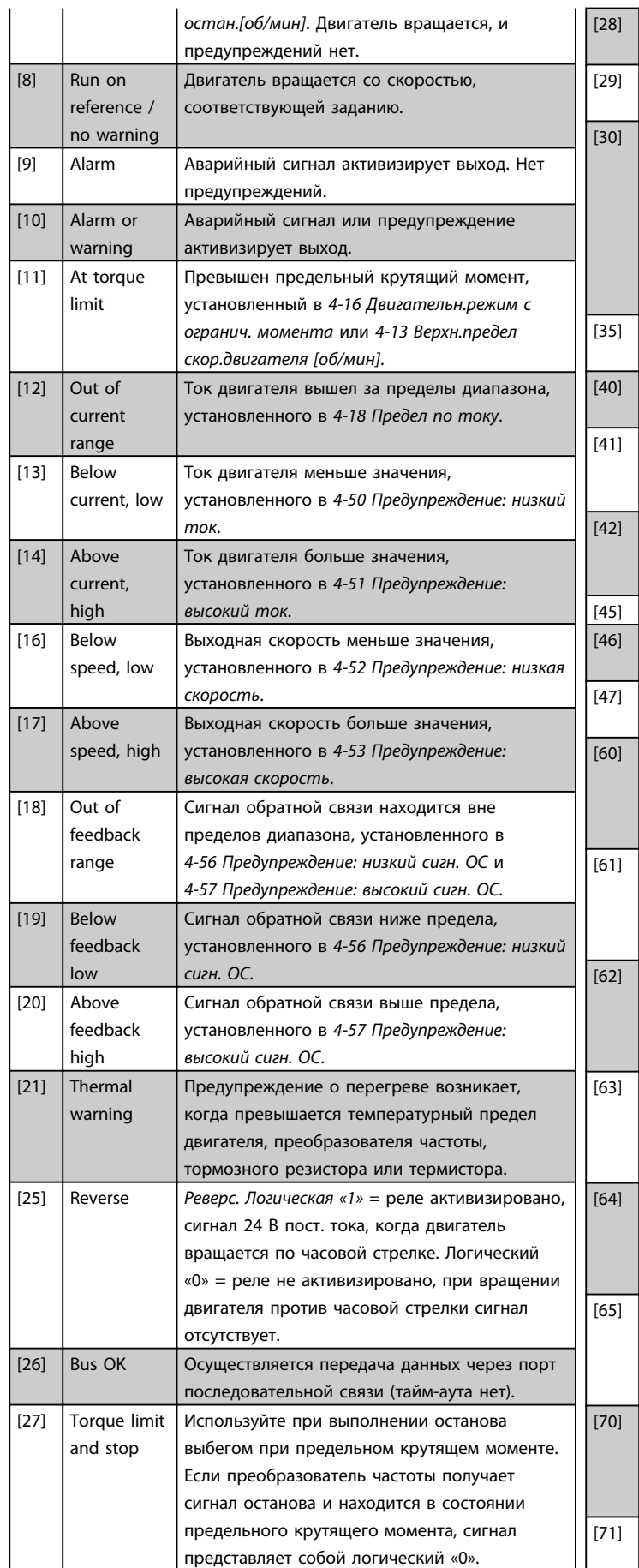

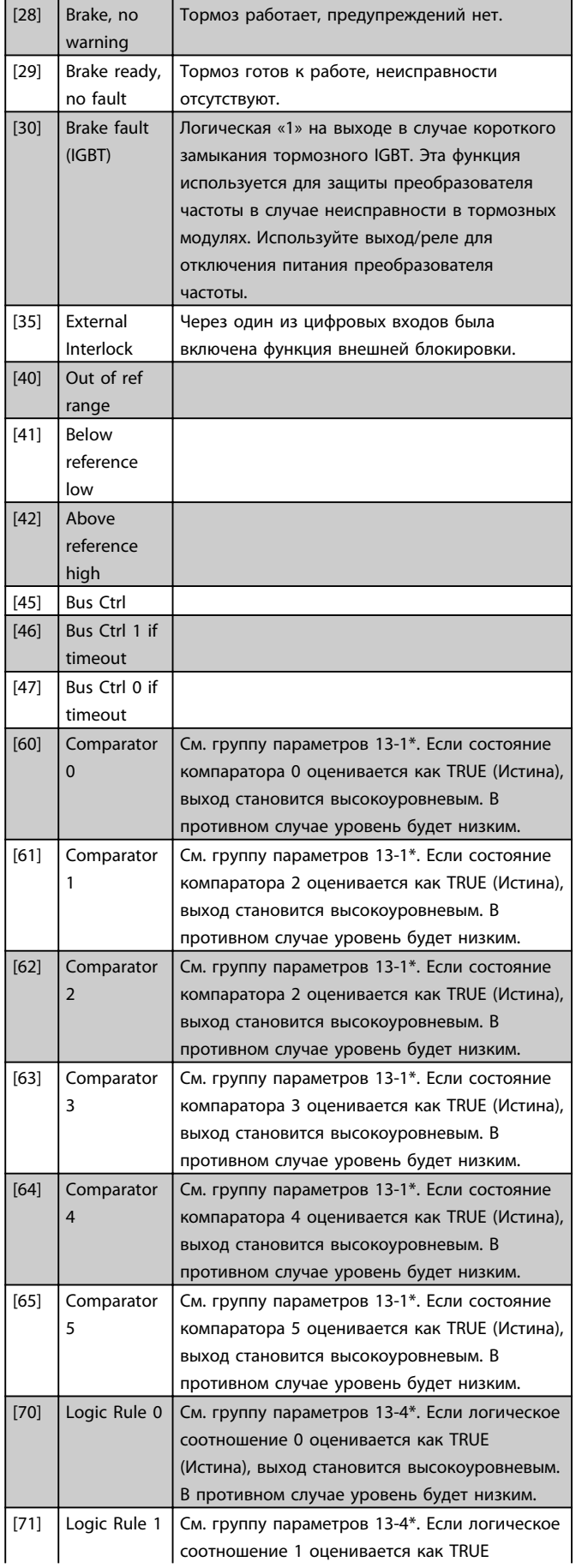

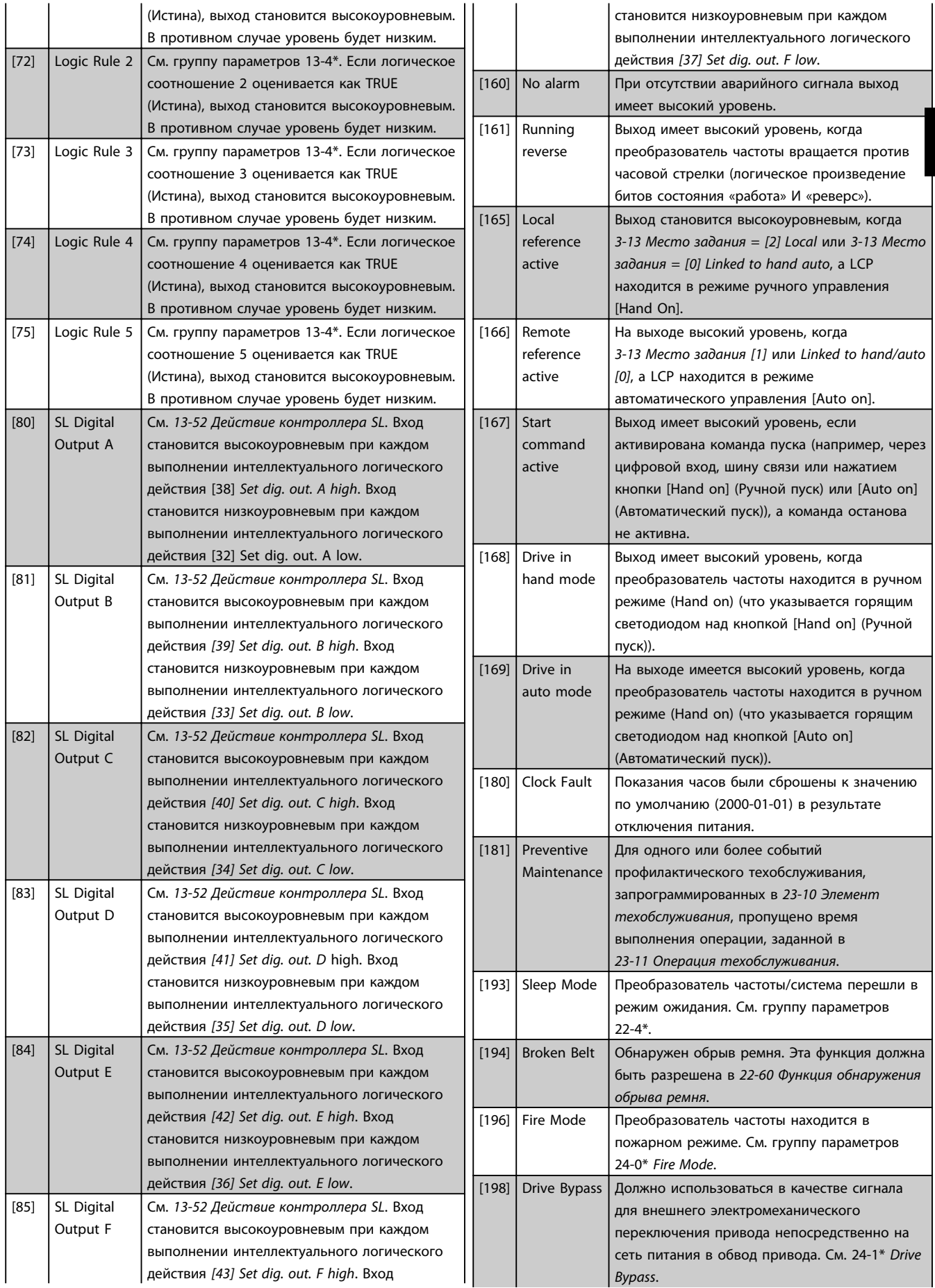

<span id="page-53-0"></span>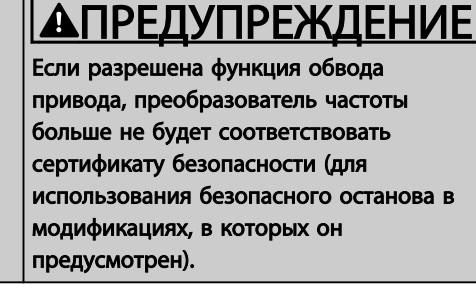

Приведенные ниже варианты настроек относятся к каскад-контроллеру.

Более подробное описание схем соединений и настроек параметра см. в группе параметров 25-\*\*.

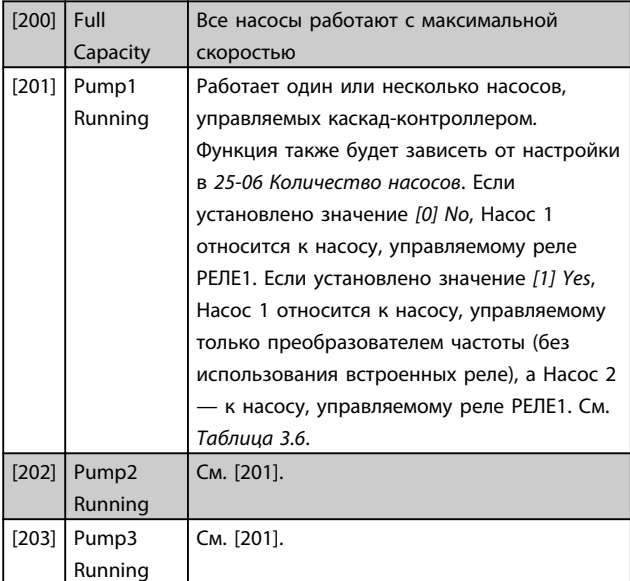

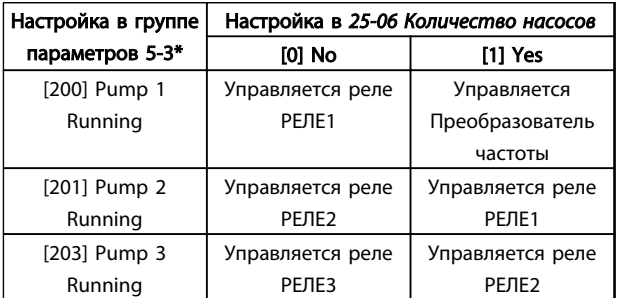

### Таблица 3.6

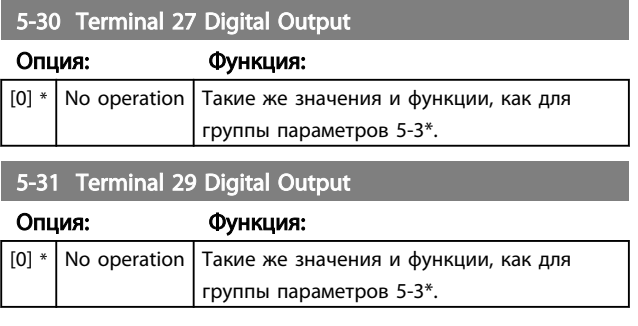

### 5-33 Term X30/7 Digi Out (MCB 101)

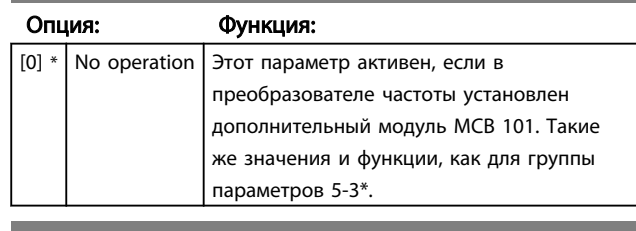

Danfoss

### 5-34 On delay, Terminal 42 Digital Output

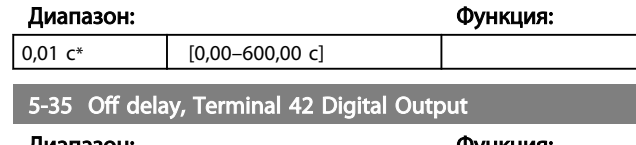

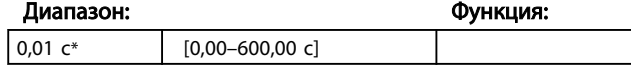

# 3.6.4 5-4\* Relays

Параметры для конфигурирования временных и выходных функций реле.

### 5-40 Function Relay

### Массив (Реле 1 [0], Реле 2 [1])

Выберите варианты, определяющие функции реле. Выбор каждого механического реле реализуется в параметре типа массива.

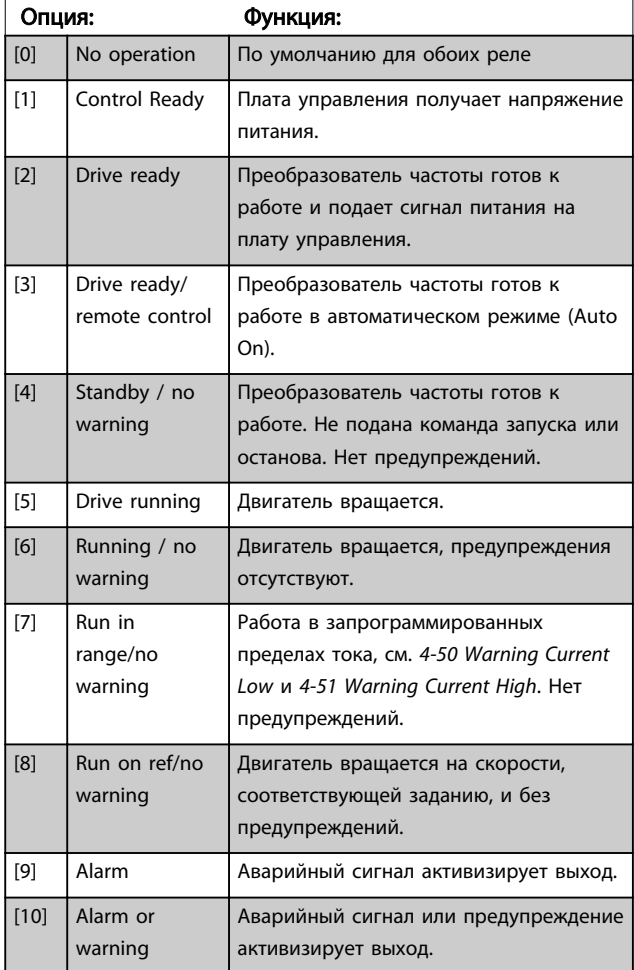

# Danfoss

# 5-40 Function Relay

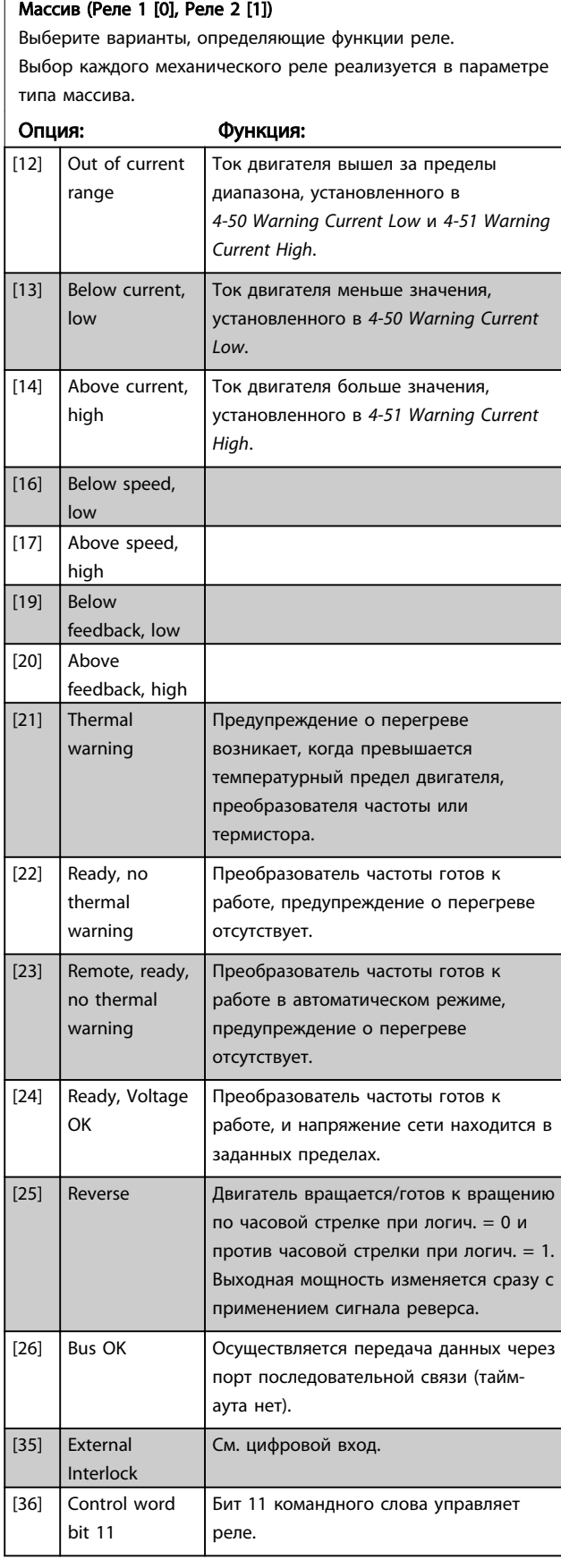

# 5-40 Function Relay

### Массив (Реле 1 [0], Реле 2 [1])

Выберите варианты, определяющие функции реле. Выбор каждого механического реле реализуется в параметре типа массива.

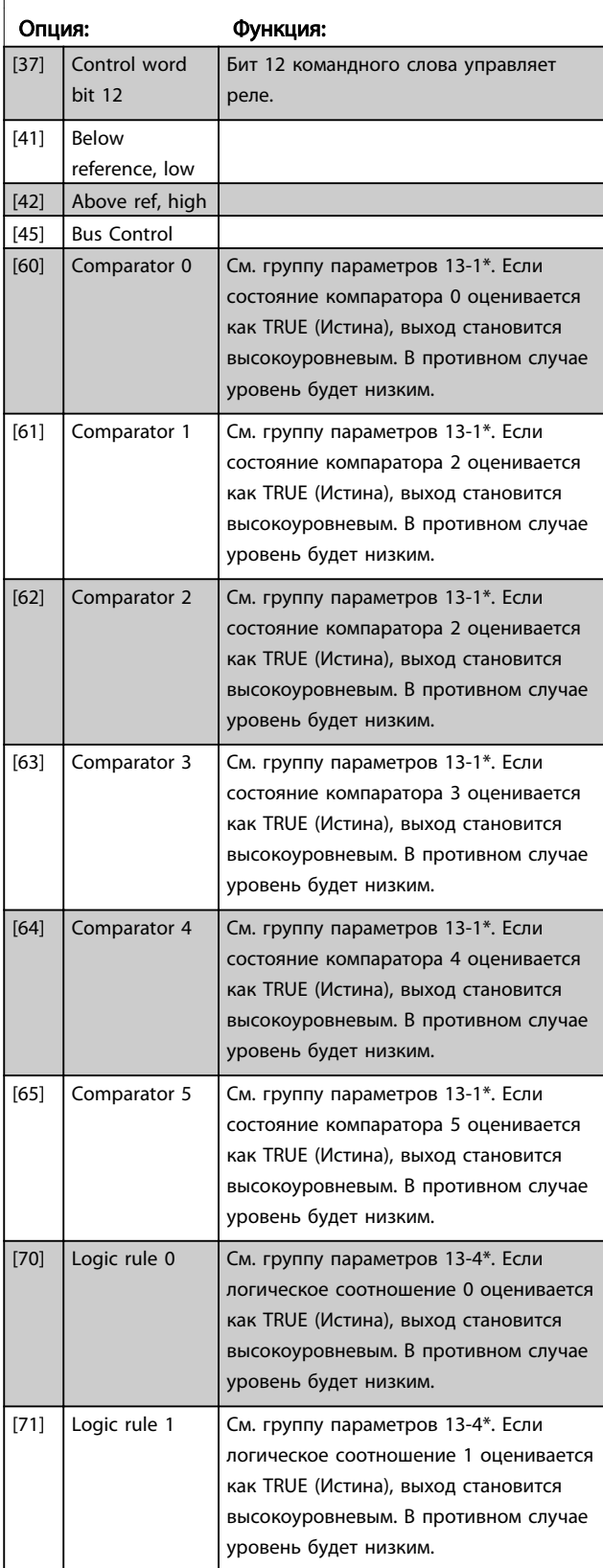

# 5-40 Function Relay

Массив (Реле 1 [0], Реле 2 [1]) Выберите варианты, определяющие функции реле. Выбор каждого механического реле реализуется в параметре типа массива.

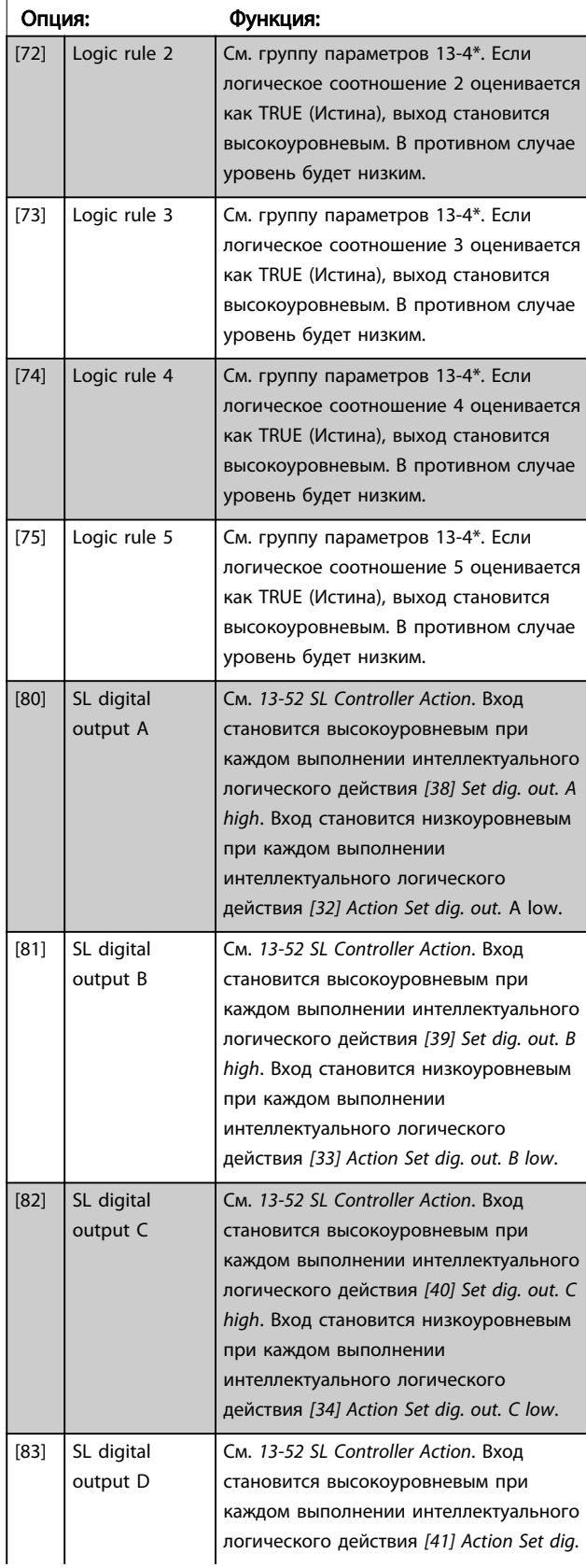

# 5-40 Function Relay

### Массив (Реле 1 [0], Реле 2 [1])

Выберите варианты, определяющие функции реле. Выбор каждого механического реле реализуется в параметре типа массива.

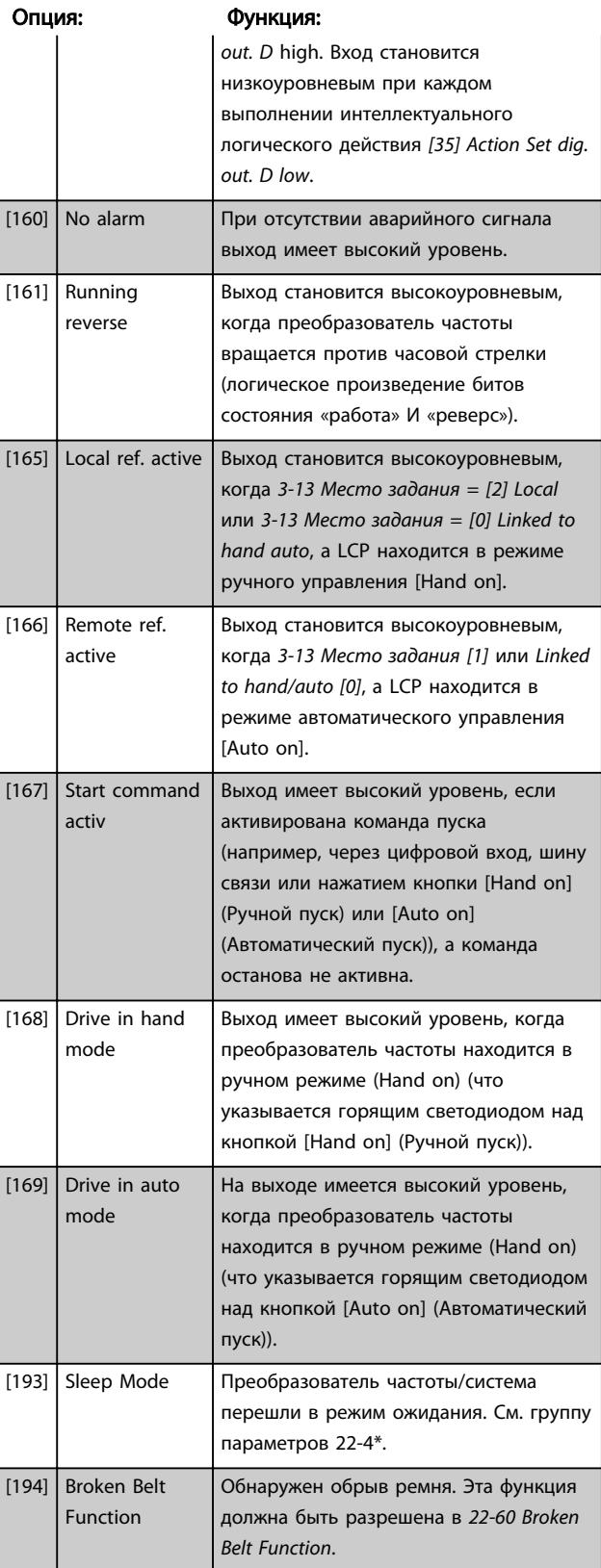

# Danfoss

### 5-40 Function Relay

Массив (Реле 1 [0], Реле 2 [1]) Выберите варианты, определяющие функции реле. Выбор каждого механического реле реализуется в параметре типа массива.

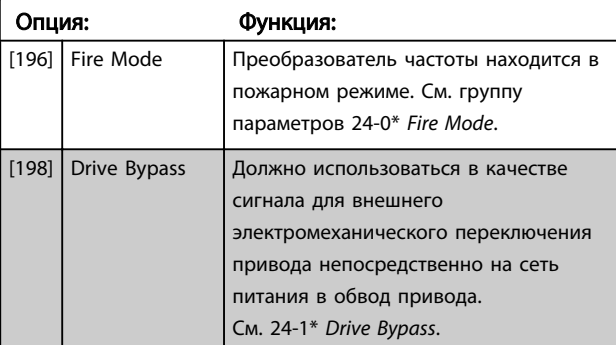

### 5-41 Задержка включения, реле

Массив [9], (реле 1 [0], реле 2 [1], реле 3 [2], реле 4 [3], реле 5 [4], реле 6 [5], реле 7 [6], реле 8 [7], реле 9 [8])

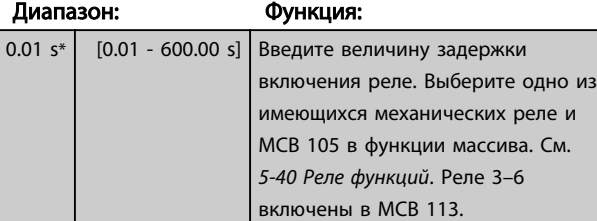

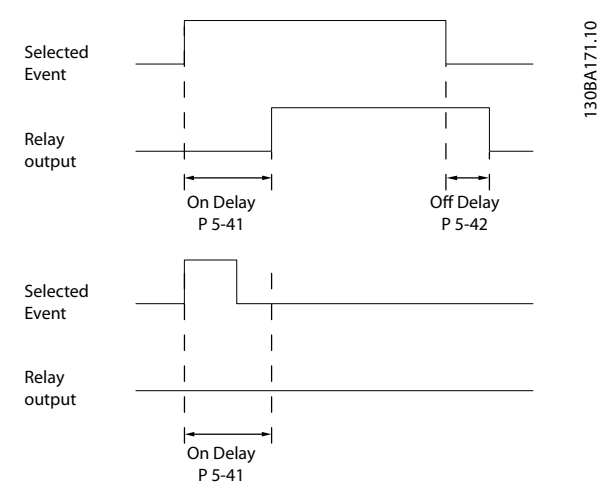

### Рисунок 3.7

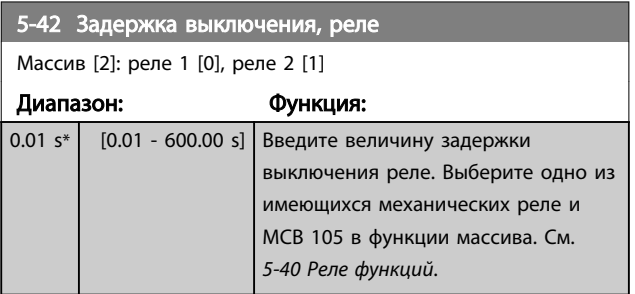

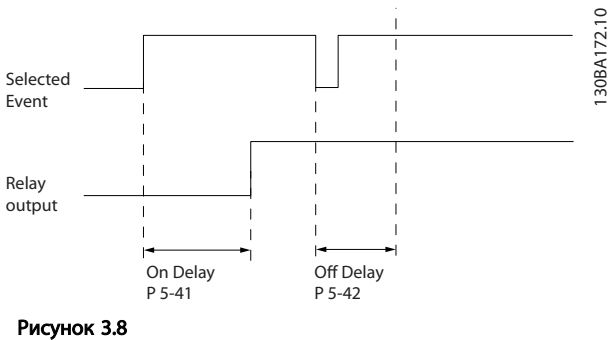

Если состояние выбранного события изменяется до истечения времени задержки включения или выключения, то это не влияет на состояние выхода реле.

### 3.6.5 5-5\* Pulse Input

Параметры импульсного входа используются с целью определения соответствующего окна для зоны импульсного задания путем конфигурирования масштабирования и фильтров для импульсных входов. В качестве входов задания частоты могут действовать входные клеммы 29 или 33. Установите для клеммы 29 (*5-13 Клемма 29, цифровой вход*) или 33 (*5-15 Клемма 33, цифровой вход*) значение *[32] Pulse input*. Если в качестве входа используется клемма 29, установите *5-01 Клемма 27, режим* в значение *[0] Input*.

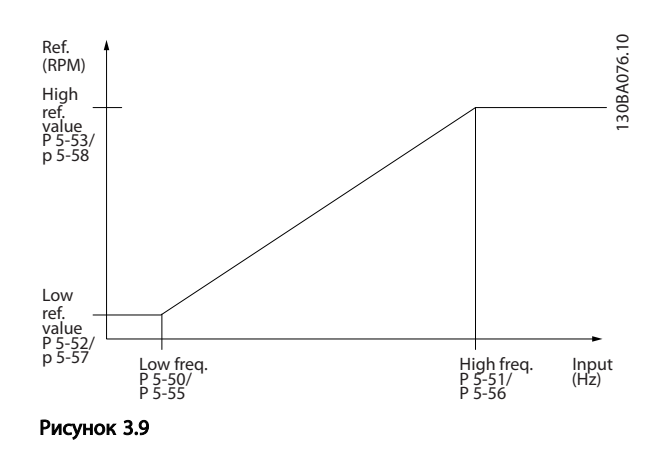

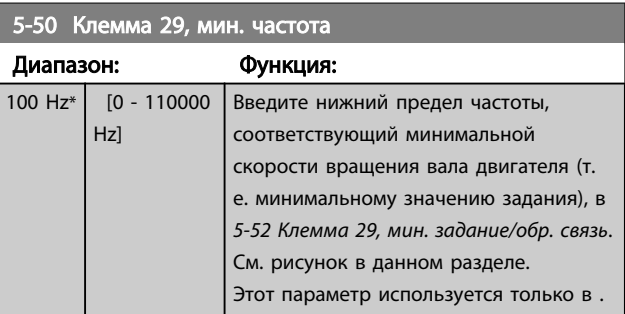

3 3

<span id="page-57-0"></span>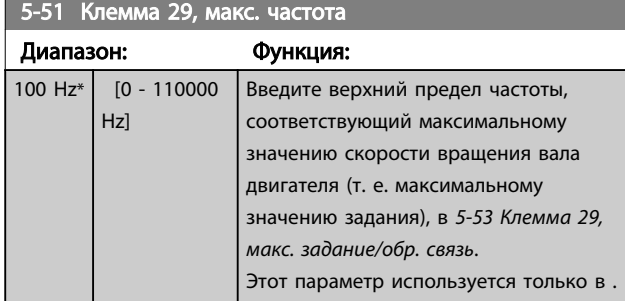

# 5-52 Клемма 29, мин. задание/обр. связь

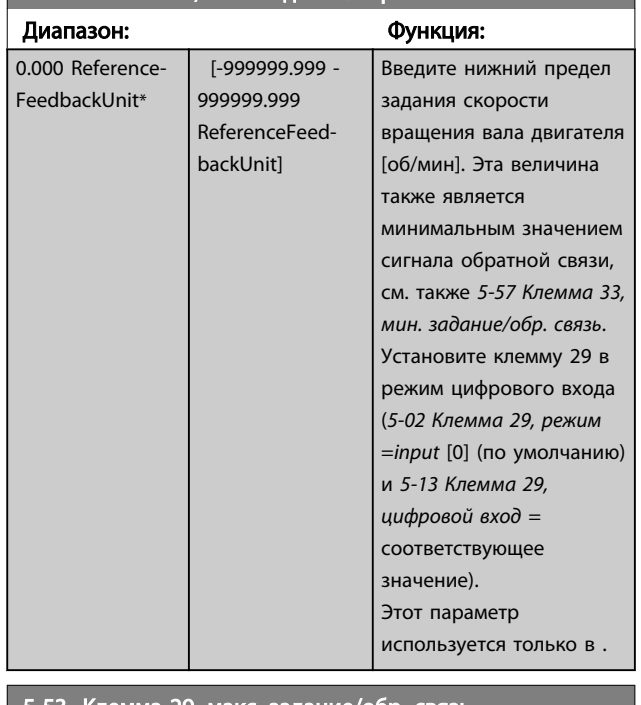

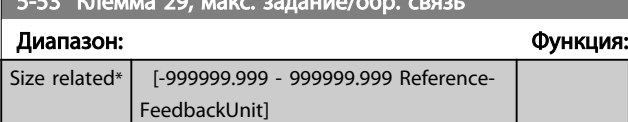

# 3.6.6 5-9\* Управление по шине

Эта группа параметров предназначена для выбора цифровых и релейных выходов через настройку периферийной шины.

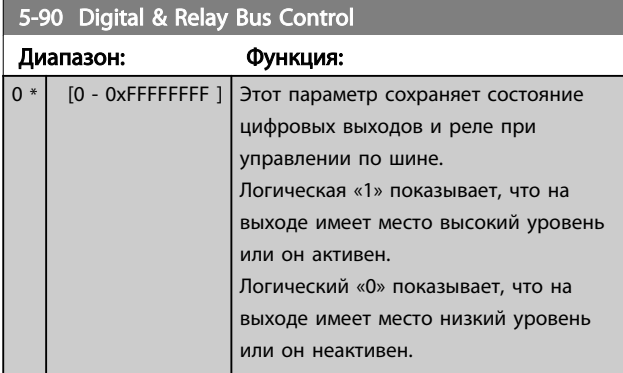

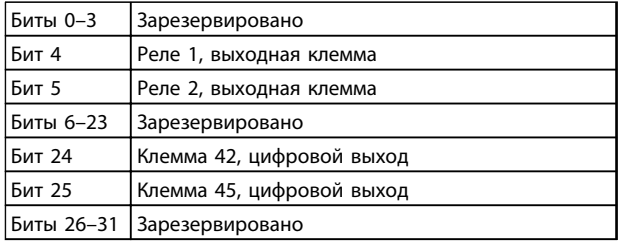

Danfoss

### Таблица 3.7

# <span id="page-58-0"></span>3.7 Главное меню – Аналоговый вход/ выход – Группа 6

Группа параметров для настройки конфигурации аналоговых входов/выходов и цифрового выхода. Преобразователь частоты имеет два аналоговых входа: клеммы 53 и 54. Аналоговые входы можно свободно конфигурировать в качестве входа либо по напряжению (0–10 В), либо по току (0/4–20 мА).

### 3.7.1 6-0\* Реж. аналог.вх./вых.

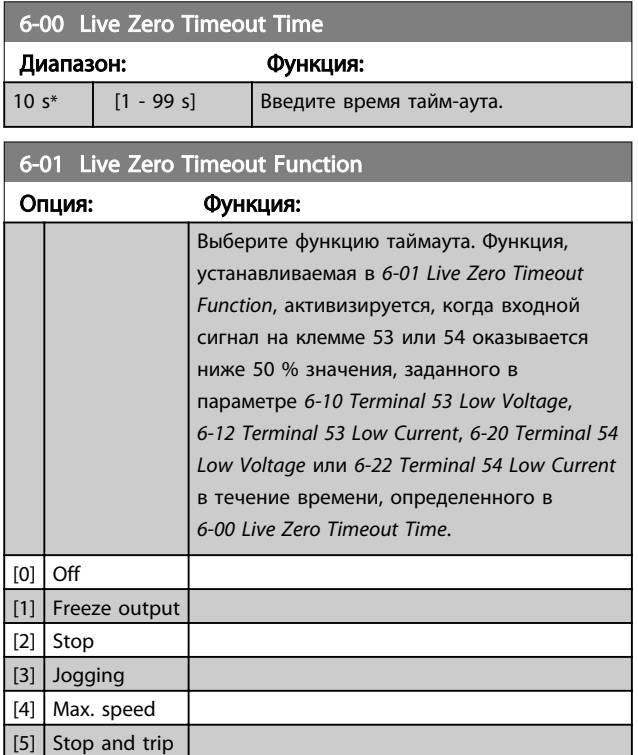

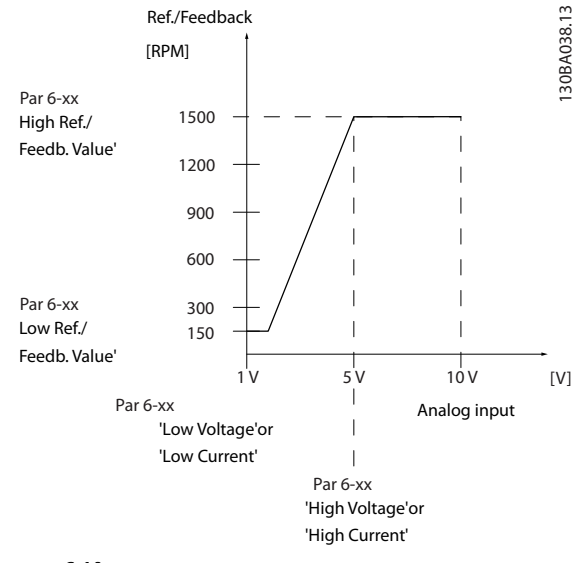

### Рисунок 3.10

### 3.7.2 6-1\* Аналог. вход 53

Параметры для конфигурирования масштаба и пределов аналогового входа 53 (клемма 53).

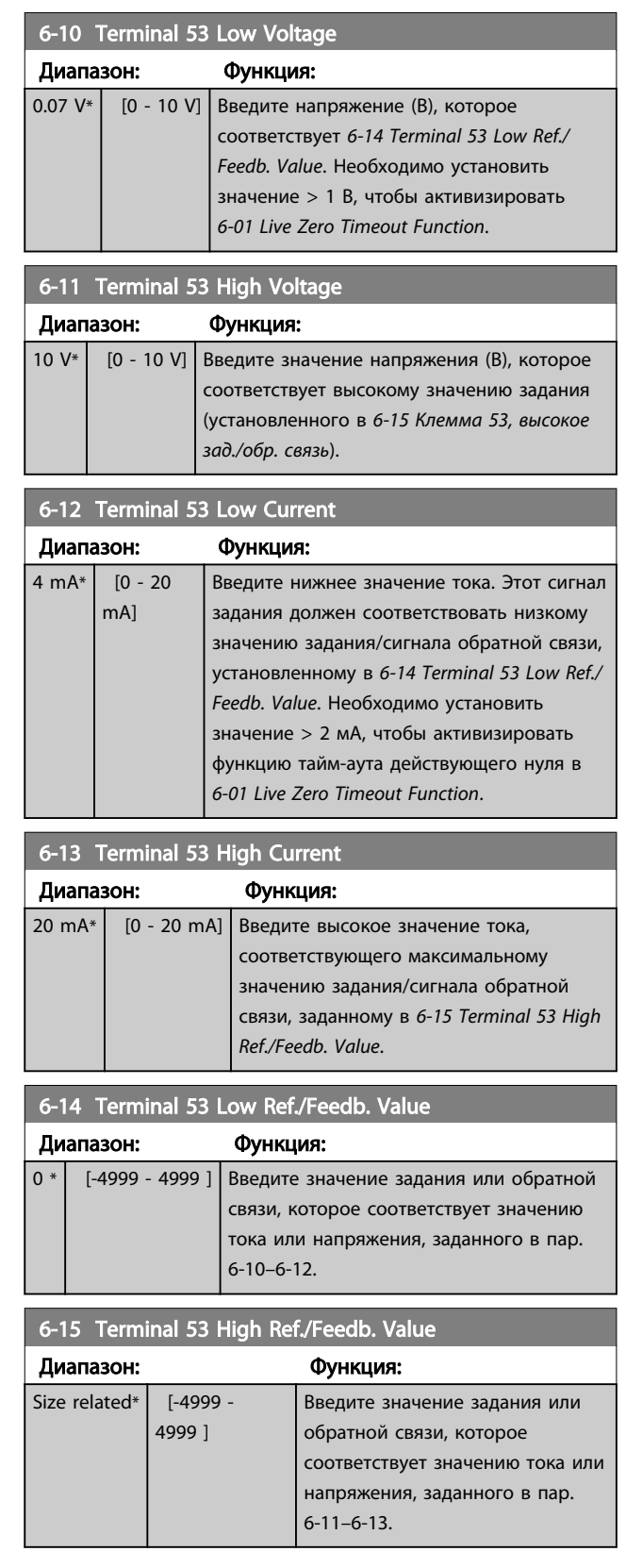

<span id="page-59-0"></span>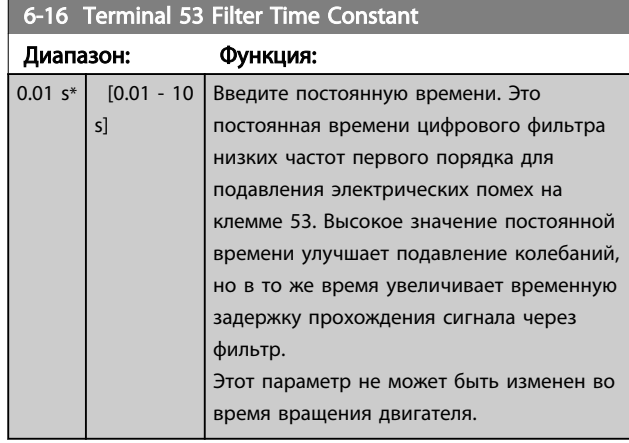

# 6-19 Режим клеммы 53

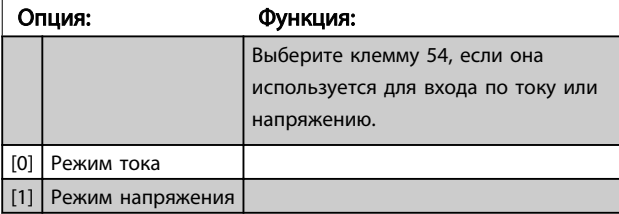

# 3.7.3 6-2\* Аналог. вход 54

Параметры для конфигурирования масштаба и пределов аналогового входа 54 (клемма 54).

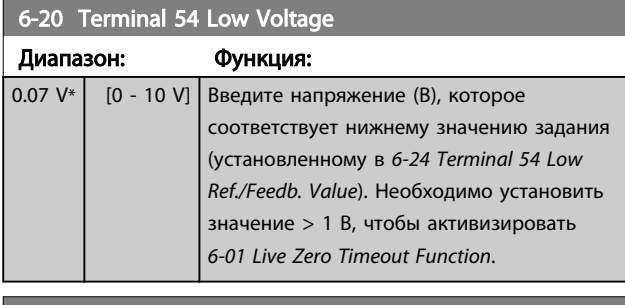

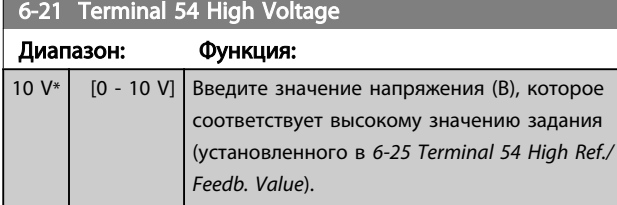

# 6-22 Terminal 54 Low Current

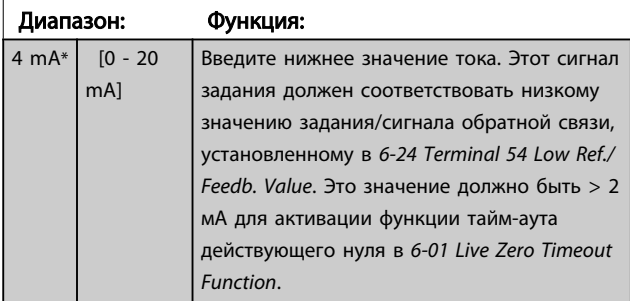

### 6-23 Terminal 54 High Current

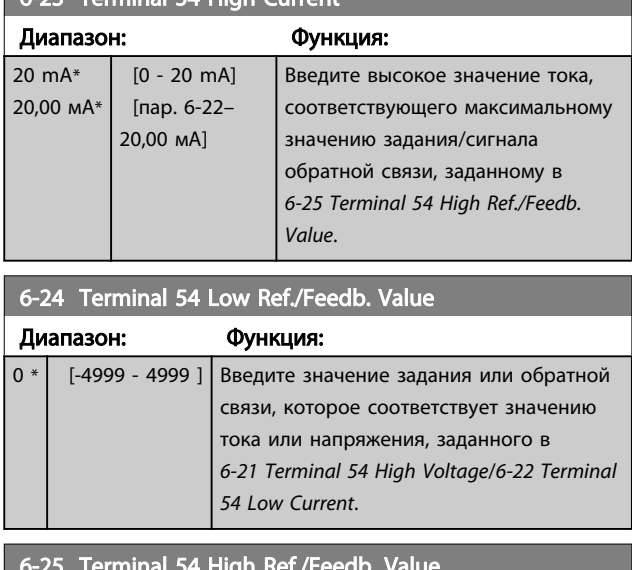

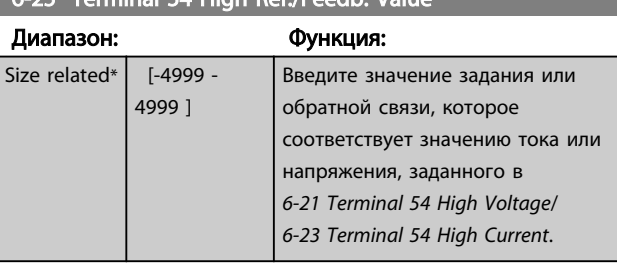

### 6-26 Terminal 54 Filter Time Constant

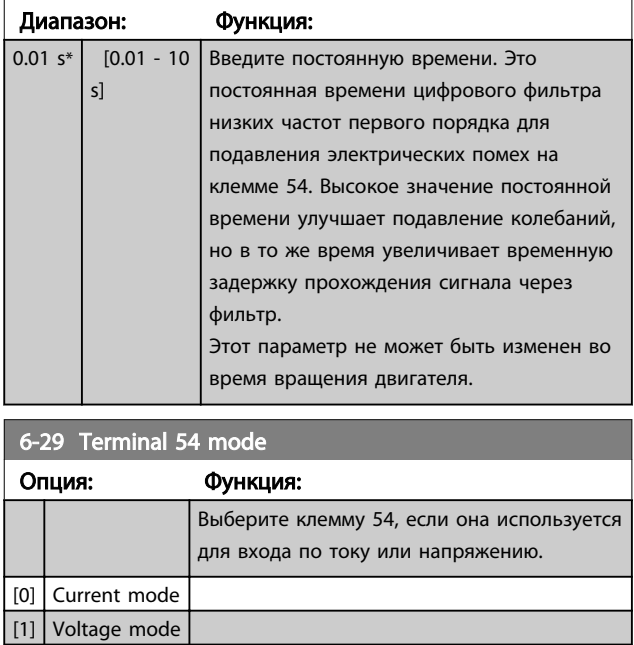

# 3.7.4 6-7\* Analog/Digital Output 45

Параметры для конфигурирования масштаба и пределов аналоговой/цифровой клеммы 45. Аналоговые выходы являются токовыми выходами: 0/4–20 мА. Разрешение аналогового выхода составляет 12 бит. Клеммы аналогового выхода можно также настроить, как цифровой выход.

<span id="page-60-0"></span>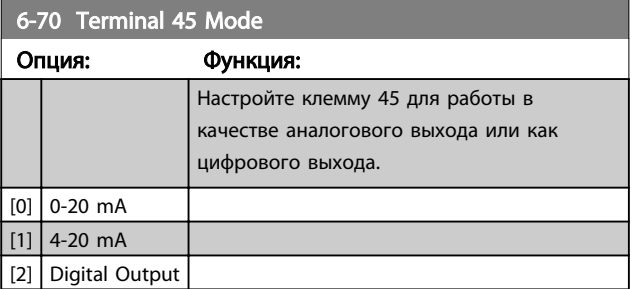

6-71 Terminal 45 Analog Output Опция: Функция:

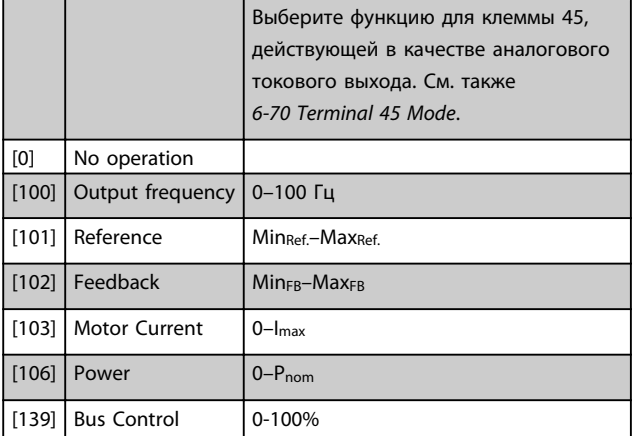

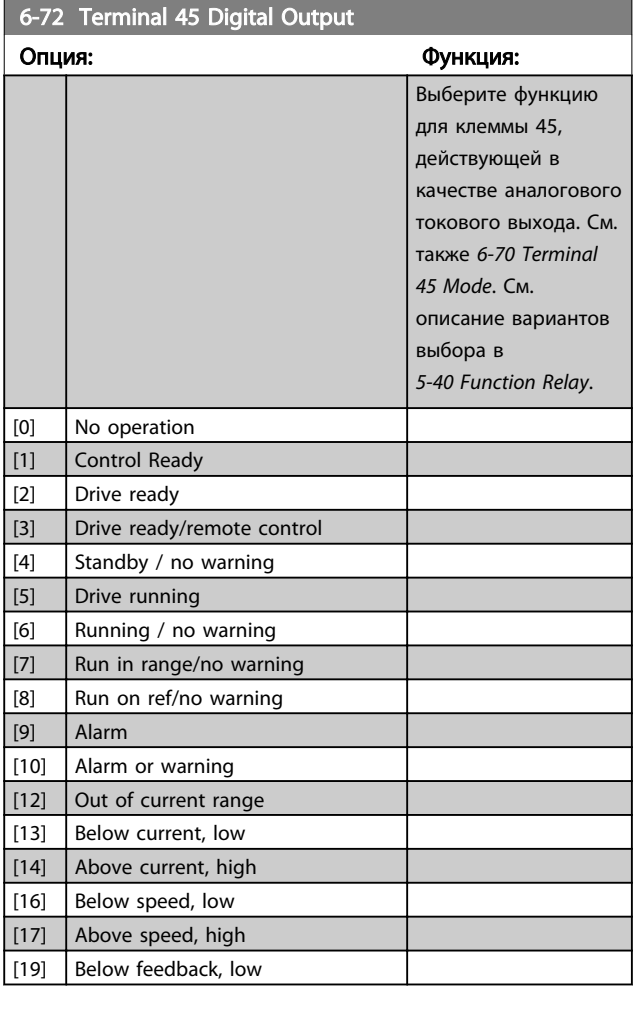

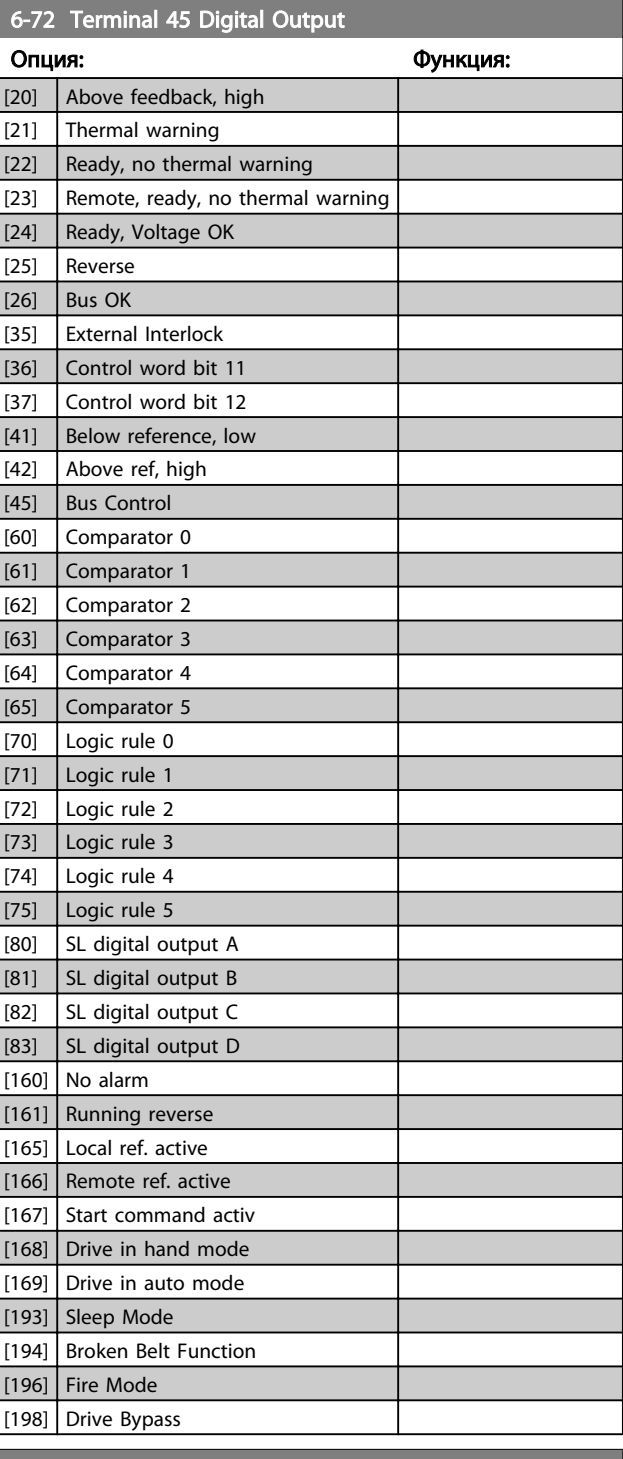

6-73 Terminal 45 Output Min Scale

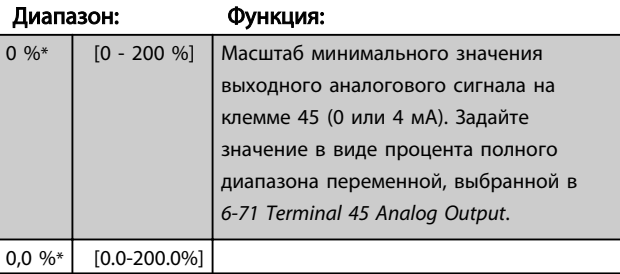

6-74 Terminal 45 Output Max Scale

### Параметры Руководство по программированию привода VLT® HVAC Basic Drive

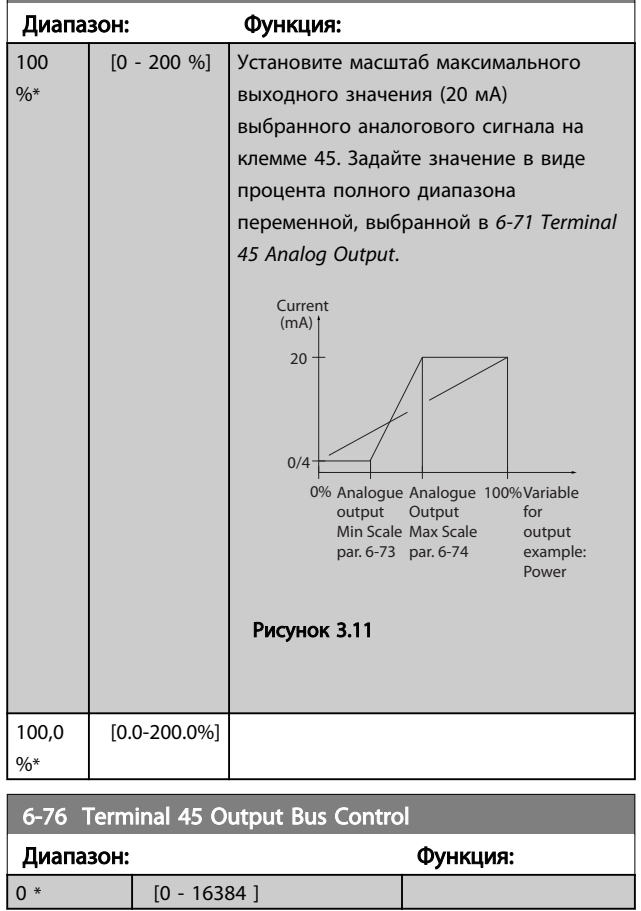

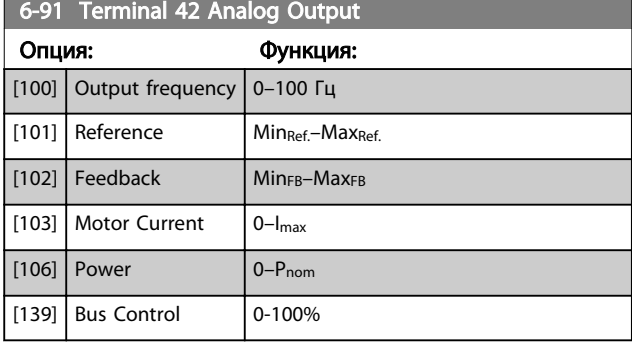

Danfoss

# 6-92 Terminal 42 Digital Output

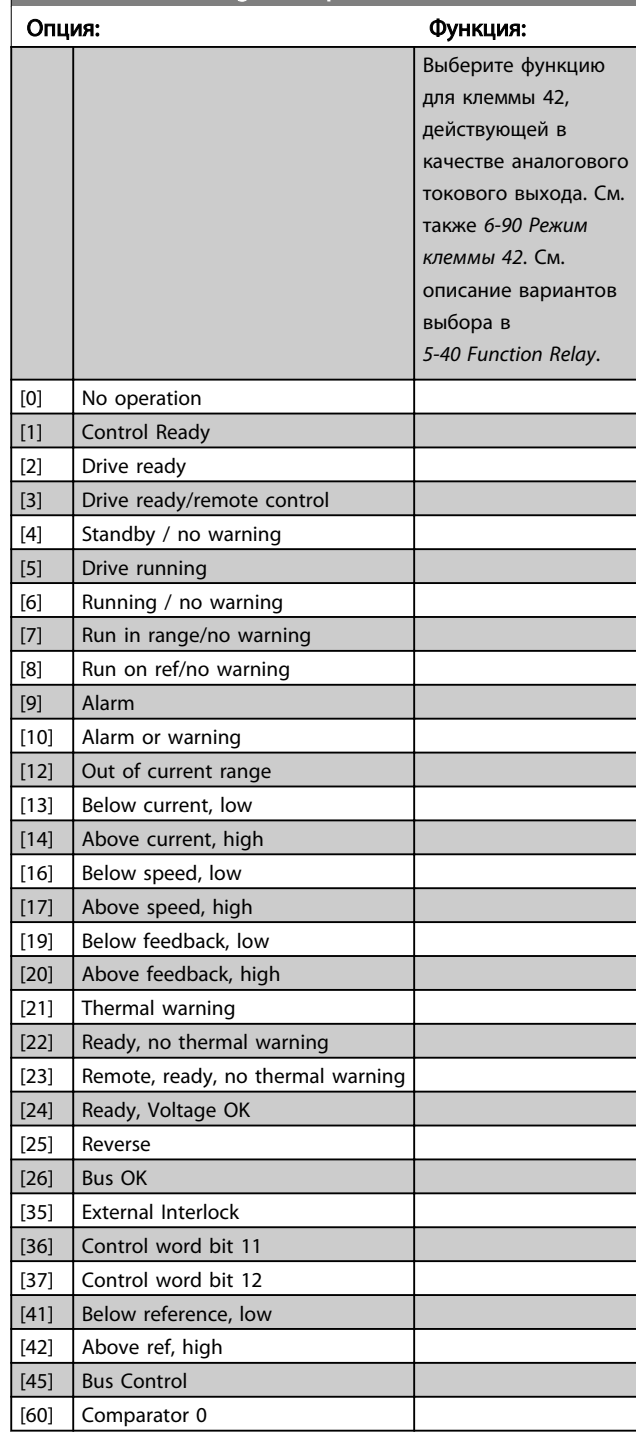

# 3.7.5 6-9\* Analog/Digital Output 42

Параметры для конфигурирования пределов аналогового/цифрового выхода клеммы 42. Аналоговые выходы являются токовыми выходами: 0/4–20 мА. Разрешение аналоговых выходов составляет 12 бит. Клеммы аналогового выхода можно также настроить, как цифровой выход.

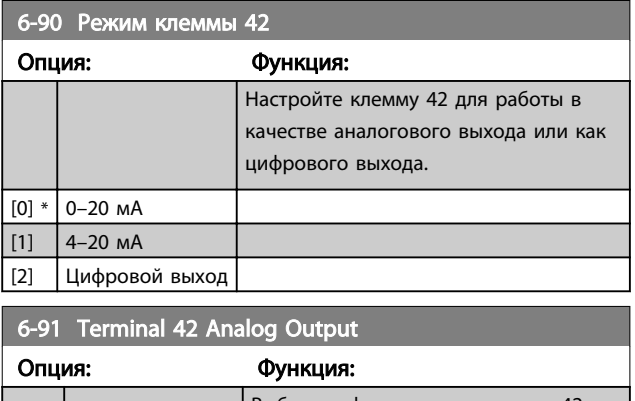

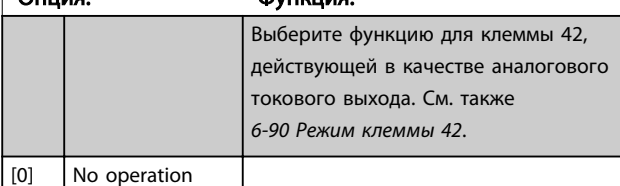

### Параметры Руководство по программирования при

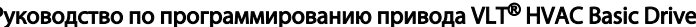

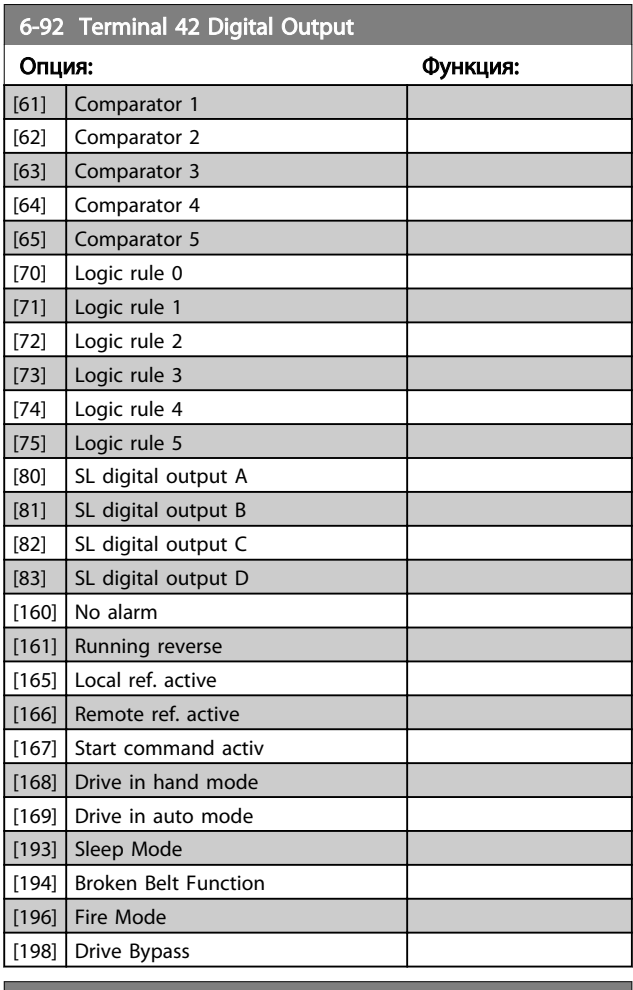

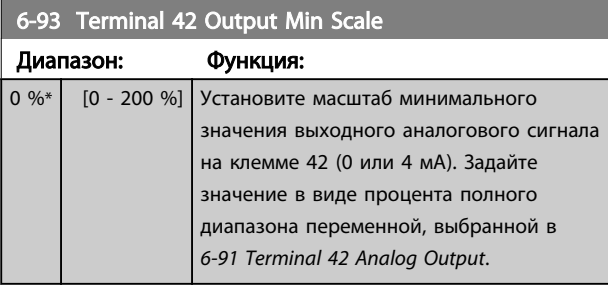

# 6-94 Terminal 42 Output Max Scale

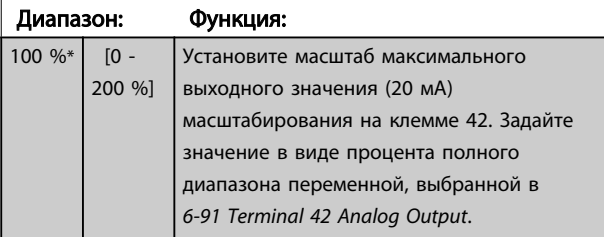

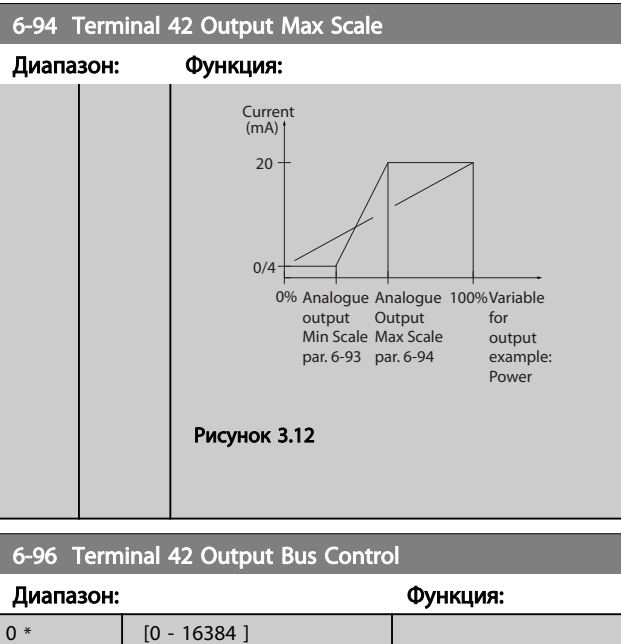

### <span id="page-63-0"></span>3.8 Главное меню – Связь и дополнительные устройства – Группа 8

# 3.8.1 8-0\* Общие настройки

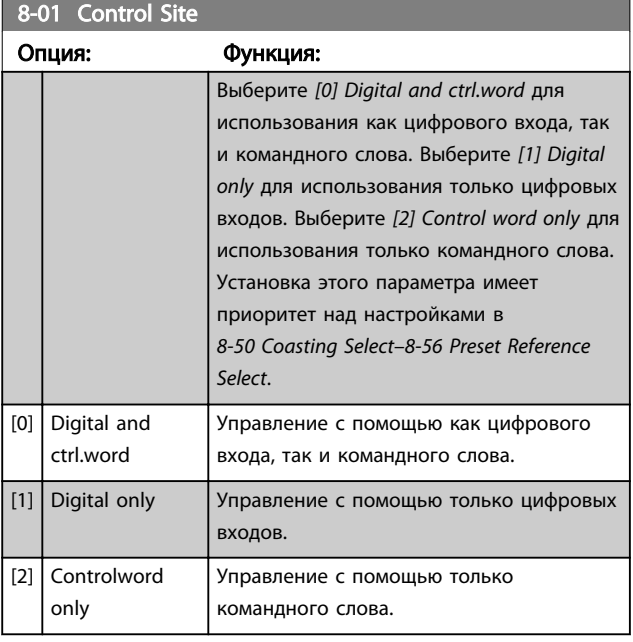

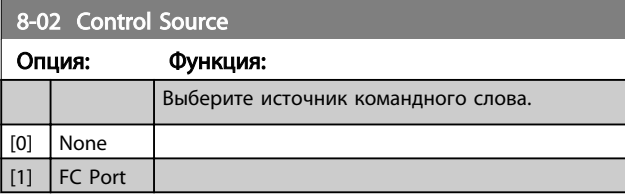

# ПРИМЕЧАНИЕ

Этот параметр не может быть изменен во время вращения двигателя.

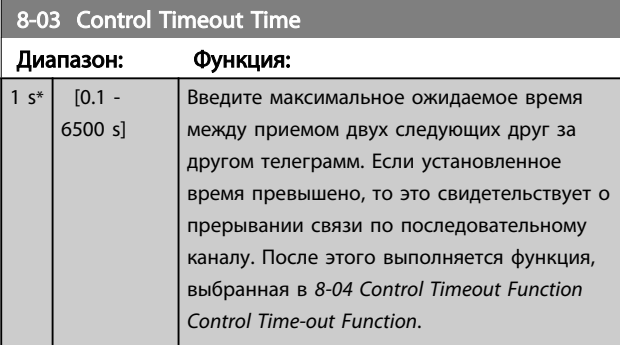

### 8-04 Control Timeout Function

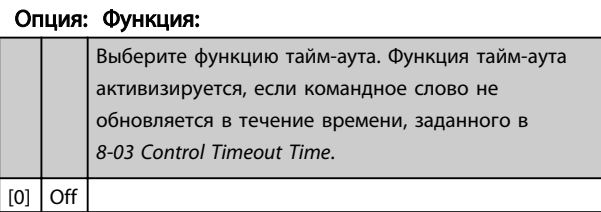

8-06 Сброс таймаута командного слова

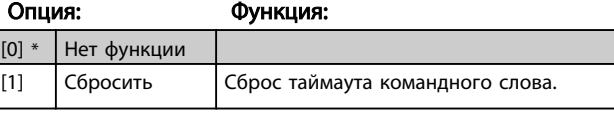

Danfoss

# 3.8.2 8-3\* Настройки порта ПЧ

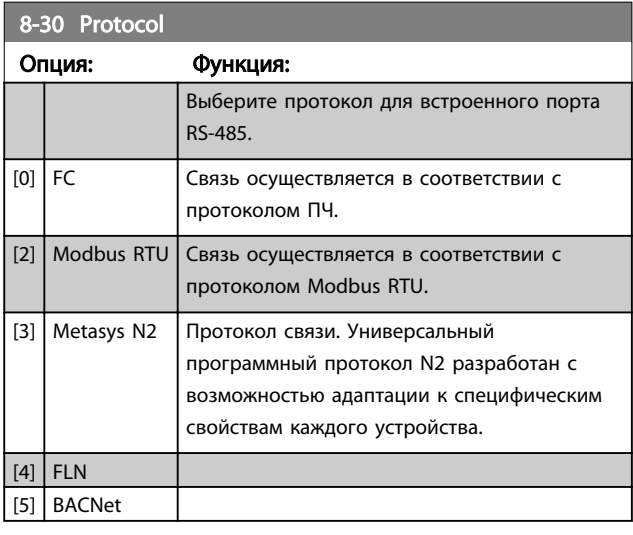

# ПРИМЕЧАНИЕ

Более подробные сведения можно найти в руководстве Metasys.

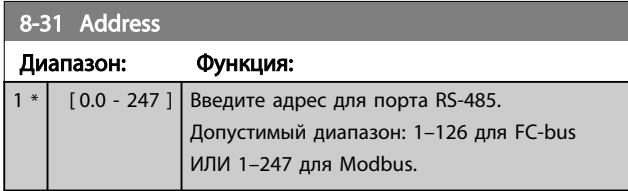

### 8-32 Baud Rate

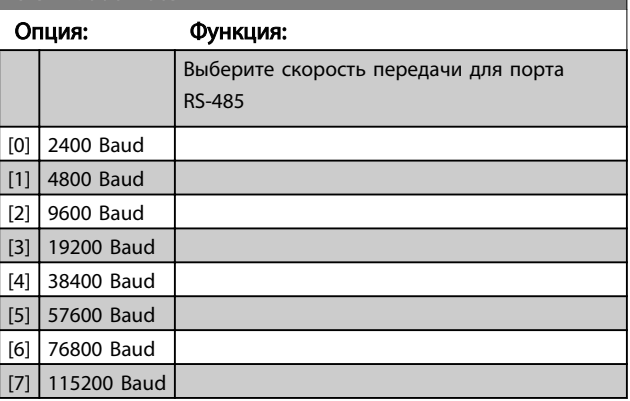

Значение по умолчанию относится к протоколу ПЧ.

# Danfoss

### <span id="page-64-0"></span>Параметры Руководство по программированию привода VLT® HVAC Basic Drive

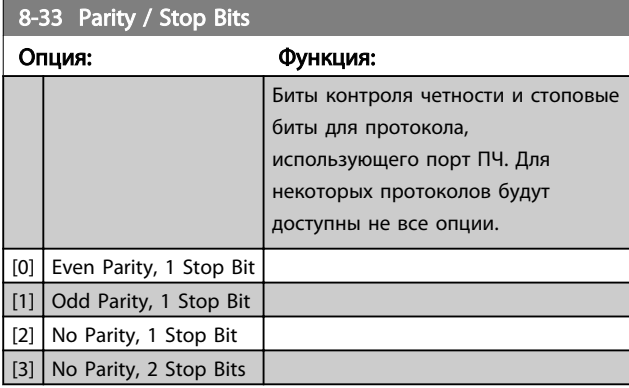

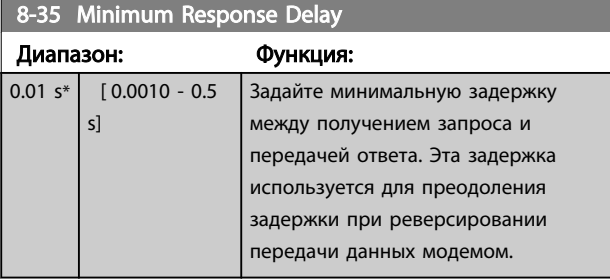

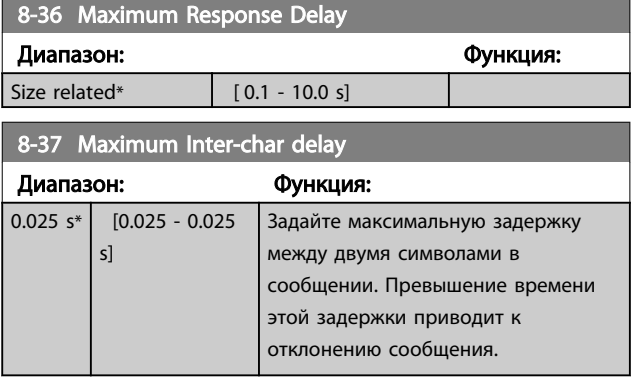

# 3.8.3 8-5\* Цифровое/Шина

Параметры для конфигурирования командного слова цифрового управления/слияния шины.

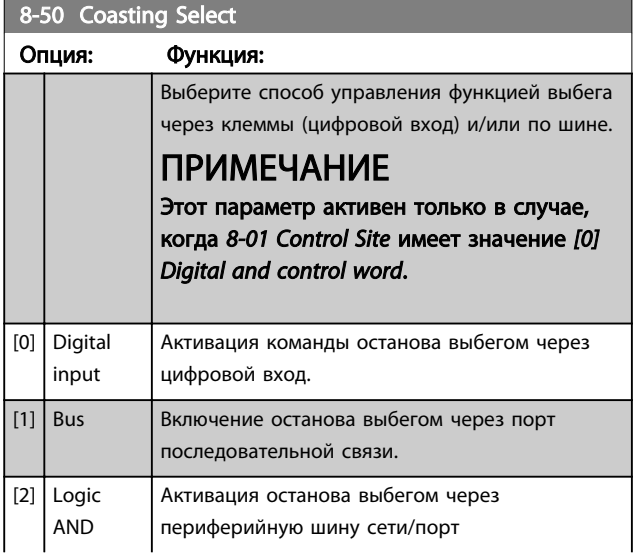

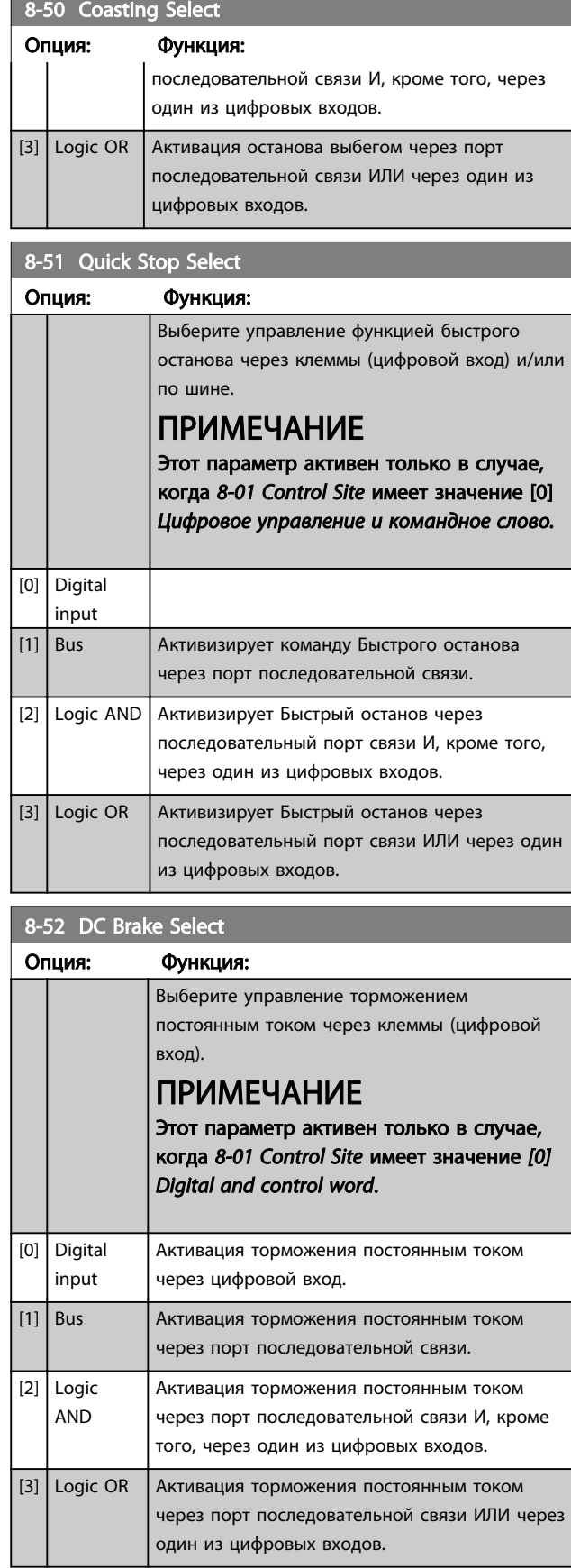

<span id="page-65-0"></span> $8-52$  Ctart Colort

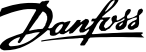

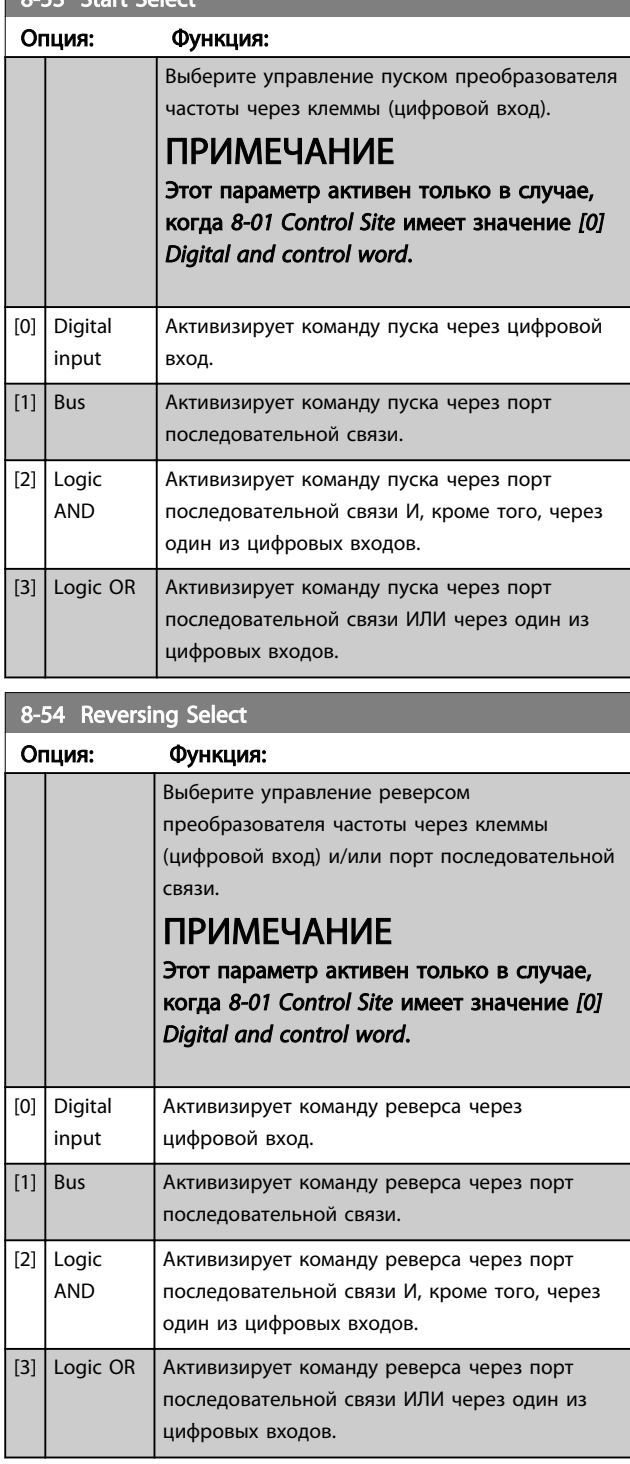

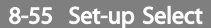

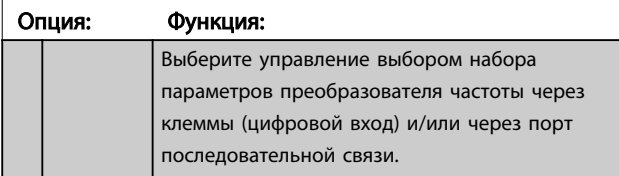

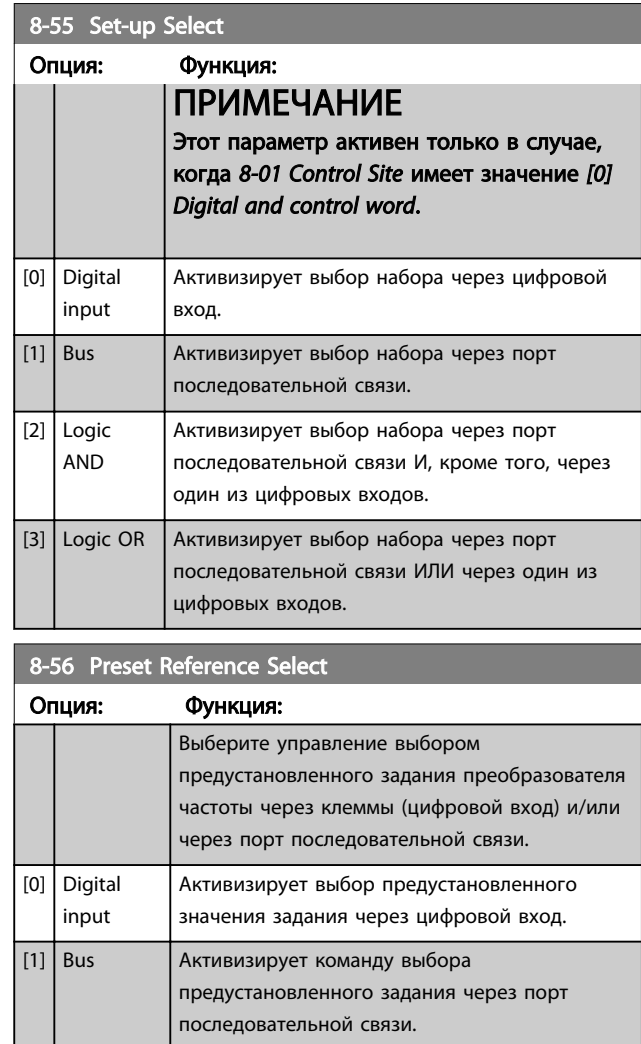

# [2] Logic AND **Активизирует команду выбора** предустановленного задания через порт последовательной связи И, кроме того, через один из цифровых входов.  $\boxed{[3]}$  Logic OR  $\boxed{A}$ ктивизирует выбор предустановленного задания через порт последовательной связи ИЛИ через один из цифровых входов.

# 3.8.4 8-7\* BACnet

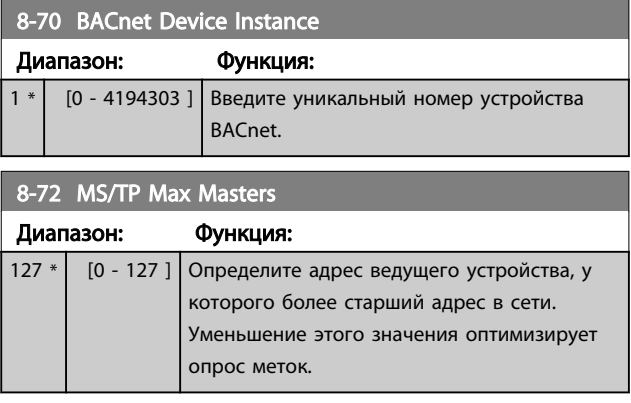

# Danfoss

### Параметры Руководство по программированию привода VLT® HVAC Basic Drive

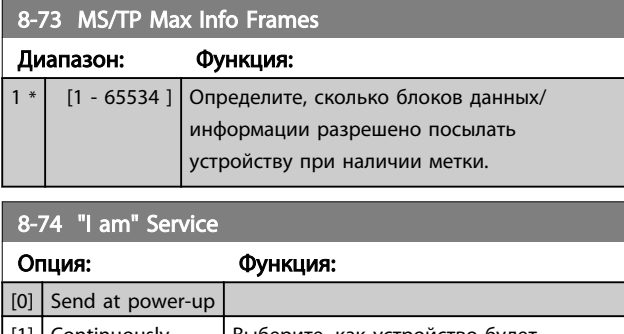

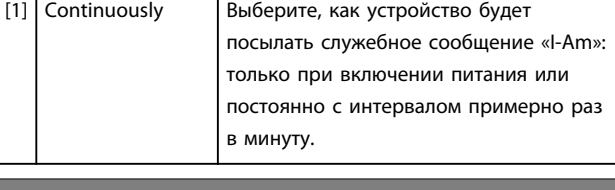

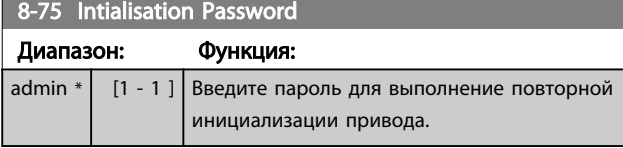

# 3.8.5 8-8\* Диагностика порта ПЧ

Эти параметры используются для контроля связи по шине через порт ПЧ.

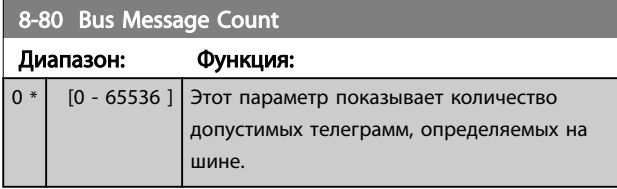

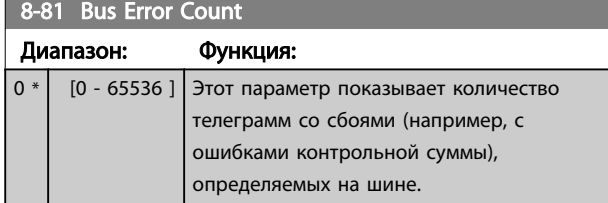

# 8-82 Slave Messages Rcvd

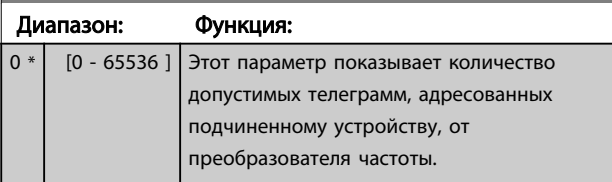

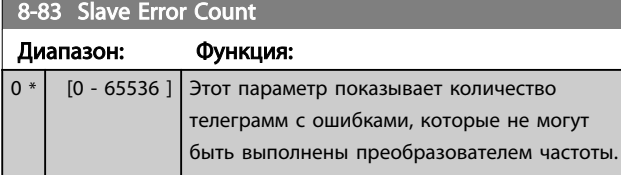

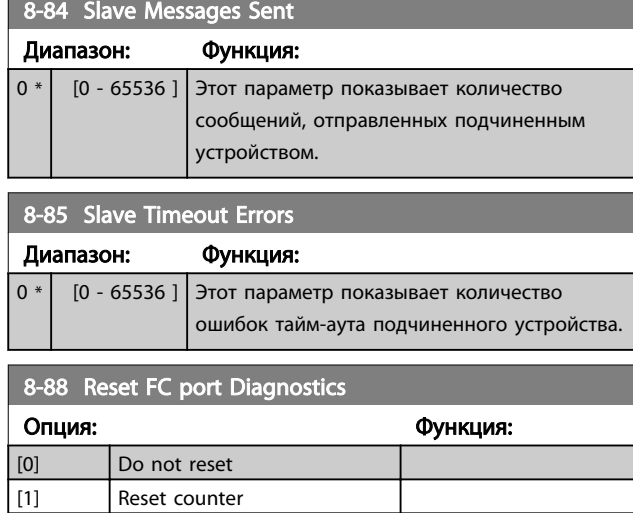

### 3.8.6 8-9\* Фикс. част. по шине

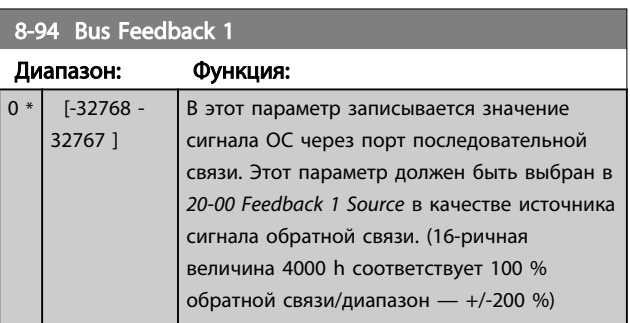

### <span id="page-67-0"></span>3.9 Главное меню - Интеллектуальная логика - Группа 13

### 3.9.1 13-\*\* Prog. Features

Программируемый логический контроллер (ПЛК) представляет собой заданную пользователем последовательность *действий*, (см. *[13-52 SL Controller](#page-74-0) [Action](#page-74-0)* [x]), которая выполняется ПЛК, когда соответствующее заданное пользователем событие (см. *[13-51 SL Controller Event](#page-74-0)* [x]) оказывается истинным (TRUE). События и *действия* имеют свои номера и связываются вместе в пары. Это означает, что, когда наступает *событие [0]* (приобретает значение TRUE (Истина)), выполняется *действие [0]*. После этого анализируются состояния *события [1]*, и если оно оценивается как TRUE (Истина), выполняется *действие [1]*, и т. д. В каждый момент времени оценивается только одно *событие*. Если *событие* оценено как FALSE (Ложь), в течение текущего интервала сканирования (в ПЛК) ничего не происходит и никакие другие *события* не анализируются. Это значит, что когда запускается ПЛК, в каждом интервале контроля выполняется оценка *события [0]* (и только *события [0]*). Только когда оценка *события [0]* примет значение TRUE (Истина), ПЛК выполнит *действие [0]* и начнет оценивать *событие [1]*. Можно запрограммировать от 1 до 20 *событий* и *действий*. Когда произошло последнее *событие/ действие*, последовательность начинается снова с *события [0]/действия [0]*.

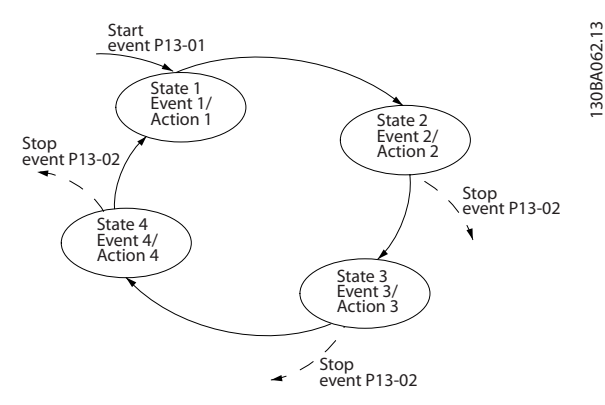

Рисунок 3.13 Пример с тремя событиями/действиями

### Пуск и останов ПЛК:

Пуск и останов ПЛК может производиться выбором *[1] On* или *[0] Off* в *13-00 SL Controller Mode*. ПЛК всегда запускается в состоянии 0 (в котором он оценивает *событие [0]*). ПЛК запускается, когда оценка события запуска (определенного в параметре *13-01 Start Event*) принимает значение TRUE (Истина) (при условии, что в параметре *13-00 SL Controller Mode* установлено значение *[1] On*). Останов ПЛК происходит, когда *Событие останова* (*[13-02 Stop Event](#page-68-0)*) принимает значение TRUE (Истина). *[13-03 Reset SLC](#page-70-0)* сбрасывает все параметры ПЛК и запускает программу с начальной позиции.

<u>Danfoss</u>

### 3.9.2 13-0\* SLC Settings

Используйте настройки ПЛК для включения, выключения и сброса интеллектуального логического управления. Логические функции и компараторы всегда работают в фоновом режиме, что позволяет осуществлять отдельное управление цифровыми входами и выходами.

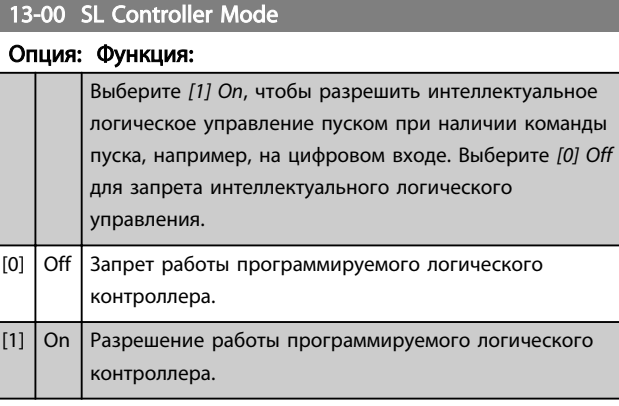

### 13-01 Start Event

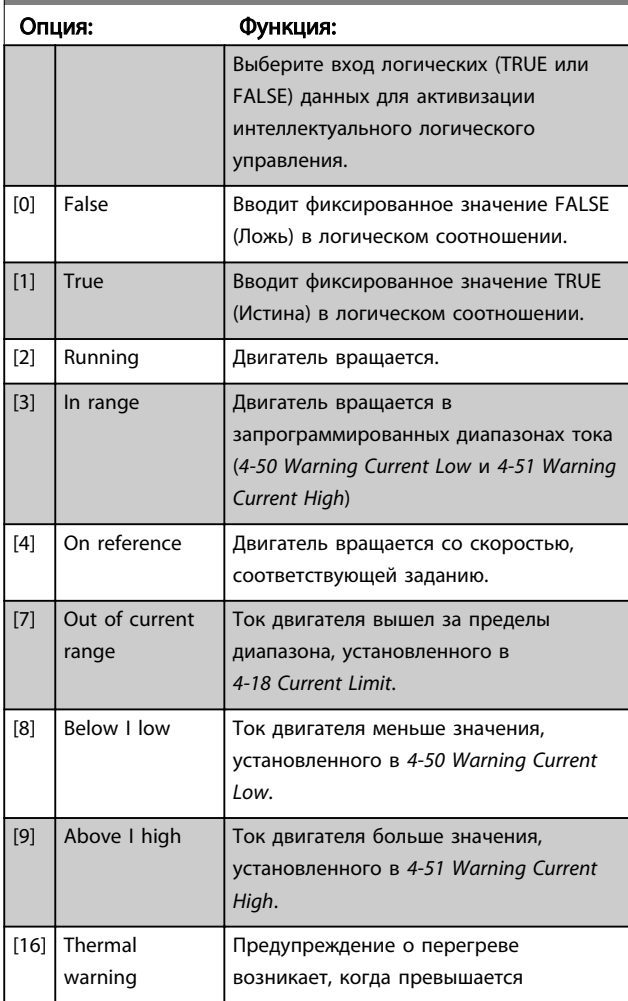

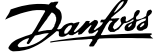

3 3

<span id="page-68-0"></span>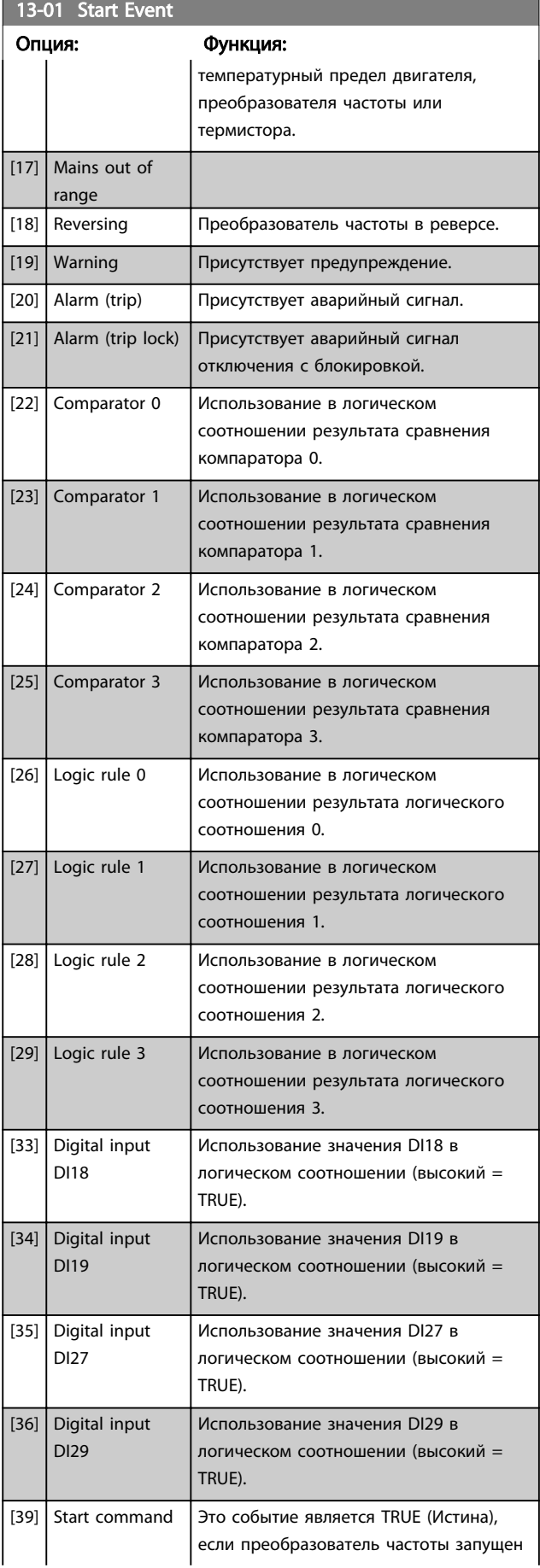

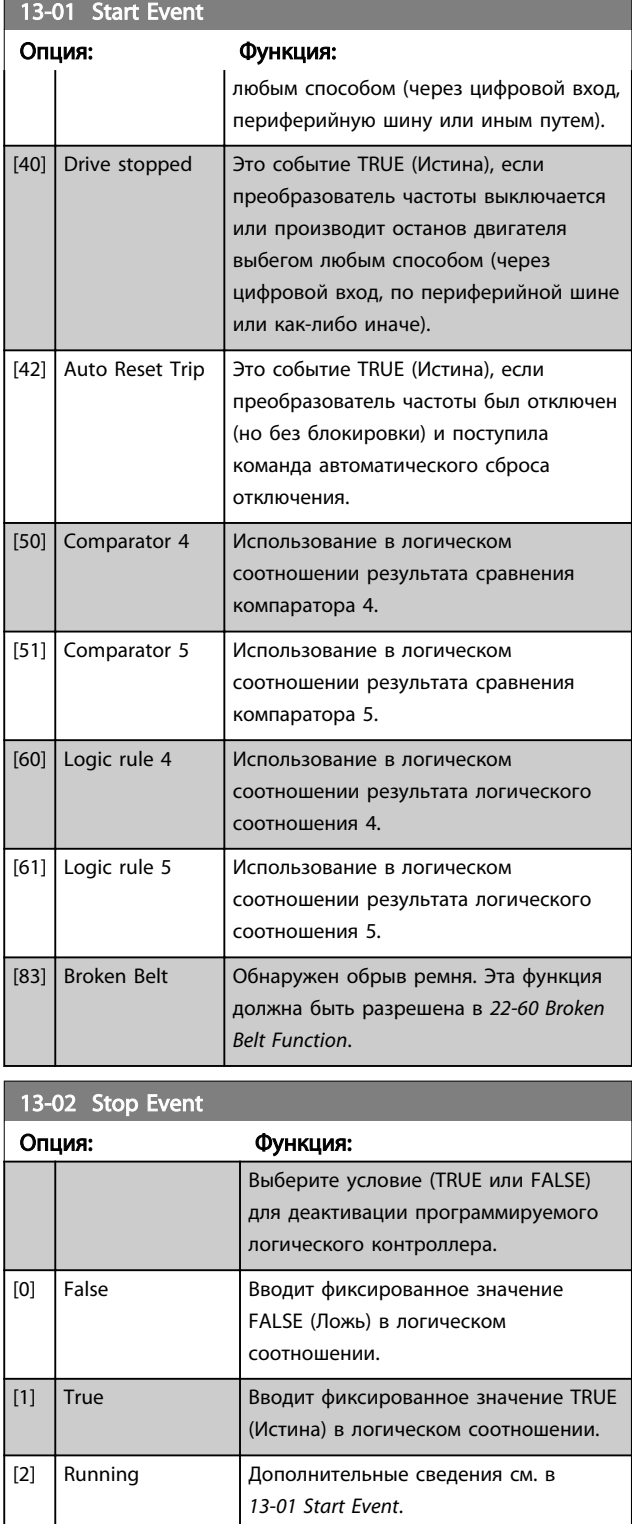

[3] In range Дополнительные сведения см. в

[4] On reference Дополнительные сведения см. в *[13-01 Start Event](#page-67-0)*.

 $[8]$  Below I low  $\Big|$  Дополнительные сведения см. в *[13-01 Start Event](#page-67-0)*.

*[13-01 Start Event](#page-67-0)*.

*[13-01 Start Event](#page-67-0)*.

Дополнительные сведения см. в

 $[7]$  Out of current range

3 3

 $\mathbf{r}$ 

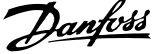

 $\overline{\phantom{a}}$ 

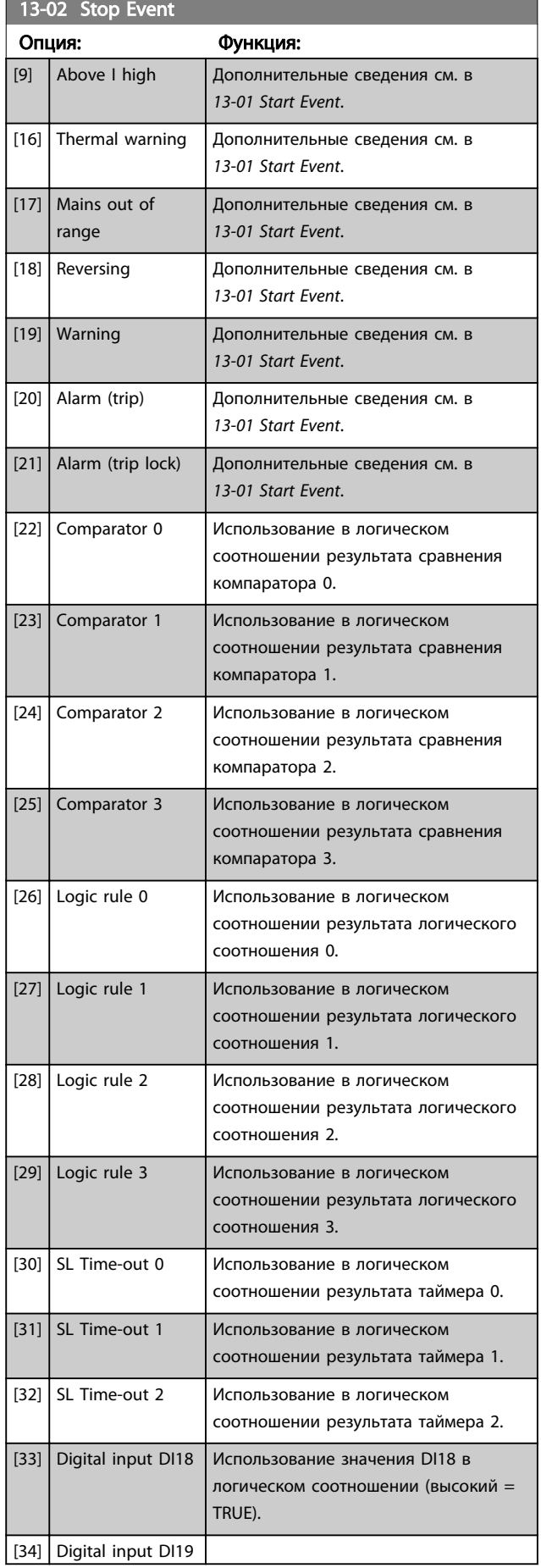

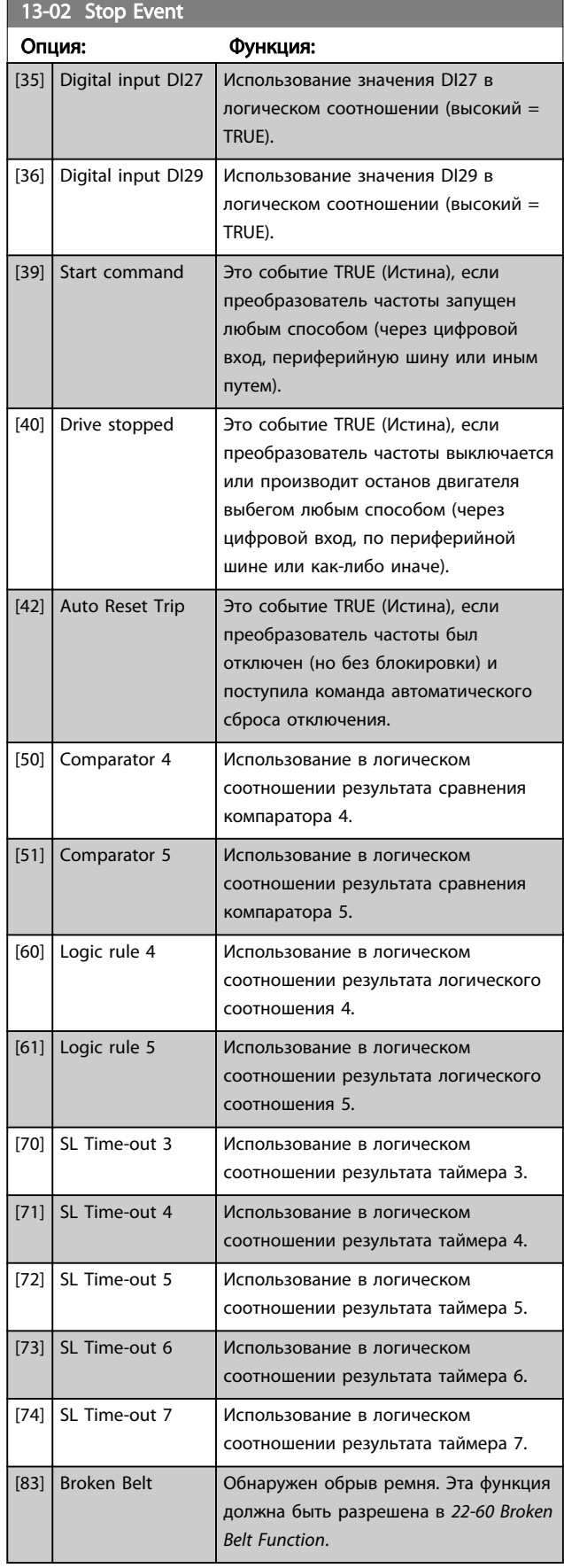

<span id="page-70-0"></span>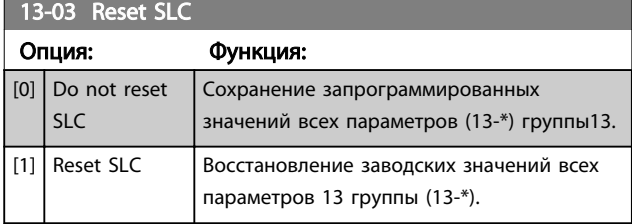

### 3.9.3 13-1\* Компараторы

Компараторы используются для сравнения непрерывных переменных (выходной частоты, выходного тока, аналогового входного сигнала и т. д.) с фиксированными предустановленными величинами.

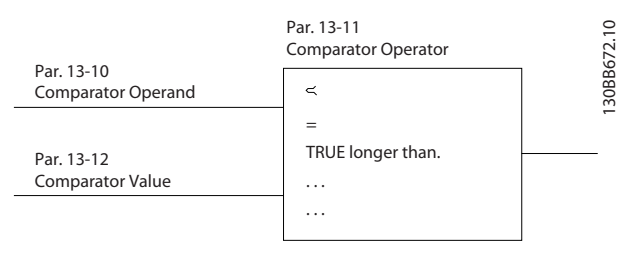

Рисунок 3.14

Кроме того, имеются цифровые величины,

сравниваемые с фиксированными значениями времени. См. объяснение в *13-10 Comparator Operand*. Компараторы выполняют сравнение один раз в каждом интервале контроля. Результат сравнения (TRUE или FALSE) используется непосредственно. Все параметры в данной группе являются параметрами типа массива с индексами от 0 до 5. Выберите индекс 0 для программирования компаратора 0, индекс 1 для программирования компаратора 1 и т.д.

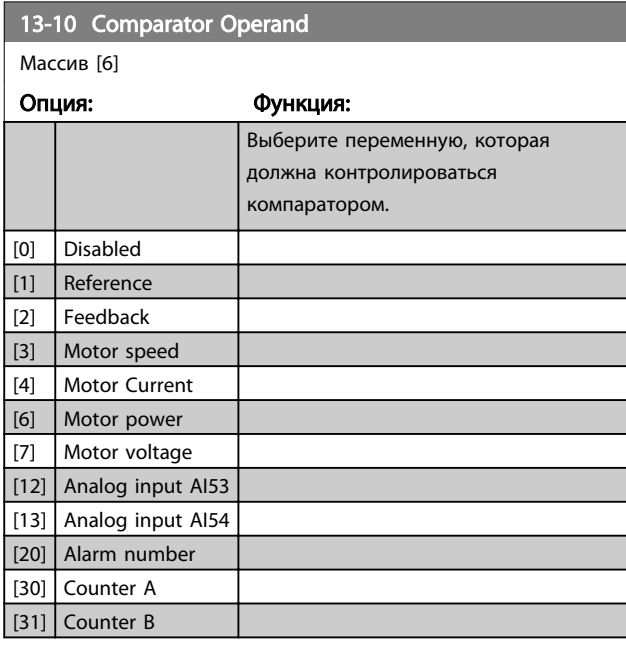

### 13-11 Comparator Operator

 $M$ accup  $\mathbb{R}^1$ 

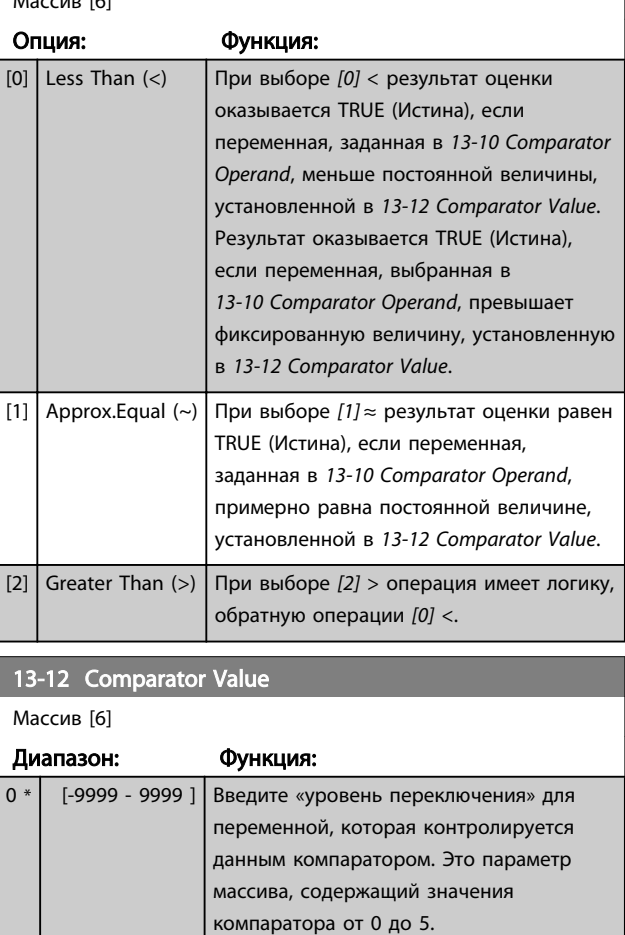

# 3.9.4 13-2\*Timers

Выходные сигналы *таймеров* (TRUE (Истина) или FALSE (Ложь)) используются непосредственно для определения *события* (см. *[13-51 SL Controller Event](#page-74-0)*) или в качестве булевых переменных в *логическом соотношении* (см. *[13-40 Logic Rule Boolean 1](#page-71-0)*, *[13-42 Logic](#page-72-0) [Rule Boolean 2](#page-72-0)* или *[13-44 Logic Rule Boolean 3](#page-73-0)*). Таймер всегда имеет значение FALSE (Ложь) при его запуске некоторым действием (например, *[29] Start timer 1*) и до тех пор, пока не истечет выдержка времени таймера, заданная в этом параметре. После этого его сигнал принимает значение TRUE (Истина). Все параметры в данной группе являются параметрами типа массива с индексами от 0 до 2. Выберите индекс 0 для программирования таймера 0, индекс 1 для

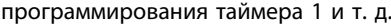

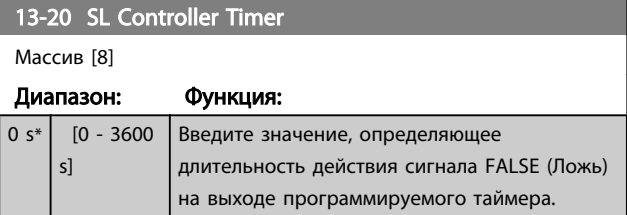

<u>Danfoss</u>

Danfoss

<span id="page-71-0"></span>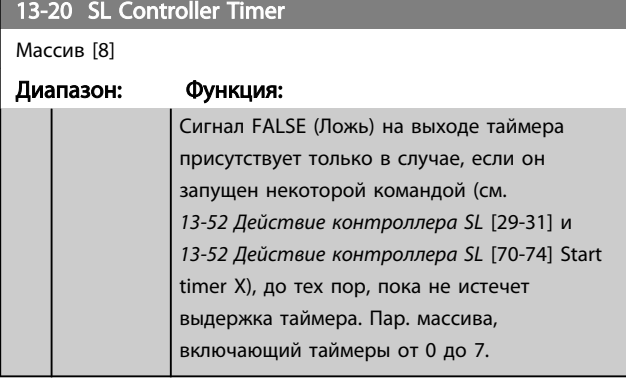

# 3.9.5 13-4\* Правила логики

С помощью логических операторов И, ИЛИ, НЕ можно объединять до трех булевых переменных (TRUE / FALSE) от таймеров, цифровых входов, битов состояния и событий. Выберите булевые входы для расчета в *13-40 Logic Rule Boolean 1*, *[13-42 Logic Rule Boolean 2](#page-72-0)* и *[13-44 Logic Rule Boolean 3](#page-73-0)*. Задайте используемые операторы для логического комбинирования выбранных входов в *[13-41 Logic Rule Operator 1](#page-72-0)* и *[13-43 Logic Rule Operator 2](#page-73-0)*.

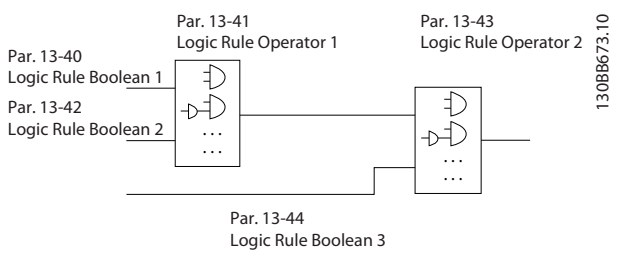

Рисунок 3.15

### Приоритет вычислений

В первую очередь обрабатываются результаты из *13-40 Logic Rule Boolean 1*, *[13-41 Logic Rule Operator 1](#page-72-0)* и *[13-42 Logic Rule Boolean 2](#page-72-0)*. Результат вычисления (TRUE / FALSE) комбинируется со значениями параметров *[13-43 Logic Rule Operator 2](#page-73-0)* и *[13-44 Logic Rule Boolean 3](#page-73-0)*, и в соответствии с логическим соотношением получается конечный результат (TRUE / FALSE).

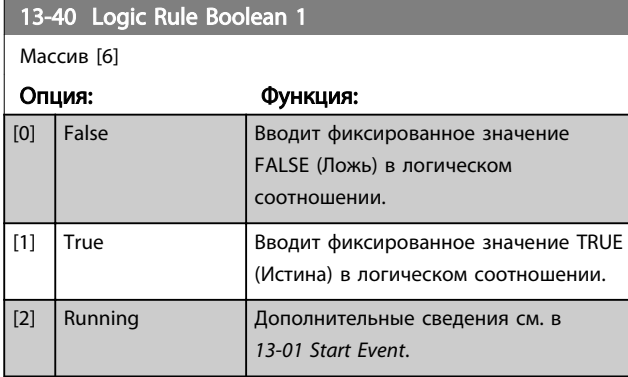

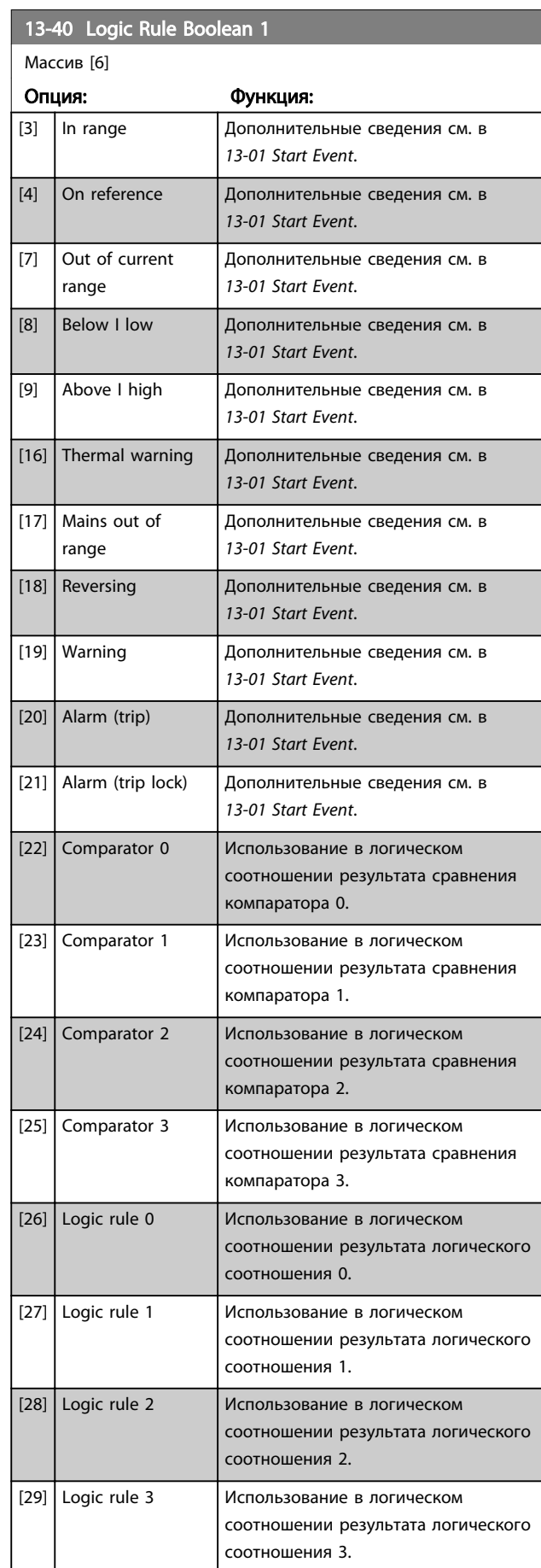
<span id="page-72-0"></span>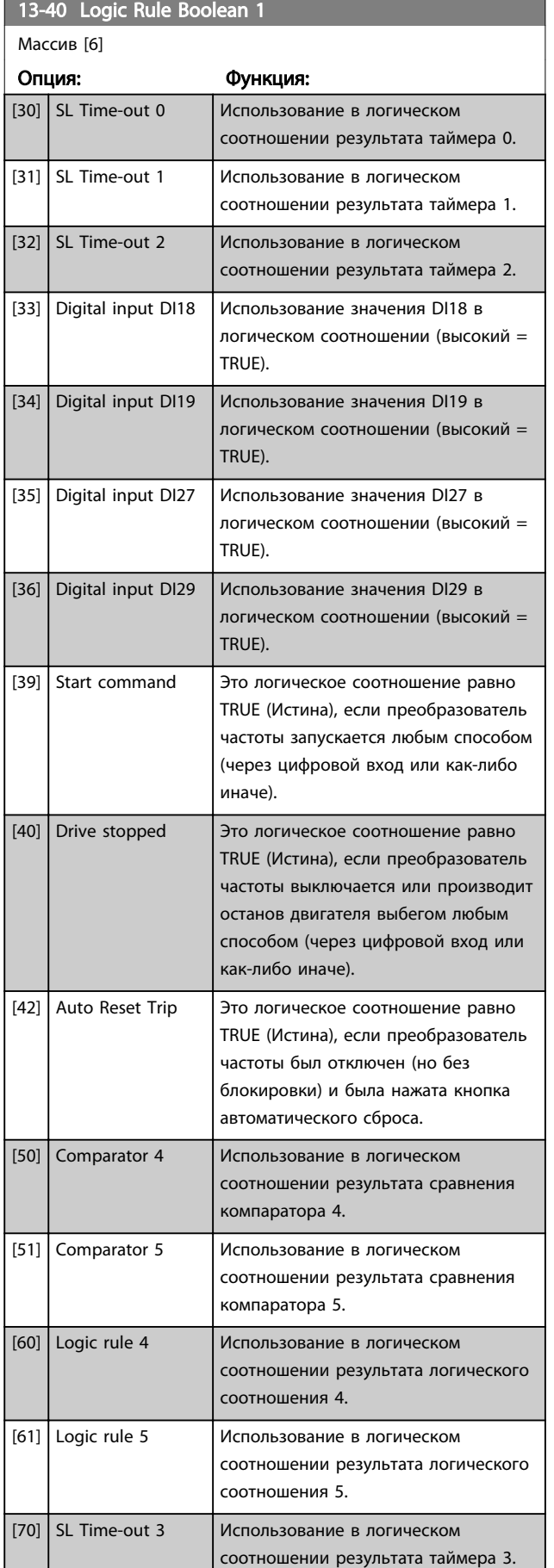

# 13-40 Logic Rule Boolean 1

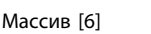

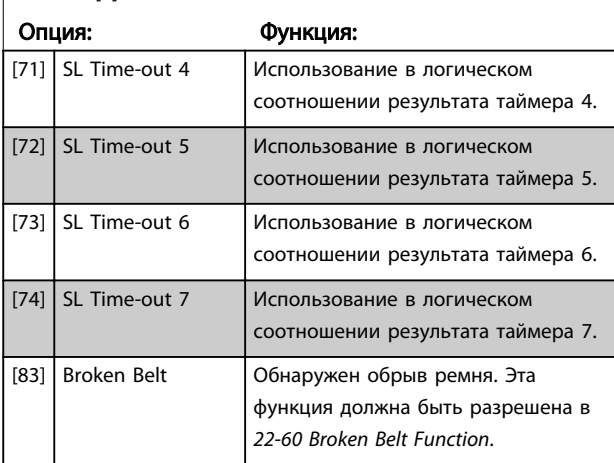

## 13-41 Logic Rule Operator 1

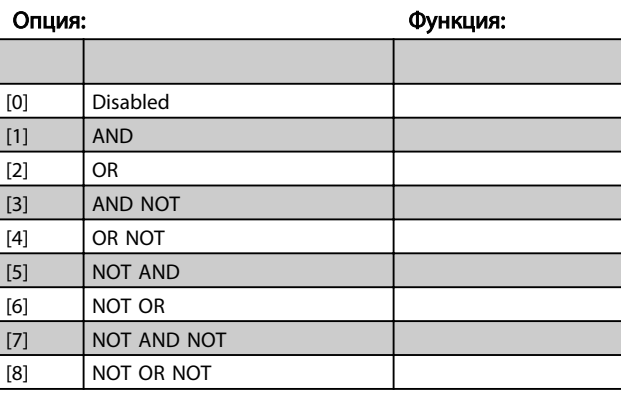

# 13-42 Logic Rule Boolean 2 Массив [6] Опция: Функция: Задайте второй булевый вход (TRUE или FALSE) для выбранного логического соотношения. См. *[13-40 Logic Rule Boolean 1](#page-71-0)* с описанием вариантов выбора и их функций. [0] False  $[1]$  True [2] Running  $[3]$  In range  $[4]$  On reference [7] Out of current range  $[8]$  Below I low [9] Above I high [16] Thermal warning [17] Mains out of range [18] Reversing

 $\boxed{19}$  Warning  $\boxed{[20]}$  Alarm (trip) [21] Alarm (trip lock) [22] Comparator 0

13-42 Logic Rule Boolean 2

### Параметры Руководство по программированию привода VLT® HVAC Basic Drive

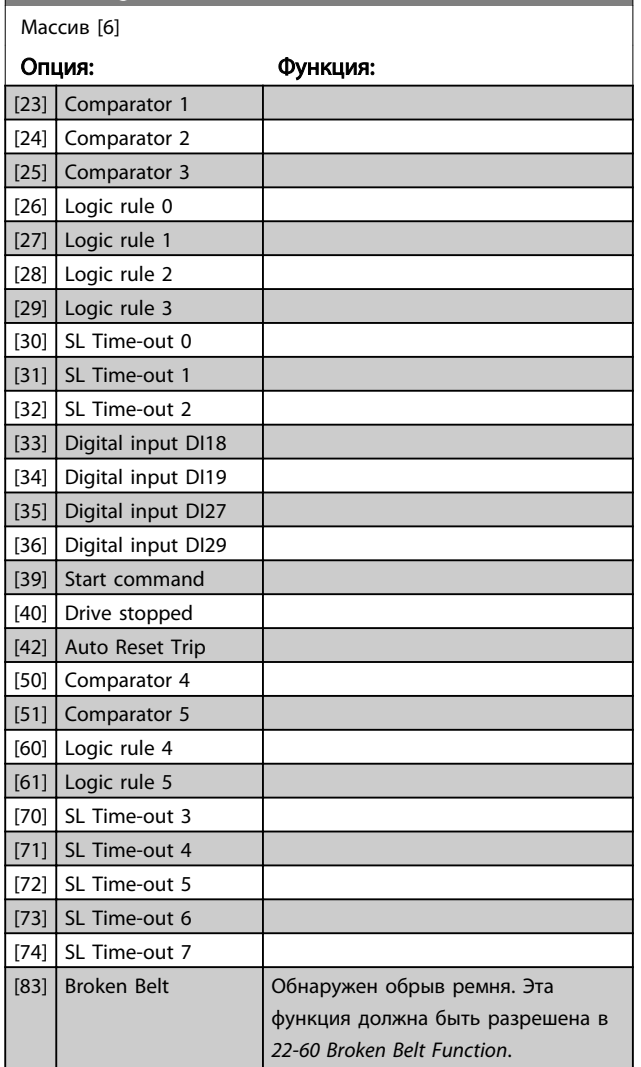

### 13-43 Logic Rule Operator 2

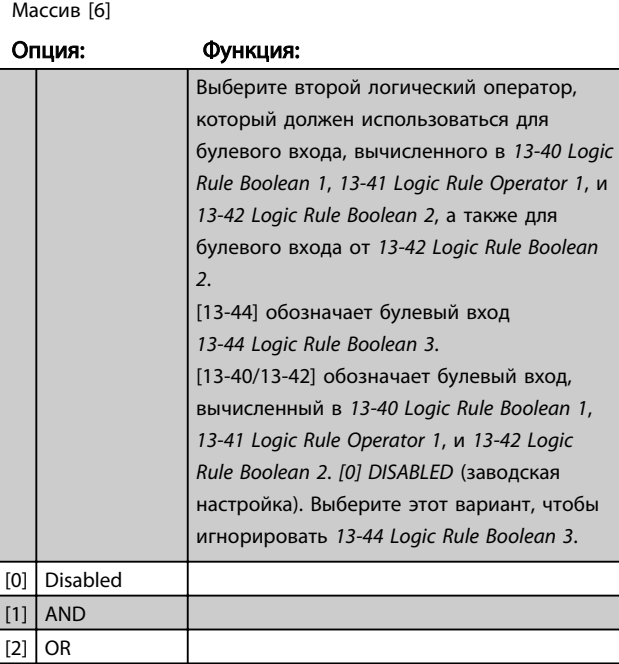

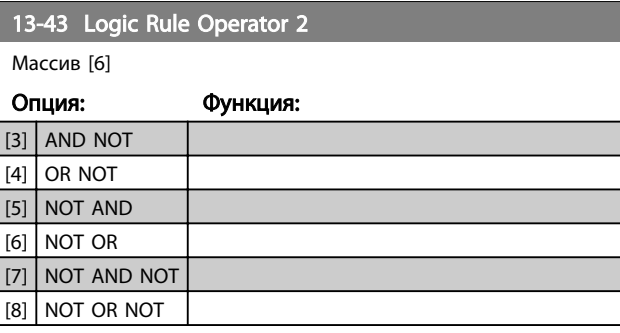

Danfoss

### 13-44 Logic Rule Boolean 3

Массив [6]

# Опция: Функция: Задайте третий булевый вход (TRUE или FALSE) для выбранного логического соотношения. См. *[13-40 Logic Rule Boolean 1](#page-71-0)* с описанием вариантов выбора и их функций. [0] False  $[1]$  True  $[2]$  Running  $[3]$  In range  $[4]$  On reference [7]  $\vert$  Out of current range  $[8]$  Below I low [9] Above I high [16] Thermal warning [17] Mains out of range [18] Reversing  $[19]$  Warning  $[20]$  Alarm (trip) [21] Alarm (trip lock) [22] Comparator 0 [23] Comparator 1 [24] Comparator 2  $[25]$  Comparator 3  $[26]$  Logic rule 0  $[27]$  Logic rule 1  $[28]$  Logic rule 2  $\vert$  [29] Logic rule 3  $[30]$  SL Time-out 0  $[31]$  SL Time-out 1  $[32]$  SL Time-out 2 [33] Digital input DI18 [34] Digital input DI19 [35] Digital input DI27 [36] Digital input DI29 [39] Start command [40] Drive stopped [42] Auto Reset Trip [50] Comparator 4 [51] Comparator 5

<span id="page-74-0"></span>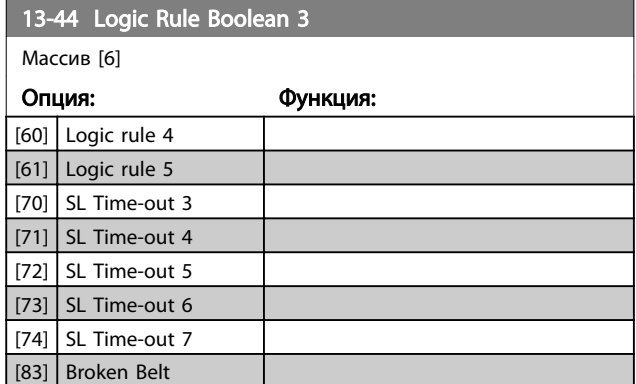

# 3.9.6 13-5\* Состояние

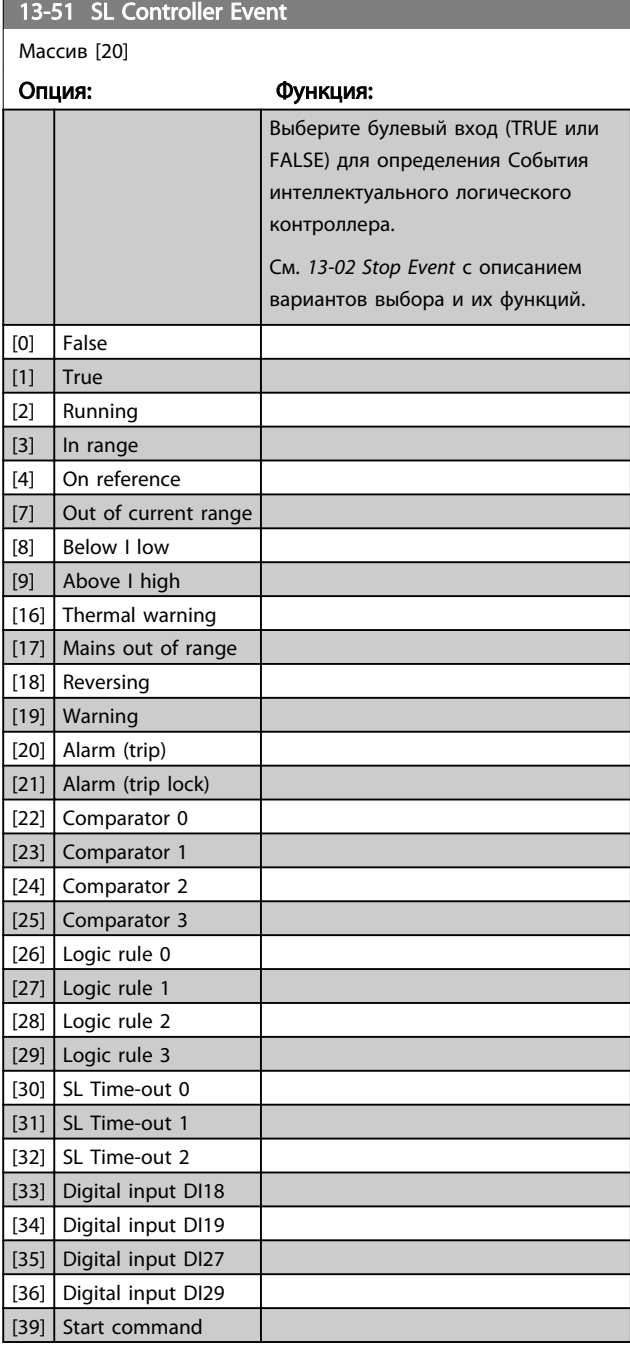

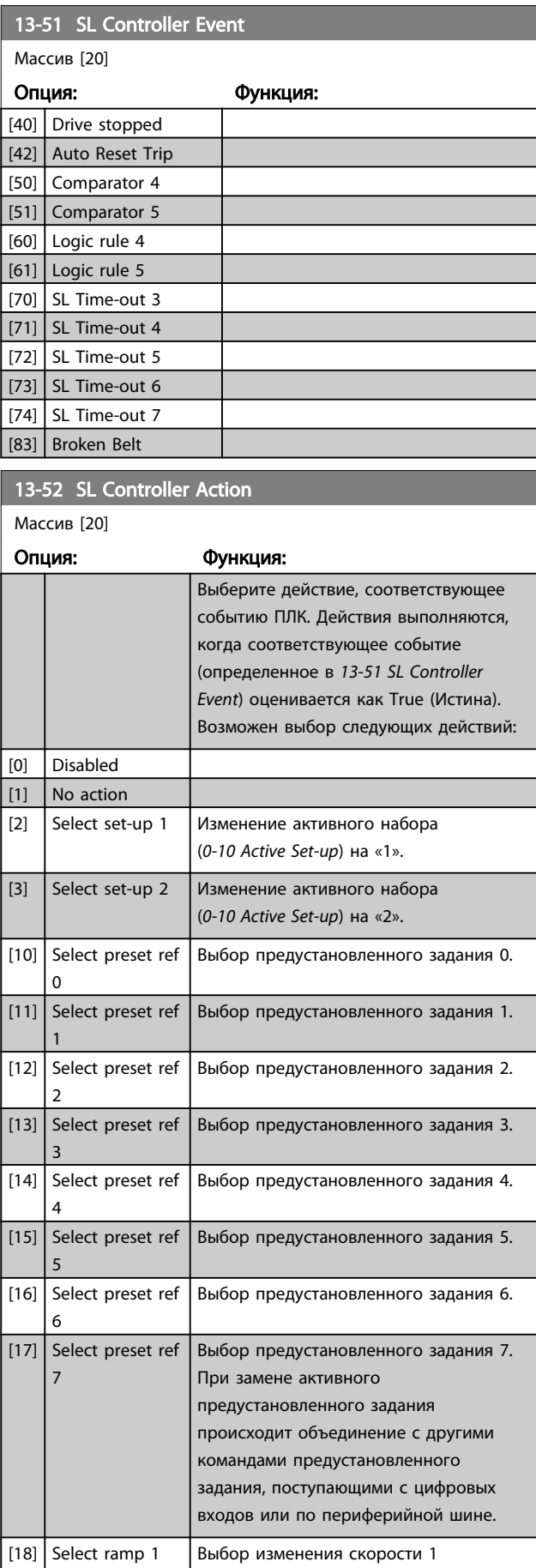

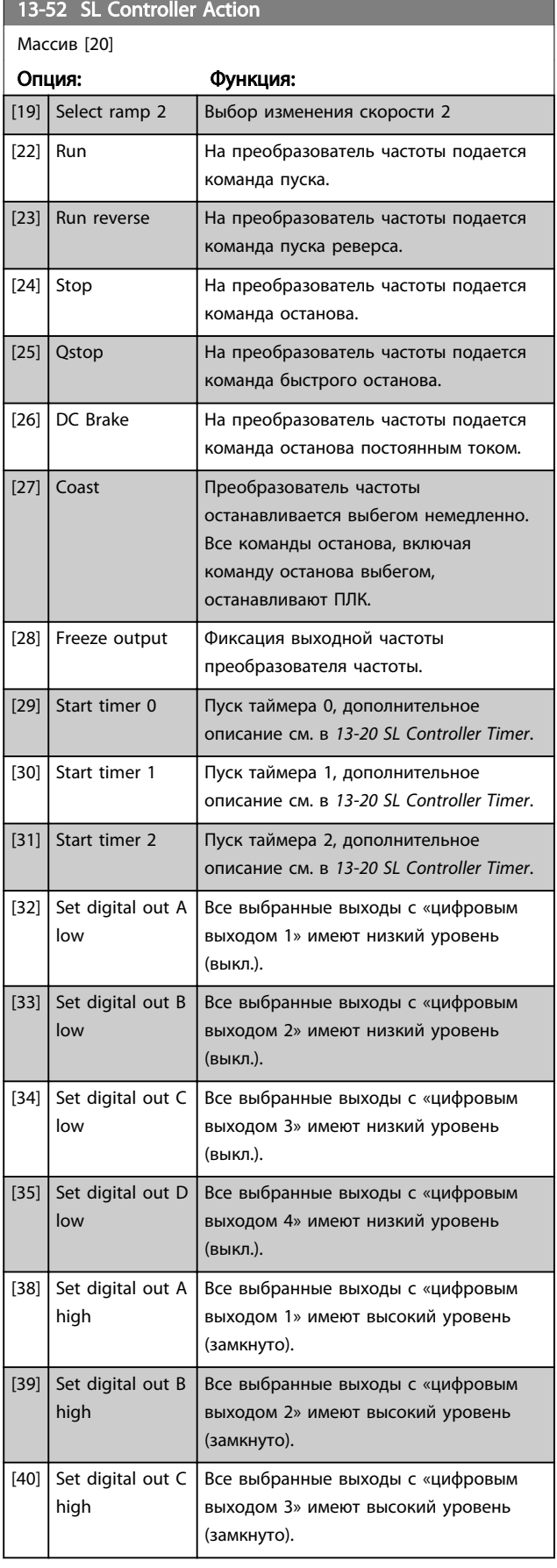

# 13-52 SL Controller Action

۰

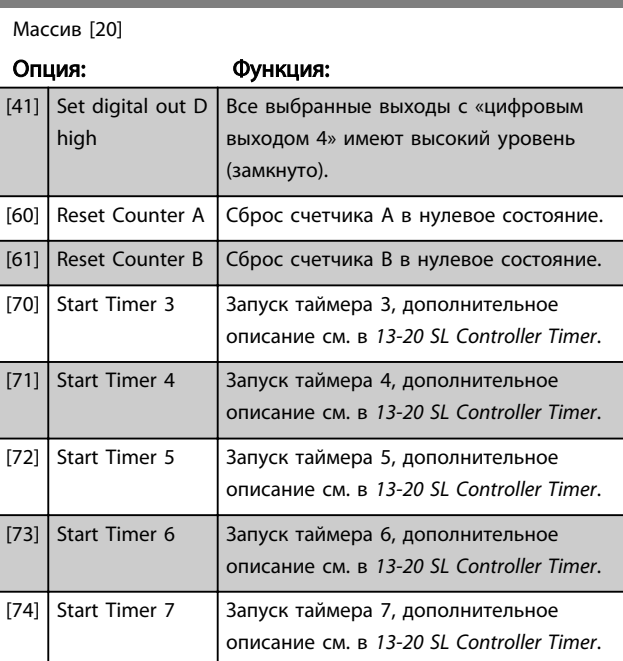

# <span id="page-76-0"></span>3.10 Главное меню - Специальные функции - Группа 14

3.10.1 14-0\* Коммут. инвертора

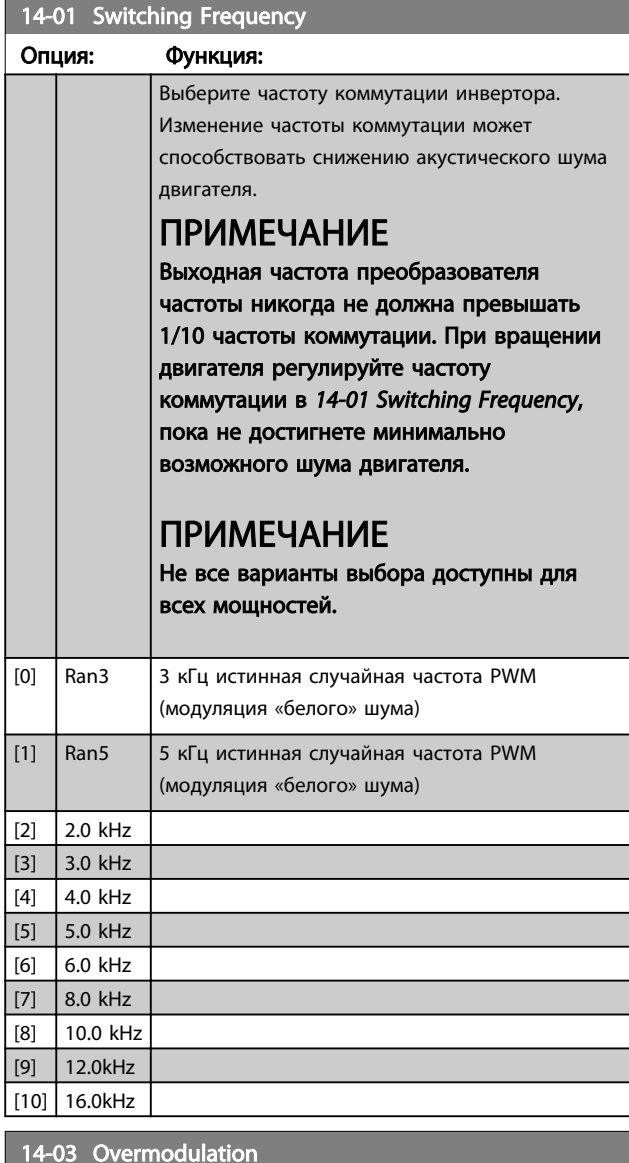

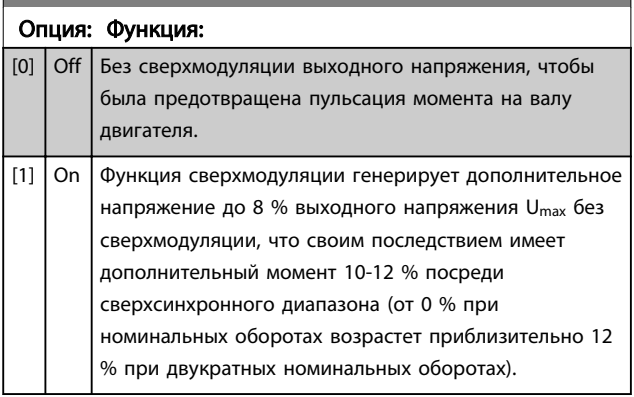

# 14-08 Damping Gain Factor

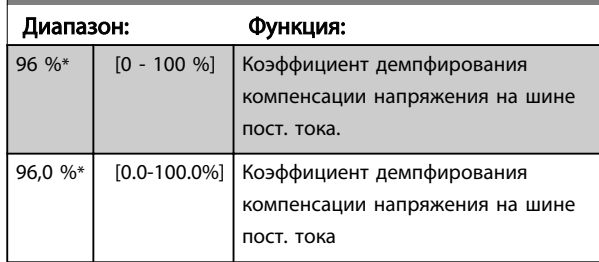

# 3.10.2 14-1\* Вкл./Выкл. сети

Параметры для конфигурирования контроля и управления в случае отказа питающей сети.

14-12 Function at Mains Imbalance

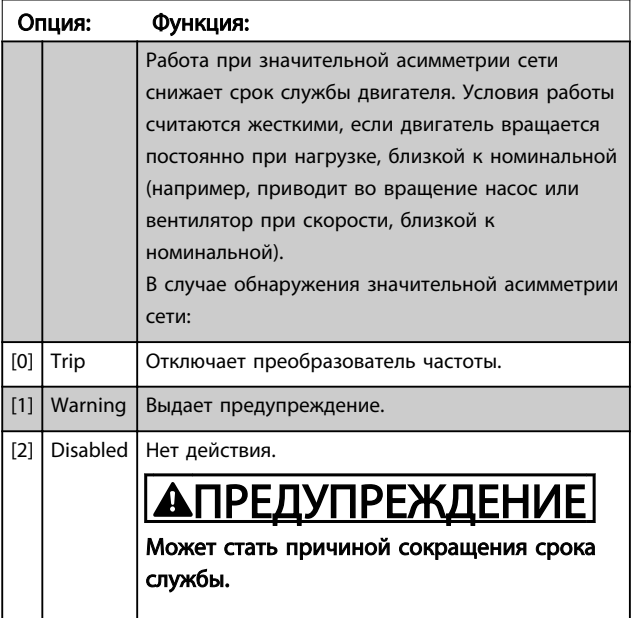

# 3.10.3 14-2\* Сброс отключения

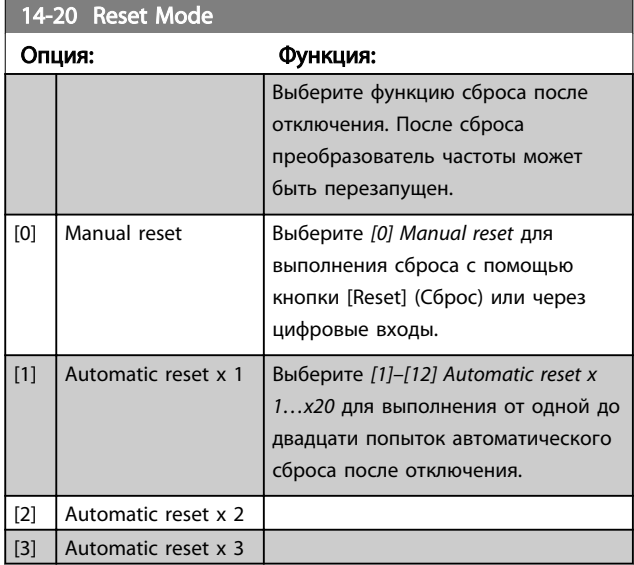

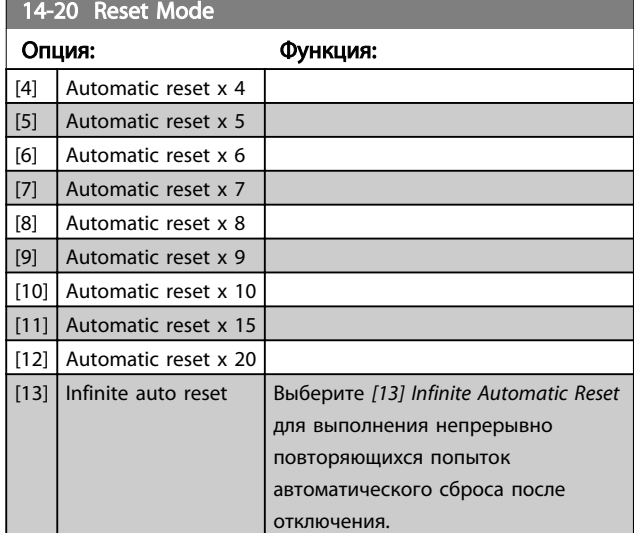

# ПРИМЕЧАНИЕ

Функция автоматического сброса также будет активна для сброса функции безопасного останова.

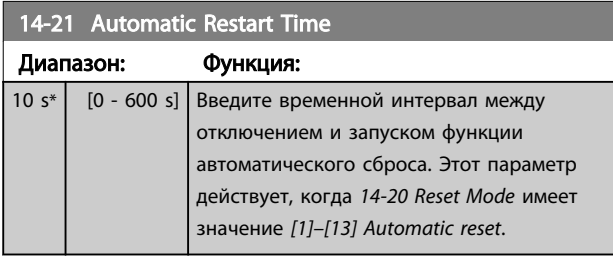

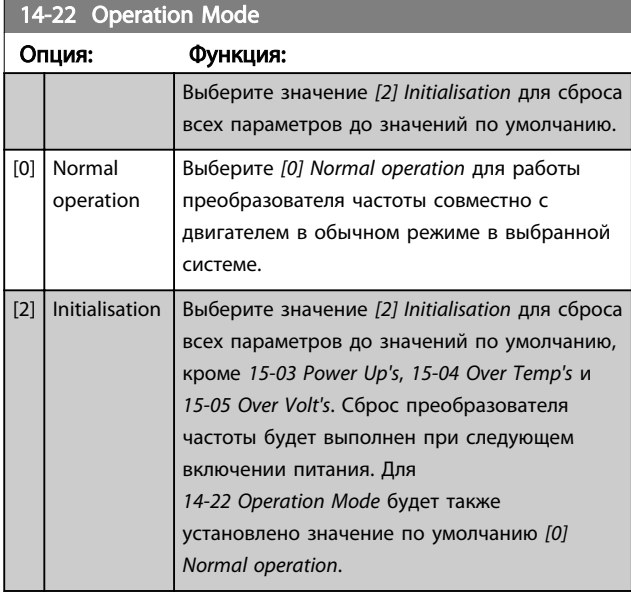

### 14-27 Action At Inverter Fault

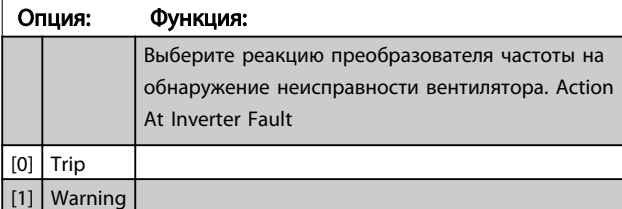

## 3.10.4 14-4\*Опт. энергопотр.

Параметры для настройки уровня оптимизации энергопотребления как в режиме переменного крутящего момента (VT), так и в режиме автоматической оптимизации энергопотребления (АОЭ).

Danfoss

Автоматическая оптимизация энергопотребления активна только в том случае, если *[1-03 Torque Character](#page-31-0)[istics](#page-31-0)* установлено для *Автоматической оптимизации энергопотребления* [3].

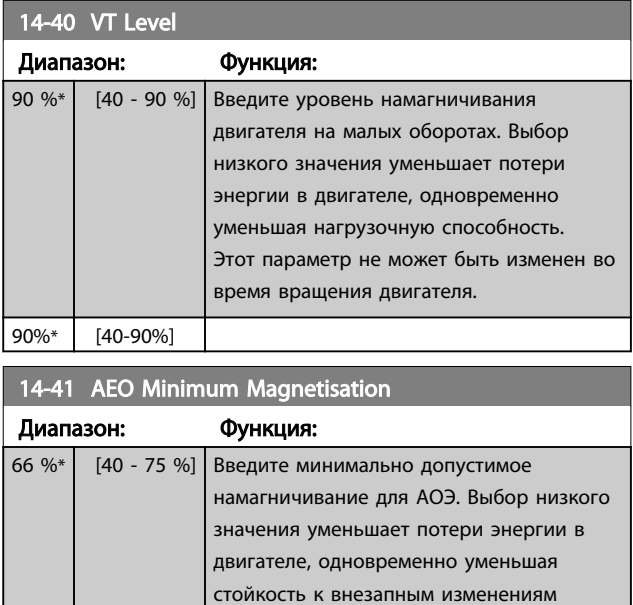

# 3.10.5 14-5\* Environment

66%\* [40-75%]

Эти параметры позволяют настроить преобразователь частоты для работы в особых окружающих условиях.

нагрузки.

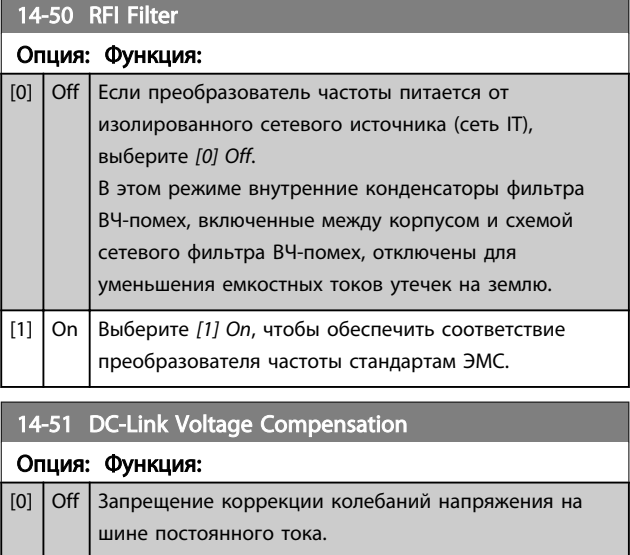

<span id="page-78-0"></span>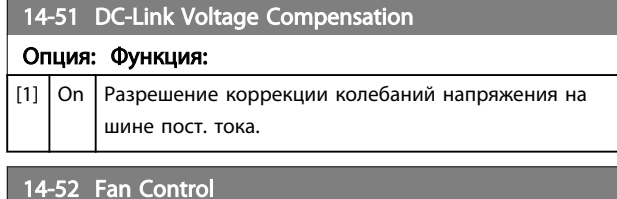

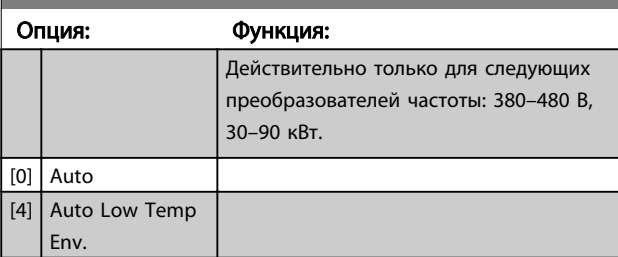

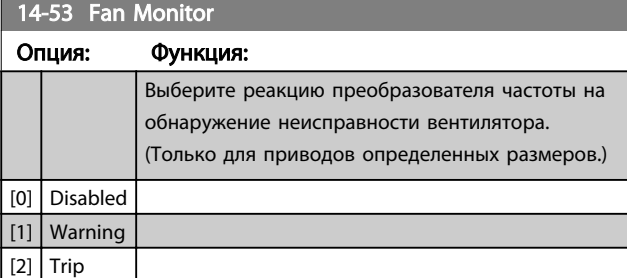

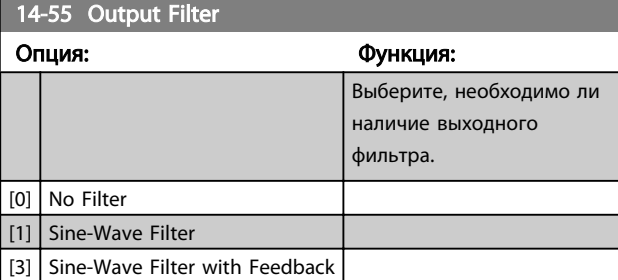

# 14-63 Min Switch Frequency

Установите минимальную частоту модуляции, допускаемую выходным фильтром.

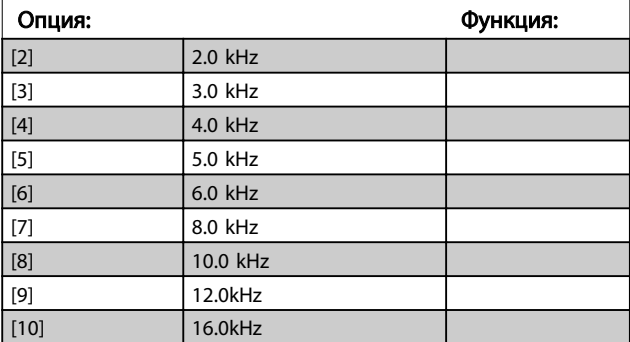

# <span id="page-79-0"></span>3.11 Главное меню – Сведения о приводе – Группа 15

Группа параметров, содержащих информацию о преобразователе частоты, в частности, рабочие характеристики, конфигурацию аппаратных средств и версии программного обеспечения.

# 3.11.1 15-0\* Рабочие данные

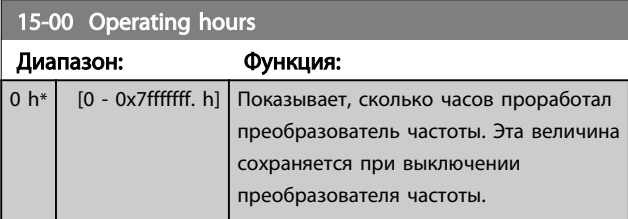

# 15-01 Running Hours

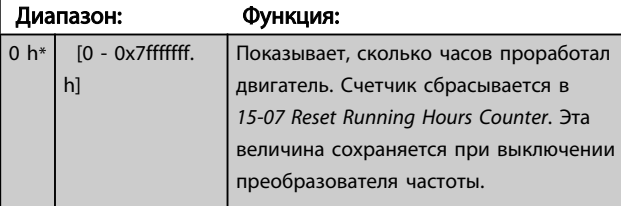

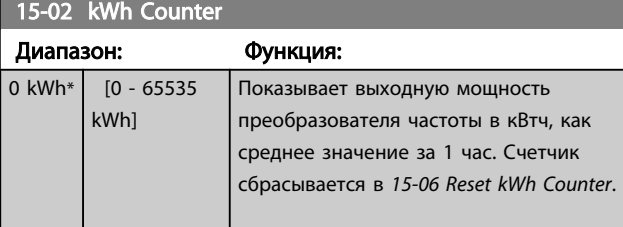

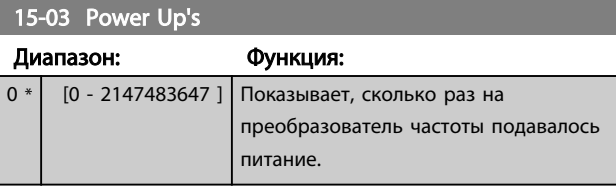

15-04 Over Temp's

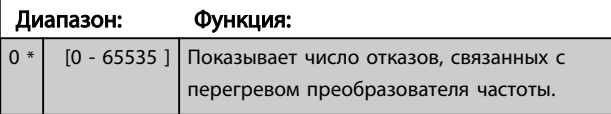

15-05 Over Volt's

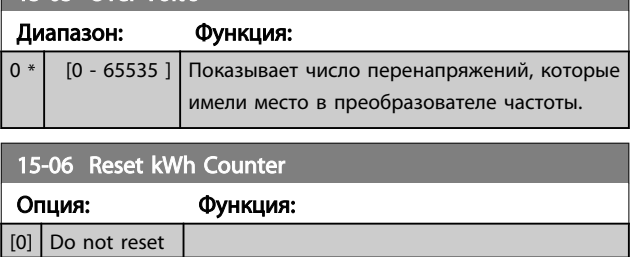

## 15-06 Reset kWh Counter

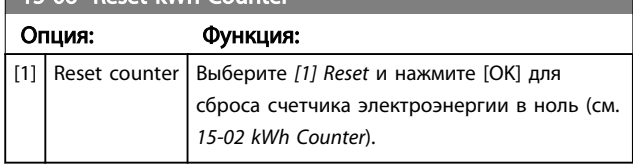

# ПРИМЕЧАНИЕ

### Сброс выполняется нажатием кнопки [OK].

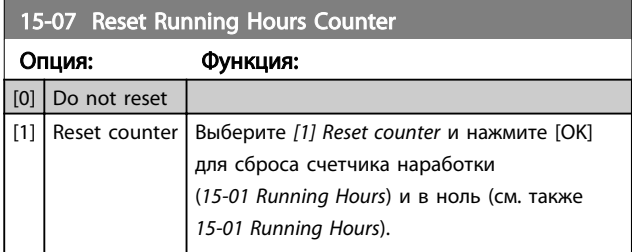

# 3.11.2 15-3\* Жур. авар.

Параметры этой группы являются параметрами массива, где могут просматриваться до 10 журналов регистрации отказов. Элемент [0] является самым близким по времени, а элемент [9] содержит самую старую информацию. Для всех зарегистрированных данных можно просмотреть коды ошибок, значения и отметки времени.

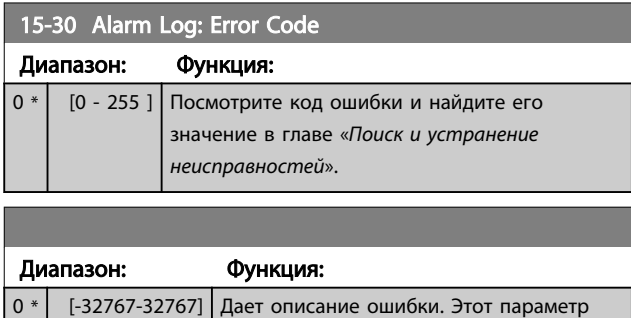

используется вместе с аварийным сигналом 38 Internal Fault.

# 3.11.3 15-4\* Drive Identification

Параметры, содержащие информацию «только для чтения» о конфигурации аппаратных и программных средств преобразователь частоты.

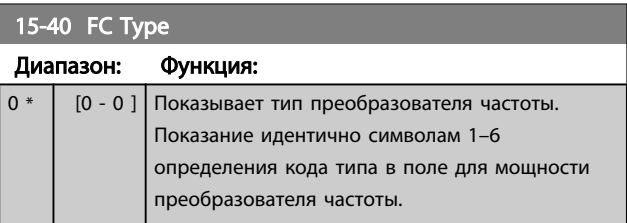

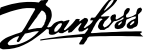

3 3

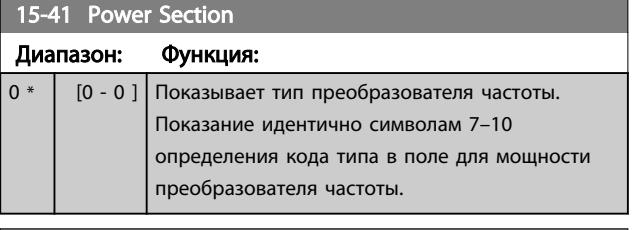

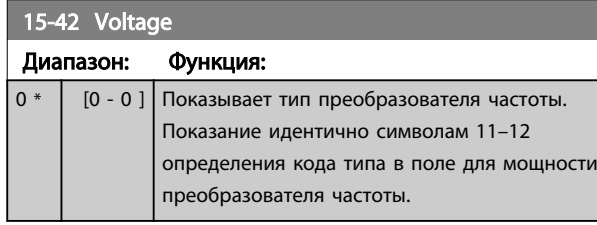

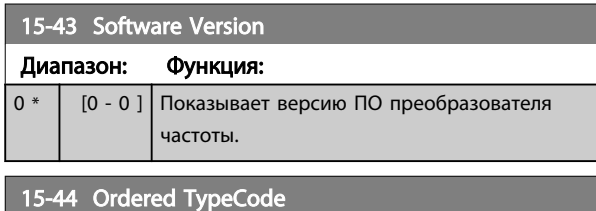

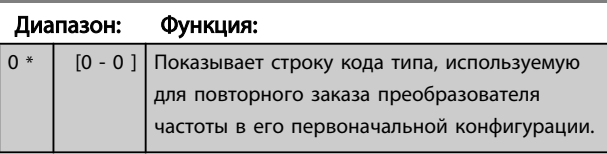

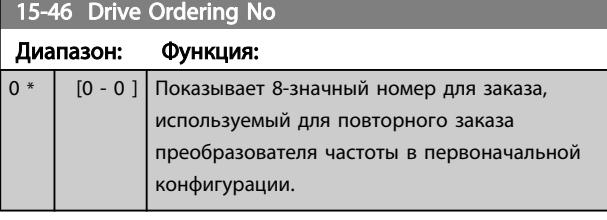

15-47 Power Card Ordering No

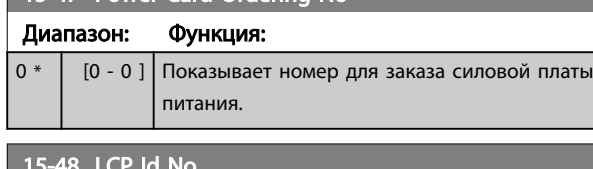

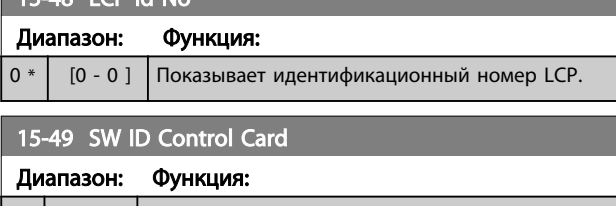

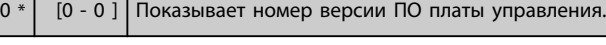

15-50 SW ID Power Card

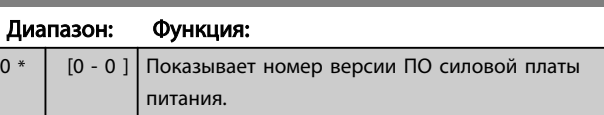

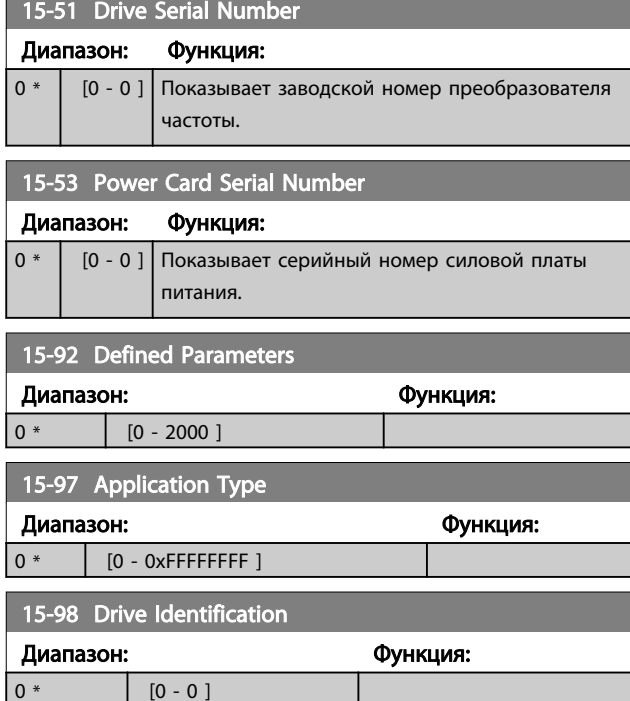

# 3.12 Главное меню - Вывод данных - Группа 16

# 3.12.1 16-0\* Общее состояние

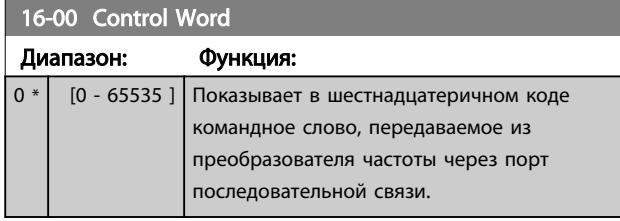

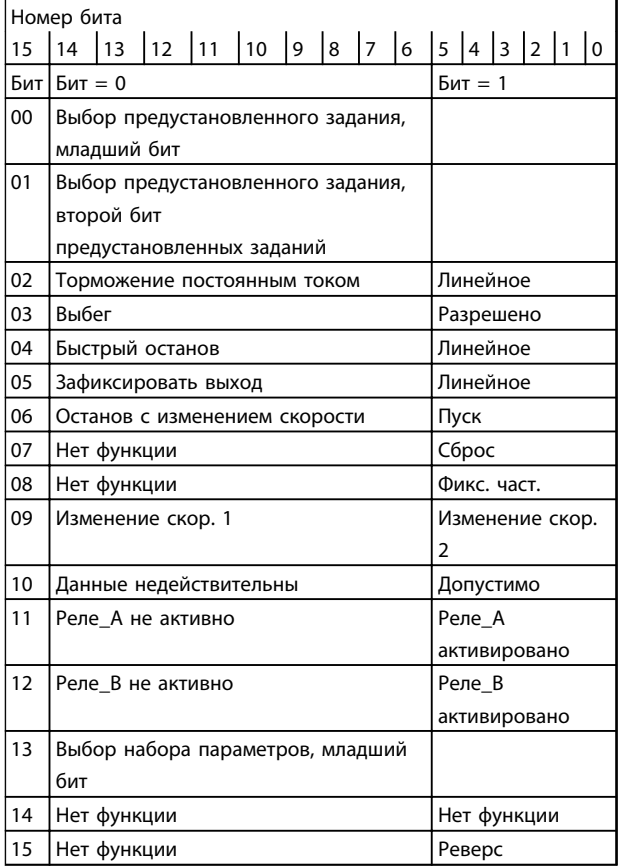

### Таблица 3.8 Командное слово

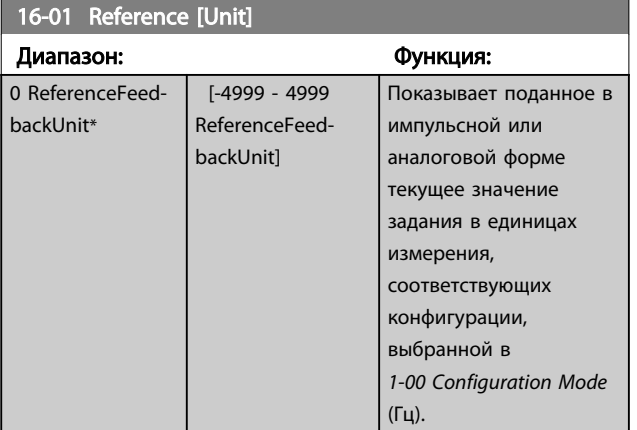

# 16-02 Reference [%]

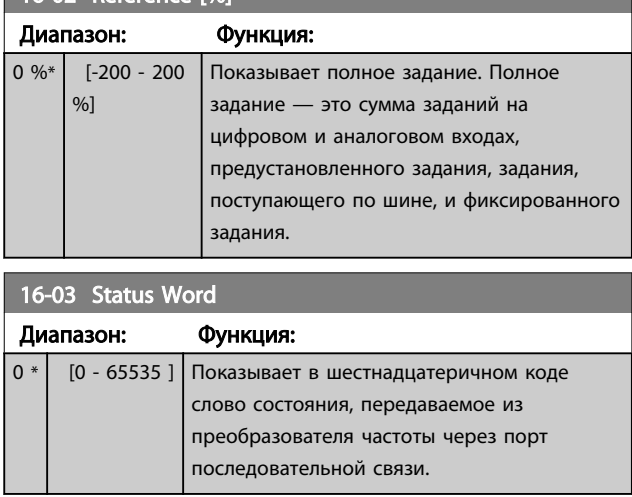

Danfoss

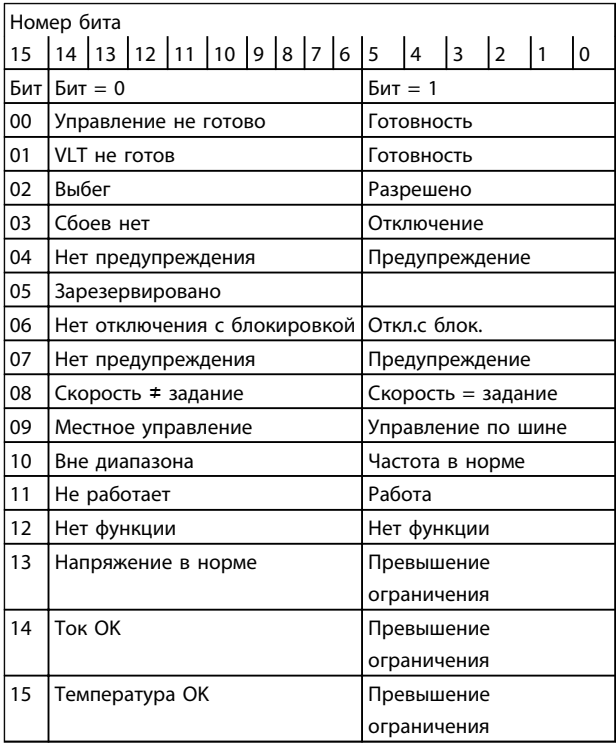

### Таблица 3.9 Слово состояния

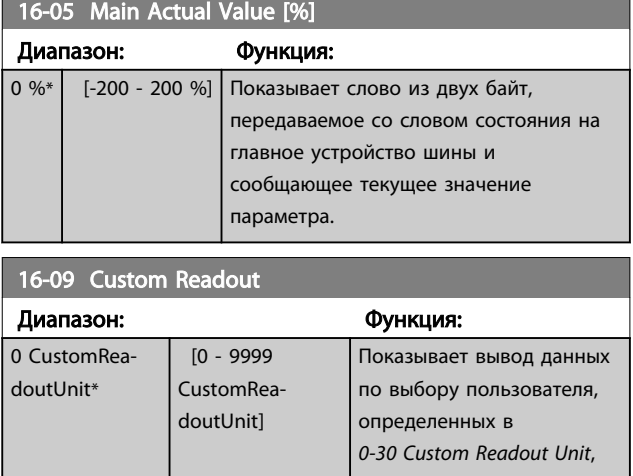

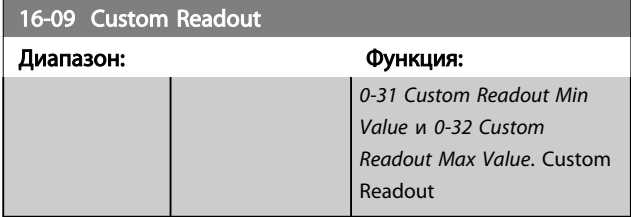

# 3.12.2 16-1\* Состоян. двигателя

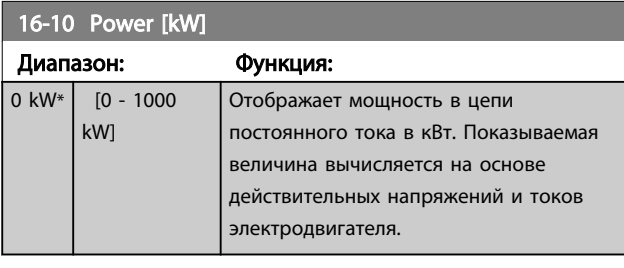

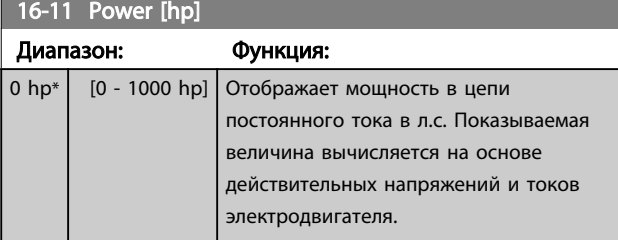

# 16-12 Motor Voltage

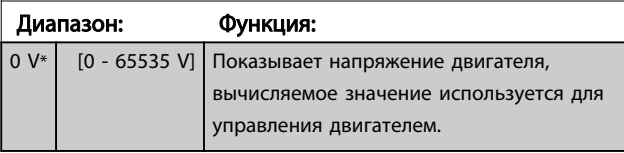

# 16-13 Frequency

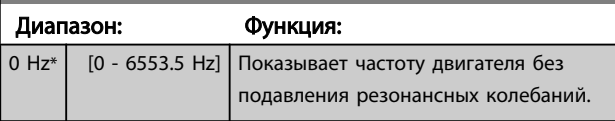

# 16-14 Motor current Диапазон: Функция:

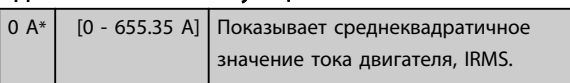

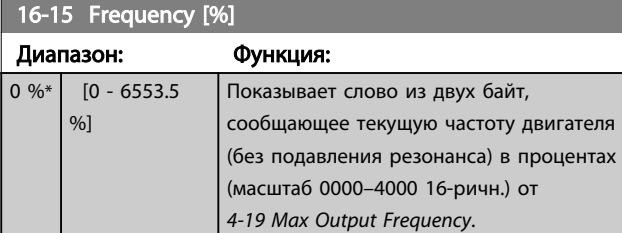

## 16-18 Motor Thermal

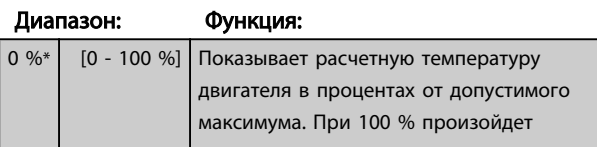

# 16-18 Motor Thermal Диапазон: Функция:

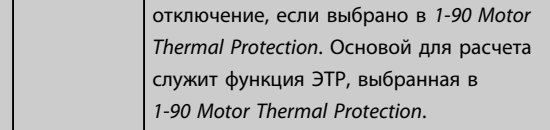

# 3.12.3 16-3\* Состояние привода

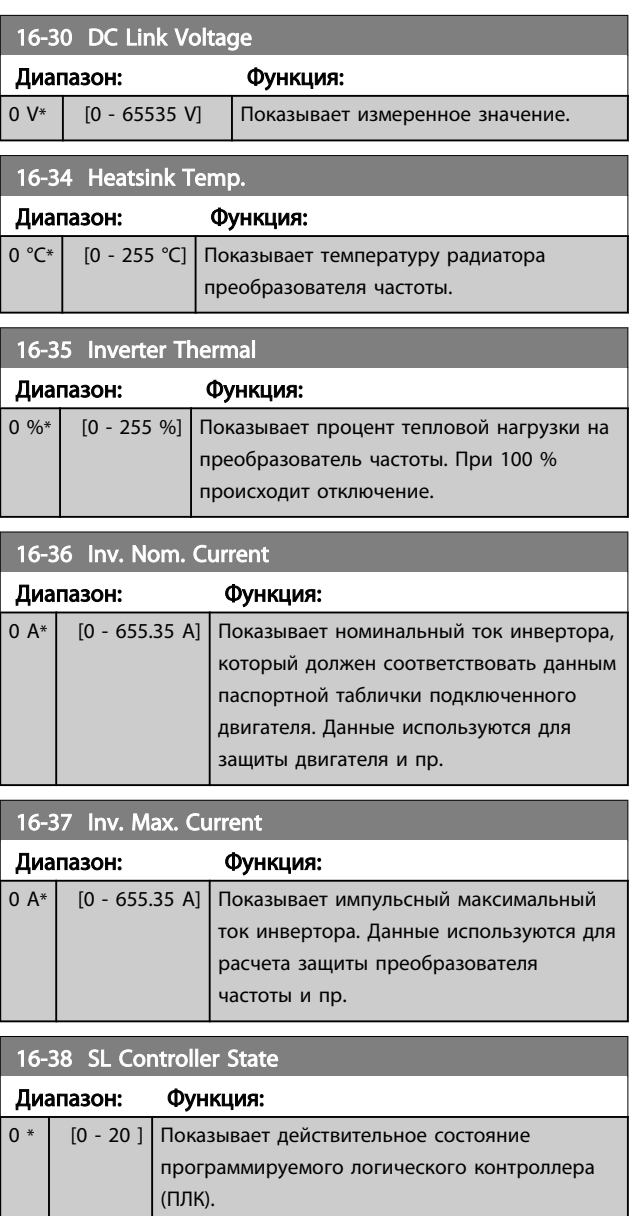

# 3.12.4 16-5\* Задание и обр. связь

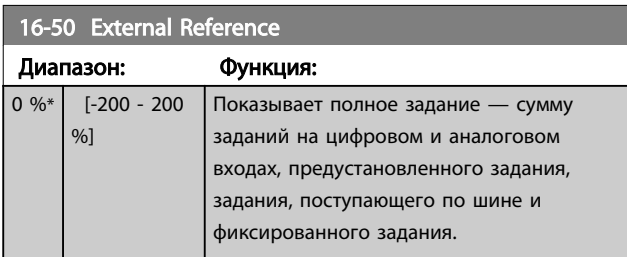

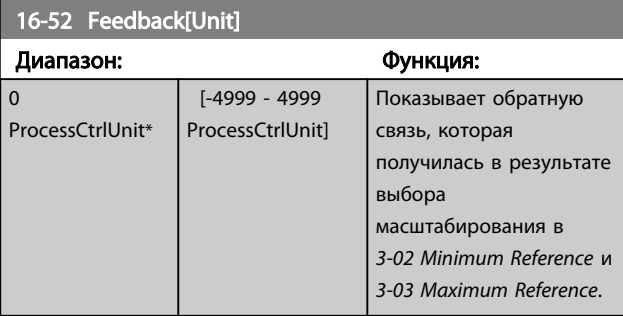

# 3.12.5 16-6\* Входы и выходы

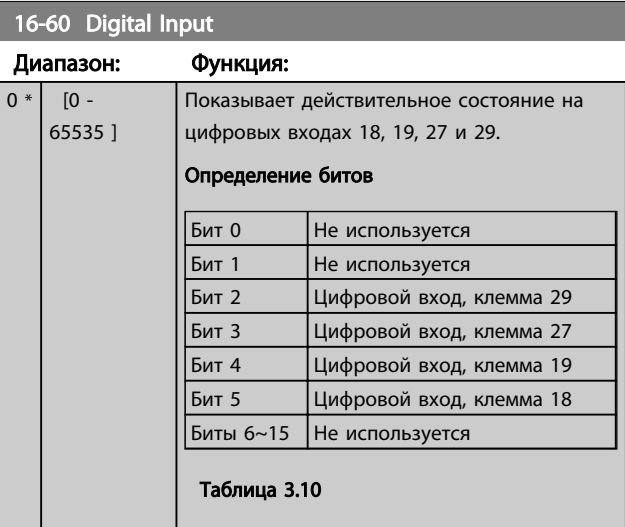

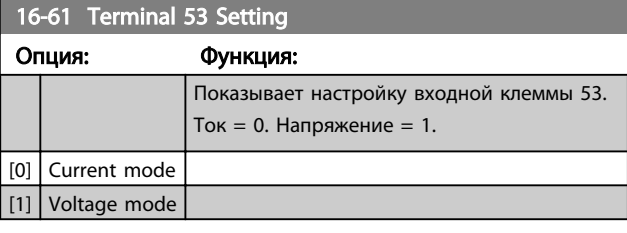

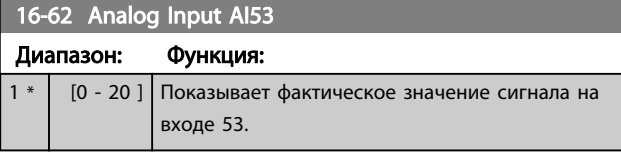

# 16-63 Terminal 54 Setting

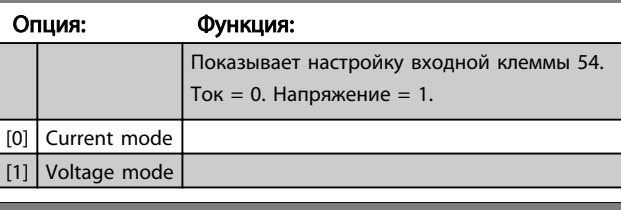

Danfoss

### 16-64 Analog Input AI54

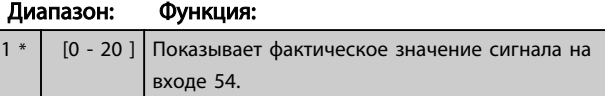

# 16-65 Analog Output AO42 [mA]

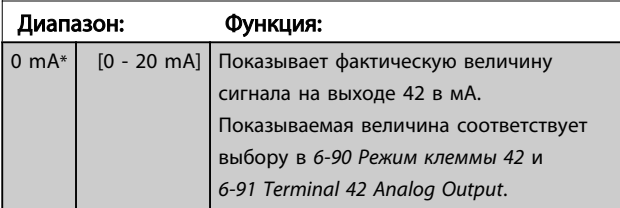

## 16-66 Digital Output

 $\overline{0}$  \*

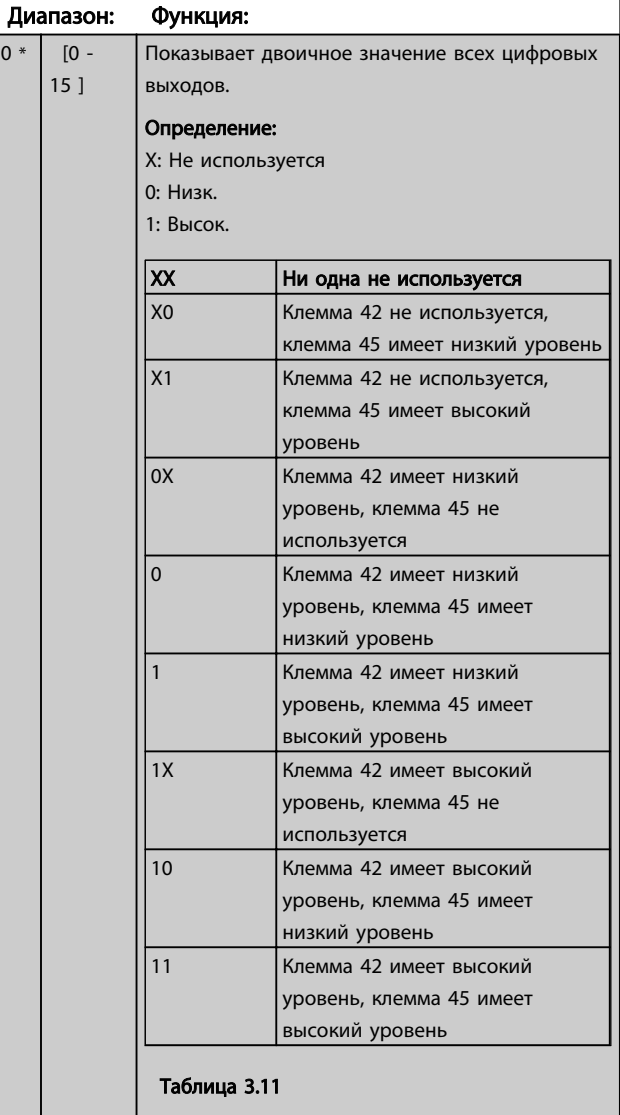

<span id="page-84-0"></span>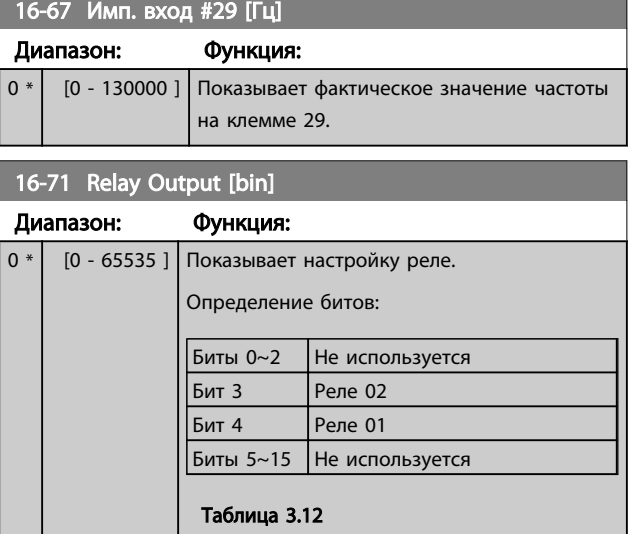

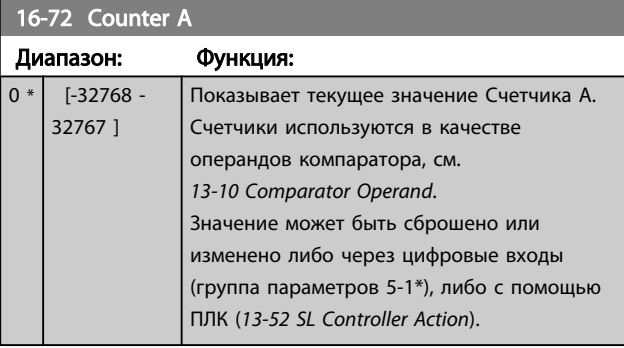

# 16-73 Counter B

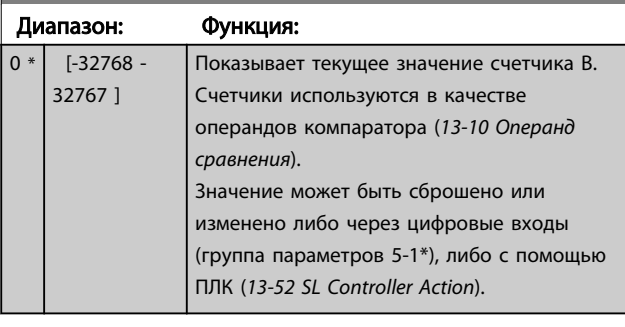

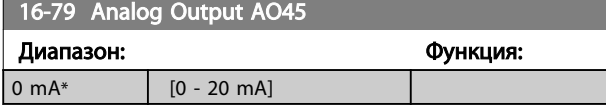

# 3.12.6 16-8\* Fieldbus и порт ПЧ

Параметры, характеризующие состояние заданий и командных слов ШИНЫ.

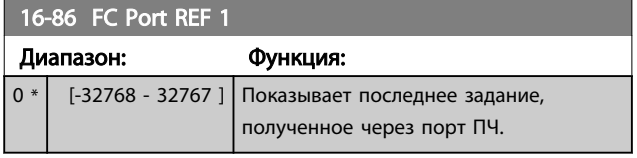

# 3.12.7 16-9\* Показ. диагностики

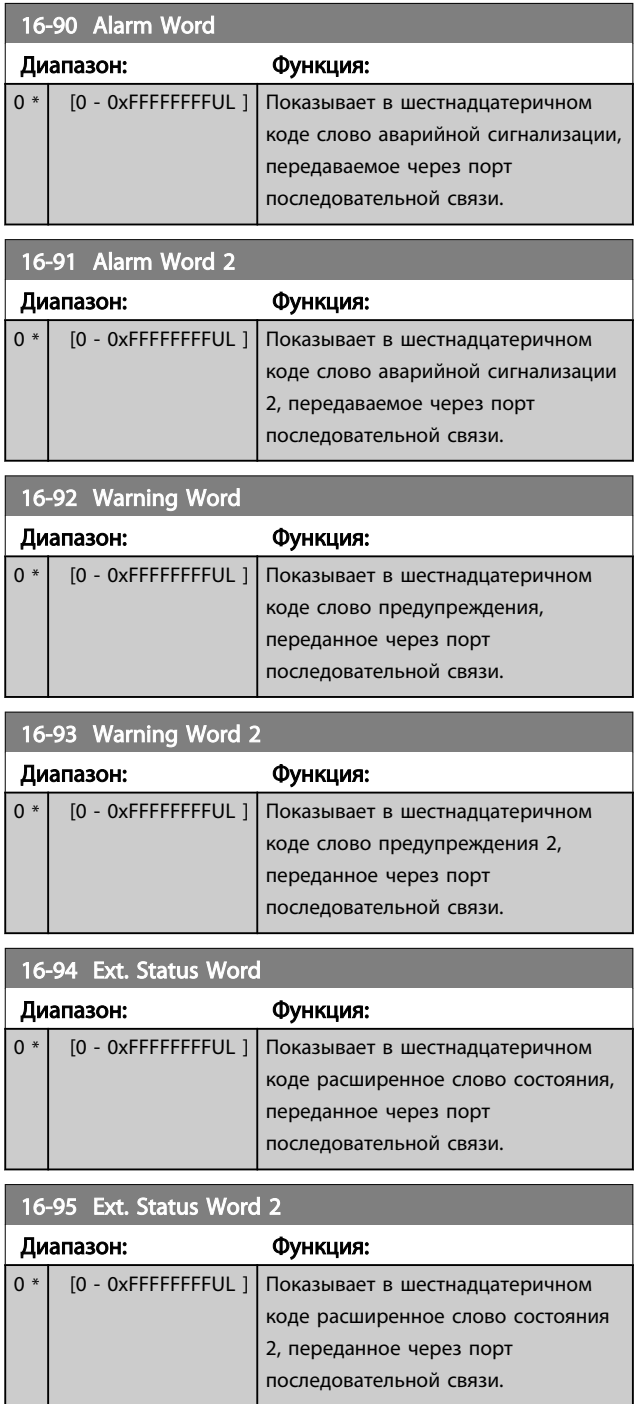

Danfoss

# 3.13 Главное меню – Показания 2 – Группа 18

Параметры этой группы являются параметрами массива, где могут просматриваться до 10 журналов регистрации отказов. Элемент [0] является самым близким по времени, а элемент [9] содержит самую старую информацию. Для всех зарегистрированных данных можно просмотреть коды ошибок, значения и отметки времени.

# 3.13.1 18-1\* Журнал пожарного режима

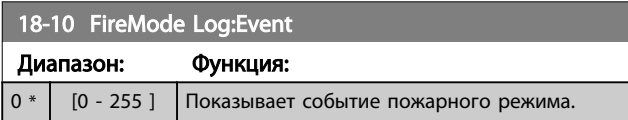

# <span id="page-86-0"></span>3.14 Главное меню – Замкнутый контур ПЧ – Группа 20

Эта группа параметров используется для конфигурирования ПИ-регулятора с замкнутым контуром регулирования выходной частоты преобразователя.

# 3.14.1 20-0\* Обратная связь

Эта группа параметров используется для конфигурирования сигнала обратной связи для ПИрегулятора с замкнутым контуром регулирования в преобразователе частоты.

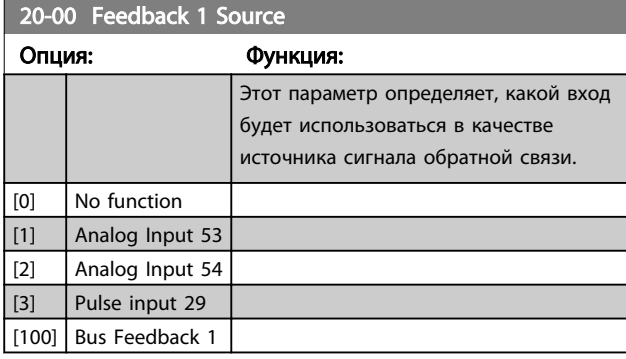

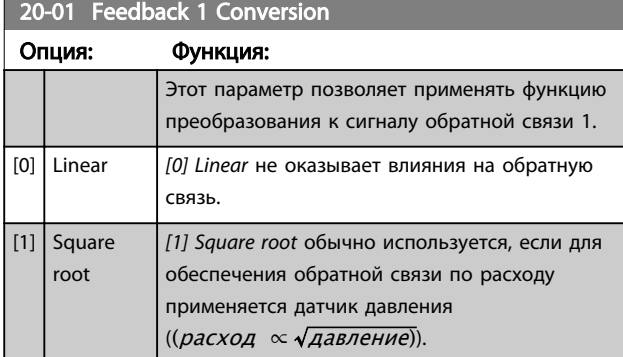

## 3.14.2 20-8\* Основные настройки ПИрегулятора

Параметры для конфигурирования ПИ-регулятора процесса.

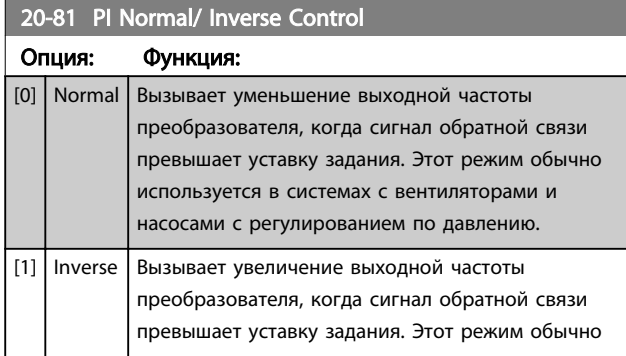

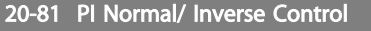

# Опция: Функция: используется при охлаждении с регулированием по температуре, например в градирнях.

### 20-83 PI Start Speed [Hz]

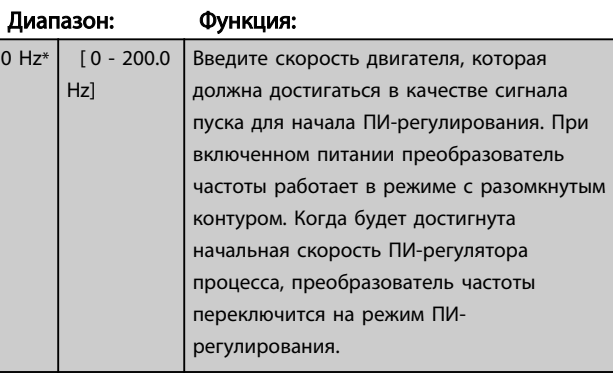

# 20-84 Зона соответствия заданию

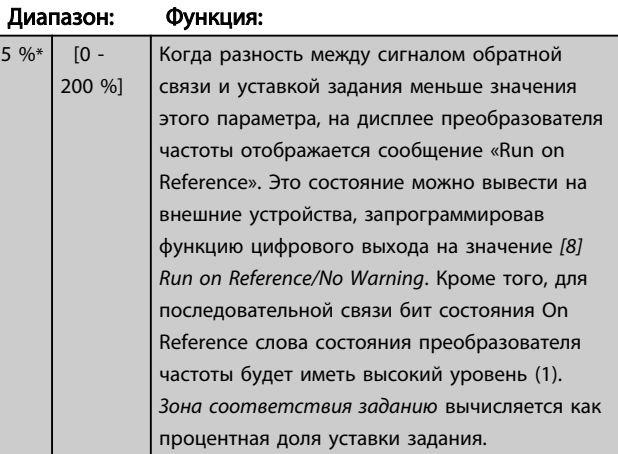

# 3.14.3 20-9\* ПИ-регулятор

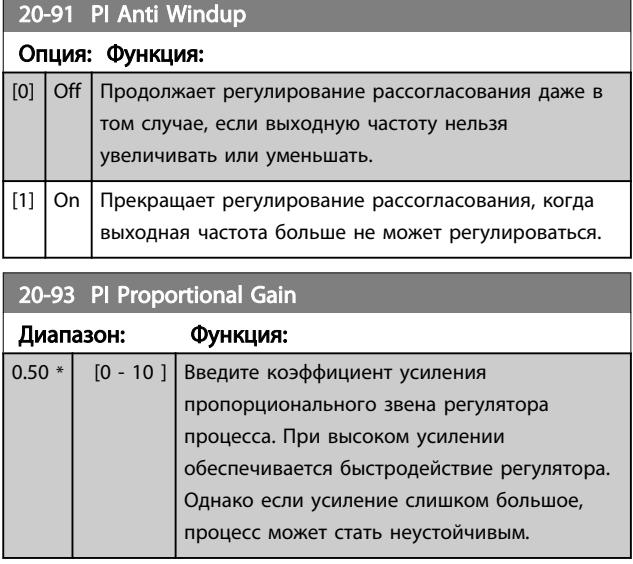

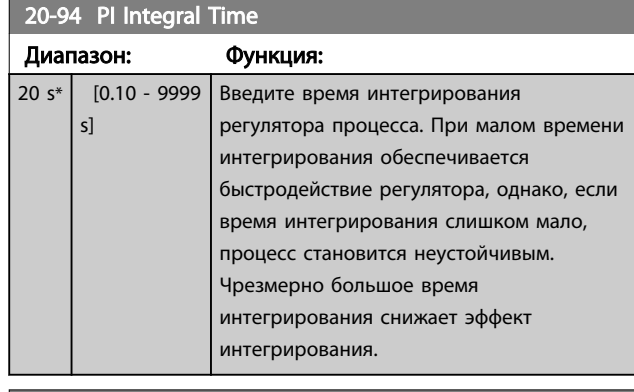

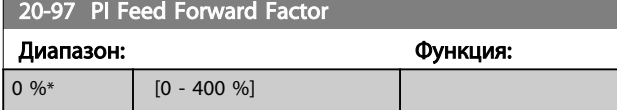

# 3.15 Главное меню – Прикладные функции – Группа 22

### 3.15.1 22-4\* Sleep Mode

Режим ожидания используется с целью обеспечения самостоятельного останова FC 101 в ситуациях, когда система в норме. Режим ожидания позволяет сократить энергопотребление и не допускает превышение удовлетворительных условий работы системы (слишком высокое давление, переохлаждение воды в охладительных колоннах, проблемы герметизации здания). Он также важен по той причине, что для некоторых применений FC 101 снизить скорость двигателя. Это может стать причиной поломки насосов, недостаточной смазки в коробке передач и нестабильной работы вентиляторов.

Контроллер режима ожидания обладает двумя важными функциями: способностью переходить в режим ожидания в любое время и способностью в любое время выходить из него. Целью является удержание FC 101 в режиме ожидания как можно дольше с тем, чтобы не допустить частое включение и выключение двигателя и, в то же время, поддерживать изменения в управляемой системе в приемлемых пределах.

### Последовательность при работе режима ожидания в разомкнутом контуре:

- 1. Скорость двигателя менее *[22-47 Sleep Speed](#page-89-0) [\[Hz\]](#page-89-0)*, и двигатель проработал более *22-40 Minimum Run Time*.
- 2. FC101 снижает скорость двигателя до*[1-82 Min](#page-36-0) [Speed for Function at Stop \[Hz\]](#page-36-0)*.
- 3. FC101 активизирует *[1-80 Function at Stop](#page-36-0)*. Преобразователь частоты перешел в режим ожидания.
- 4. FC101 сопоставляет уставку скорости с *22-43 Wake-Up Speed [Hz]* для определения ситуации выхода из режима ожидания.
- 5. Уставка скорости превышает *22-43 Wake-Up Speed [Hz]*, и состояние ожидания продолжается более *22-41 Minimum Sleep Time*. Преобразователь частоты перешел в режим ожидания.
- 6. Возвращение к скорости при разомкнутом контуре (скорость двигателя увеличивается до уставки скорости).

### Последовательность при работе режима ожидания в замкнутом контуре:

1. Если *[20-81 PI Normal/ Inverse Control](#page-86-0)* = *[0] Normal*. Если отклонение между заданием и обратной связью превышает *22-44 Wake-Up*

*Ref./FB Diff*, преобразователь частоты перейдет в состояние форсирования. Если *[22-45 Setpoint](#page-89-0) [Boost](#page-89-0)* не установлена, преобразователь частоты перейдет в режим ожидания.

- 2. После *[22-46 Maximum Boost Time](#page-89-0)* скорость двигателя снижается до *[1-82 Min Speed for](#page-36-0) [Function at Stop \[Hz\]](#page-36-0)*.
- 3. Преобразователь частоты включает *[1-80 Function at Stop](#page-36-0)*. Преобразователь частоты перешел в режим ожидания.
- 4. Погрешность (задание обратная связь) составляет более *22-44 Wake-Up Ref./FB Diff*, и состояние продолжалось более *22-41 Minimum Sleep Time*. Преобразователь частоты вышел из режима ожидания.
- 5. Преобразователь частоты возвращается в режим замкнутого контура.

# ПРИМЕЧАНИЕ

Режим ожидания не будет активен, если активно местное задание (скорость задана вручную при помощи кнопок навигации на LCP).

В режиме ручного управления не действует. Автоматическая настройка при разомкнутом контуре должна производиться до настройки входа/выхода в замкнутом контуре.

# 22-40 Minimum Run Time Диапазон: Функция:

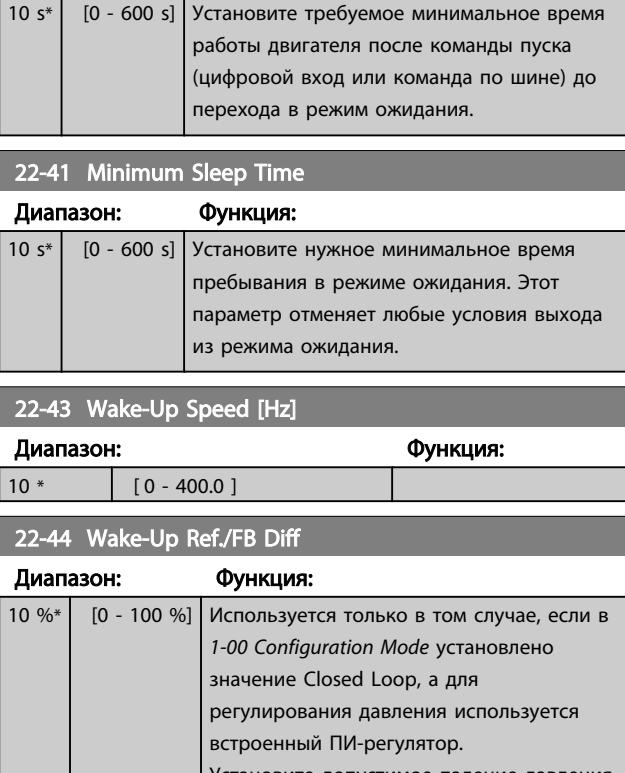

Установите допустимое падение давления в процентах от уставки давления (Pset) до отмены режима ожидания.

<u>Danfoss</u>

<span id="page-89-0"></span>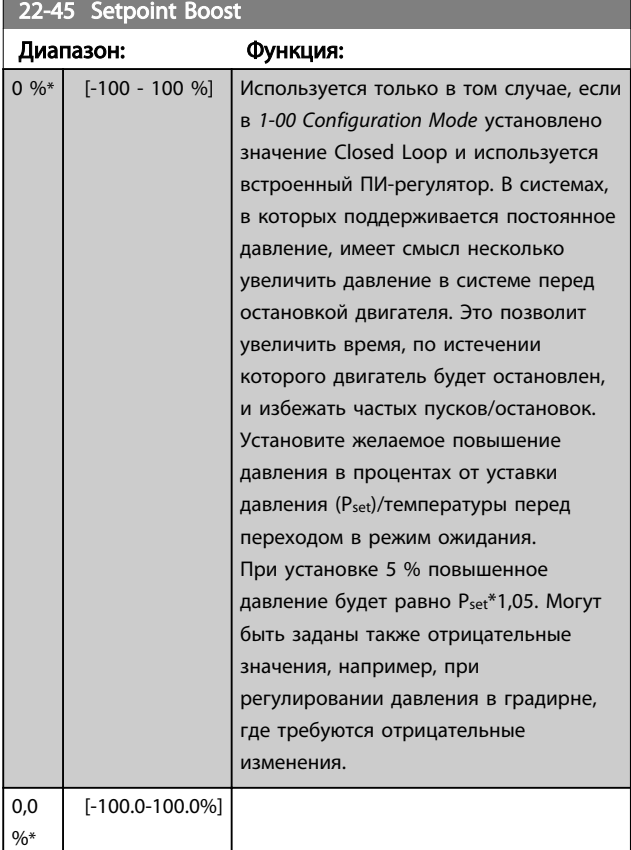

# 22-46 Maximum Boost Time

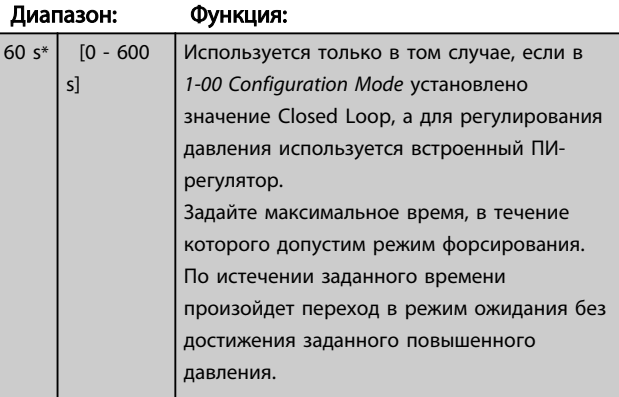

## 22-47 Sleep Speed [Hz] Диапазон: Функция: 0  $\ast$  [ 0 - 400.0 ] Установите скорость, ниже которой преобразователь частоты перейдет в режим ожидания.

# 3.15.2 22-6\* Broken Belt Detection

Функция обнаружения обрыва ремня может быть использована в системах как с замкнутым, так и разомкнутым контуром регулирования для насосов и вентиляторов. Если вычисленный крутящий момент двигателя оказывается меньше значения момента при оборванном приводном ремне (*22-61 Broken Belt Torque*), а значение выходной частоты преобразователя

составляет не менее 15 Гц, выполняется *22-60 Broken Belt Function*.

<u>Danfoss</u>

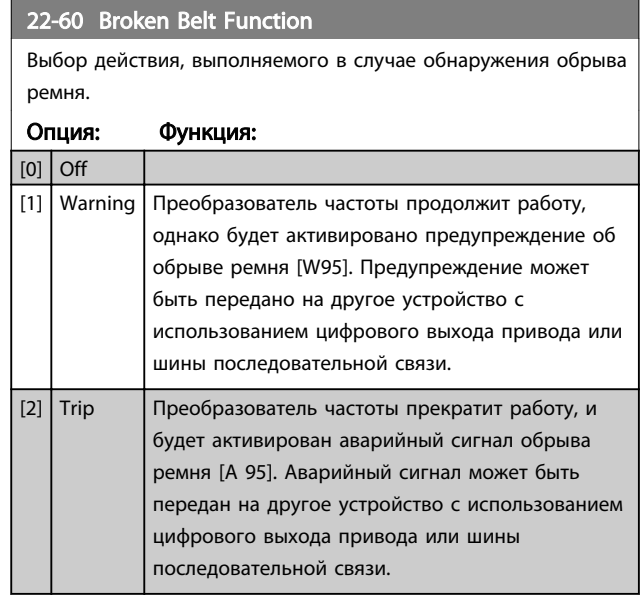

# ПРИМЕЧАНИЕ

Запрещается устанавливать в *[14-20 Reset Mode](#page-76-0)* значение *[13] Infinite auto reset*, если параметр *22-60 Broken Belt Function* имеет значение *[2] Trip*. Несоблюдение данного требования может привести к зацикливанию преобразователя частоты при обнаружении условия обрыва ремня.

# ПРИМЕЧАНИЕ

Если преобразователь частоты использует постоянный обвод скорости через функцию автоматического обвода, которая активизирует обвод, если преобразователь частоты сталкивается с постоянными сигналами аварийных условий, убедитесь в том, что функция автоматического обвода отключена в том случае, если значение *[2] Trip* выбрано в параметре Broken Belt Function.

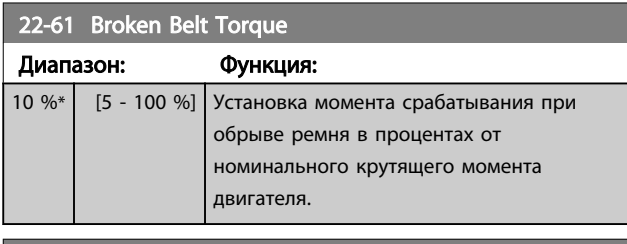

### 22-62 Broken Belt Delay

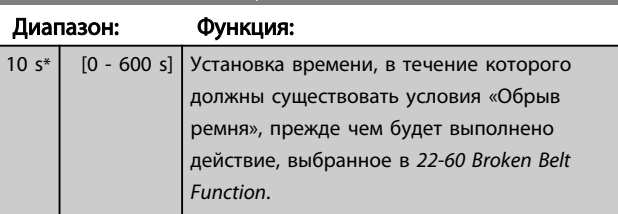

3.16 Главное меню – Прикладные функции 2 – Группа 24

### 3.16.1 24-0\* Fire Mode

# ПРЕДУПРЕЖДЕНИЕ

Заметьте, что преобразователь частоты является только одним из узлов системы Привод VLT HVAC Basic Drive. Надлежащая работа в пожарном режиме зависит от правильного выбора соответствующих элементов системы. Системы вентиляции, применяемые для обеспечения безопасности жизнедеятельности, должны пройти аттестацию в местных органах пожарного надзора. *Если преобразователь частоты не отключается в пожарном режиме, это может привести к возникновению чрезмерного давления, результатом чего будет выход из строя системы Привод VLT HVAC Basic Drive и ее компонентов, соответствующих заслонок и воздуховодов. Сам преобразователь частоты может получить повреждения и послужить причиной ущерба или пожара. Компания Danfoss не несет ответственность за ошибки, отказы, травмы персонала или иной ущерб, нанесенный самому преобразователю частоты или его узлам, системам Привод VLT HVAC Basic Drive и их узлам или иному имуществу, если преобразователь частоты был запрограммирован на пожарный режим. Ни при каких обстоятельствах компания Danfoss не несет ответственности перед конечным пользователем или иной стороной за прямой или косвенный ущерб, фактические или косвенные убытки или потери, понесенные этой стороной, которые явились результатом программирования и работы преобразователя частоты в пожарном режиме.*

ли преобразователь частоты в нормальных условиях. Это могут быть, например, вентиляторы в туннелях или лестничные колодцы, где непрерывная работа вентилятора способствует безопасной эвакуации персонала в случае пожара. Некоторые варианты выбора функции пожарного режима игнорируют условия аварийной сигнализации и отключения, позволяя двигателю работать без прерывания.

### Активизация

Пожарный режим активизируется только через клеммы цифровых входов. См. группу параметров 5-1\* Digital Inputs.

### Сообщения на дисплее

Когда активизируется пожарный режим, на дисплее выводится сообщение о состоянии «Fire Mode» и такое же предупреждение.

После выхода из пожарного режима сообщения о состоянии исчезают, а показываемое предупреждение заменяется предупреждением «Fire M Was Active». Это сообщение можно сбросить только выключением и последующим включением питания преобразователя частоты. Если во время работы преобразователя частоты в пожарном режиме подавался сигнал об отказе, влияющем на гарантию (см. *24-09 FM Alarm Handling*), на дисплее появляется сообщение «Fire M Limits Exceeded».

Цифровые и аналоговые выходы могут быть конфигурированы для выдачи сообщений о состоянии «Fire Mode Active» и предупреждения «Fire M Was Active». Cм. группы параметров 5-3\* и 5-4\*. Сообщения «Fire M was Active» могут вызываться в слове предупреждения по последовательному каналу связи. (См. соответствующую документацию.) Возможен доступ к сообщениям «Fire Mode» через расширенное слово состояния.

### Вводная информация

Пожарный режим предназначен для использования в критических ситуациях, когда требуется, чтобы двигатель работал вне зависимости от того, находится

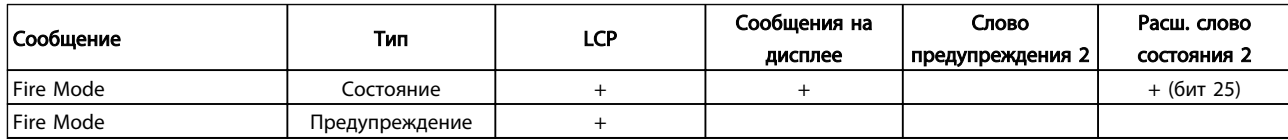

### Таблица 3.13

### Журнал

События, связанные с пожарным режимом, можно просмотреть в журнале пожарного режима, группа параметров 18-1\*.

Журнал будет содержать до 10 последних событий. Сигналы об отказах, влияющих на гарантию, обладают

более высоким приоритетом.

Этот журнал не может быть сброшен.

Регистрируются следующие события:

\*Аварийные сигналы, влияющие на гарантию (см. *24-09 FM Alarm Handling*, Обработка аварийных сигналов пожарного режима)

\*Пожарный режим активизирован

Все остальные аварийные сигналы, появляющиеся во время действия пожарного режима, будут регистрироваться обычным образом.

# <span id="page-91-0"></span>ПРИМЕЧАНИЕ

Во время работы в пожарном режиме все команды останова, поступающие на преобразователь частоты, будут игнорироваться, в том числе команды Coast/Coast inverse и External Interlock.

# ПРИМЕЧАНИЕ

Если подать команду *[11] Start Reversing* на клемму цифрового входа *[5-10 Terminal 18 Digital Input](#page-49-0)*, ПЧ воспримет ее как запуск в обратном направлении.

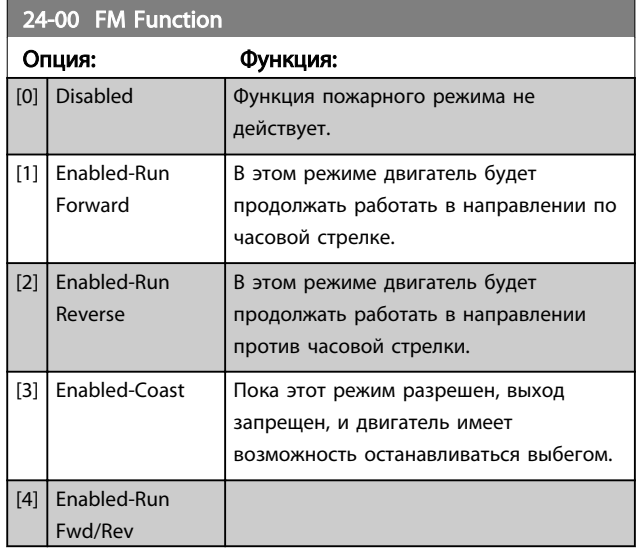

# ПРИМЕЧАНИЕ

В описанном выше случае аварийные сигналы создаются или игнорируются в зависимости от значения, выбранного для *24-09 FM Alarm Handling*.

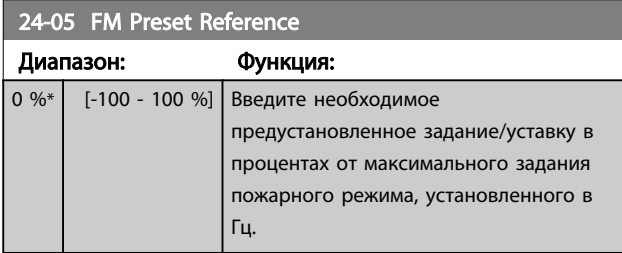

24-09 Обработка аварийных сигналов пожарного режима

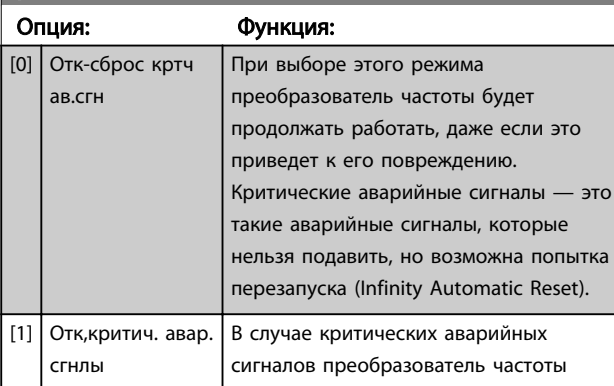

24-09 Обработка аварийных сигналов пожарного режима

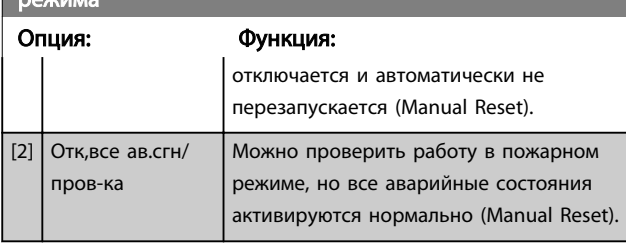

<u>Danfoss</u>

# ПРИМЕЧАНИЕ

Аварийные сигналы, влияющие на гарантию. Некоторые аварийные ситуации могут влиять на срок службы преобразователя частоты. Если в пожарном режиме возникает одна из таких игнорируемых аварийных ситуаций, запись об этом событии заносится в журнал пожарного режима.

Здесь запоминаются 10 последних аварийный сигналов, влияющих на гарантию, активизации и деактивизации пожарного режима.

# ПРИМЕЧАНИЕ

Значение, установленное в *14-20 Режим сброса*, игнорируется, если активизирован пожарный режим (см. группу параметров 24-0\*, Fire Mode).

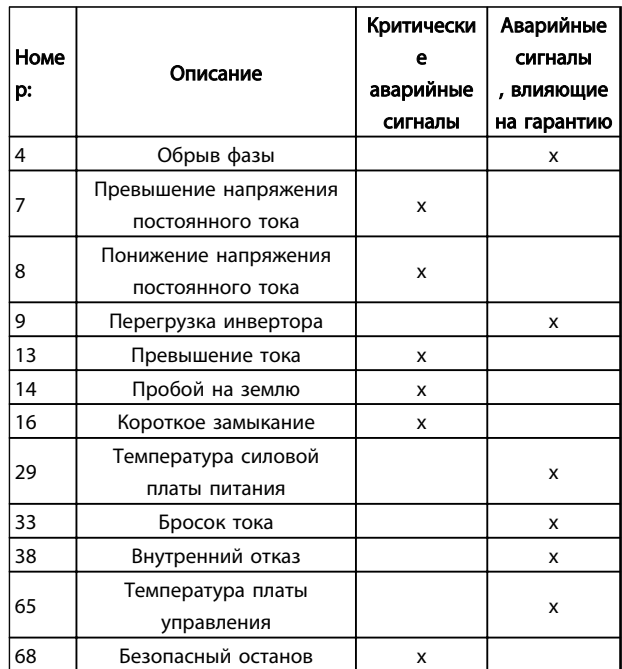

### Таблица 3.14

# 3.16.2 24-1\* Drive Bypass

Преобразователь частоты содержит функцию, которая может использоваться для активизации внутреннего электромеханического обвода в случае выбега в пожарном режиме (см. *[24-00 FM Function](#page-91-0)*).

Обвод включает двигатель для работы непосредственно от сети. Внешний обвод включается с помощью одного из цифровых выходов или реле в преобразователе частоты, если это запрограммировано в группе параметров 5-3\* или 5-4\*.

# ПРИМЕЧАНИЕ

В пожарном режиме обвод привода не может быть отключен. Это можно осуществить только либо снятием команды пожарного режима, либо выключением питания преобразователя частоты.

Если активизирована функция обвода привода, дисплей на LCP будет показывать сообщение о состоянии обвода привода. Это сообщение имеет более высокий приоритет, чем сообщения о состоянии пожарного режима. Когда функция автоматического обвода привода разрешена, она включает внешний обвод в соответствии с приведенной ниже последовательностью:

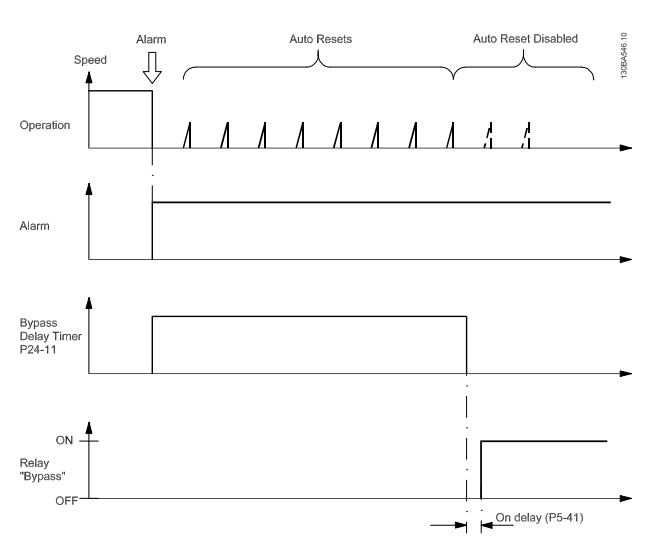

Рисунок 3.16

Данные о состоянии можно прочесть в расширенном слове состояния 2, бит 24.

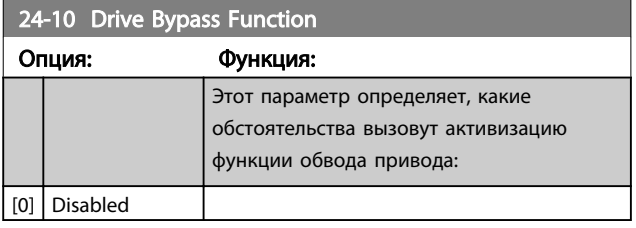

### 24-10 Drive Bypass Function

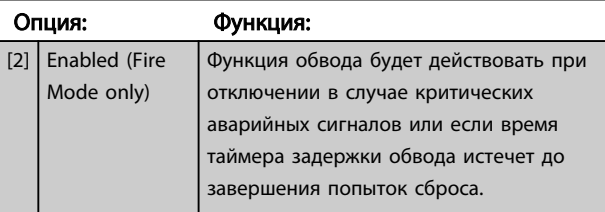

### 24-11 Drive Bypass Delay Time

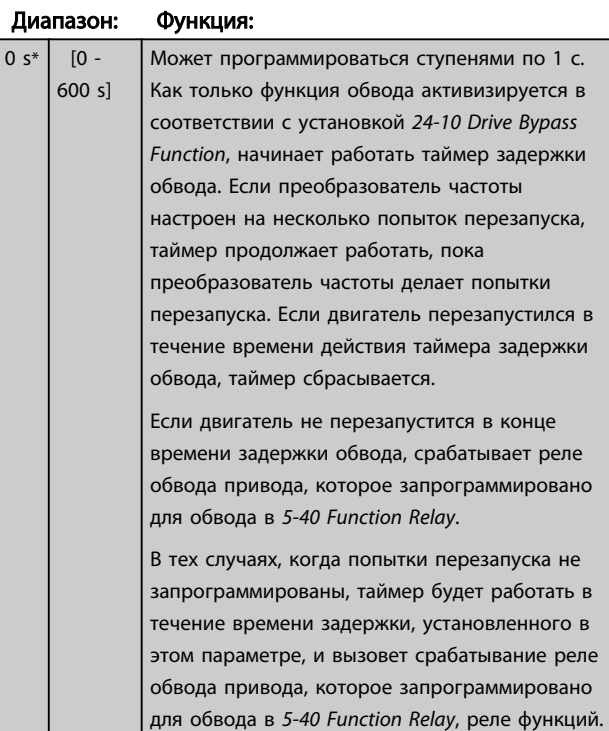

# 4 Устранение неисправностей

### 4.1.1 Аварийные сигналы и предупреждения

Предупреждение или аварийный сигнал подается соответствующим светодиодом на передней панели преобразователя частоты и отображается на дисплее в виде кода.

Предупреждение продолжает подаваться до тех пор, пока не будет устранена его причина. При определенных условиях работа двигателя может продолжаться. Предупреждающие сообщения могут быть критическими, но не всегда.

В случае аварийного сигнала преобразователь частоты будет отключен. Для возобновления работы аварийные сигналы должны быть сброшены после устранения их причины.

### Это может быть выполнено четырьмя путями:

- 1. Нажатием кнопки [Reset] (Сброс).
- 2. Через цифровой вход с помощью функции Reset.
- 3. По каналу последовательной связи.
- 4. Путем автоматического сброса с помощью функции [Auto Reset] (Автоматический сброс), которая установлена по умолчанию для Привод VLT HVAC Basic Drive, см. *[14-20 Reset](#page-76-0) [Mode](#page-76-0)*.

# ПРИМЕЧАНИЕ

Для перезапуска двигателя после ручного сброса кнопкой [Reset] (Сброс) необходимо нажать кнопку [Auto On] (Автоматический пуск) или [Hand On] (Ручной пуск).

Если аварийный сигнал не удается сбросить, это может объясняться тем, что не устранена его причина или что аварийный сигнал вызывает отключение с блокировкой (см. также таблицу на следующей странице).

<u>Danfoss</u>

# ПРЕДУПРЕЖДЕНИЕ

Аварийные сигналы, вызывающие отключение с блокировкой, обеспечивают дополнительную защиту, которая заключается в том, что для сброса аварийного сигнала следует предварительно выключить сетевое питание. После повторного включения питания преобразователь частоты перестает быть заблокированным, и можно произвести сброс аварийного сигнала после устранения его причины, как это описано выше.

Аварийные сигналы, которые не приводят к отключению с блокировкой, могут также сбрасываться с помощью функции автоматического сброса в *[14-20 Reset](#page-76-0) [Mode](#page-76-0)*. (Предупреждение: возможен автоматический выход из режима ожидания!)

Если в таблице на следующей странице для кода указаны и предупреждение, и аварийный сигнал, это означает, что либо перед аварийным сигналом появляется предупреждение, либо можно задать, что должно появляться при данной неисправности предупреждение или аварийный сигнал. Это можно выполнить, например, в *[1-90 Motor Thermal](#page-36-0) [Protection](#page-36-0)*. После аварийного сигнала или отключения двигатель выполняет останов выбегом, а на преобразователе частоты мигают аварийный сигнал и предупреждение. После того как неисправность устранена, продолжает мигать только аварийный сигнал.

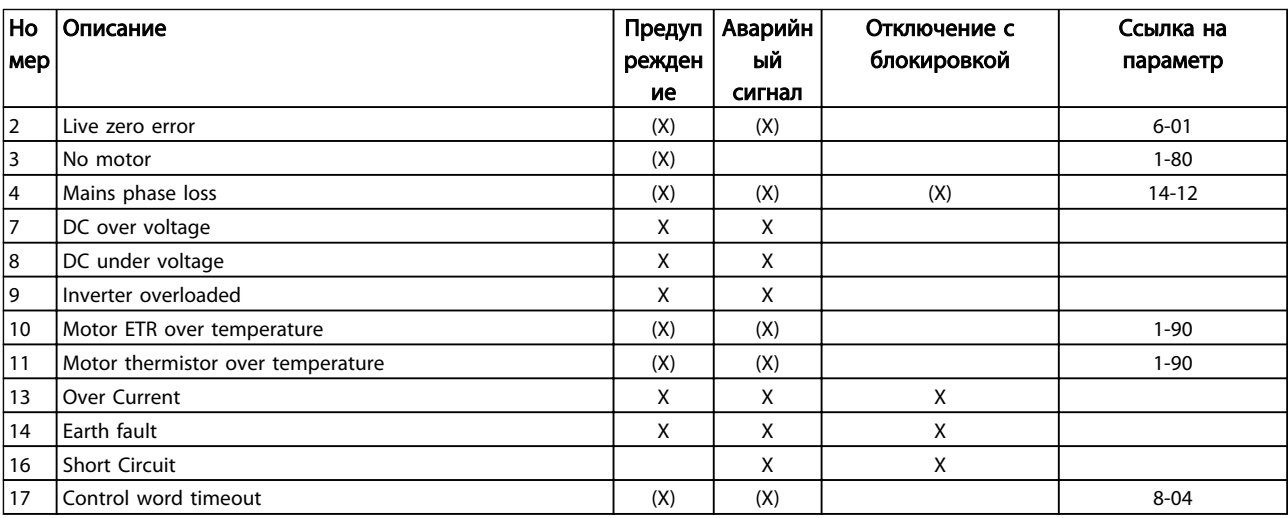

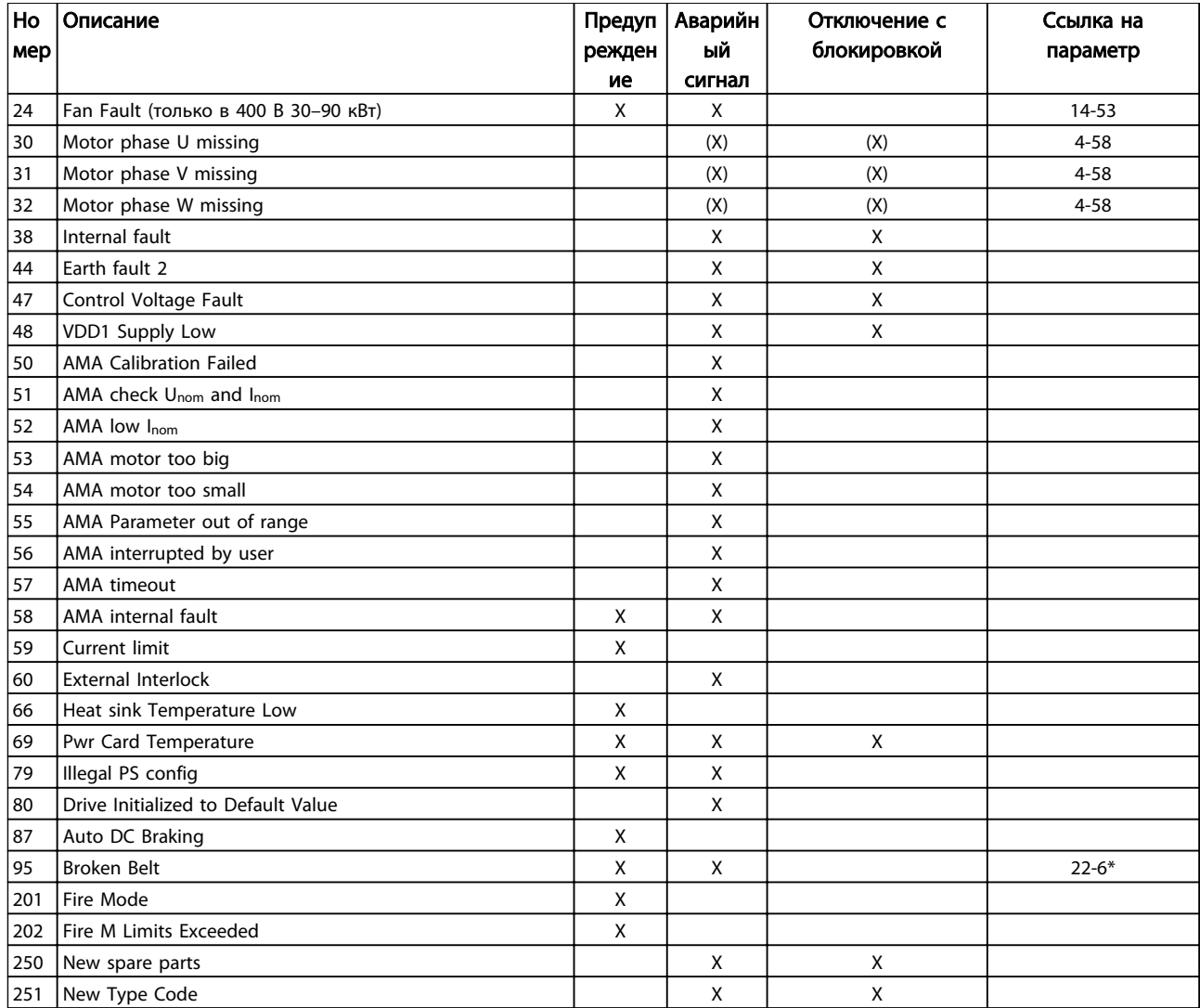

### Таблица 4.1 Перечень кодов аварийных сигналов/предупреждений

*(X) Зависит от параметра*

Отключение — действие при появлении аварийного сигнала. Отключение вызывает останов двигателя выбегом и может быть сброшено нажатием кнопки или выполнением сброса с помощью цифрового входа (группа параметров 5-1\*[1]). Исходное событие, вызвавшее аварийный сигнал, не может повредить преобразователь частоты или стать причиной опасностей. Отключение с блокировкой — действие при появлении аварийной ситуации с возможностью повреждения преобразователя частоты или подключенных к нему механизмов. Отключение с блокировкой может быть сброшено только путем выключения и последующего включения питания.

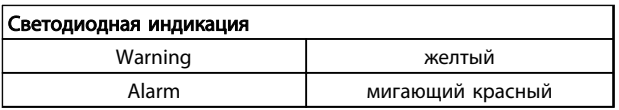

Таблица 4.2

Слова аварийной сигнализации, слова предупреждения и расширенные слова состояния могут считываться для диагностики по последовательной шине или по дополнительной периферийной шине. Также см. *[16-90 Alarm Word](#page-84-0)*, *[16-92 Warning Word](#page-84-0)* и *[16-94 Ext. Status](#page-84-0) [Word](#page-84-0)*.

# 4.1.2 Слова аварийной сигнализации

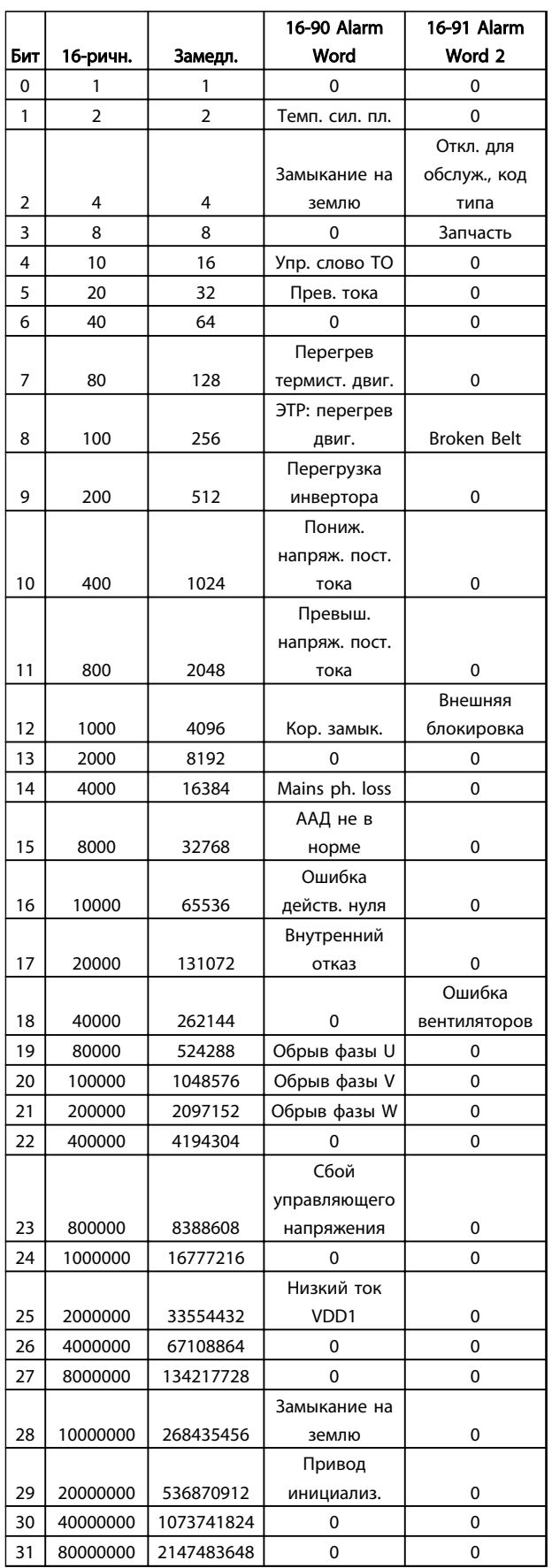

# 4.1.3 Слова предупреждения

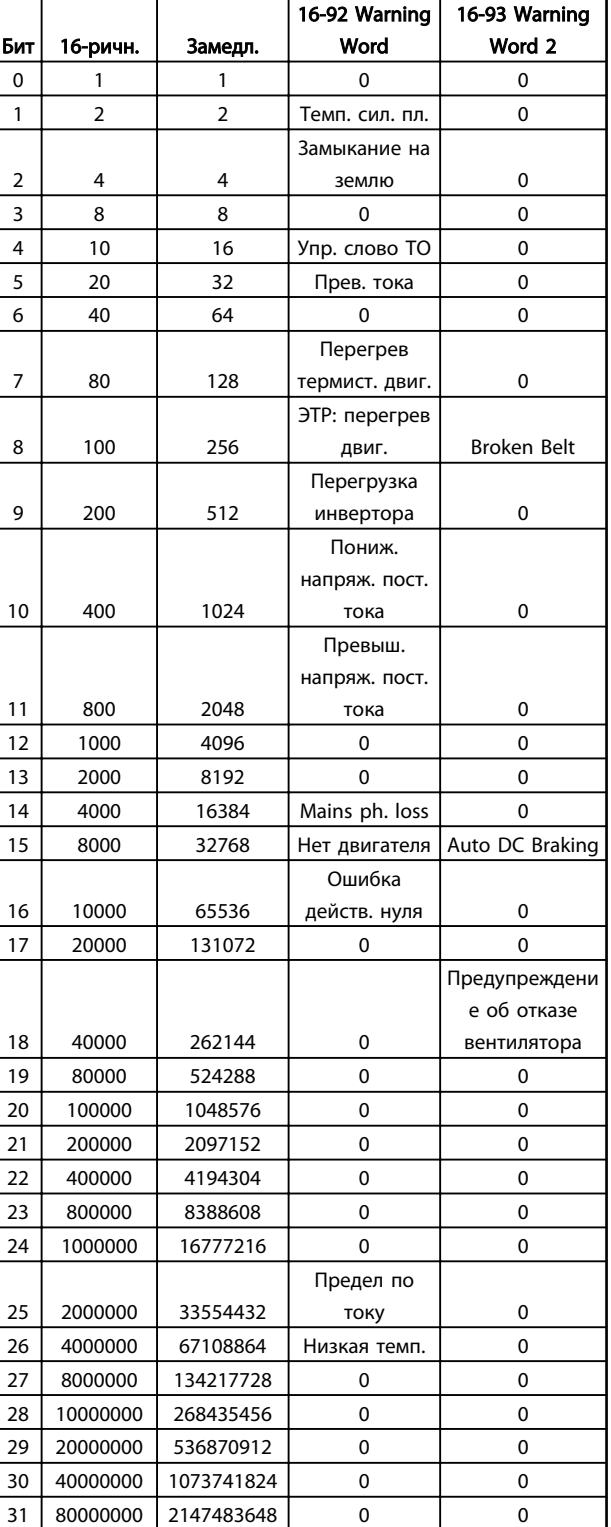

### Таблица 4.4

Таблица 4.3

# 4.1.4 Расширенные слова состояния

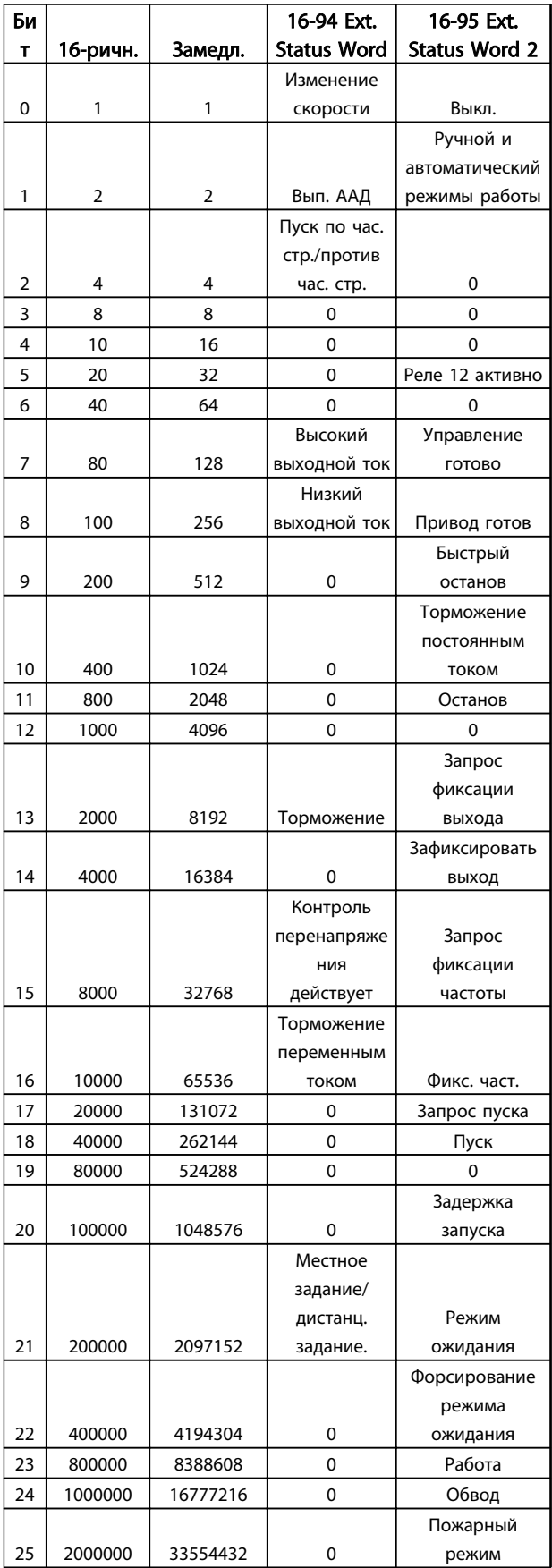

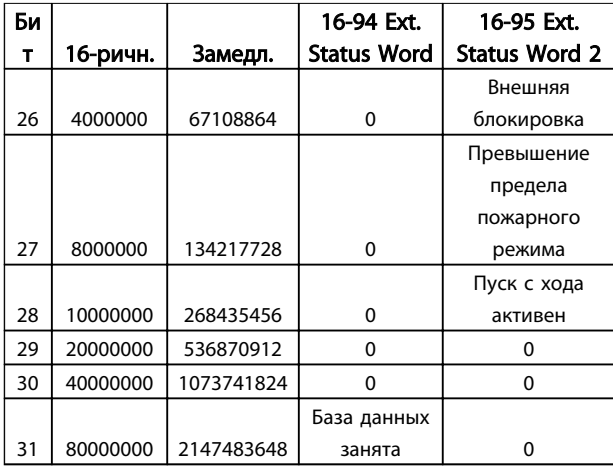

### Таблица 4.5

### 4.1.5 Сообщения о неисправностях

### WARNING/ALARM 2, Live zero error

Это предупреждение или аварийный сигнал возникают только при программировании пользователем соответствующей функции в *[6-01 Live Zero Timeout](#page-58-0) [Function](#page-58-0)*. Сигнал на одном из аналоговых входов составляет менее 50 % от минимального значения, запрограммированного для данного входа. Это состояние может быть вызвано обрывом проводов или неисправностью устройства, посылающего сигнал.

### Устранение неисправностей:

Проверьте соединения на всех клеммах аналогового входа. Клеммы платы управления 53 и 54 — для сигналов, клемма 55 — общая.

Убедитесь, что установки программирования привода совпадают с типом аналогового сигнала.

WARNING/ALARM 4, Mains phase loss Отсутствует фаза сети питания, или слишком велика асимметрия напряжения сети. Это сообщение появляется также при отказе входного выпрямителя в преобразователе частоты. Дополнительные устройства программируются в *[14-12 Function at Mains Imbalance](#page-76-0)*.

Устранение неисправностей: Проверьте напряжение питания и токи в цепях питания преобразователя частоты.

### WARNING/ALARM 7, DC overvoltage

Если напряжение в промежуточной цепи превышает предельно допустимое значение, преобразователь частоты через некоторое время отключается.

#### Устранение неисправностей:

Увеличьте время изменения скорости

Включите функции в *[2-10 Brake Function](#page-38-0)*.

### WARNING/ALARM 8, DC under voltage

Если напряжение промежуточной цепи (постоянного тока) падает ниже предела напряжения, преобразователь частоты отключается через заданное время. Время зависит от размера блока.

### Устранение неисправностей:

Проверьте, соответствует ли напряжение источника питания преобразователю частоты.

Выполните проверку входного напряжения.

### WARNING/ALARM 9, Inverter overloaded

Преобразователь частоты находится вблизи порога отключения ввиду перегрузки (слишком большой ток в течение слишком длительного времени). Счетчик электронной тепловой защиты инвертора выдает предупреждение при 90 % и отключает преобразователь при 100 %; отключение сопровождается аварийным сигналом. Преобразователь частоты *не может* выполнить сброс, пока сигнал счетчика не опустится ниже 90 %. Неисправность заключается в том, что преобразователь частоты перегружен более чем на 100 % в течение

## слишком длительного времени. Устранение неисправностей:

Сравните выходной ток на LCP с номинальным током привода.

Danfoss

Сравните выходной ток на LCP с измеренным током двигателя.

Отобразите термальную нагрузку привода на LCP и проверьте значение. При превышении номинальных значений непрерывного тока привода значения счетчика увеличиваются. При значениях менее номинальных значений непрерывного тока привода значения счетчика уменьшаются.

# ПРИМЕЧАНИЕ

См. раздел о снижении номинальных характеристик в Руководстве по проектированию для получения информации, если необходима высокая частота коммутации.

### WARNING/ALARM 10, Motor overload temperature

Электронная тепловая защита (ЭТР) сигнализирует о перегреве двигателя. Выберите, должен ли преобразователь частоты подавать сигнал предупреждения или аварийный сигнал при достижении счетчиком показания 100 %, в *[1-90 Motor](#page-36-0) [Thermal Protection](#page-36-0)*. Неисправность заключается в том, что двигатель находится в состоянии перегрузки на уровне более 100 % в течение длительного времени.

#### Устранение неисправностей:

Проверьте, не перегрелся ли двигатель.

- Проверьте, нет ли механической перегрузки двигателя
- Проверьте правильность установки параметра двигателя*[1-24 Motor Current](#page-33-0)*.
- Проверьте правильность установки параметров 1-20–1-25 двигателя.

Выполните ААД в *[1-29 Automatic Motor Adaption](#page-34-0) [\(AMA\)](#page-34-0)*.

### WARNING/ALARM 11, Motor thermistor over temp

Обрыв в термисторе или в цепи его подключения. Выберите, должен ли преобразователь частоты подавать сигнал предупреждения или аварийный сигнал, в *[1-90 Motor Thermal Protection](#page-36-0)*.

### Устранение неисправностей:

Проверьте, не перегрелся ли двигатель.

Проверьте, нет ли механической перегрузки двигателя.

Проверьте, правильно ли включен термистор.

При использовании термореле или термистора проверьте, чтобы значение *[1-93 Thermistor](#page-37-0) [Source](#page-37-0)* совпадало с номиналом проводки датчика.

### WARNING/ALARM 13, Over current

Превышен предел пикового тока инвертора. Предупреждение будет подаваться в течение приблизительно 1,5 с, после чего преобразователь частоты будет отключен с подачей аварийного сигнала.

### Устранение неисправностей:

Эта неисправность может быть вызвана ударной нагрузкой или быстрым ускорением с высокими нагрузками инерции.

Выключите преобразователь частоты. Проверьте можно ли повернуть вал двигателя.

Проверьте, соответствует ли мощность двигателя преобразователю частоты.

Неверные данные двигателя в параметрах 1-20–1-25.

### ALARM 14, Earth (ground) fault

Происходит разряд с выходных фаз на землю либо в кабеле между преобразователем частоты и двигателем, либо в самом двигателе.

### Устранение неисправностей:

Выключите преобразователь частоты и устраните пробой на землю.

Измерьте сопротивление к земле хода двигателя и двигателя с помощью мегаомметра для проверки пробоя на землю в двигателе.

### ALARM 16, Short circuit

Короткое замыкание в двигателе или на его клеммах.

Выключите преобразователь частоты и устраните короткое замыкание.

#### WARNING/ALARM 17, Control word timeout

Отсутствует связь с преобразователем частоты. Предупреждение выдается только в том случае, если в *[8-04 Control Timeout Function](#page-63-0)* НЕ установлено значение OFF.

Если в *[8-04 Control Timeout Function](#page-63-0)* установлены значения *Stop* и *Trip*, появляется предупреждение и преобразователь частоты замедляет вращение до останова, выдавая при этом аварийный сигнал.

#### Устранение неисправностей:

Проверьте соединения на кабеле последовательной связи.

Увеличьте *[8-03 Control Timeout Time](#page-63-0)*.

Проверьте работу оборудования связи.

Проверьте правильность установки в соответствии с требованиями ЭМС.

### WARNING 24, Fan fault

Функция предупреждения об отказе вентилятора — это дополнительная функция защиты, которая проверяет, работает ли вентилятор и правильно ли он установлен. Предупреждение об отказе вентилятора можно отключить с помощью *[14-53 Fan Monitor](#page-78-0)* (установив его в значение [0] Disabled).

### Устранение неисправностей:

Проверьте сопротивление вентилятора.

### ALARM 30, Motor phase U missing

Обрыв фазы U между преобразователем частоты и двигателем.

Выключите преобразователь частоты и проверьте фазу U двигателя.

### ALARM 31, Motor phase V missing

Обрыв фазы V между преобразователем частоты и двигателем.

Выключите преобразователь частоты и проверьте фазу V двигателя.

### ALARM 32, Motor phase W missing

Обрыв фазы W между преобразователем частоты и двигателем.

Выключите преобразователь частоты и проверьте фазу W двигателя.

### ALARM 38, Internal fault

Возможно, следует обратиться к поставщику Danfoss.

### ALARM 44, Earth fault II

Происходит разряд с выходных фаз на землю либо в кабеле между преобразователем частоты и двигателем, либо в самом двигателе.

### Устранение неисправностей

Выключите преобразователь частоты и устраните пробой на землю.

Измерьте сопротивление к земле хода двигателя и двигателя с помощью мегаомметра для проверки пробоя на землю в двигателе.

### WARNING 47, Control Voltage Fault

Питание от источника 24 В пост. тока измеряется на плате управления. Возможно, перегружен внешний резервный источник питания 24 В пост. тока; в случае

иной причины следует обратиться к поставщику оборудования Danfoss.

### WARNING 48, VDD1 Supply Low

Источник питания VDD1 на плате управления выходит из допустимых пределов.

### ALARM 51, AMA check Unom and Inom

Возможно, неправильно установлены значения напряжения, тока и мощности двигателя. Проверьте настройки.

### ALARM 52, AMA low Inom

4 4

Слишком мал ток двигателя. Проверьте настройки.

### ALARM 53, AMA motor too big

Слишком мощный двигатель для выполнения ААД.

### ALARM 54, AMA motor too small

Мощность двигателя слишком мала для проведения ААД.

#### ALARM 55, AMA Parameter out of range

Обнаружено, что значения параметров, установленных для двигателя, находятся вне допустимых пределов.

### ALARM 56, AMA interrupted by user

ААД была прервана пользователем.

### ALARM 57, AMA timeout

Повторяйте запуск ААД до тех пор, пока она не будет завершена. Обратите внимание на то, что повторные запуски могут привести к нагреву двигателя до уровня, при котором увеличиваются сопротивления Rs и Rr. Однако в большинстве случаев это несущественно.

### ALARM 58, AMA internal fault

Обратитесь к своему поставщику Danfoss.

### WARNING 59, Current limit

Ток двигателя больше значения, установленного в *[4-18 Current Limit](#page-43-0)*.

### ALARM 60, External interlock

Активизирована внешняя блокировка. Чтобы возобновить нормальную работу, подайте 24 В пост. тока на клемму, запрограммированную для внешней блокировки и перезапустите преобразователь частоты (по каналу последовательной связи, в режиме цифрового входа/выхода или нажатием кнопки [Reset] (Сброс)).

### WARNING 66, Heatsink temperature low

Данное предупреждение основывается на показаниях датчика температуры модуля IGBT.

### Устранение неисправностей:

Измеренное значение температуры радиатора, равное 0 °C, может указывать на дефект датчика температуры, что приводит к повышению скорости вентилятора до максимума. Если провод датчика между IGBT и платой привода затвора отсоединен, появится предупреждение. Также проверьте термодатчик IGBT.

### ALARM 70, Illegal power section configuration

Плата управления и силовая плата питания несовместимы. Обратитесь к своему поставщику и сообщите код типа блока, указанный на паспортной табличке, и номера позиций плат для проверки совместимости.

Danfoss

### ALARM 80, Drive initialized to default value

Установки параметров инициализируются до значений по умолчанию после сброса вручную.

### ALARM 95, Broken belt

Крутящий момент оказывается ниже значения, заданного для состояния с отсутствием нагрузки, что указывает на обрыв ремня. Cм. группу параметров 22-6\*.

### ALARM 126, Motor Rotating

Высокое напряжение противо-ЭДС. Остановите ротор двигателя с постоянными магнитами.

### WARNING 200, Fire Mode

Пожарный режим активизирован.

### WARNING 202, Fire Mode Limits Exceeded

В течение пожарного режима прекращено действие одного или нескольких сигналов отмены гарантии.

### ALARM 250, New Spare Part

Заменено питание или импульсный блок питания.

### ALARM 251, New Type Code

Преобразователь частоты получил новый код типа.

# 5 Перечни параметров

### 5.1 Опции параметров

### 5.1.1 Установки по умолчанию

### Changes during operation:

«TRUE» (Истина) означает, что параметр может быть изменен в процессе работы преобразователя частоты, а «FALSE» (Ложь) указывает на то, что перед изменением параметра преобразователь частоты следует остановить.

### 2-Set-up:

All set-up: для каждого из двух наборов можно установить индивидуальные значения параметра, т. е. один параметр может иметь два разных значения.

1 set-up: значение данных то же, что и во всех наборах.

### ExpressionLimit:

в соответствии с типоразмером

### N/A:

значение по умолчанию не предусмотрено.

### Conversion index:

это число указывает на коэффициент преобразования, который должен использоваться при записи или считывании данных с помощью преобразователя частоты.

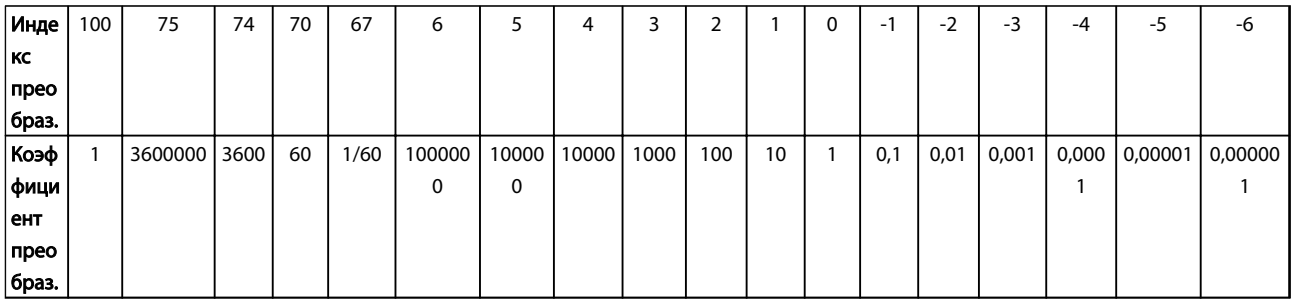

### Таблица 5.1

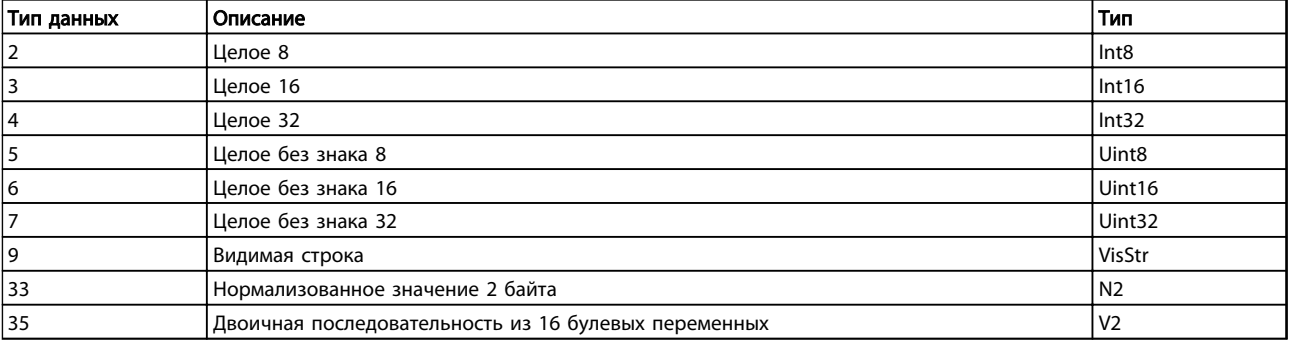

### Таблица 5.2

Danfoss

# 5.1.2 0-\*\* Управление и отображение

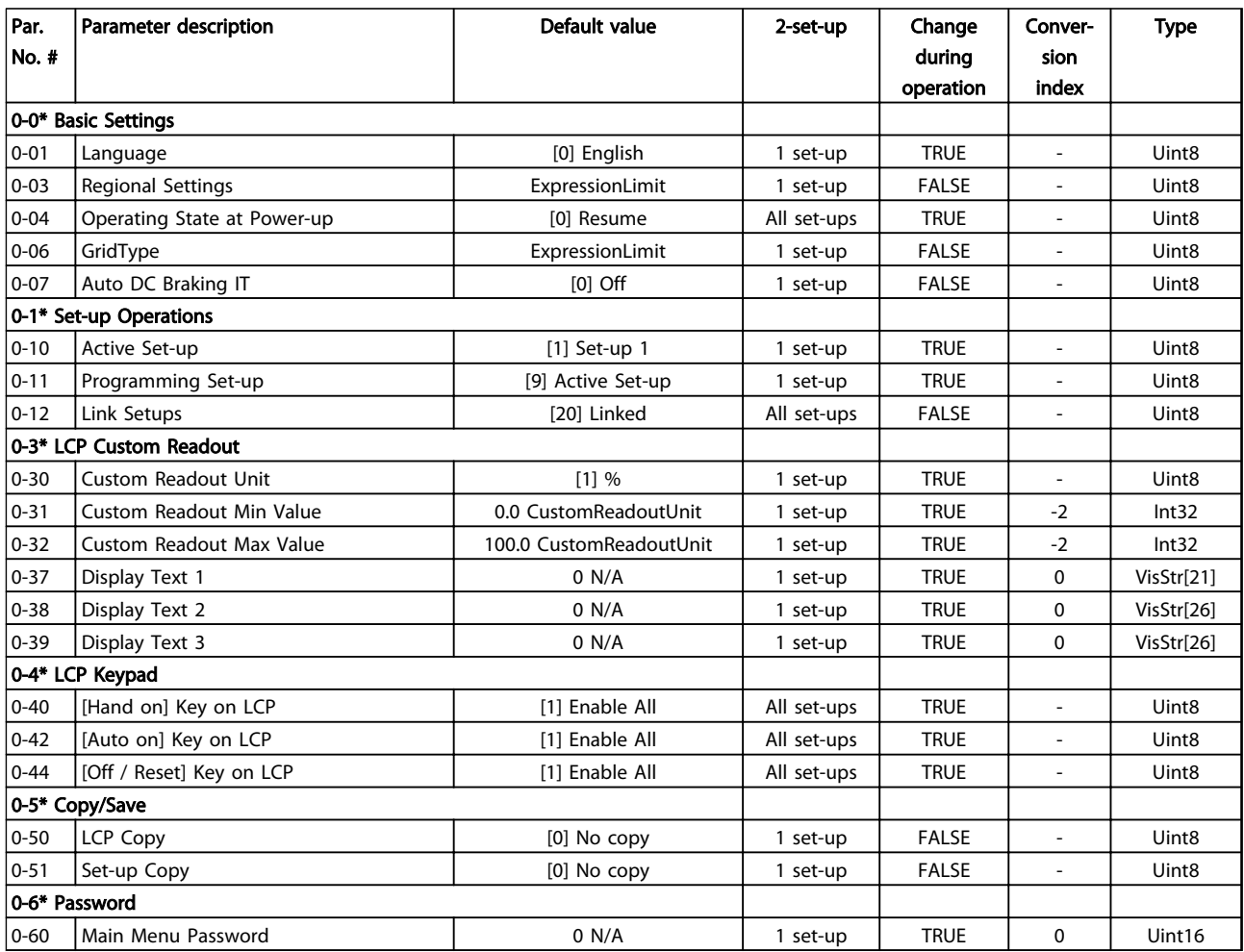

### Таблица 5.3

# 5.1.3 1-\*\* Нагрузка/двигатель

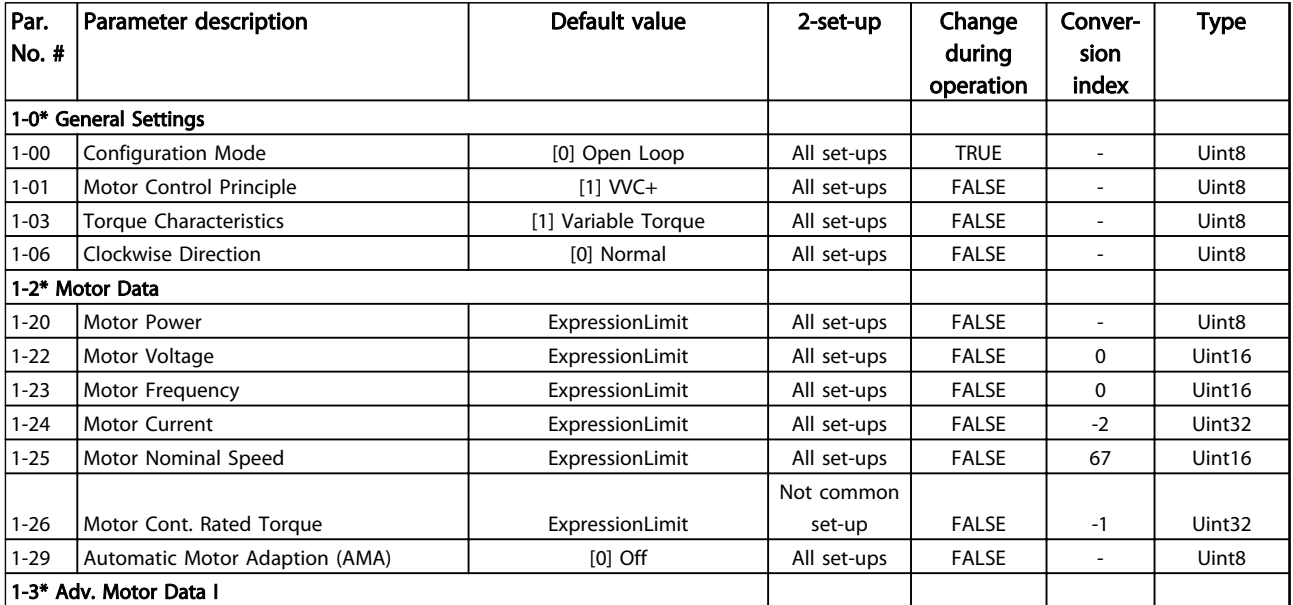

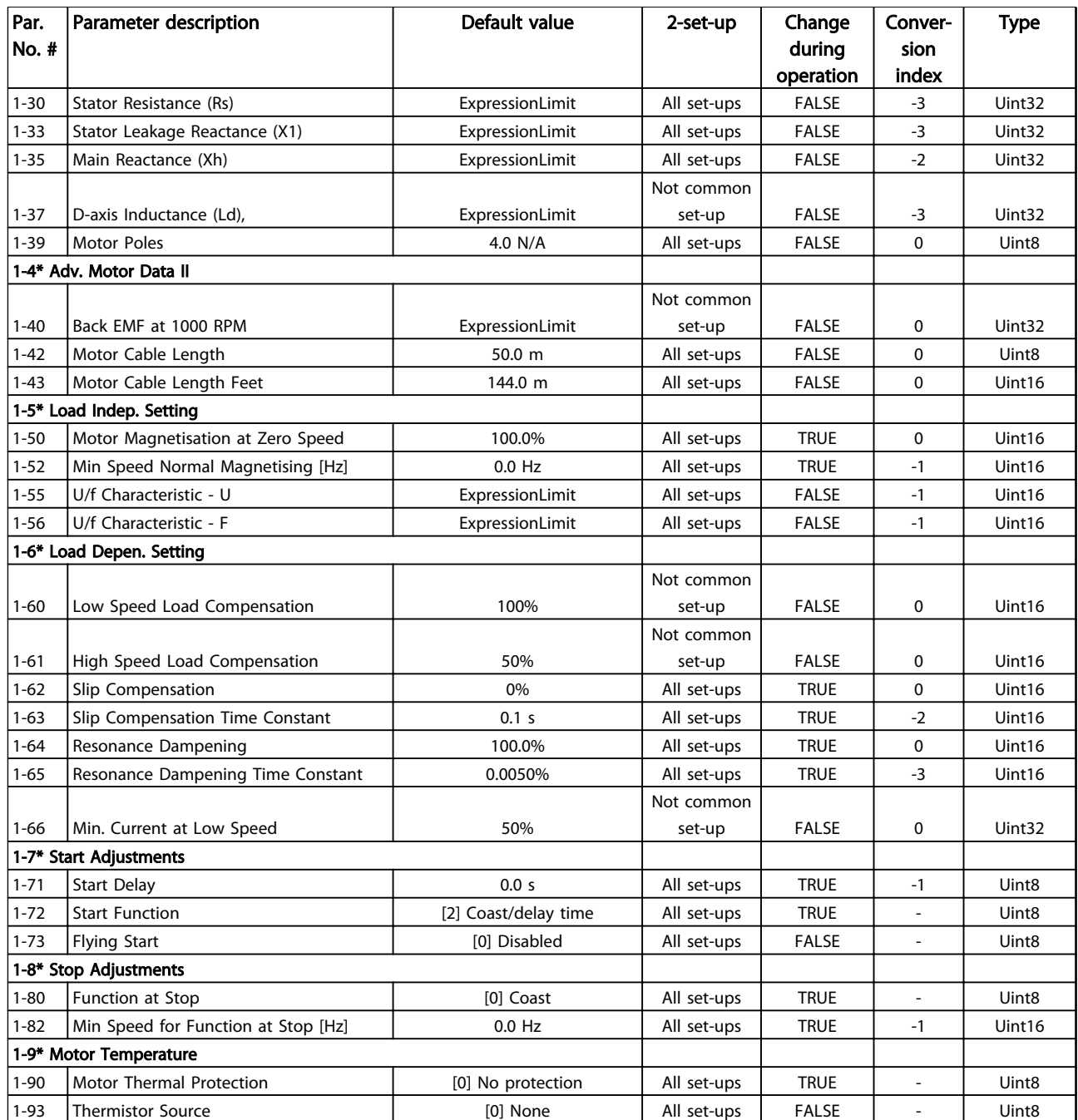

Таблица 5.4

Danfoss

# 5.1.4 2-\*\* Торможение

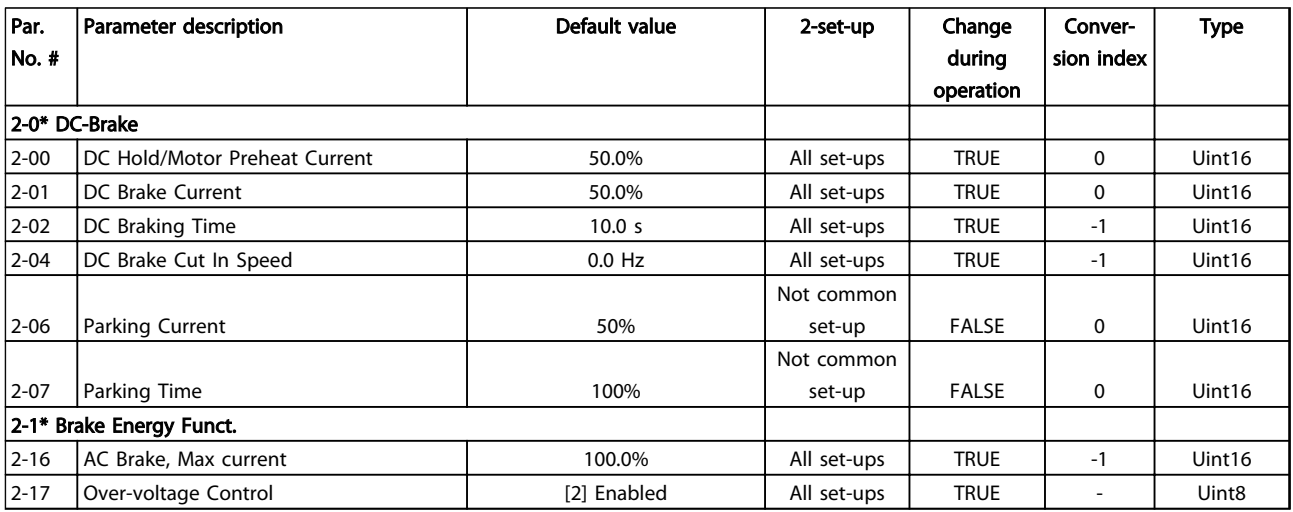

### Таблица 5.5

# 5.1.5 3-\*\* Задание/Разгон и торможение

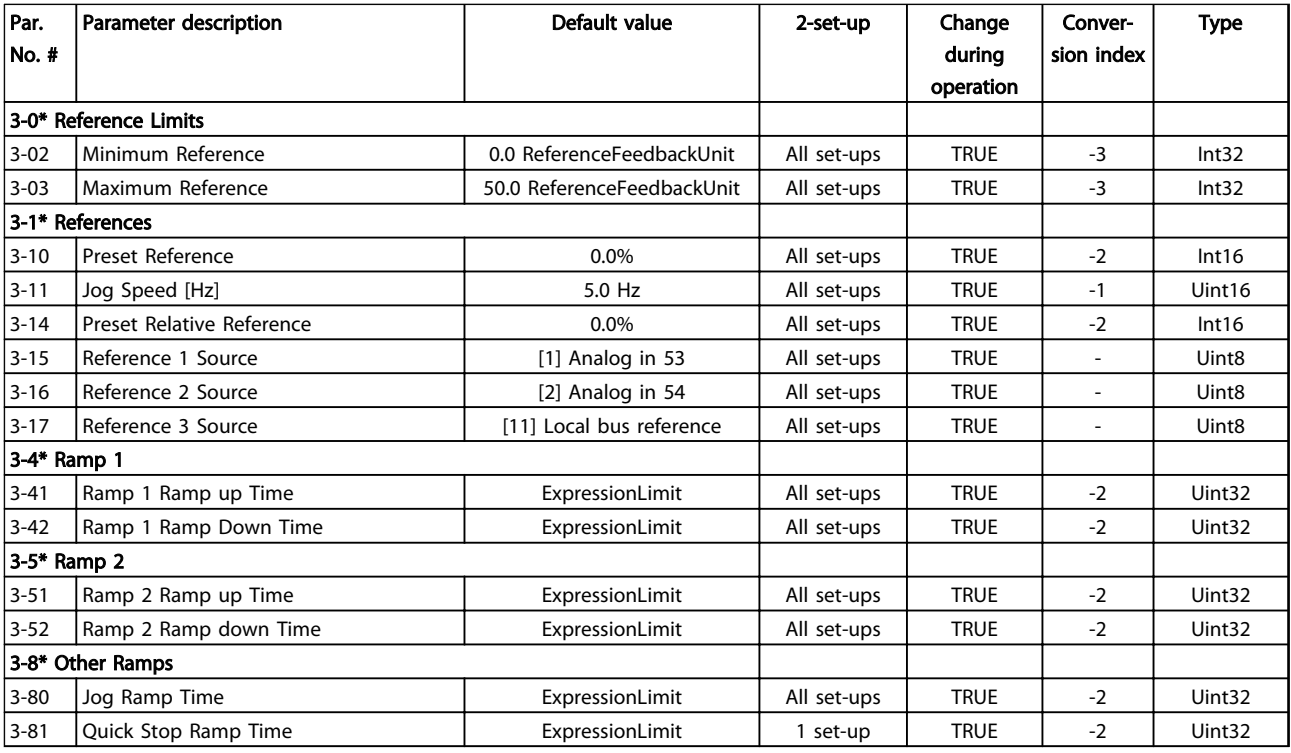

Таблица 5.6

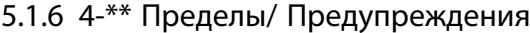

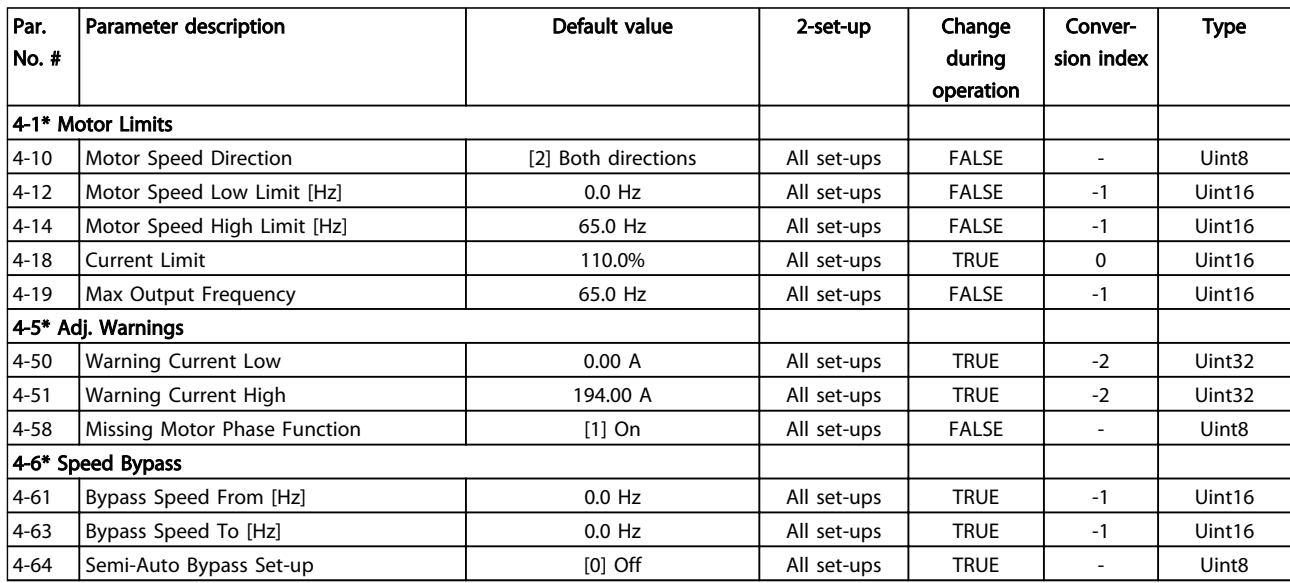

### Таблица 5.7

# 5.1.7 5-\*\*Цифровой вход/ выход

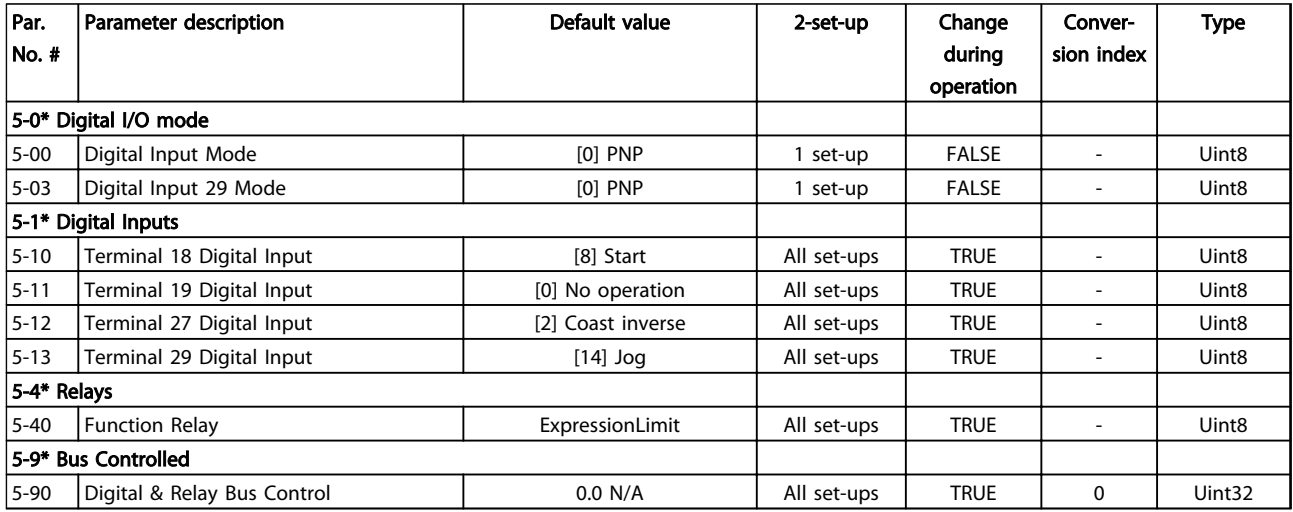

Таблица 5.8

Danfoss

# 5.1.8 6-\*\* Аналоговый вход/ выход

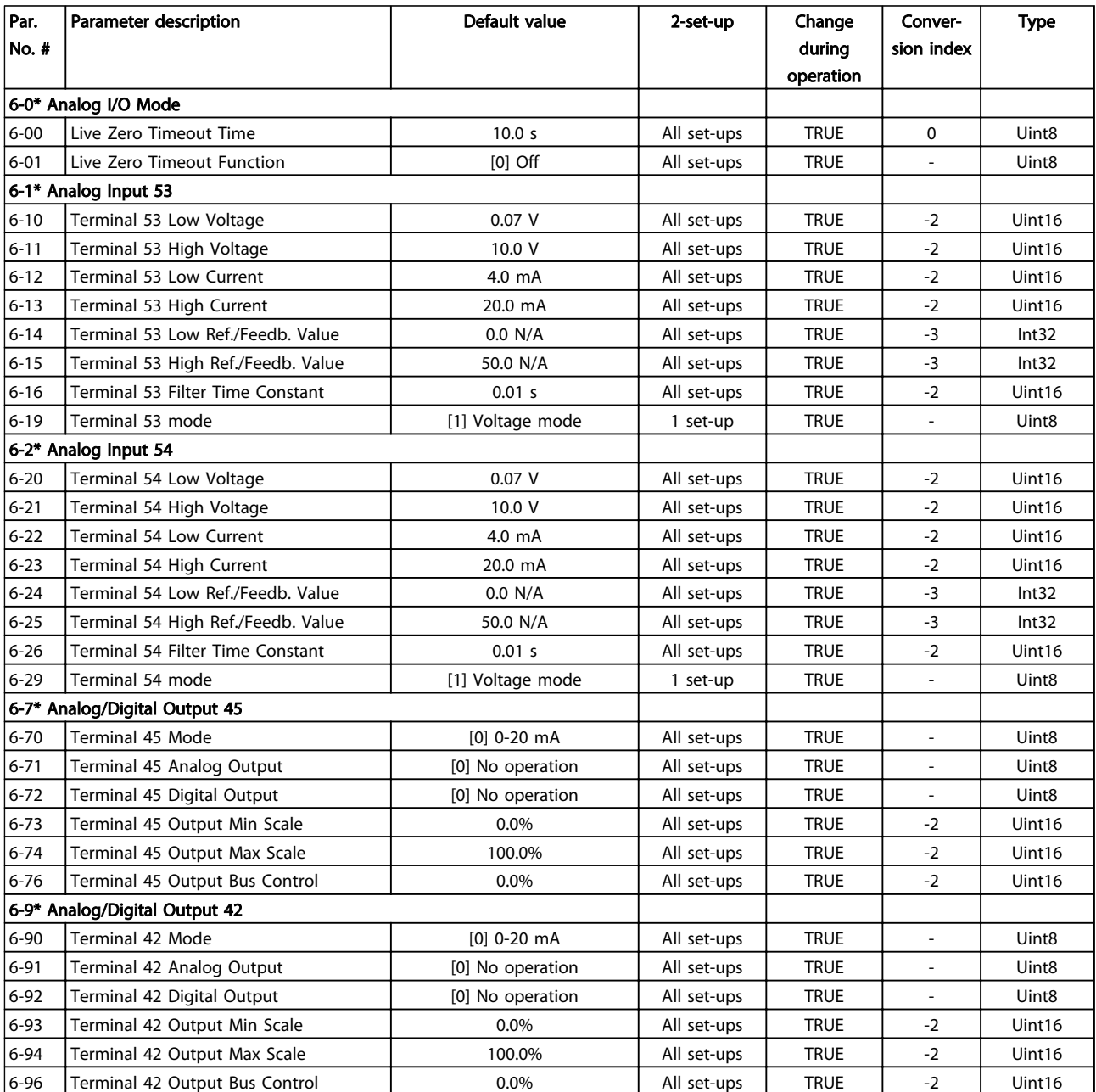

Таблица 5.9

# 5.1.9 8-\*\* Связь и дополнительные устройства

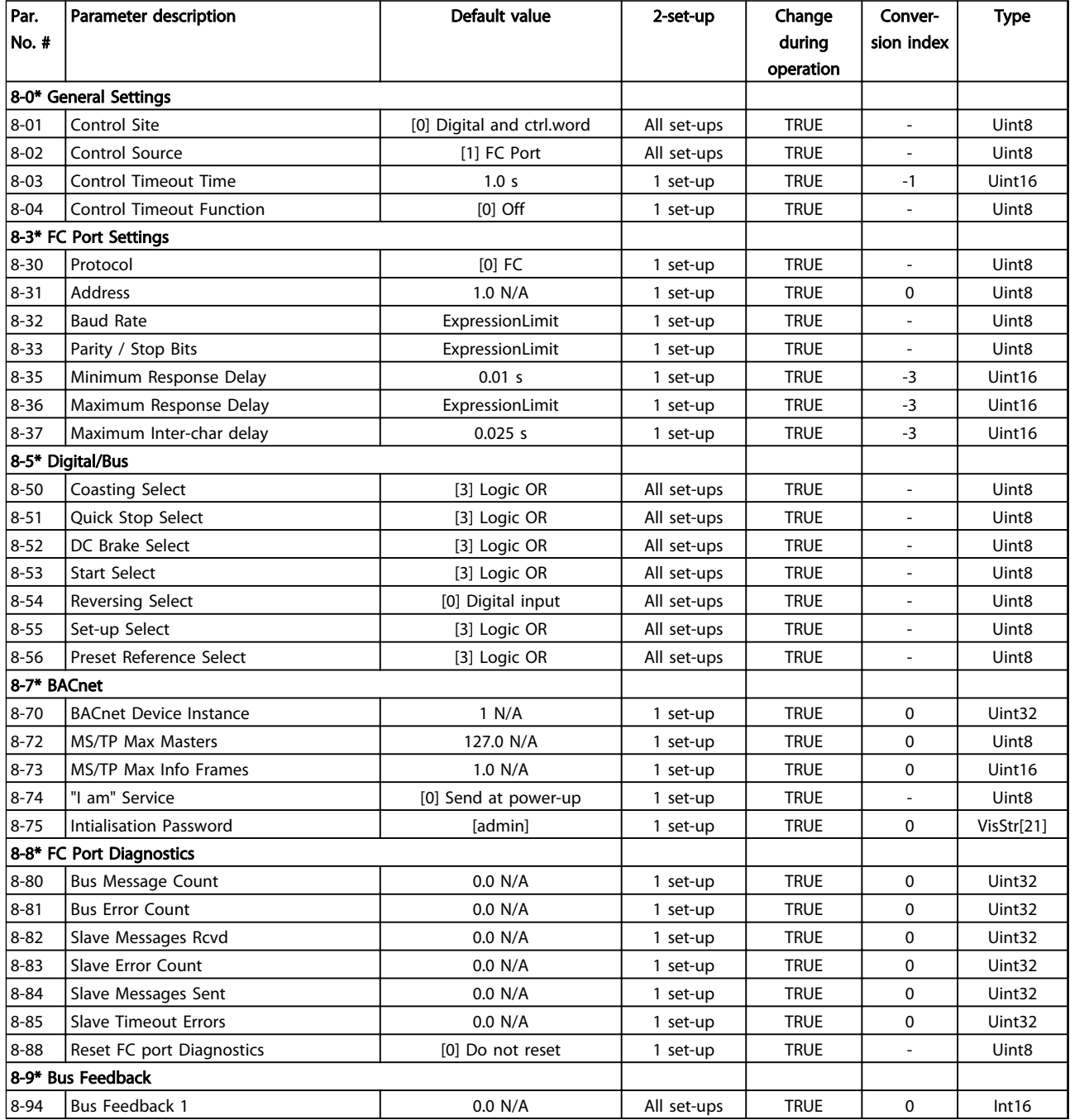

Таблица 5.10

Danfoss

# 5.1.10 13-\*\* Интеллектуальная логика

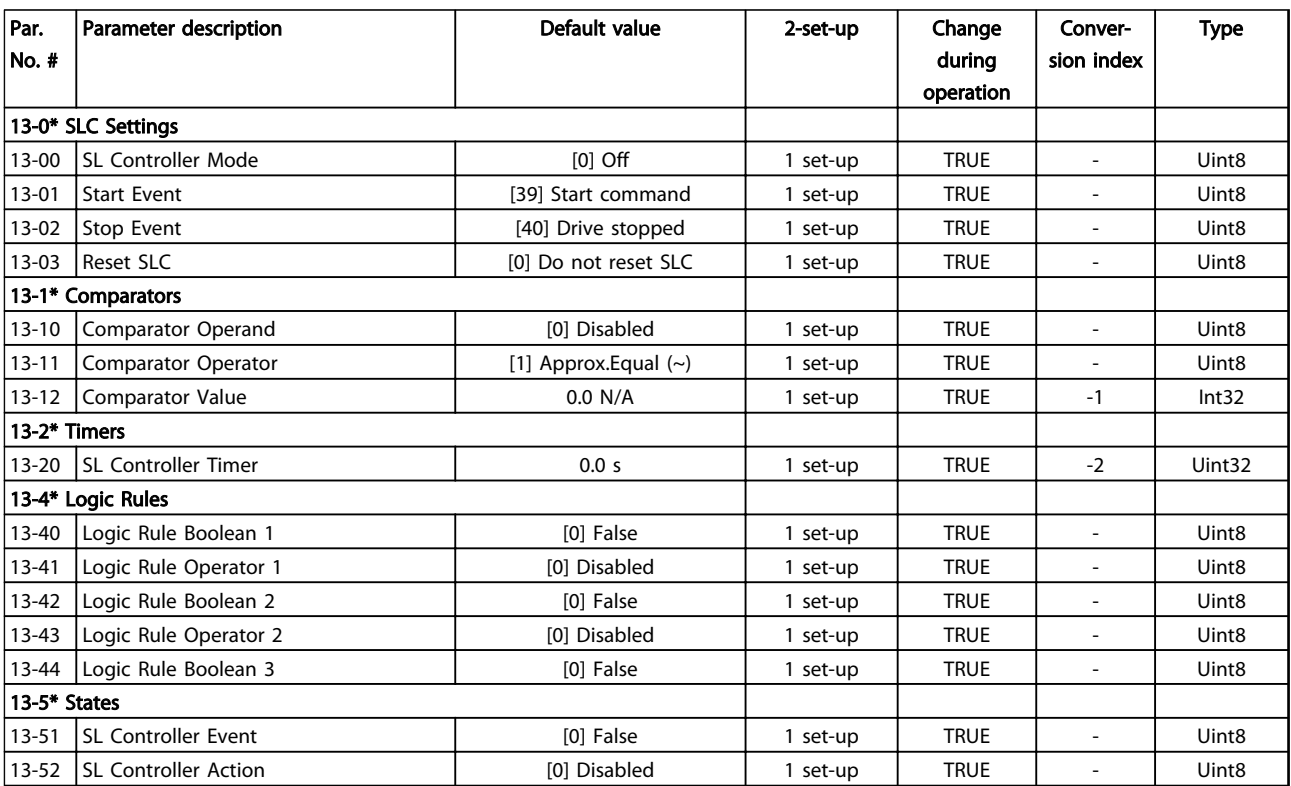

Таблица 5.11
## 5.1.11 14-\*\* Специальные функции

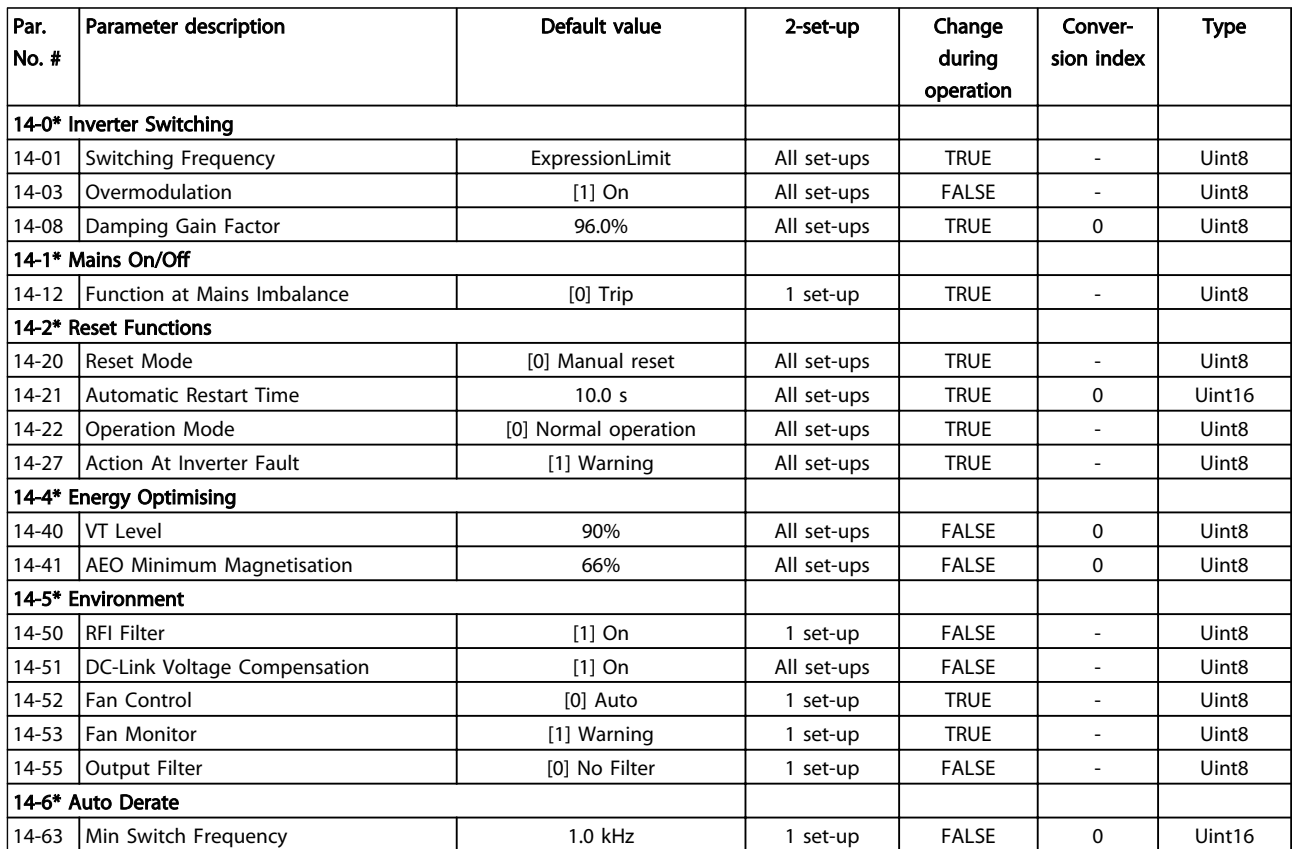

Таблица 5.12

Danfoss

Danfoss

## 5.1.12 15-\*\*Сведения о приводе

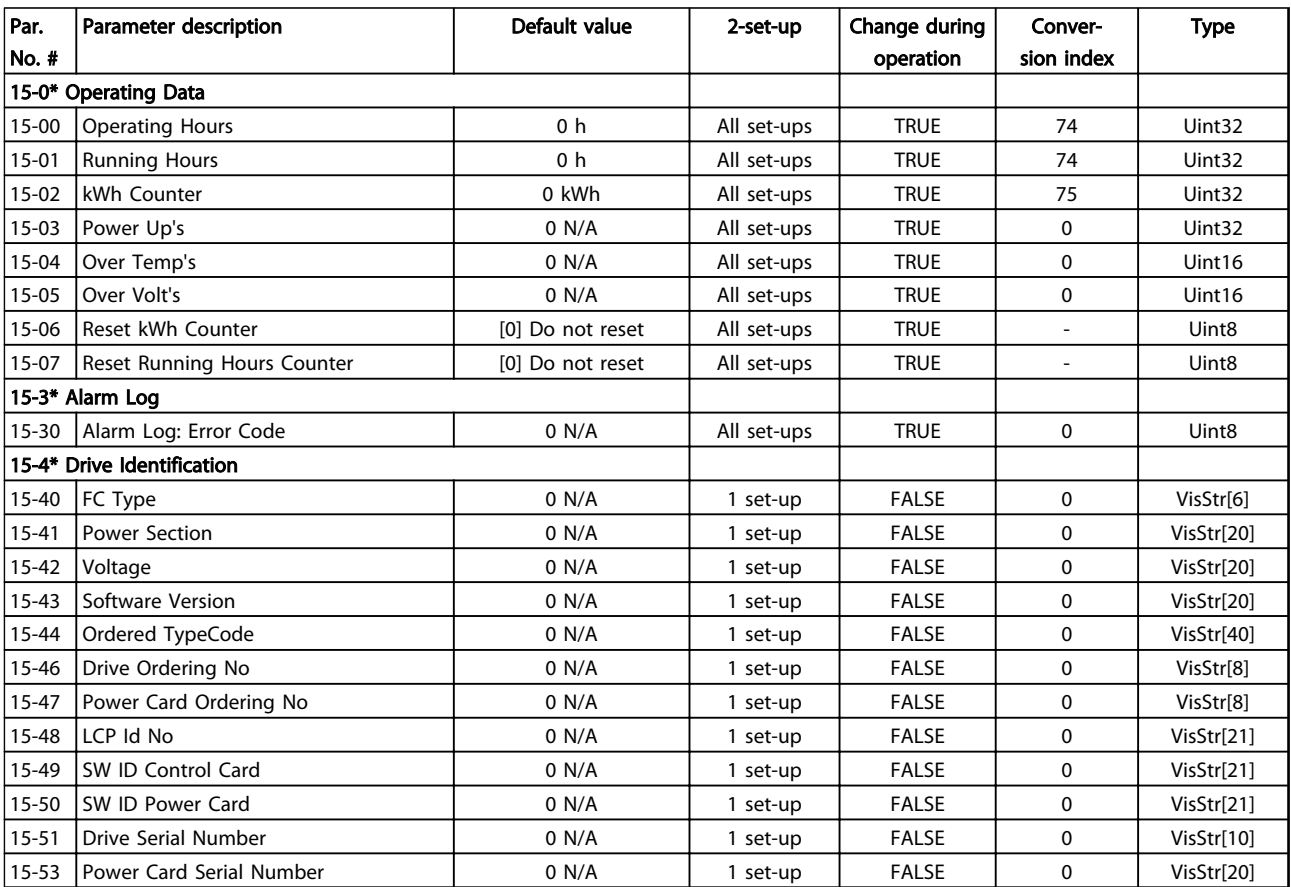

Таблица 5.13

## 5.1.13 16-\*\*Вывод данных

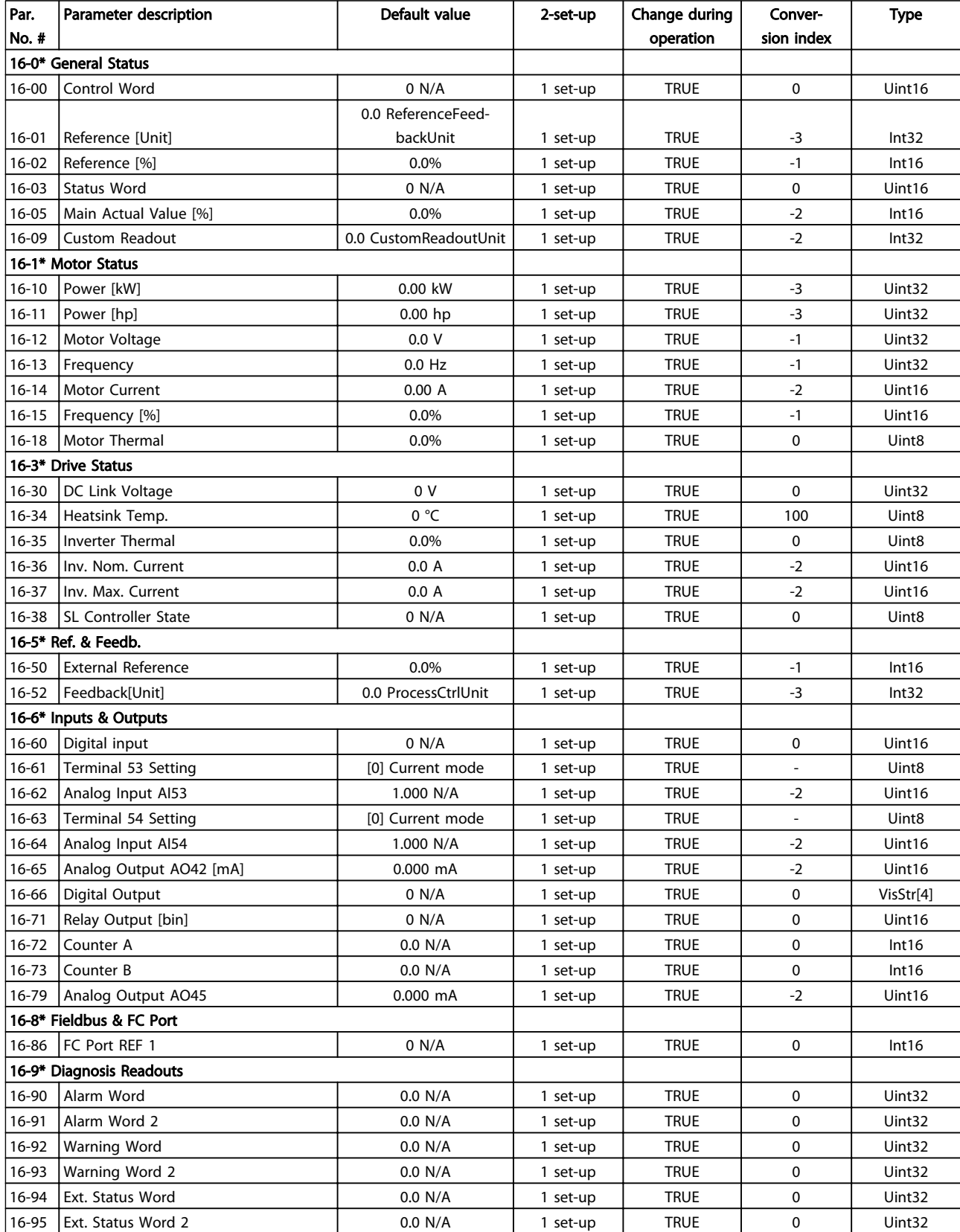

Таблица 5.14

Danfoss

## 5.1.14 18-\*\* Показания 2

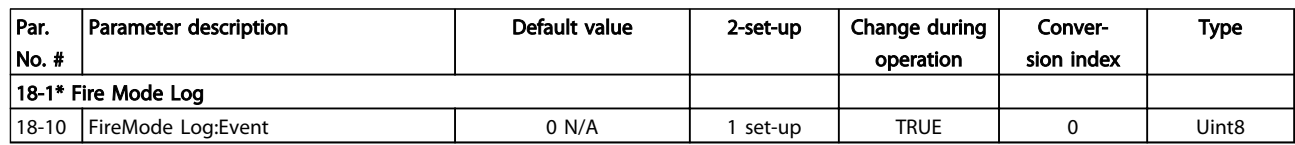

### Таблица 5.15

## 5.1.15 20-\*\* Замкнутый контур ПЧ

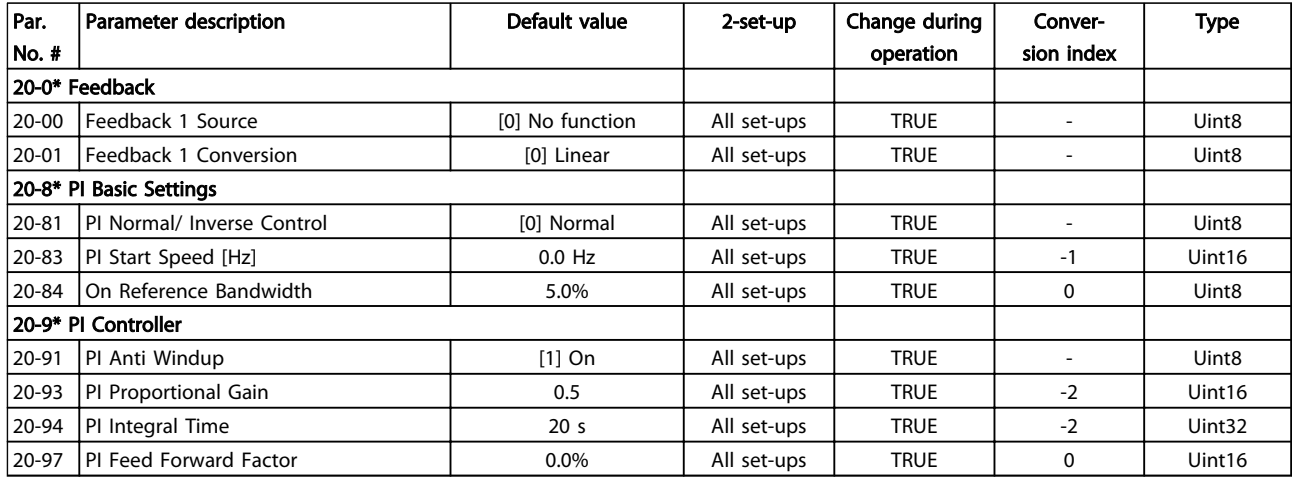

### Таблица 5.16

## 5.1.16 22-\*\* Прикладные функции

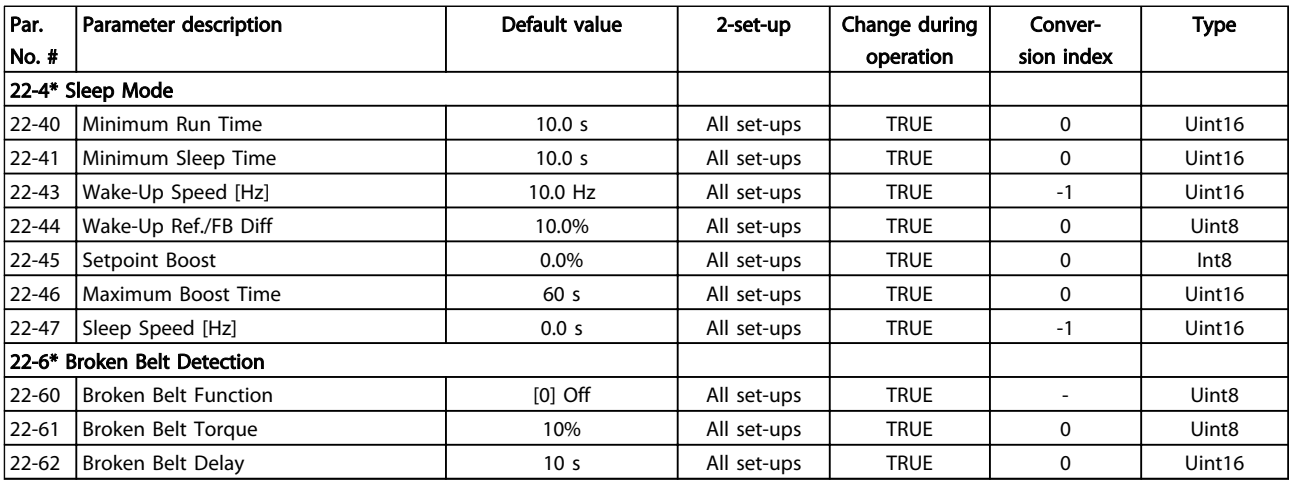

Таблица 5.17

## 5.1.17 24-\*\*Прикладные функции 2

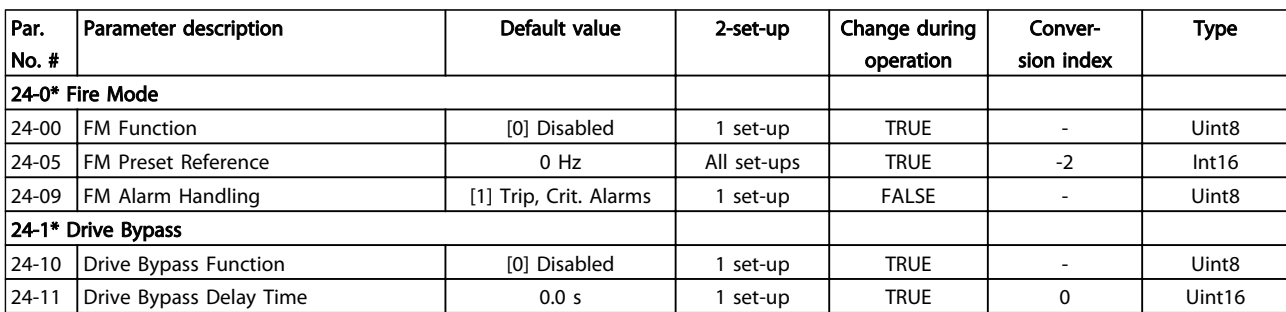

Таблица 5.18

Danfoss

### Руководство по программированию привода VLT® HVAC Basic Drive

## Алфавитный указатель

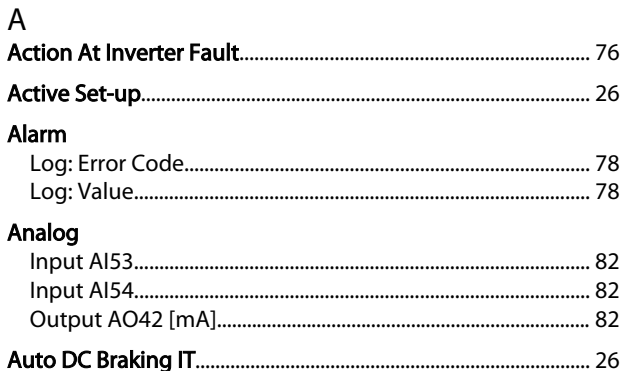

### $\begin{bmatrix} 1 & 1 \\ 1 & 1 \end{bmatrix}$

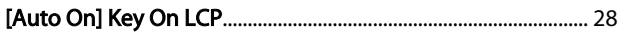

### $\overline{A}$

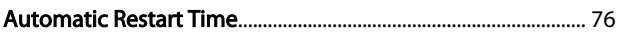

## $\mathsf{B}$

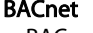

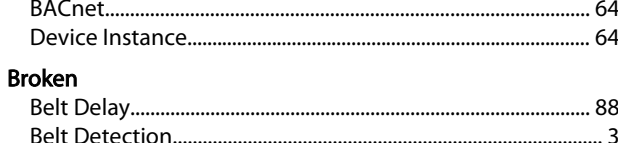

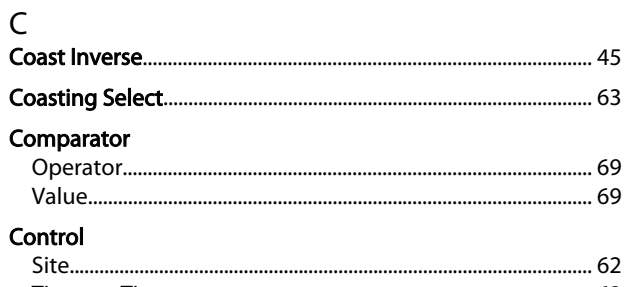

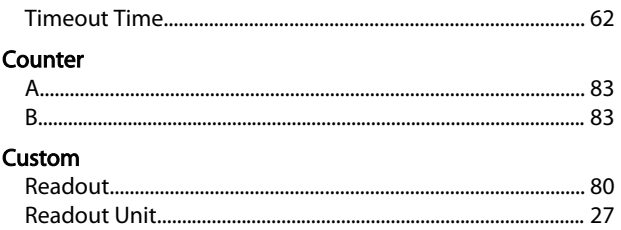

# $D$ <br> $DC$

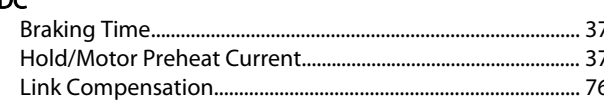

### **Digital**

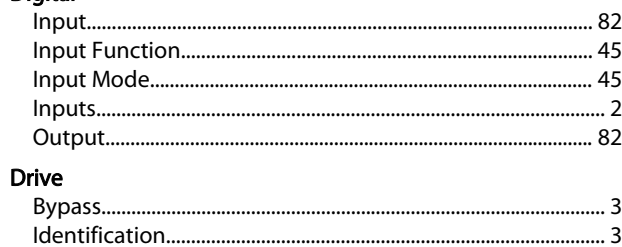

Danfoss

## $E$

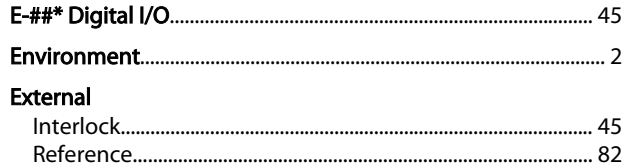

# $\frac{F}{I}$

.88

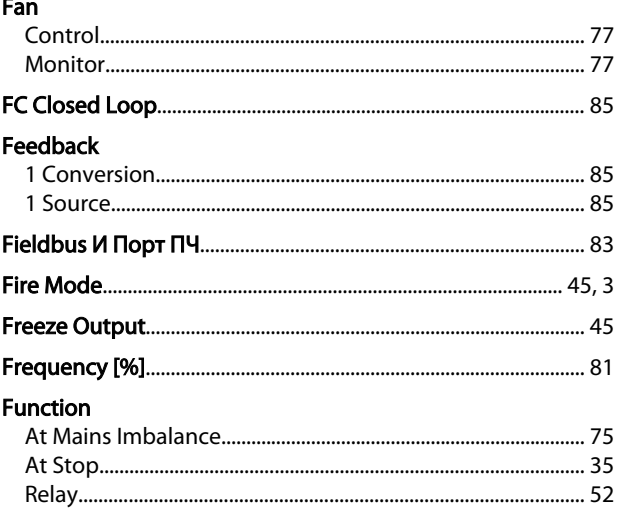

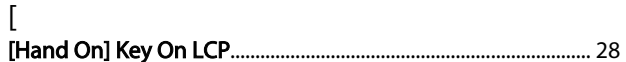

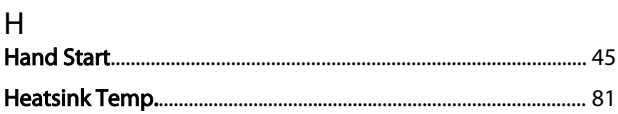

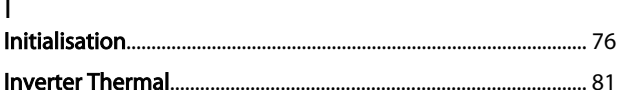

## $\overline{\mathsf{J}}$

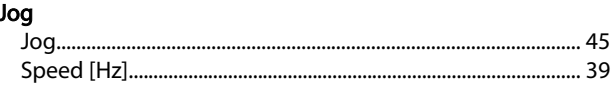

### K

### Руководство по программированию привода VLT® HVAC Basic Drive

# Danfoss

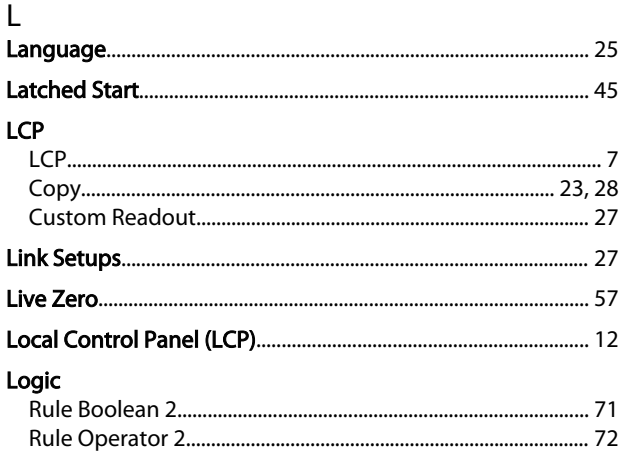

### M

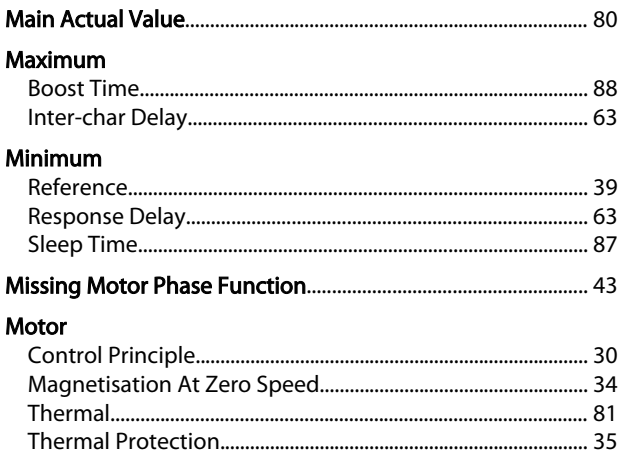

### $\mathsf{N}$

### $\overline{O}$ ∨<br>Onorating

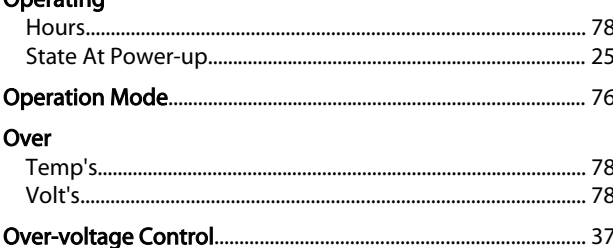

## $\overline{P}$

### $PI$

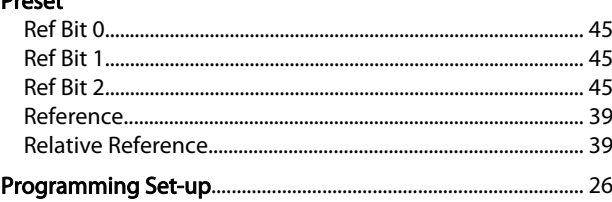

## $\frac{R}{R}$

**Danasti** 

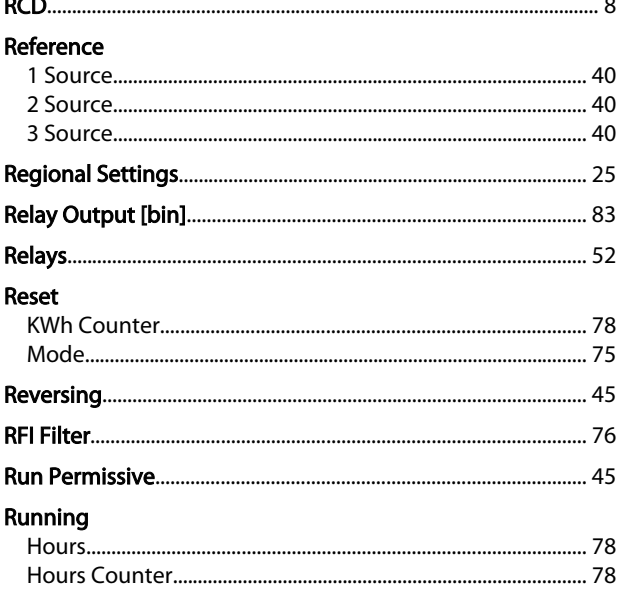

### S

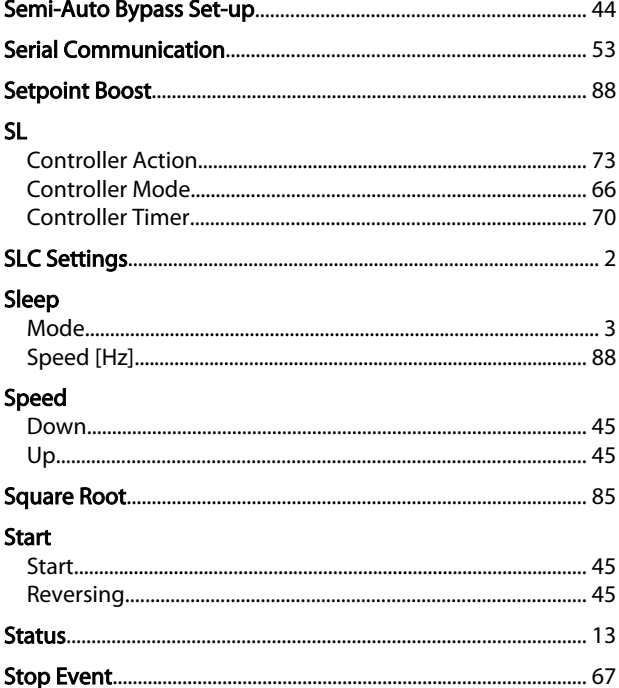

Danfoss

## $\overline{I}$

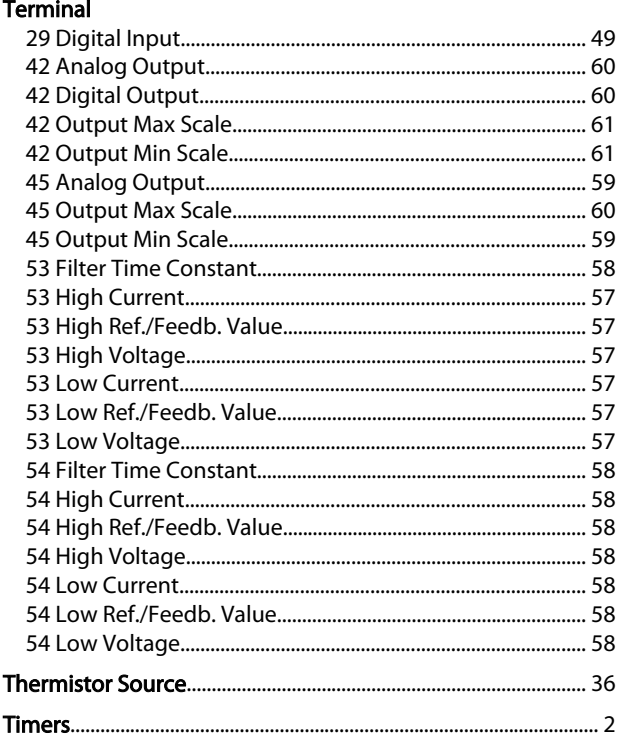

### $\vee$

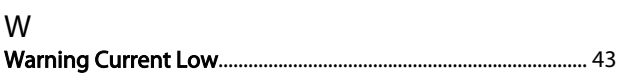

### $\overline{A}$

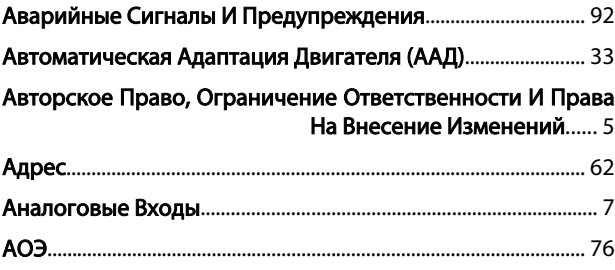

### Б

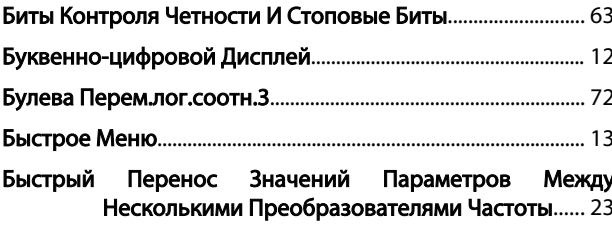

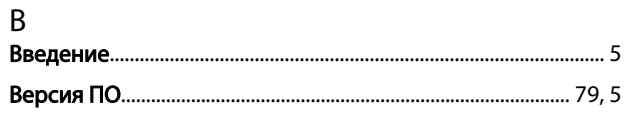

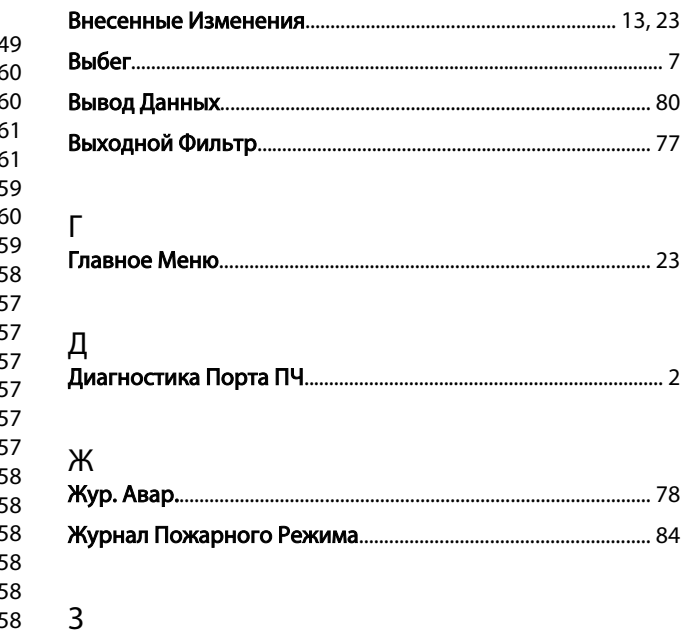

### N

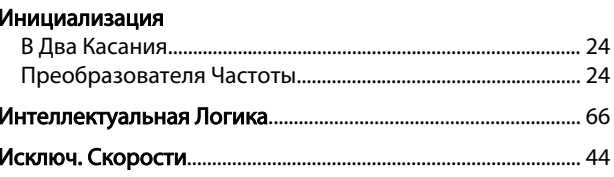

### К IJ.

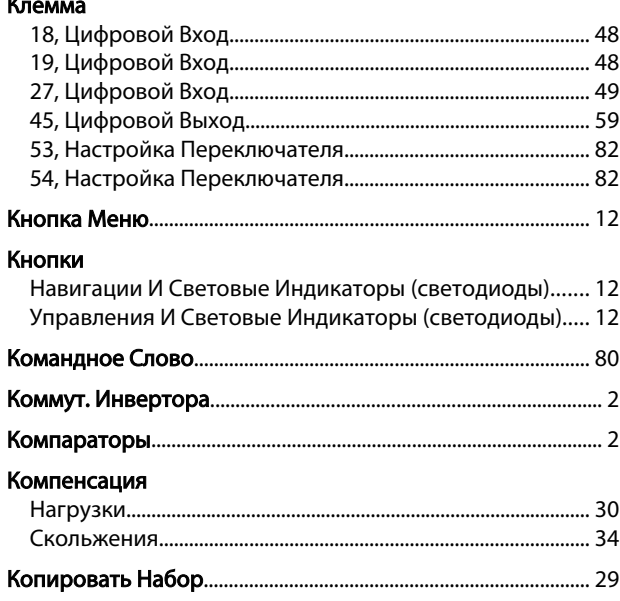

### Л

### ${\sf M}$

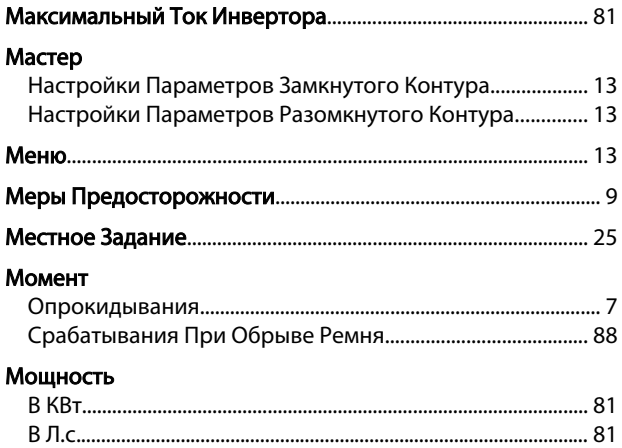

## $\overline{H}$

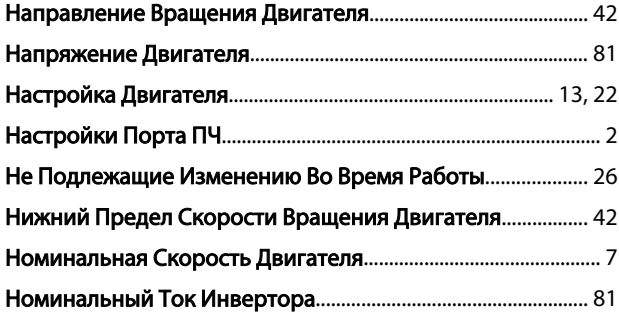

### $\circ$

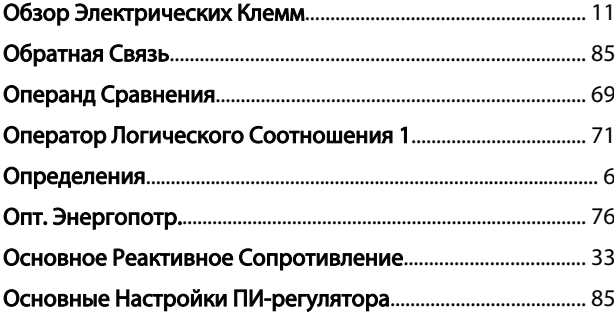

## $\boldsymbol{\Pi}$

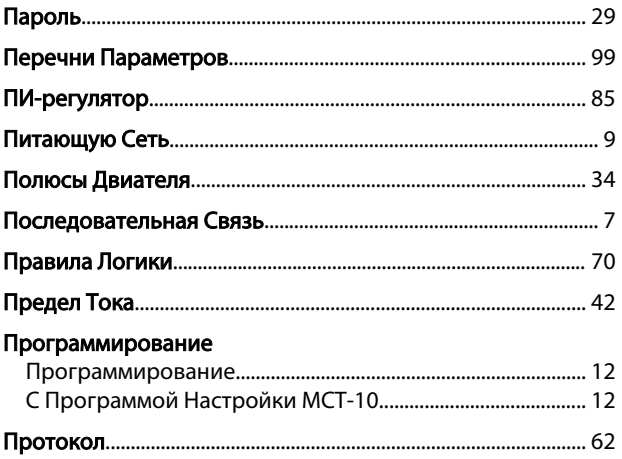

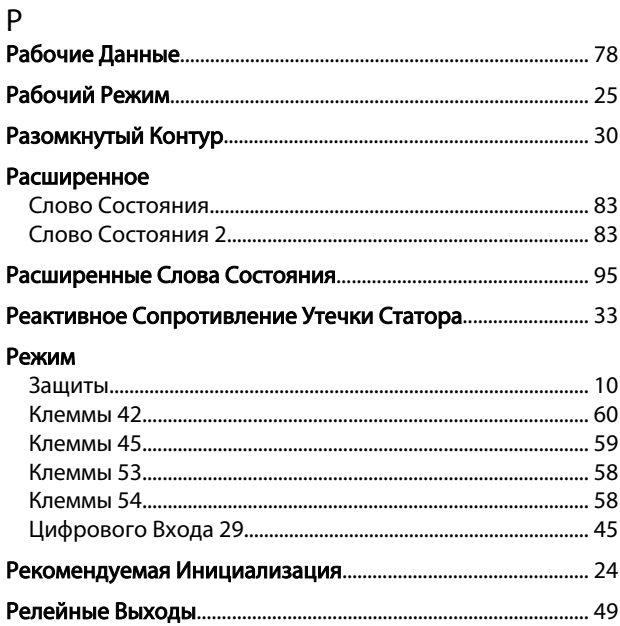

Danfoss

# С<br>Сброс

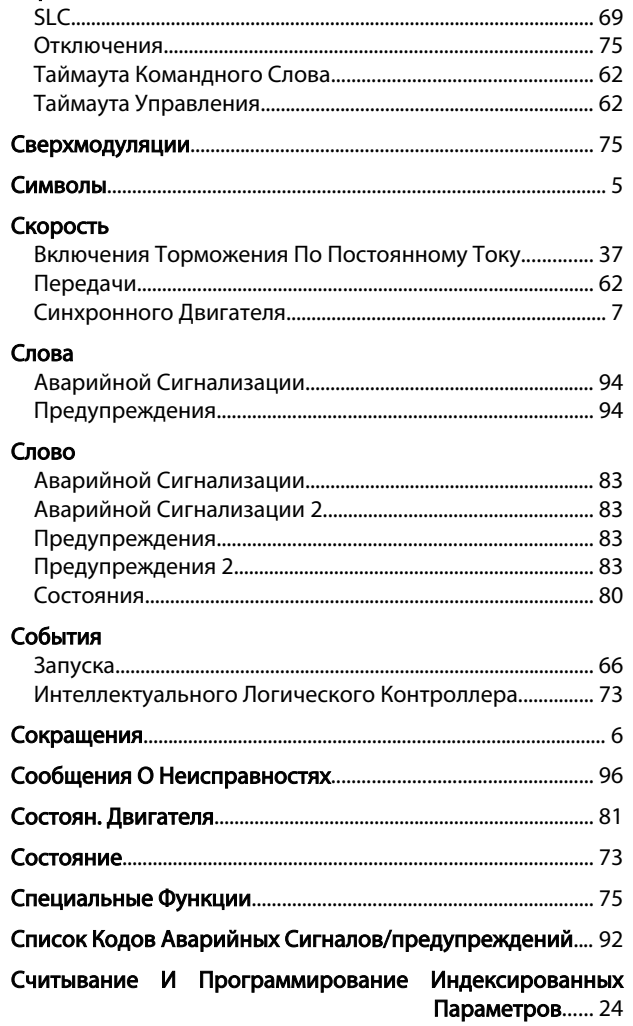

Danfoss

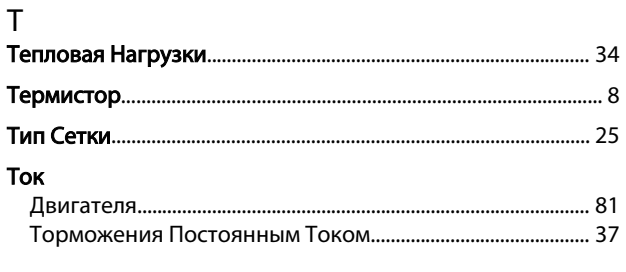

## $\mathsf{y}$

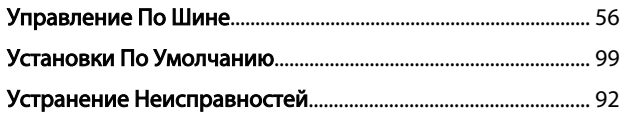

### $\Phi$

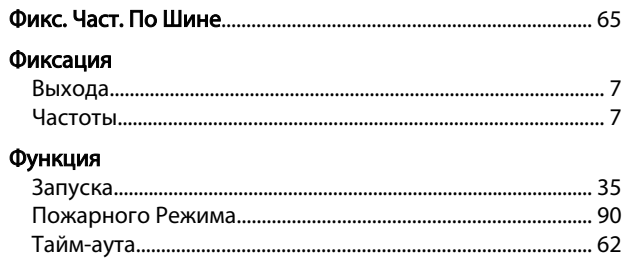

### Ч

### Частота

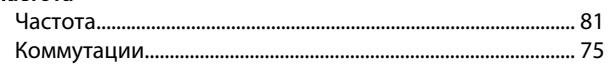

Алфавитный указатель Руководство по программированию привода VLT® HVAC Basic Drive

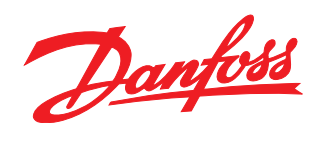

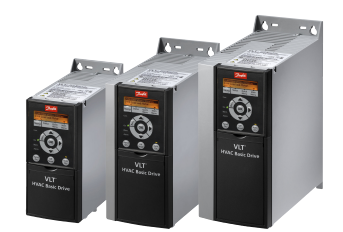

### www.danfoss.com/drives

-<br>Фирма "Данфосс" не берёт на себя никакой ответственности за возможные опечатки в каталогах, брошюрах и других видах печатного материала. Фирма "Данфосс" оставляет<br>за собой право на изменения своих продуктов без предвари

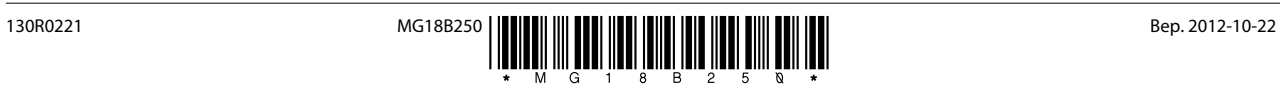